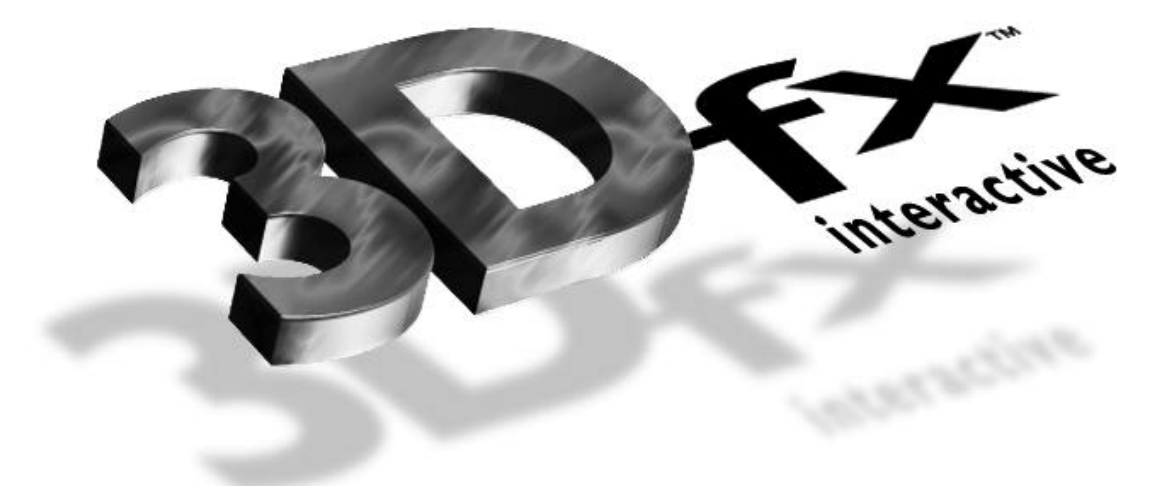

# **Glide Programming Guide**

*Programming the 3Dfx Interactive Glide Rasterization Library 2*.*4*

*Document Release 018 25 July 1997* Copyright 1995−1997 3Dfx Interactive, Inc. All Rights Reserved

## **3Dfx Interactive**, **Inc**.

4435 Fortran Avenue San Jose, CA 95134

*Proprietary and Confidential Printed Wednesday, July 30, 1997 at 7:52 AM*

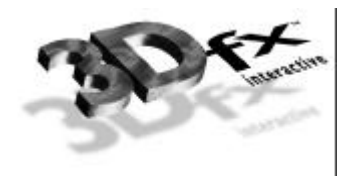

#### **Trademarks**

Glide, TexUS, Pixel*fx* and Texel*fx* are trademarks of 3Dfx Interactive, Inc. OpenGL is a trademark of Silicon Graphics, Inc. Autodesk CDK is a trademark of Autodesk, Inc. MS-DOS and Win32 are trademarks of Microsoft, Inc. Other product names are trademarks of the respective holders.

Copyright © 1995−1997 by 3Dfx Interactive, Inc.

All rights reserved. No part of this publication may be reproduced, stored in a retrieval system, or transmitted, in any form or by any means, without prior written consent.

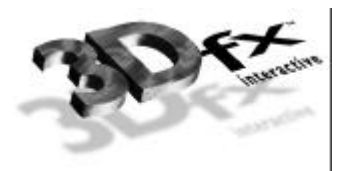

## *Table of Contents*

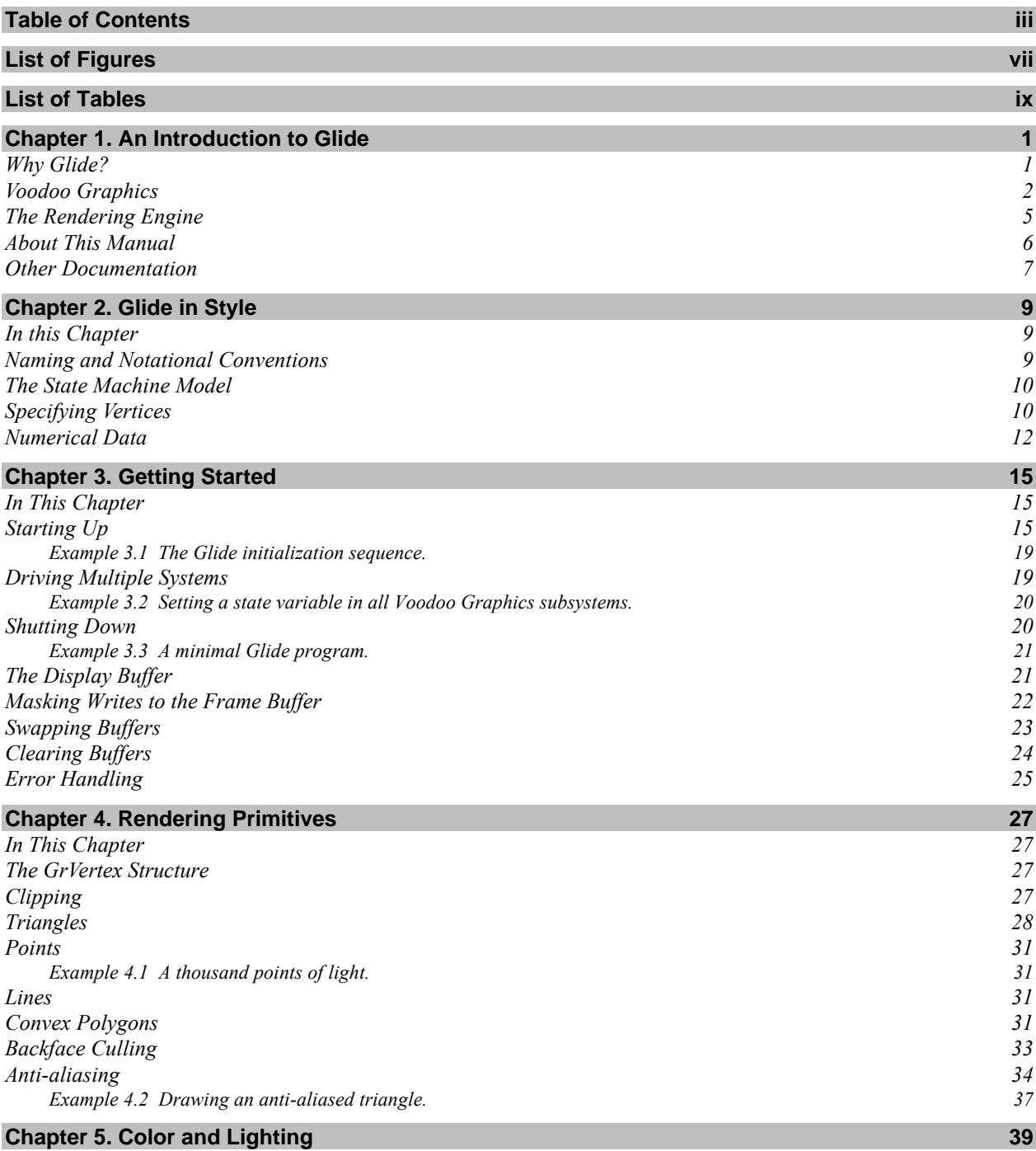

Copyright © 1995−1997 3Dfx Interactive, Inc. iiii *Proprietary and Confidential Printed 07/30/97 7:52 AM*

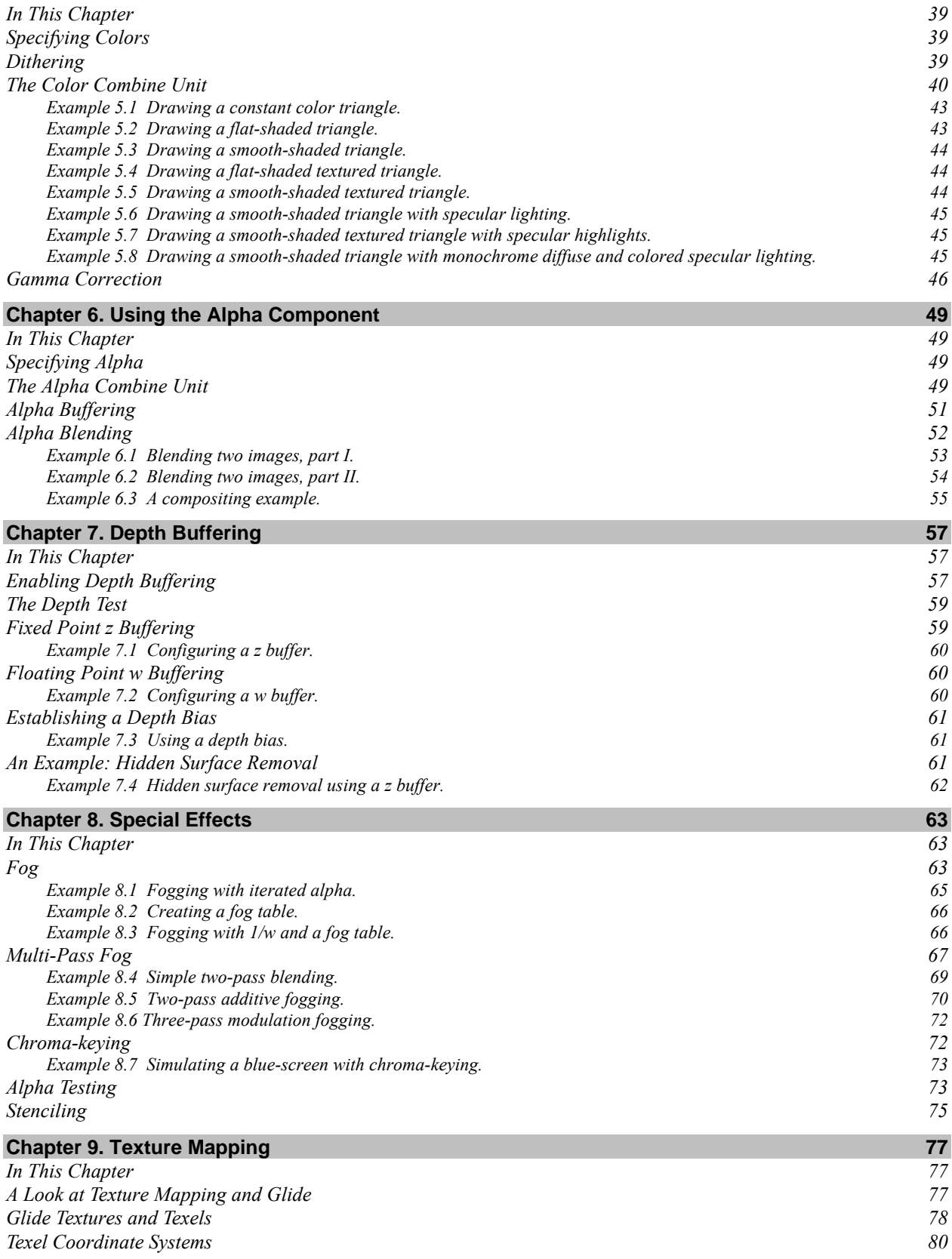

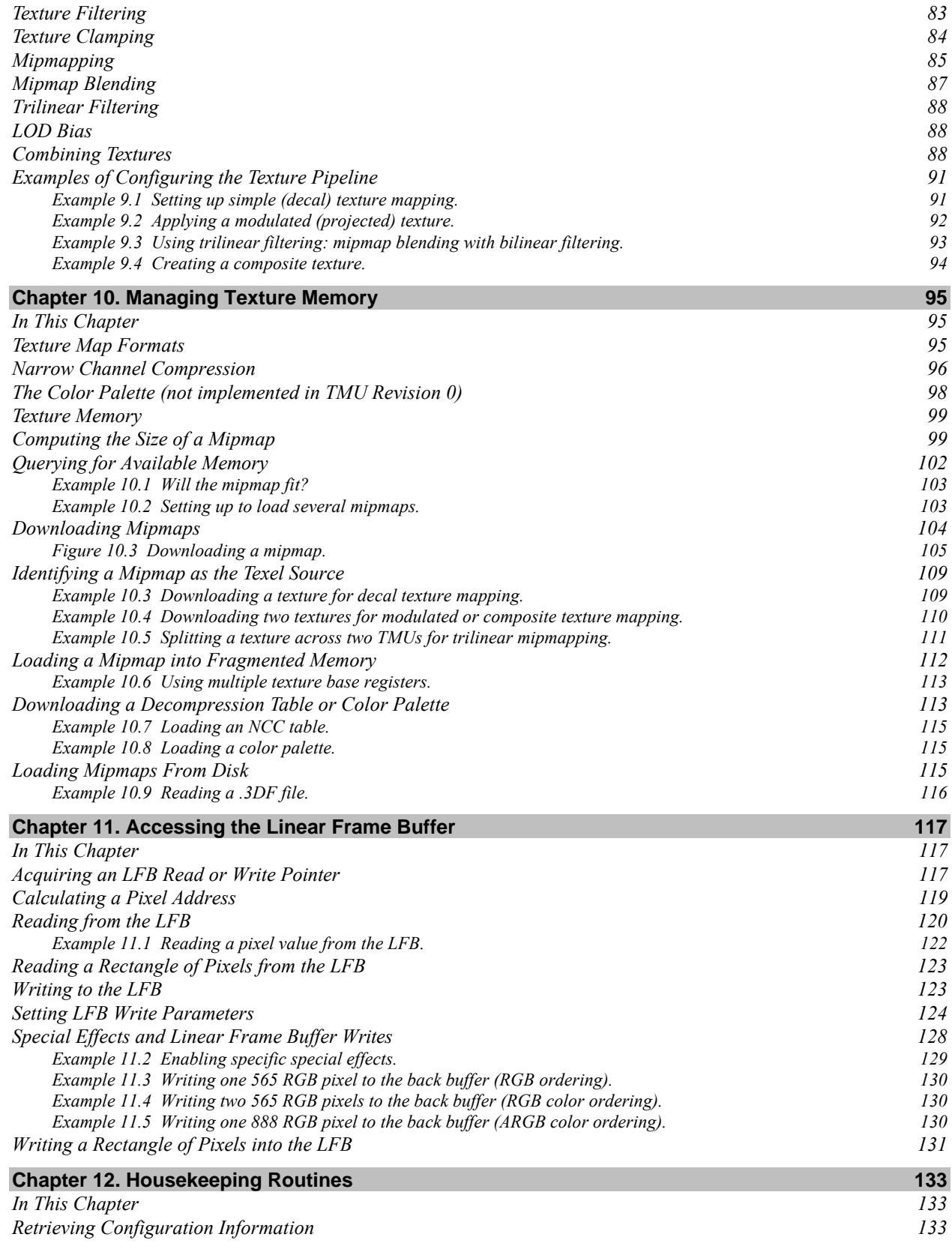

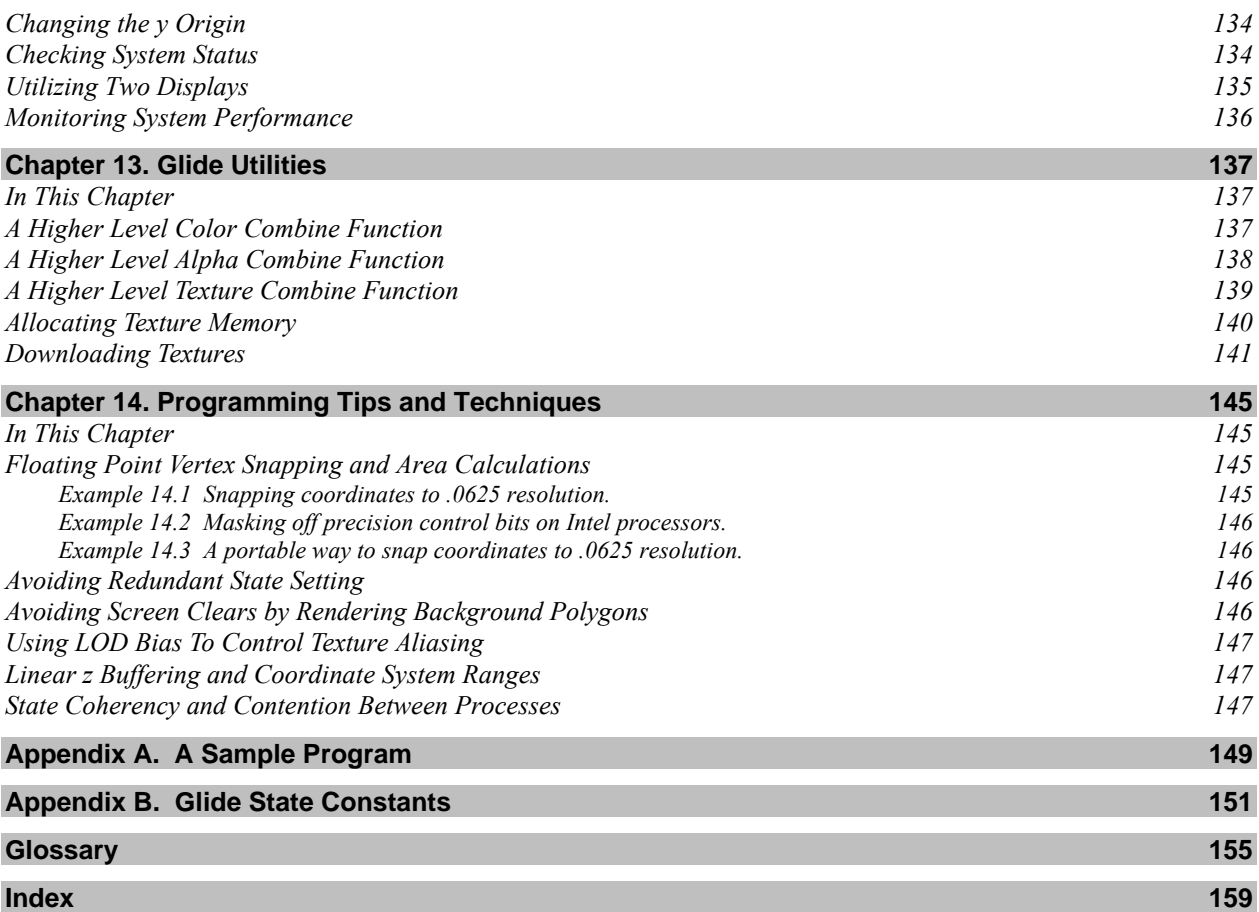

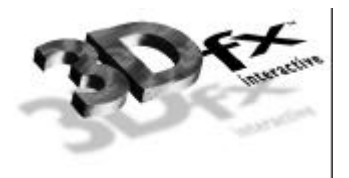

## *List of Figures*

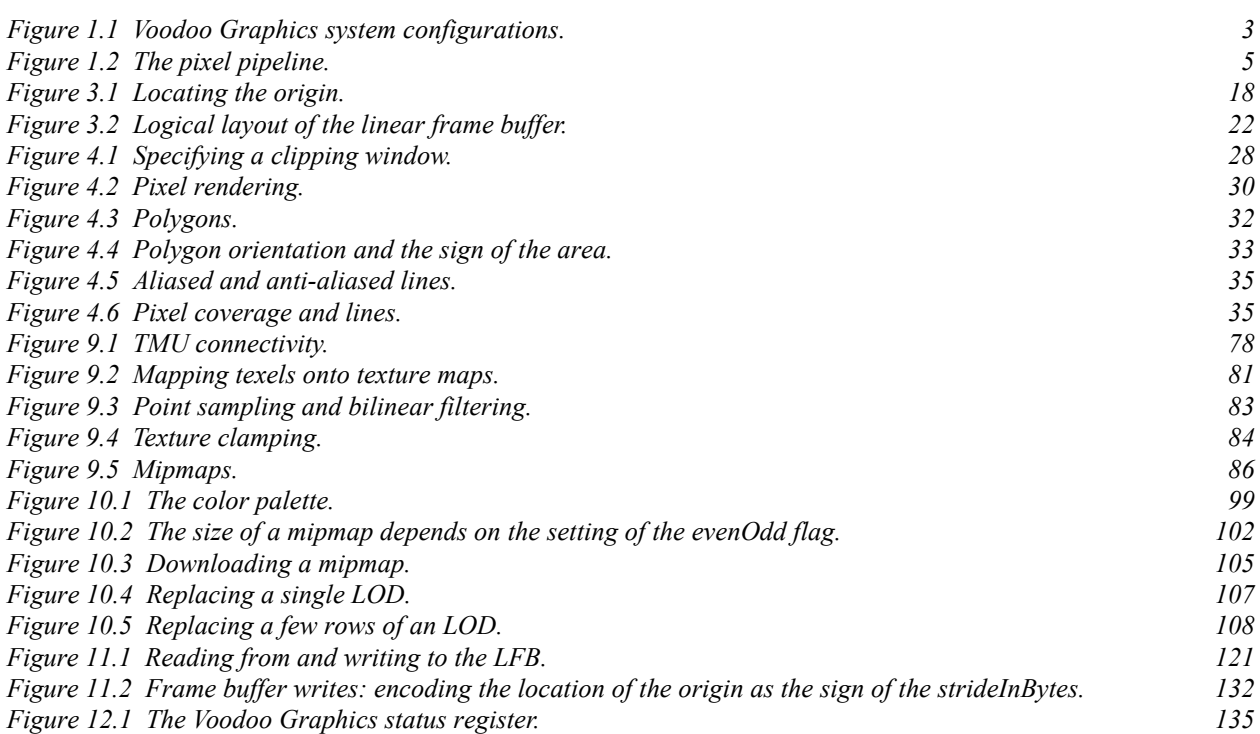

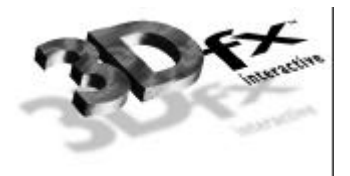

## *List of Tables*

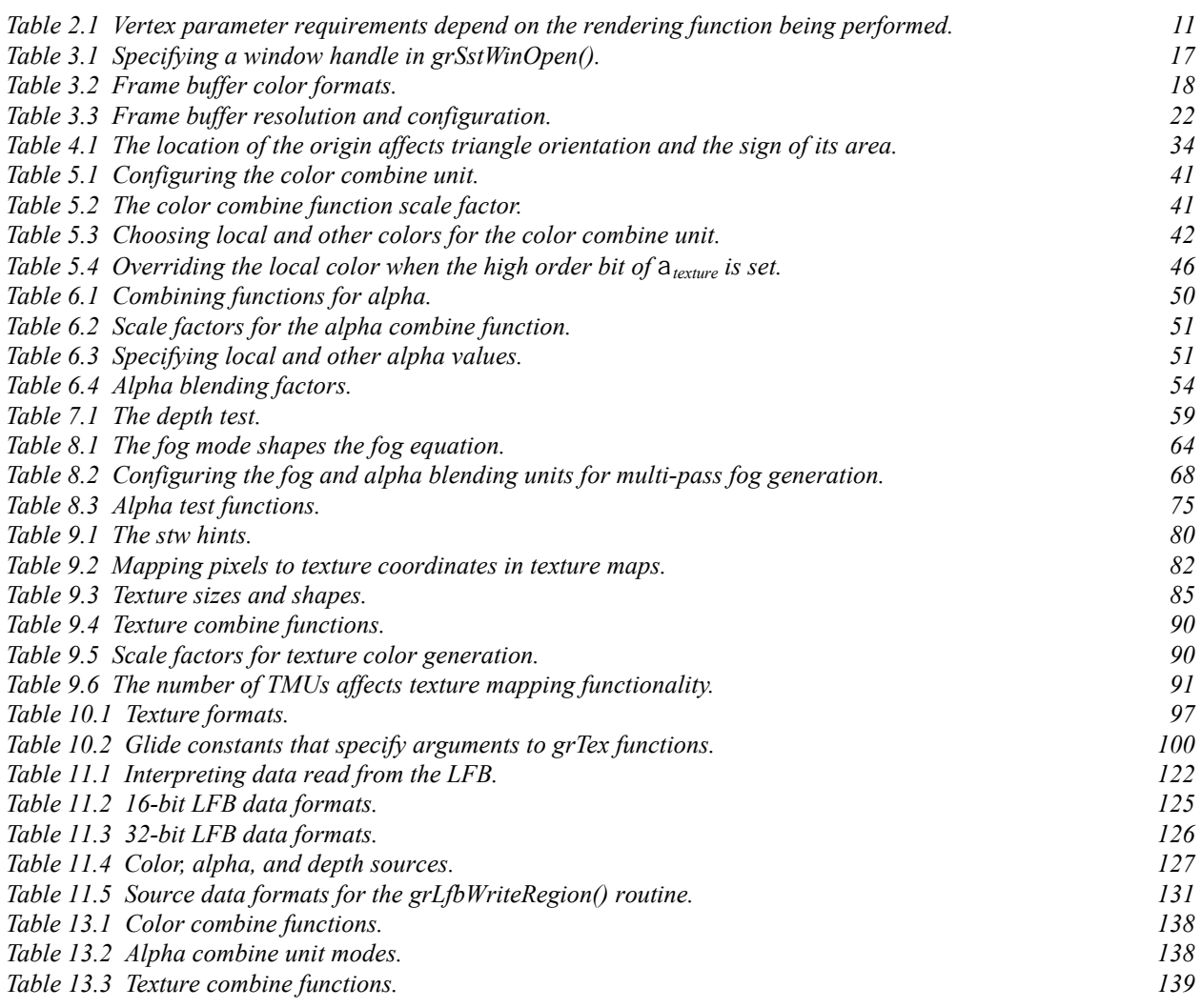

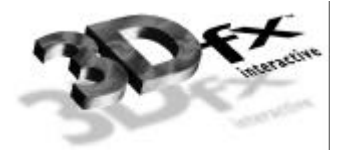

## **Chapter 1.** *An Introduction to Glide*

Voodoo Graphics is the first video subsystem that enables personal computers and low cost video game platforms to host true 3D entertainment applications. Optimized for real-time texture-mapped 3D images, the Voodoo Graphics subsystem provides acceleration for advanced 3D features including trueperspective texture mapping with trilinear mipmapping and lighting, detail and projected texture mapping, texture anti-aliasing, and high precision subpixel correction. In addition, it supports general purpose 3D pixel processing functions, including triangle-based Gouraud shading, depth buffering, alpha blending, and dithering.

The Glide Rasterization Library is a set of low level rendering functions that serve as a software "microlayer" to the Voodoo Graphics family of graphics hardware, including the 3Dfx Interactive Texel*fx* ™ and the Pixel*fx*™ special purpose chips. Glide permits easy and efficient implementation of 3D rendering libraries, games, and drivers.

## **Why Glide?**

Glide serves three primary purposes:

- It relieves programmers from hardware specific issues such as timing, maintaining register shadows, and working with hard-coded register constants and offsets.
- It defines an abstraction of the Voodoo Graphics hardware to facilitate ease of software porting.
- It acts as a delivery vehicle for sample source code providing in-depth hardware-specific optimizations for the Voodoo Graphics hardware.

By abstracting the low level details of interfacing with the Voodoo Graphics hardware into a set of Ccallable functions, Glide allows developers to avoid working with hardware registers and memory directly, enabling faster development and lower probability of bugs. Glide also handles mundane and error prone chores such as initialization and shutdown.

Glide is but one part of the 3Dfx Interactive Software Developer's Kit (SDK), which is designed to assist developers in creating tools and titles that are optimized for the Voodoo Graphics hardware. Other components of the SDK include the Game Controller Interface (GCI) Library and the Texture Utility Software (TexUS™).

Glide is *not* a full featured graphics API such as OpenGL™, PHIGS, or the Autodesk CDK™; it does not provide high level 3D graphics operations such as transformations, display list management, or light source shading. Glide specifically implements only those operations that are natively supported by the Voodoo Graphics hardware. In general, Glide does not implement any functions that do not directly access a Voodoo Graphics subsystem's memory or registers.

The Glide Utility Library contains utility routines create fog tables, extensions that do significant preprocessing before calling Glide routines to access the graphics system, and obsolete routines that are provided for interim compatibility as Glide development continues.

The Glide library can be linked with an application with or without debugging aids. The debug version has error checking and parameter validation, which may cause performance degradation. When an application is initially developed and debugged it should use the debugging version of Glide. After development is complete the release build of Glide is employed for optimum performance.

### **Voodoo Graphics**

The Voodoo Graphics subsystem sits on the PCI system bus of the host computer. The entry-level system configuration consists of two 3Dfx Interactive proprietary ASICs, Texel*fx* and Pixel*fx,* and memory. Figure 1.1 shows the entry level configuration as well as several ways to expand the system and enhance graphics performance. Increasing the number of Texel*fx* ASICs decreases the number of passes required to perform various texture mapping techniques. Systems with more than one Voodoo Graphics subsystem can utilize scanline interleaving to achieve the highest possible rendering performance.

Glide and the Voodoo Graphics hardware supports a rich set of rendering techniques, including

- *Gouraud shading*. The programmer provides initial red, green, blue, and alpha values for each vertex. Glide calculates the associated gradients and the hardware automatically iterates the color across the defined triangle.
- *Texture mapping*. The programmer provides initial texture values *s/w*, *t/w*, and 1/*w* for each vertex and Glide computes the gradients. The hardware performs the proper iteration and perspective correction for true-perspective texture mapping. During each iteration of row/column walking, a division is performed by 1/*w* to correct for perspective distortion.
- *Texture mapping with lighting*. Texture-mapped rendering can be combined with Gouraud shading to introduce lighting effects during the texture mapping process. The programmer supplies initial color and texture values, Glide calculates the appropriate gradients, and the hardware performs the proper calculations to implement the lighting models and texture lookups. A texel is either modulated (multiplied by), added, or blended to the Gouraud shaded color. The selection of color modulation or addition is programmable.
- *Texture space decompression*. Texture map compression uses a patent-pending "narrow channel" **YAB** compression scheme that maps 24-bit RGB values to an 8-bit **YAB** format with little loss in precision.
- *Depth buffering*. Voodoo Graphics supports hardware-accelerated, depth-buffered rendering with no performance penalty. The depth buffer is implemented in frame buffer memory: 2 Mbyte systems can utilize a 640×480 double buffered display buffer and a 16-bit *z* buffer. To eliminate many of the *z* aliasing problems typically encountered with 16-bit *z* buffer systems, the Voodoo Graphics subsystem allows a floating point representation of the 1/*w* parameter to be used as the depth component.

#### *Figure 1.1 Voodoo Graphics system configurations.*

*The Pixelfx chip interfaces with the host computer, the linear frame buffer, and the display monitor, and implements basic 3D primitives including Gouraud shading, alpha blending, depth buffering, dithering, and fog. The TMU (located on the Texelfx chip) implements texture mapping, including true-perspective, detail, and projected texture mapping, bilinear and trilinear filtering, and level-of-detail mipmapping.*

- *(a) The basic configuration has one Pixelfx chip and one TMU. The advanced texture mapping techniques of detail texture mapping, projected texture mapping, and trilinear texture filtering are two-pass operations, but there is no performance penalty for point-sampled or bilinear-filtered texture mapping with mipmapping.*
- *(b) A two TMU configuration allows single pass detail texture mapping, projected texture mapping, or trilinear filtering.*
- *(c) Three TMUs can be chained together to provide single pass rendering of all supported advanced texture mapping features, including projected texture mapping.*
- *(d) For the highest possible rendering performance, multiple Voodoo Graphics subsystems can be chained together utilizing scanline interleaving to effectively double the rendering rate of a single subsystem.*

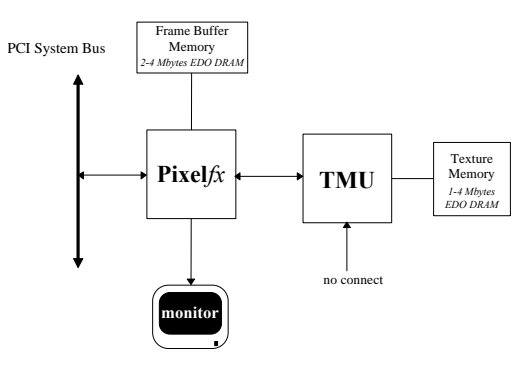

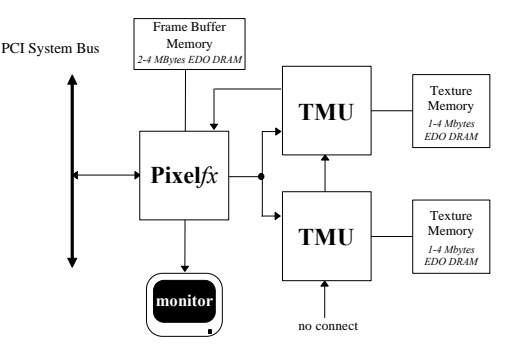

*(a) the basic configuration (b) a two TMU system*

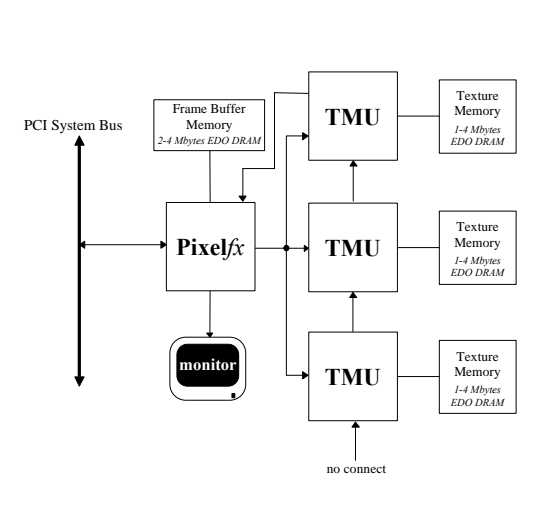

*(c) a three TMU system*

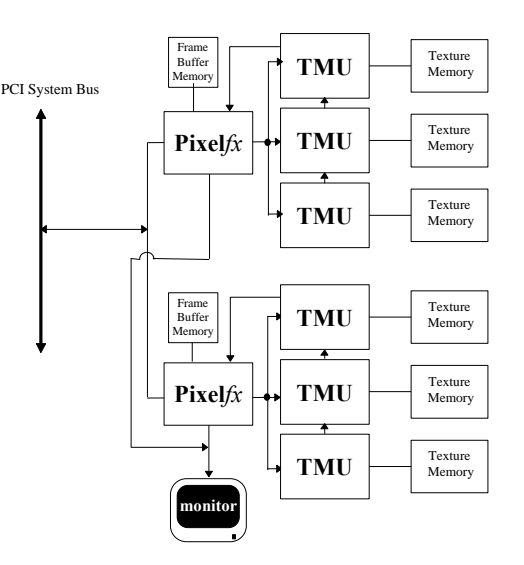

*(d) two complete subsystems*

- *Pixel blending*. The hardware supports alpha blending functions that blend incoming source pixels with current destination pixels with no performance penalty. Alpha buffering is supported, but is mutually exclusive with depth buffering and triple buffering. Note that alpha buffering is required only if destination alpha is used in alpha blending; alpha blending modes that do not use destination alpha can be used with depth buffering and triple buffering.
- *Fog*. The Voodoo Graphics subsystem supports a 64-entry lookup table to support atmospheric effects such as fog and haze. When enabled, a 14-bit floating point representation of 1/*w* is used to index into the 64-entry lookup table and interpolate between entries. The output of the lookup table is a value that represents the level of blending to be performed between a reference fog color and the incoming pixel.
- *Chroma-keying*. Voodoo Graphics supports a chroma-key operation used for transparent object effects. When enabled, an outgoing pixel is compared with the chroma-key register. If a match is detected, the outgoing pixel is invalidated in the pixel pipeline, and the frame buffer is not updated.
- *Color dithering*. Numeric operations are performed on 24-bit colors within the Voodoo Graphics subsystem. However, the final stage of the pixel pipeline dithers the color from 24 bits to 16 bits before storing it in the display buffer. The 16-bit color dithering allows for the generation of photorealistic images without the additional cost of a true color frame buffer storage area.

## **The Rendering Engine**

The Voodoo Graphics hardware has a very flexible lighting and texture mapping pipeline to support all of the features described above. Glide abstracts it into three distinct units: the texture combine unit, the color and alpha combine units, and the special effects unit. The basic architecture is illustrated in Figure 1.2.

#### *Figure 1.2 The pixel pipeline.*

*The rendering engine is structured as a pipeline through which each pixel drawn to the screen must pass. The individual stages of the pixel pipeline modify or invalidate individual pixels based on mode settings. The input to the pixel pipeline can come from one of four sources: a texture value, an iterated RGBA value, a constant RGBA value, or data for a frame buffer write. Pixels that pass the chroma-key test go to the color combine unit where a userspecified lighting function is applied. The special effects unit further modifies the pixel with alpha and depth testing, fog, and alpha blending operations. The final 24-bit color value is then dithered to 16 bits and written to the frame buffer.*

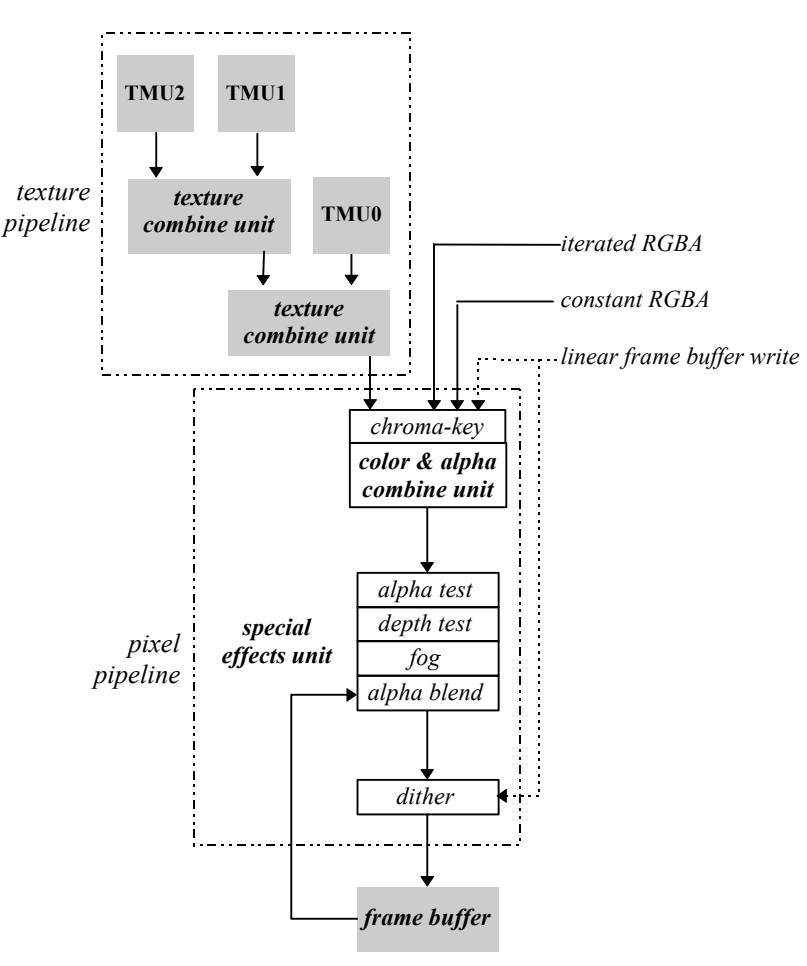

## **About This Manual**

The *Glide 2.2 Programming Guide* attempts to introduce a knowledgeable graphics programmer to the capabilities of the Voodoo Graphics subsystem through the Glide interface. The subroutines are introduced in a logical progression: initialization and termination requirements are first, then simple rendering capabilities, followed by more and more complex functions. The audience for this manual is the application programmer who just took delivery on a Voodoo Graphics subsystem and wants to port existing applications or develop new applications in Glide. The experienced Glide programmer will use the *Glide Reference Manual* to research specific Glide functions, but will reach for this manual when trying out new features.

Chapter 2, *Glide in Style*, describes data types, data formats, and the programming model used in Glide and the Voodoo Graphics subsystem.

Chapter 3, *Getting Started*, describes the display buffers and the initialization and termination requirements for Glide and the graphics hardware and includes a very simple but complete program that clears the screen.

Chapter 4, *Rendering Primitives*, describes the functions that draw points, lines, triangles, and convex polygons in both aliased and anti-aliased forms. In addition, clipping and backface culling are discussed.

Chapter 5, *Color and Lighting*, describes the functions that control the Voodoo Graphics color and alpha combine unit, which can produce effects that run the gamut from simple Gouraud shading to diffuse ambient lighting with specular highlights and other complex lighting models.

Chapter 6, *Using the Alpha Component*, describes the various ways to utilize the alpha channel: alpha blending, alpha buffering, and alpha testing.

Chapter 7, *Depth Buffering*, presents two techniques for depth buffering.

Chapter 8, *Special Effects*, describes other special rendering effects that can be produced in the pixel pipeline: atmospheric effects like fog, haze, and smoke; multi-pass alpha-blended fog; transparent objects implemented with chroma-keying; and alpha masking.

Chapter 9, *Texture Mapping*, describes the texture pipeline and texture mapping while Chapter 10, *Managing Texture Memory*, describes the process of downloading textures into texture memory.

Chapter 11, *Accessing the Linear Frame Buffer*, describes the Glide functions that provide a path for reading and writing the frame buffer directly.

Chapter 12, *Housekeeping Routines*, and Chapter 13, *Glide Utilities*, describes the routines in Glide and the Glide Utilities Library that haven't been discussed already.

Chapter 14, *Programming Tips and Techniques*, give some hints about how to head off trouble and get the best performance from your Voodoo Graphics hardware.

The *Glide Programming Guide* concludes with two appendices, one containing a non-trivial example, and the other summarizing the Glide constants used to set state variables. There is also a *Glossary* of frequently used terms and a comprehensive *Index*.

## **Other Documentation**

Available from 3Dfx Interactive, Inc. :

*Glide 2.2 Reference Manual SST1 Application Notes TexUS Manual*

Additional published references:

- FOLE90 Foley, J., A. van Dam, S. Feiner, and J. Hughes, *Computer Graphics*, Addison-Wesley, Reading, MA, 1990
- OPEN92 OpenGL Architecture Review Board, *OpenGL Reference Manual*, Addison-Wesley, Reading, MA, 1992
- OPEN93 OpenGL Architecture Review Board with J. Neider, T. Davis, and M. Woo, *OpenGL Programming Guide*, Addison-Wesley, Reading, MA, 1992
- PHIG88 PHIGS+ Committee, A. van Dam, Chair, "PHIGS+ Functional Description Revision 3.0". *Computer Graphics*, 22(3), p. 125-218
- SUTH74 Sutherland, I. E. and G. W. Hodgman, "Reentrant Polygon Clipping", *CACM* 17(1), p. 32-42
- WATT92 Watt, A. and M. Watt, *Advanced Animation and Rendering Techniques: Theory and Practice*, Addison-Wesley, Reading, MA, 1992
- WILL83 Williams, L., "Pyramidal Parametrics", *SIGGRAPH 83*, p. 1-11

Online references:

*[http://www.3dfx.com](http://www.3dfx.com/)*

*[http://www.sgi.com/grafica/texmap/index.html](http://www.sgi.com/grafica/texmap/)*

*[http://reality.sgi.com/Fun/Free\\_graphics.html](http://reality.sgi.com/Fun/Free_graphics.html)*

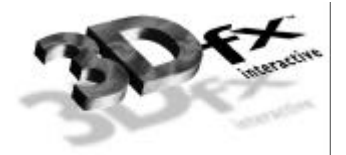

## **Chapter 2.** *Glide in Style*

### **In this Chapter**

You will learn about:

- $\blacktriangledown$  the naming conventions for functions, types, and constants
- ▼ the notational conventions that designate functions, types, variables, parameters, and constants in this manual
- ▼ the state machine model that Glide uses to minimize bandwidth to the hardware and increase graphics performance
- $\blacktriangledown$  the functions that save and restore Glide state
- $\blacktriangledown$  the GrVertex structure that holds the coordinates and parameters that define a vertex
- ▼ the constraints and properties of numerical data representing geometric, color, and texture coordinates

### **Naming and Notational Conventions**

*Functions* are divided into families consisting of routines related in their duties. All Glide functions are prefixed with **gr**; all Glide Utility functions use **gu** as the prefix. The Glide prefix is immediately followed by the family name, for example **grDrawTriangle()** and **grDrawPolygon()** are both parts of the **grDraw** family. Glide uses the mixed caps convention for function names. When function names appear in the text of this manual, they will be shown in bold face type. Actual function names end with '()'; function family names do not.

The internal name for the Voodoo Graphics subsystem is "SST-1"or "SST". Some function names, type definitions, and constants within Glide reflect this internal name, which is easier to type than Voodoo Graphics. For example, **grSstWinOpen()** initializes the hardware.

*Constants* are named values that are defined in glide.h. The names of constants use all uppercase letters, as in MAX\_NUM\_SST and GR\_TEXTUREFILTER\_BILINEAR and will be shown in Courier font when they appear in the text of this manual.

*C specifications* for functions and data types will be displayed in shaded rectangles throughout this manual. Glide *type definitions* are shown in Helvetica type to distinguish them from the C keywords and primitive types. Glide makes use of enumerated types for function arguments in order to restrict them to the defined set of values. Enumerated types end with  $t$ , as in GrColorFormat  $t$ .

Glide *variable names* and *function arguments* will be italicized in both the C specifications and the text.

*Code segments* use Courier font.

## **The State Machine Model**

Glide is state based: rendering "modes" can be set once and then remain in effect until reset. Parameter values like a reference value for depth comparisons and a specific depth test are set once and will be used whenever depth testing is enabled (until they are given new values). The state machine model allows users to set modes and reference values only when they change, minimizing the host-to-hardware transfers.

For example, one of the state variables Glide maintains is the "current mipmap", used during texture mapping. A mipmap is a collection of hierarchically defined texture maps that are loaded into the texture memory that supports the TMUs. A stateless model would not retain information about the contents of the texture memory, so each rendering operation would have to include a texture memory address.

Sending redundant state information can lead to noticeable performance degradation. For example, if a system is attempting to render 200,000 triangles per second and the "current mipmap" is sent as a 4-byte address, bandwidth associated with updating this single state variable can amount to 800KB/sec. Compound this with all of the other state information necessary and the amount of unnecessary data sent across the system bus can become overwhelming.

Two library functions are used to save and restore state.

```
void grGlideGetState( GrState *state )
void grGlideSetState( const GrState *state )
```
**grGlideGetState()** makes a copy of the current state of the current Voodoo Graphics subsystem in a GrState structure *state* provided by the user. The saved state can be restored at some later time with **grGlideSetState()**. These routines save and restore all Glide state, and therefore are expensive to use. If only a small subset of Glide state needs to be saved and restored, these routines should not be used.

## **Specifying Vertices**

Voodoo Graphics is a rendering engine. The user configures the texture and pixel pipelines (see Figure 1.2) and then sends streams of vertices representing points, lines, triangles, and convex polygons. (In fact, the hardware renders only triangles; Glide converts points and lines to triangles and triangulates polygons as needed.)

Vertices are specified in the GrVertex data structure, shown below and defined in  $q$ lide.h. Up to ten parameters can be used to specify a point:

- the geometric coordinates  $(x, y, z, w)$  where *x* and *y* indicate a screen location, *z* indicates depth, and *w* is the homogeneous coordinate
- the color components  $(r, g, b, a)$
- the texture coordinates  $(s, t)$

Note that the GrVertex structure has a spot for *z*, but actually uses its reciprocal (*ooz*, for "one over *z*"). Similarly, 1/*w* is stored in the variable *oow*. And, *s*/*w* and *t*/*w* are stored in the structure (as *sow* and *tow*) rather than *s* and *t*, because the scaled values are the ones actually used by the Voodoo Graphics system. These values need to be computed only once for each vertex, regardless of how many triangles include the vertex.

The GrVertex structure also includes a small array of GrTmuVertex data structures, one for each TMU present in the system, and each of the array elements contains private *oow*, *sow*, and *tow* variables. Each TMU and the Pixel*fx* chip each have their own copy of 1/*w*, *s*/*w*, and *t*/*w*. Normally, they will all be the same. However, projected textures have a different *w* value than non-projected textures. Projected textures iterate  $q/w$  where *w* is the homogeneous distance from the eye and  $q$  is the homogeneous distance from the projected source.

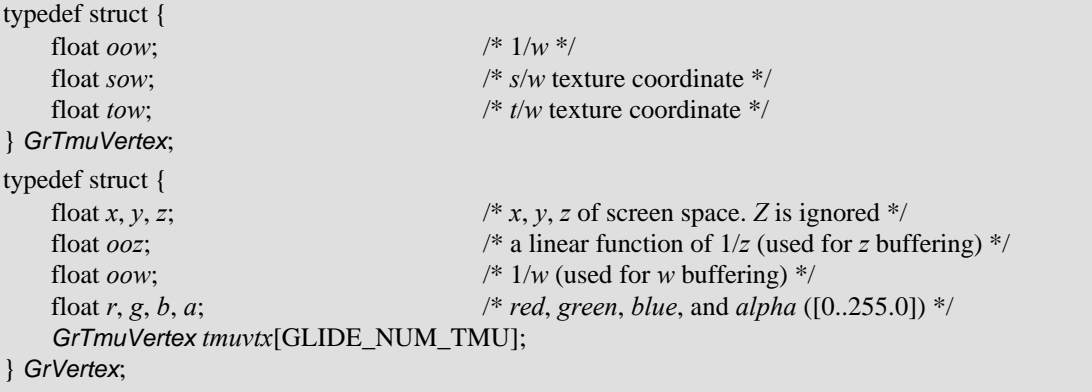

Every vertex must specify values for *x* and *y*, but the other parameters are optional and need only be set if the rendering configuration requires them. Table 2.1 lists some typical rendering operations and the vertex parameters they use.

#### *Table 2.1 Vertex parameter requirements depend on the rendering function being performed.*

*The x and y coordinates must be specified for every vertex, regardless of the rendering function being performed. The other parameters stored in the GrVertex structure are optional and need to be supplied only if required for the desired computation. The table below details the values required by the rendering functions implemented by Glide and the Voodoo Graphics hardware.*

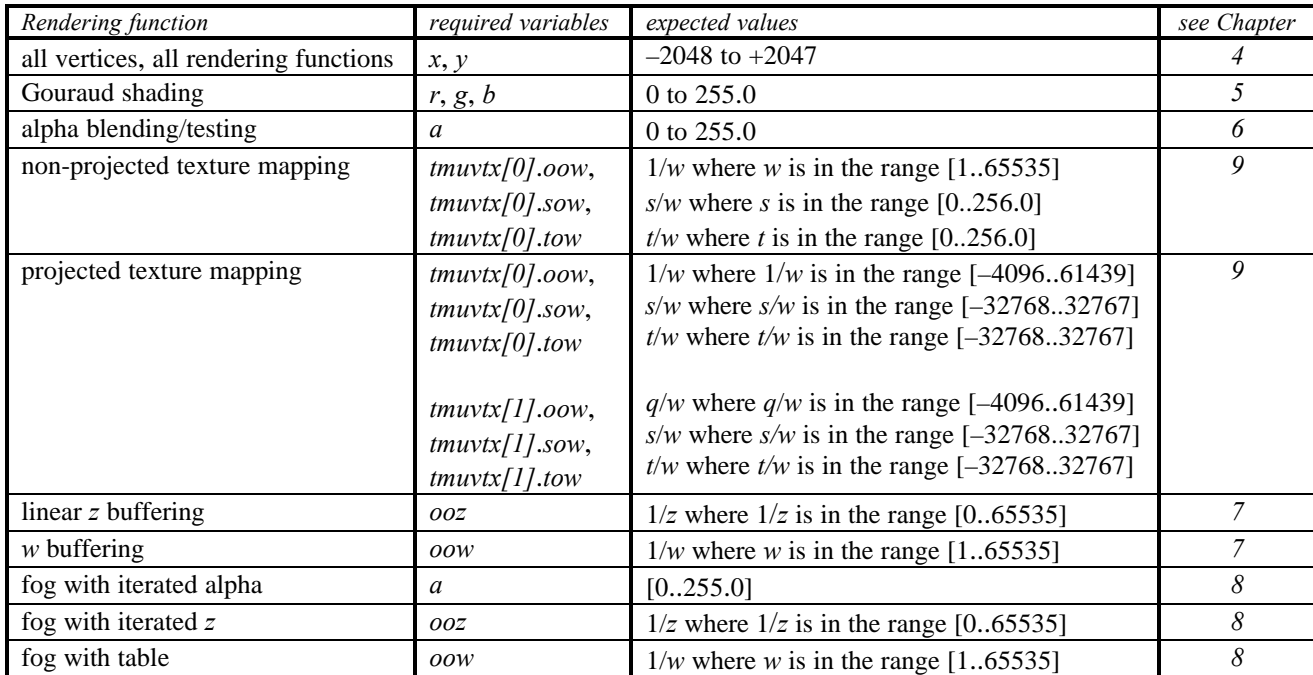

## **Numerical Data**

The Voodoo Graphics hardware can accept vertex data in either fixed point or floating point formats. However, Glide provides only a floating point interface, since RISC and Pentium processors are optimized for floating point calculations. If you are porting a fixed point application to the Voodoo Graphics system, plan to convert all your data to floating point representation as part of the porting process.

The GrVertex structure contains single-precision, IEEE 754 32-bit floating point values.

#### **Geometric Coordinates**

The *x and y coordinates* are specified in pixel units in the range [–2048..2047]. The pixel coordinate (0.5, 0.5) represents the exact center of the first visible pixel on the screen.

The *ooz coordinate* should be assigned a value that is linear in screen space. That is, it should be a linear function of  $1/w$  that can be scaled and translated such that it increases or decreases with distance from the viewer. The valid range for *ooz* values is [0..65535]. To minimize *z* aliasing this range should be mapped to the smallest possible range of eye coordinates. For example, if *w* eye coordinates are within the range [2..15] and  $1/w$  is in the range  $[1/2..1/15]$  then the mapping would be approximately

$$
I/z = 151214.6/w - 10080.9
$$

where *w* is eye *w* and *ooz* is the value iterated in the Voodoo Graphics subsystem.

The *w coordinate* is a scaled positive depth value used during perspective projection, perspective texture mapping, and depth buffering. Some graphics systems do not use homogeneous coordinates; in these instances the *z* depth value can be used in lieu of the *w* coordinate, assuming that the *z* value is positively increasing into the screen. The range of *w* is [1..65535].

Glide and Voodoo Graphics actually use the reciprocal of the homogeneous coordinate, 1/*w*. The valid range for  $1/w$  is  $[-4096..61439]$ . Normally, the homogeneous coordinate is clipped to a positive range of [1, *far*] and so its reciprocal is in the range [1..1/*far*]. Negative values should be avoided.

Each TMU and the Pixel $f_x$  chip each have their own  $1/w$ . Normally, the values in all the chips will be the same. However, projected textures have a different *w* value than non-projected textures. Projected textures iterate  $q/w$  where *w* is the homogeneous distance from the eye and  $q$  is the homogeneous distance from the projected source. In this case,  $q/w$  has a valid range of [-4096..61439].

The  $1/w$  value in Pixel $fx$  is used only for fog calculations and w buffering, and is not used for texture mapping. It can be scaled differently than the 1/*w* values sent to the TMUs. The fog table spans a range in  $1/w$  from [1/65535..1]. If *w* buffering is enabled, the *w* buffer spans a range in  $1/w$  from [1/65528..1]. Therefore, scale the  $1/w$  value in Pixel $fx$  such that the range  $[1/65535..1]$  encompasses all that is interesting in the scene.

#### **Colors**

The *color components* are in the range [0..255] where 0 is black and 255 is maximum intensity. Colors should be clamped to this range.

Glide supports four different color byte orderings: RGBA, ARGB, BGRA, and ABGR. Color byte ordering determines how linear frame buffer writes and color arguments passed to the constant color functions (see Chapter 5) are interpreted. Color ordering is established when Glide and the Voodoo Graphics system are initialized (see Chapter 3).

When the terms "RGB" and "RGBA" appear in this manual, they typically refer to any color system that represents red, green, blue, and optionally, alpha, as separate components, regardless of the byte order or component width. The exceptions will be clearly recognizable in discussions about specific color resolution and format.

#### **Texture Coordinates**

Glide uses texture coordinates in the range [–32768..32767] and refers to them as (*s*,*t*) pairs, similar to the naming convention of OpenGL. A texture contains texels with (*s*,*t*) coordinates in the range [0..256.0]; the texture may be replicated many times to cover a surface by mapping the texture coordinates modulo 256 to a texel in the texture. The Voodoo Graphics subsystem iterates *s*/*w* and *t*/*w*, so *s* and *t* must be divided by *w* (or multiplied by *oow*) before storing them in the GrVertex structure.

The *w* term iterated by the SST-1 is actually 1/*w* or the reciprocal of the homogeneous coordinate. The valid range for 1/*w* is [–4096..61439]. Normally, the homogeneous coordinate is clipped to a positive range of [1..*far*] and so its reciprocal is in the range [1..1/*far*]. Negative values should be avoided. Each TMU has its own *s*, *t*, and *w* values. Normally, they will be the same as the *w* in the Pixel*fx*. However, in certain cases they will be different. For example, projected textures have a different *w* value than nonprojected textures. Projected textures iterate *q/w* where *w* is the homogeneous distance from the eye and *q* is the homogeneous distance from the projected source. In this case, *q*/*w* has a valid range of [–4096..61439].

*Mipmapping* [WILL83] is a method of organizing several pre-filtered texture maps into a single logical entity used for anti-aliased texture mapping. The term mipmap is sometimes used to describe a pyramidal organization of gradually smaller, filtered sub-textures or an individual texture map within such an organization. Glide adopts the original convention that defines the term mipmap to mean the entire group of textures that comprise a single pyramidal data structure. Individual textures within a mipmap are referred to as mipmap *levels*.

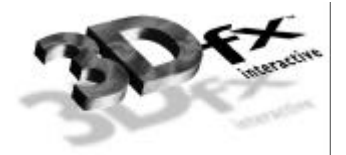

## **Chapter 3.** *Getting Started*

## **In This Chapter**

You will learn how to:

- ▼ initialize Glide
- ▼ configure and initialize the hardware
- ▼ manage multiple Voodoo Graphics subsystems

```
▼ terminate cleanly
```
- $\blacktriangledown$  manage the display buffers
- ▼ detect and respond to errors

## **Starting Up**

Glide provides several functions to initialize Glide and to detect and configure a Voodoo Graphics subsystem. Two routines, **grSstQueryHardware()** and **grSstQueryBoards()** detect the presence of Voodoo Graphics subsystems. Three functions, **grGlideInit()**, **grSstSelect()**, and **grSstWinOpen()**, initialize Glide and the hardware and must be called, in the order listed, before calling any other Glide routines (except **grSstQueryHardware()** and **grSstQueryBoards()**). Failing to do this will cause the system to operate in an undefined (and, most likely, undesirable) state.

```
typedef struct {
    int num_sst;
    GrSstConfig_t SSTs[MAX_NUM_SST];
} GrHwConfiguration;
```
FxBool **grSstQueryBoards(** GrHwConfiguration \**hwConfig* **)** FxBool **grSstQueryHardware(** GrHwConfiguration \**hwConfig* **)**

**grSstQueryBoards()** determines the number of installed Voodoo Graphics subsystems and stores this number in *hwConfigfi num* sst. No other information is stored in the structure at this time; **grSstQueryHardware()** can be called after **grGlideInit()** to fill in the rest of the structure.

**grSstQueryBoards()** is the only Glide routine that can be called before **grGlideInit()**; it does not change the state of any hardware, nor does it render any graphics.

**grSstQueryHardware()** detects the presence of one or more Voodoo Graphics subsystems and determines how they are configured. It should be called immediately after **grGlideInit()** but before any other Glide functions.

**grSstQueryHardware()** returns a Boolean value: FXTRUE indicates that at least one Voodoo Graphics subsystem was found. The argument, *hwConfig*, is a pointer to a structure that will be filled in with information about the number and configurations of the Voodoo Graphics subsystems it found.

Note that when two Voodoo Graphics subsystems are configured as a single scanline-interleaved system, they are viewed by Glide and an application as a single subsystem.

The first initialization function, **grGlideInit()**, sets up the Glide library and thus must be called before any other Glide functions are executed. It allocates memory, sets up pointers, and initializes library variables and counters. There are no arguments, and no value is returned.

```
void grGlideInit( void )
```
The next function called to initialize the system is **grSstSelect()**, which makes a specific Voodoo Graphics subsystem "current". It must be called after **grSstQueryHardware()** and **grGlideInit()** but before **grSstWinOpen()**.

```
void grSstSelect( int whichSST )
```
The argument is the ordinal number of the subsystem that will be made active and must be in the range [0..*hwconfig*.*num\_sst*] where *hwConfig* is the structure that holds the system configuration information returned by the preceding call to **grSstQueryHardware()**. If *whichSST* is outside the proper range of values and the debugging version of Glide is used, a run-time error will be generated. If the release version of Glide is loaded, use of an inappropriate value for *whichSST* will result in undefined behavior.

The final initialization function, **grSstWinOpen()**, initializes the currently active Voodoo Graphics subsystem, specified by the most recent call to **grSstSelect()**, to the default state. All hardware special effects (depth buffering, fog, chroma-key, alpha blending, alpha testing, etc.) are disabled. All global state constants (the chroma-key reference value, the alpha test reference, the constant depth value, the constant alpha value, the constant color value, etc.) and pixel rendering statistic counters are initialized to 0.

**grSstWinOpen()** should be called once per installed Voodoo Graphics subsystem (note that scanline interleaved subsystems are treated as a single Voodoo Graphics subsystem) and must be executed *after* **grGlideInit()**, **grSstQueryHardware()** and **grSstSelect()**. It returns FXTRUE if the initialization was successful and FXFALSE otherwise.

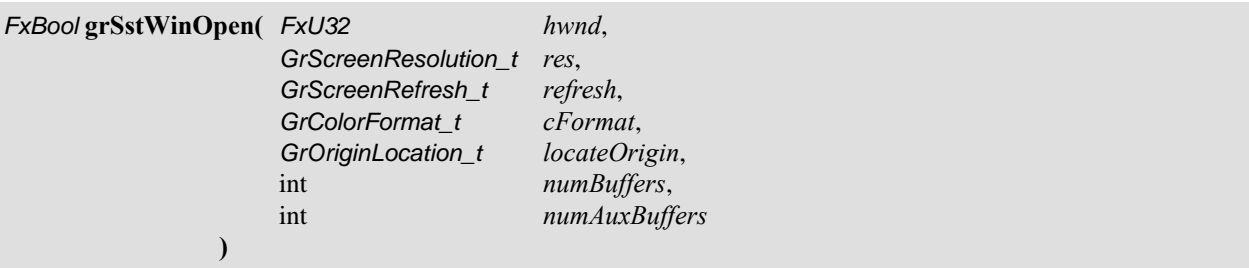

The arguments to **grSstWinOpen()** configure the frame buffer. The first argument, *win*, specifies a handle for the window in which the graphics will be displayed. The interpretation of *win* depends on the system environment. DOS applications must specify NULL. Applications run on SST-1 graphics hardware must specify NULL as well. Win32 full screen applications running on a SST-96 system must specify a window handle; a NULL value for *win* will cause the application's real window handle (i.e. what is returned by Microsoft's GetActiveWindow API) to be used. Since Win32 pure console applications do not have a

window handle, they can be used only with SST-1 and a NULL window handle is required. Finally, Glide Win32 applications that run in a window may either specify NULL (if there is only one window), or the correct *win,* cast to FxU32.

#### *Table 3.1 Specifying a window handle in grSstWinOpen().*

*The interpretation of the win argument to grSstWinOpen() depends on the system environment, as shown below.*

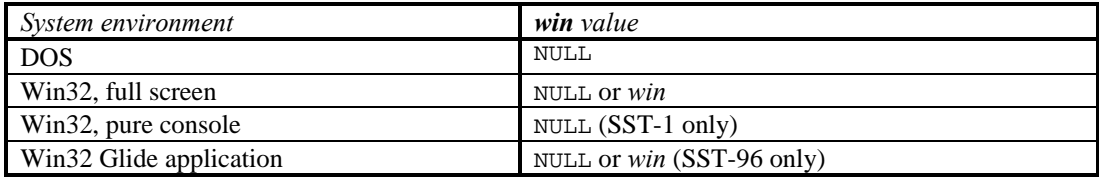

The screen resolution and refresh rate are specified in the next two arguments, *res* and *refresh*. Both variables are given values chosen from enumerated types defined in the sst1vid.h header file. A typical application might set *res* to GR\_RESOLUTION\_640x480 and *refresh* to GR\_REFRESH\_60HZ.

The screen resolution can be specified as GR\_RESOLUTION\_NONE on an SST-96 system. If so, Glide will use the user specified window (see the *hwnd* parameter). The *ref* parameter is ignored when a Win32 application is running in a window. Specifying GR\_RESOLUTION\_NONE on an SST-1 system will cause the call to fail.

The fourth argument, *cFormat*, specifies the packed color RGBA ordering in the frame buffer. Different software systems assume different byte ordering formats for pixel color data. For the widest possible compatibility across a wide range of software, Glide provides "byte swizzling," meaning that incoming pixels can have their color values interpreted in one of four different formats that are defined in the enumerated type GrColorFormat t and are shown in Table 3.2. The color format affects data written to the linear frame buffer (the subject of Chapter 11) and parameters for the following Glide functions: **grBufferClear()** (described later in this chapter), **grChromakeyValue()** (described in Chapter 8), **grConstantColorValue()** (see Chapter 5), and **grFogColorValue()** (see Chapter 8).

#### *Table 3.2 Frame buffer color formats.*

*Glide supports four different color byte orderings: RGBA, ARGB, BGRA, and ABGR. Color byte ordering determines how user-supplied color values are interpreted. The first column in the table shows the name of the format, as defined in the enumerated type* GrColorFormat\_t*. The second column in the table shows the byte ordering of the color components within a 32-bit word.*

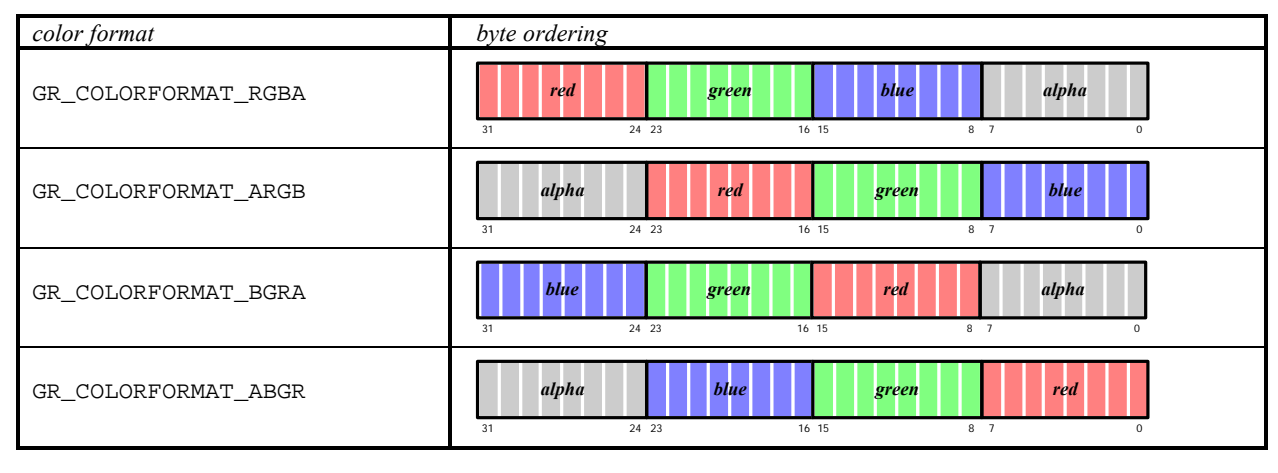

The fifth parameter to **grSstWinOpen()** specifies the location of the screen space origin. If *locateOrigin* is GR\_ORIGIN\_UPPER\_LEFT, the screen space origin is in the upper left corner with positive *y* going down. GR\_ORIGIN\_LOWER\_LEFT places the screen space origin at the lower left corner with positive *y* going up. Figure 3.1 shows the two possibilities for locating the origin.

#### *Figure 3.1 Locating the origin.*

*The Voodoo Graphics hardware allows the origin to be in the upper left or lower left corner of the screen. The choice of coordinate system must be made when first initializing Glide and a Voodoo Graphics subsystem by passing the appropriate parameter to grSstWinOpen().*

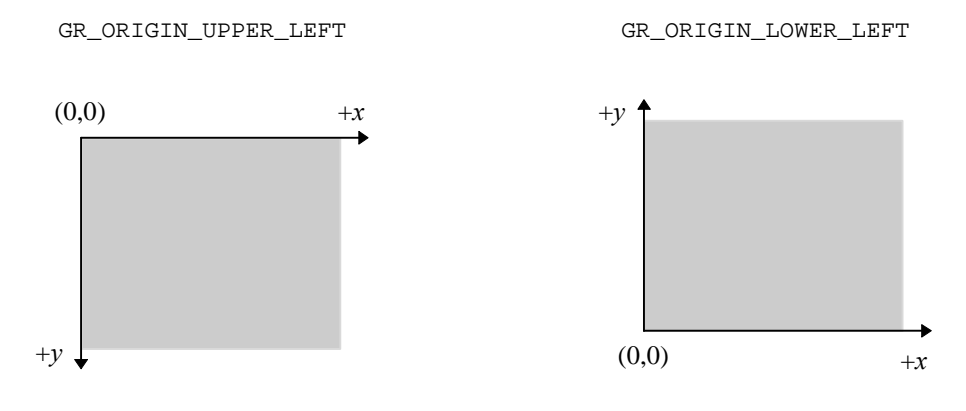

The final two arguments to **grSstWinOpen()** select the buffering options. The first one, *numBuffers,* specifies double or triple buffering and is an integer value, either 2 or 3. The other argument, *numAuxBuffers*, specifies the number of auxiliary buffers required by an application. The auxiliary buffers are used for depth or alpha buffering. Permitted values are 0 or 1. For full screen applications, this parameter allows both SST-1 and SST-96 to validate whether the available video memory will support the application's requirements for color and auxiliary buffers at a specified screen resolution. For a windowed application running on SST-96, this parameter allows an application to run in a larger 3D window if a depth buffer is not necessary (depth and back buffers share the same off-screen video memory).

If there is not enough memory to support the desired resolution and buffering options, an error will occur.

#### *Example 3.1 The Glide initialization sequence.*

*This code fragment calls the four Glide functions, in the required order, that initialize the software and the hardware subsystems. The parameters to grSstWinOpen() establish a double buffered full-screen frame buffer with 640· 480 screen resolution and a 60Hz refresh rate. Colors are stored as RGBA, the origin is in the lower left corner, and there is no auxiliary buffer.*

```
GrHwConfiguration hwconfig;
grGlideInit(void);
if (grSstQueryHardware(&hwconfig)) {
   grSstSelect(0);
   grSstWinOpen( NULL, GR_RESOLUTION_640x480, GR_REFRESH_60HZ,
              GR_COLORFORMAT_RGBA, GR_ORIGIN_LOWER_LEFT, 2, 0);
};
else printf("ERROR: no Voodoo Graphics!\n");
```
## **Driving Multiple Systems**

Glide supports two forms of multiple Voodoo Graphics subsystem support: multiple Voodoo Graphics subsystems driving multiple displays and two Voodoo Graphics subsystems driving a single display.

#### **Selecting Voodoo Graphics Units**

At any given moment, only a single Voodoo Graphics subsystem is active. The **grSstSelect()**, presented above, activates a specific unit. All Glide functions, with the exception of the **grGlide** family and **grSstSelect()**, operate on only the currently active Voodoo Graphics subsystem. Note that the global Glide state is bound to each Voodoo Graphics independently. So, to set the constant color in each Voodoo Graphics unit to the same value, for example, you must write a loop that selects each one in turn and sets the color, as shown in Example 3.2.

#### *Example 3.2 Setting a state variable in all Voodoo Graphics subsystems.*

*Each Voodoo Graphics subsystem has its own version of the Glide state variables, including a constant color value that will be used to clear the screen. The constant color is zero by default. The code fragment below cycles through all the Voodoo Graphics units found by a previous call to grSstQueryHardware(), setting the constant color to black.*

```
GrHwConfiguration hwconfig;
for ( I = 0; I < hwconfig.num_sst; I++ )
{
   grSstSelect( I );
   grConstantColorValue( ~0 ); /* only affects SST "I" */
}
```
#### **Opening Multiple Voodoo Graphics Units**

**grSstWinOpen()** must be called once for each Voodoo Graphics subsystem that will be used. Note that two Voodoo Graphics subsystems linked together in a scanline interleaving configuration are treated in software as a single Voodoo Graphics subsystem.

#### **Scanline Interleaved Voodoo Graphics Units**

Two Voodoo Graphics subsystems can be wired together in a configuration known as *scanline interleaving*, which effectively doubles rasterization performance. From an application's perspective, two Voodoo Graphics subsystems in a scanline-interleaved configuration are treated as if a single Voodoo Graphics subsystem is installed in the system, including during Voodoo Graphics selection, initialization, state management, texture download, etc.

### **Shutting Down**

After an application has completed using Glide and the Voodoo Graphics subsystem, proper shutdown must be performed. This allows Glide to de-allocate system resources like memory, timers, address space, and file handles that were used during program execution.

The function **grGlideShutdown()** shuts down Glide and all Voodoo Graphics subsystems previously opened with **grSstWinOpen()**. It should be called only when an application is finished using Glide, and should not be executed unless **grGlideInit()** and **grSstWinOpen()** have already been called.

```
void grGlideShutdown( void )
```
Example 3.3 shows a minimal Glide program: it executes the four function calls that initialize the Voodoo Graphics subsystem and then terminates.

#### *Example 3.3 A minimal Glide program.*

*The complete program below includes the Glide initialization and termination procedure and nothing else.*

```
#include <glide.h>
GrHwConfiguration hw;
void main(void)
{
   grGlideInit(void);
   if (! GrSstQueryHardware(&hw)) printf("ERROR: no Voodoo Graphics!\n");
   grSstSelect(0);
   grSstWinOpen( NULL, GR_RESOLUTION_640x480, GR_REFRESH_60HZ, GR_COLORFORMAT_RGBA
              GR_ORIGIN_LOWER_LEFT, 2, 0);
   grGlideShutdown();
}
```
## **The Display Buffer**

Glide manages several logical hardware graphics buffers, all of which are based out of the same area of memory known as the "frame buffer". Depending on the amount of memory installed on the hardware, the frame buffer is typically arranged as three logical units: the front buffer, the back buffer, and, optionally, the auxiliary buffer.

void **grRenderBuffer(** GrBuffer\_t *buffer* **)**

**grRenderBuffer()** selects the buffer for primitive drawing and buffer clears. Valid values are GR\_BUFFER\_FRONTBUFFER and GR\_BUFFER\_BACKBUFFER; the default is GR\_BUFFER\_BACKBUFFER.

The auxiliary buffer in a Voodoo Graphics subsystem can be used either as a depth buffer, an alpha buffer, or as a third rendering buffer for triple buffering. The auxiliary buffer is not available on systems with 2MB of frame buffer DRAM running at 800×600. However, it is always available on systems with 4MB of frame buffer DRAM installed or with the screen resolution set to 640×480.

Triple buffering allows an application to continue rendering even when a swap buffer command is pending. When triple buffering is enabled an application can act as if the hardware is operating in double buffer mode; intricacies of dealing with the third buffer are hidden from the application by the hardware. Since the auxiliary buffer can serve only a single use, depth buffering, alpha buffering, and triple buffering are mutually exclusive.

An application selects the purpose of the auxiliary buffer implicitly whenever depth buffering, alpha buffering, or triple buffering are enabled. For example, if **grDepthBufferMode()** is called with a parameter other than GR\_DEPTHBUFFER\_DISABLE (see Chapter 7), it is assumed that the auxiliary buffer will be used for depth buffering. Similarly, **grSstWinOpen()** enables triple buffering; alpha buffering is enabled if **grAlphaBlendFunction()** selects a destination alpha blending factor (see Chapter 6) or **grColorMask()** enables writes to the alpha buffer. The release build of Glide does not check for contention of the auxiliary buffer. Unexpected results may occur if the auxiliary buffer is used for more that one function (e.g. both depth buffering and triple buffering are enabled). The debugging version of the library will report the contention.

Note that source alpha blending can coexist with depth or triple buffering, but destination alpha blending cannot.

#### *Table 3.3 Frame buffer resolution and configuration.*

*The frame buffer can be configured with two or three rendering buffers. In double buffer modes, an alpha or depth buffer can also be used. The available resolution depends on the amount of installed memory.*

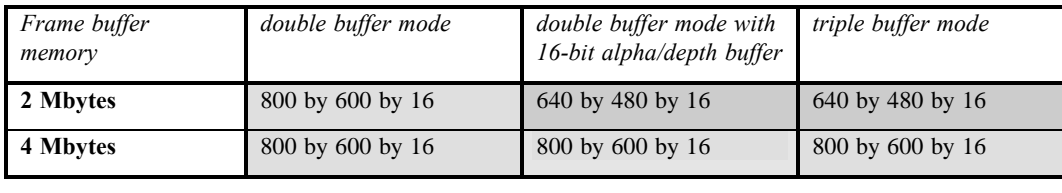

#### **Logical Layout of the Linear Frame Buffer**

The frame buffer is logically organized as 1024 scanlines of 16 or 32-bit values, regardless of the amount of memory installed on the board, and is shown in Figure 3.2. Scanline length, or stride, is independent of screen resolution and dependent on the graphics hardware. The stride is returned in the GrLfbInfo t structure, as described in Chapter 11. The data format within the frame buffer is programmable and is also described in detail in Chapter 11.

#### *Figure 3.2 Logical layout of the linear frame buffer.*

*The frame buffer is logically organized as 1024 scanlines of 16 or 32-bit values, regardless of the amount of memory installed on the board and the screen resolution. The drawable area is a rectangular subset of the frame buffer; its location depends on the location of the y origin. The remainder of the board s memory (shaded area) is used as an auxiliary buffer that can be utilized as an alpha/depth buffer or as a third display buffer (triple buffering). This logical layout is independent of the user-specified origin location.*

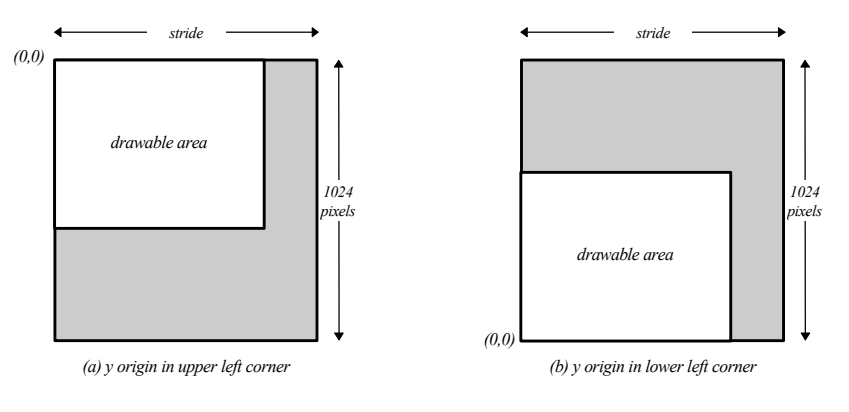

## **Masking Writes to the Frame Buffer**

Writes to the frame buffer and depth buffer can be selectively disabled and enabled. The Glide functions **grColorMask()** and **grDepthMask()** control buffer masking: FXTRUE values allow writes to the associated buffer, FXFALSE values disable writes to the associated buffer. Writes to the color and alpha buffers are controlled by **grColorMask()** whereas writes to the depth buffer are controlled by **grDepthMask()**

(described in Chapter 7). Note that disabling writes to the alpha planes is the same as disabling writes to the depth planes since they both share the same memory.

void **grColorMask**( FxBool *rgb*, FxBool *alpha* )

void **grDepthMask(** FxBool *enable* **)**

**grColorMask()** specifies whether the color and/or alpha buffers can or cannot be written to during rendering operations. If *rgb* is FXFALSE, for example, no change is made to the color buffer regardless of the drawing operation attempted. The *alpha* parameter is ignored if depth buffering is enabled since the alpha and depth buffers share memory.

**grDepthMask()** enables writes to the depth buffer.

The value of **grColorMask()** and **grDepthMask()** are ignored during linear frame buffer writes if the pixel pipeline is disabled (see Chapter 11). The default values are FXTRUE, indicating that the associated buffers are writable.

### **Swapping Buffers**

In a double or triple buffered frame buffer, the next scene will be rendered in a back buffer while the front buffer is being displayed. After an image has been rendered, it is displayed with a call to **grBufferSwap()**, which exchanges the front and back buffers in the Voodoo Graphics subsystem after *swapInterval* vertical retraces. If the *swapInterval* is 0, then the buffer swap does not wait for vertical retrace. If the monitor frequency is 60 Hz, for example, a *swapInterval* of 3 results in a maximum frame rate of 20 Hz.

void **grBufferSwap**( int *swapInterval* )

A *swapInterval* of 0 may result in visual artifacts, such as 'tearing', since a buffer swap can occur during the middle of a screen refresh cycle. This setting is very useful in performance monitoring situations, as true rendering performance can be measured without including the time buffer swaps spend waiting for vertical retrace.

**grBufferSwap()** does not wait for the specified vertical blanking period; instead, it queues the buffer swap command and returns immediately. If the application is double buffering, the Voodoo Graphics subsystem will stop rendering and wait until the swap occurs before executing more commands. If the application is triple buffering and the third rendering buffer is available, then rendering commands will take place immediately in the third buffer.

A Glide application can poll the Voodoo Graphics subsystem using the **grBufferNumPending()** function to determine the number of buffers waiting to be viewed, although this is generally not necessary.

int **grBufferNumPending**( void )

**grBufferNumPending()** returns the number of queued buffer swap requests. The maximum value returned is 7, even though there may be more buffer swap requests in the queue. To minimize rendering latency in response to interactive input, **grBufferNumPending()** should be called in a loop once per frame until the returned value is less than some small number such as 1, 2, or 3.

#### **Synchronizing with Vertical Retrace**

Synchronization to vertical retrace is supported with the **grSstVRetraceOn()** and **grSstVideoLine()** functions. **grSstVRetraceOn()** returns FXTRUE if the monitor is in vertical retrace and FXFALSE otherwise.

FxBool **grSstVRetraceOn(** void **)**

**grSstVideoLine()** returns the current line number of the display beam. This number is 0 during vertical retrace and increases as the display beam progresses down the screen. There are a small number of video lines that are not displayed at the top of the screen: the vertical backporch. Thus, **grSstVideoLine()** returns a small positive number when the display beam is at the top of the screen; as the beam goes off the bottom of the screen, the line number may exceed the number returned by **grSstScreenHeight()**.

```
FxU32 grSstVideoLine( void )
```
The Glide 2.1 release was the first release to include **grSstVideoLine()**. Earlier versions used **grSstVRetraceTicks()**, now obsolete.

Note that an application does not need to explicitly synchronize to vertical retrace if it only wishes to remove tearing artifacts. **grBufferSwap()** will automatically synchronize to vertical retrace if desired.

### **Clearing Buffers**

The ability to clear a display buffer is fundamental to animation, since the remnants of a previously rendered scene must be reset before a new scene can be rendered. The Voodoo Graphics hardware allows the back buffer and alpha or depth buffer to be cleared simultaneously.

A buffer clear fills pixels at twice the rate of triangle rendering, therefore the performance cost of clearing the buffer is half the cost of rendering a rectangle. Clearing the buffer is not necessary when the scene paints a background that covers the entire area.

Buffers are cleared by calling **grBufferClear()**. The area within the buffer to be cleared is defined by **grClipWindow()**, described in the next chapter. The three parameters specify the values that will be used to clear the display buffer (*color*), the alpha buffer (*alpha*), and the depth buffer (*depth*). Although the *color*, *alpha*, and *depth* parameters are always specified, the parameters actually used will depend on the current configuration of the hardware; the irrelevant parameters are ignored.

The *depth* parameter can be one of the constants GR\_ZDEPTHVALUE\_NEAREST, GR\_ZDEPTHVALUE\_FARTHEST, GR\_WDEPTHVALUE\_NEAREST, GR\_WDEPTHVALUE\_FARTHEST, or a direct representation of a value in the depth buffer. See Chapter 7 for more details.

void **grBufferClear(** GrColor\_t *color*, GrAlpha\_t *alpha*, FxU16 *depth* **)**

Any buffers that are enabled are automatically and simultaneously cleared by **grBufferClear()**. For example, if depth buffering is enabled (with **grDepthBufferMode()**, described in Chapter 7), the depth buffer will be cleared to *depth*. If alpha buffering is enabled (with **grAlphaBlendFunction()**, described in Chapter 6), the alpha buffer will be cleared to *alpha*. And if writes to the display buffer are enabled (with **grColorMask()**, described in Chapter 5), then it will be cleared to *color*. If an application does not want a buffer to be cleared, it should mask off writes to the buffer using **grDepthMask()** and **grColorMask()** as appropriate.

## **Error Handling**

Glide provides a family of error management functions to assist a developer with application debugging. This family of routines consists of Glide related error management (errors generated by Glide) and application level error management (errors generated by an application).

The debug build of Glide performs extensive parameter validation and resource checking. When an error condition is detected, a user-supplied callback function may be executed. This callback function is installed by calling **grErrorSetCallback()**. If no callback function is specified, a default error function that prints an error message to stderr is used.

void **grErrorSetCallback(** void (\*function)(const char \**string*, FxBool *fatal*) **)**

The callback function accepts a string describing the error and a flag indicating if the error is fatal or recoverable. **grErrorSetCallback()** is relevant only when using the debugging version of Glide; the release build of Glide removes all internal parameter validation and error checking so the callback function will never be called.
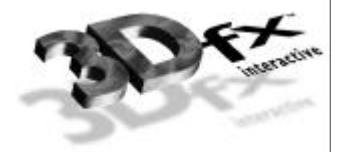

# **Chapter 4.** *Rendering Primitives*

# **In This Chapter**

You will learn how to:

- $\blacktriangledown$  establish a clipping window
- ▼ draw a point, a line, a triangle, or a convex polygon on the screen
- ▼ cull back-facing polygons from the scene
- ▼ draw an anti-aliased point, line, triangle, or convex polygon

## **The GrVertex Structure**

The GrVertex structure, first presented in Chapter 2, collects together all the parameters that define a vertex. In this chapter, only the *x* and *y* coordinates will be discussed; the other parameters are called into play in later chapters.

```
typedef struct {
   float x, y, z; \frac{1}{2} i \frac{1}{2} x, y, z of screen space. Z is ignored */
   float ooz; /* 65535/z (used for z buffering) */
   float oow; /* 1/w (used for w buffering) */
   float r, g, b, a; /* red, green, blue, and alpha ([0..255.0]) */
   GrTmuVertex tmuvtx[GLIDE_NUM_TMU];
} GrVertex;
```
The *x* and *y* coordinates are 32-bit floating point values that represent the position of the vertex in screen space. While the Voodoo Graphics hardware renders only triangles, Glide provides functions to draw points, lines, and polygons as well as triangles.

When a point, line, triangle, or polygon is rendered, its appearance will reflect the current state of the rendering pipeline. That is, if texture mapping is enabled, then the point, line, triangle, or polygon will be texture mapped. Similarly, alpha blending, fogging, color, and lighting effects, chroma-keying, and other special effects will contribute to the appearance of any and all geometric shapes drawn while they are enabled.

# **Clipping**

The Voodoo Graphics hardware supports per-pixel clipping to an arbitrary rectangle defined with the Glide function **grClipWindow()**. Any pixels outside the clipping window are rejected. Values are inclusive for minimum *x* and *y* values and exclusive for maximum *x* and *y* values, as shown in Figure 4.1. The clipping window also specifies the area **grBufferClear()** will clear. (See Chapter 3.)

### *Figure 4.1 Specifying a clipping window.*

*The clipping window is defined by two pairs of integers in the range [0..1024) specifying the left and right edges and the top and bottom edges of the rectangle.*

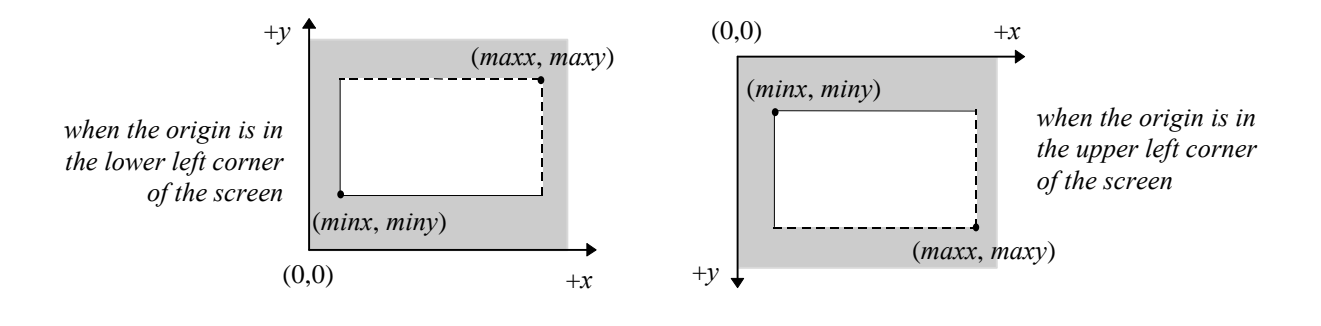

The **grClipWindow()** routine has four parameters that define the clipping rectangle. The values must be less than or equal to the current screen resolution and greater than or equal to 0; otherwise, they will be ignored. Glide does not perform any geometric clipping outside of supporting a hardware clipping window. For optimal performance, an application should perform proper geometric clipping before passing any primitives to Glide. *The clipping window should not be used in place of true geometric clipping*.

void **grClipWindow**( FxU32 *minX*, FxU32 *minY*, FxU32 *maxX*, FxU32 *maxY* )

The default values for the clip window are the full size of the screen:  $(0,0,640,480)$  for 640×480 mode and (0,0,800,600) for 800×600 mode. To disable clipping, simply set the size of the clip window to the screen size. The Voodoo Graphics subsystem's clipping window should not be used for general purpose primitive clipping; since clipped pixels are processed but discarded, proper geometric clipping should be done by the application for best performance. The Voodoo Graphics subsystem's clip window should be used to prevent stray pixels that appear from imprecise geometric clipping. Note that if pixel pipeline is disabled, clipping is not performed on linear frame buffer writes (see Chapter 11 for more information).

## **Triangles**

The triangle is the basic Glide rendering primitive. The Glide function **grDrawTriangle()** renders an arbitrarily oriented triangle with vertices *a*, *b*, and *c* to the screen.

void **grDrawTriangle(** const GrVertex \**a*, const GrVertex \**b*, const GrVertex \**c* **)**

Triangles are rendered with the following filling rules:

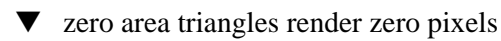

pixels are rendered if and only if their center lies within the triangle

A pixel center is within a triangle if it is inside all three of the edges. When a pixel center lies exactly on an edge, it is inside the triangle if the edge is considered inside, and outside otherwise. Left edges are in, right edges are out. Horizontal edges with the smaller *y* value are in; those with a larger *y* value are out.

Figure 4.2 gives an example. Eight triangles are shown, all sharing a common vertex. Only one of the triangles renders the pixel whose center is the shared vertex. Can you guess which one?

The shared vertex is part of the "right edge" of triangles **A**, **H**, **G**, and **F**, and hence outside. It is part of the "top edge" (since the origin is in the lower left) of triangles **G**, **F**, **E** and **D**, and thus outside them as well. In triangle **B**, the vertex is on one inside edge and one outside edge and hence is considered outside the triangle. Only in triangle **C** does the vertex lie on two "inside" edges and thus lies inside the triangle.

## **Clipping a Triangle**

Recall from the clipping window discussion above that the hardware clipping implemented by Voodoo Graphics is at the end of the rendering pipeline: a pixel will incur all the rendering cost only to be discarded just before being written to the frame buffer. An alternative solution is to use host bandwidth to clip the triangle and process only the pixels that will be displayed. The Glide Utility Library provides just such a function. **guDrawTriangleWithClip()** uses Sutherland-Hodgman clipping [SUTH74] to clip the triangle to the rectangle specified by **grClipWindow()** and then draws the resulting polygon.

void **guDrawTriangleWithClip(** const GrVertex \**a*, const GrVertex \**b*, const GrVertex \**c* **)**

#### *Figure 4.2 Pixel rendering.*

*Which of the eight triangles shown in diagram (a) will render the pixel at the common vertex? In diagram (b), solid edges are considered inside the triangle while dotted edges are outside. The top row of diagrams are drawn with the origin in the lower left corner. The bottom row represent the other possibility: the origin is in the upper left corner. The two pairs of diagrams are mirror images of each other.*

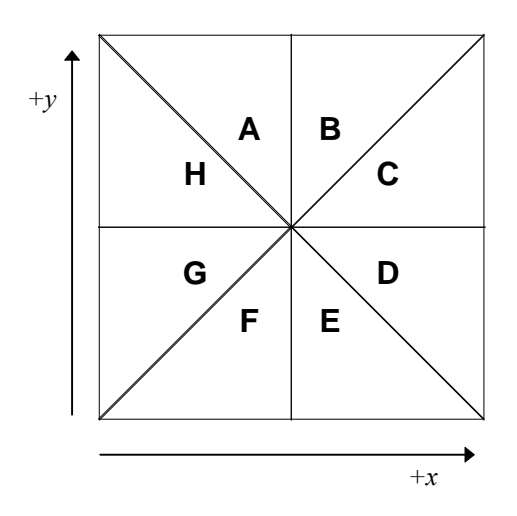

*(a) Which triangles will render the pixel in the center of the square? (If you like to think of the origin in the lower left corner, use the top row of diagrams; if you prefer an origin in the upper left corner, use the bottom row.)*

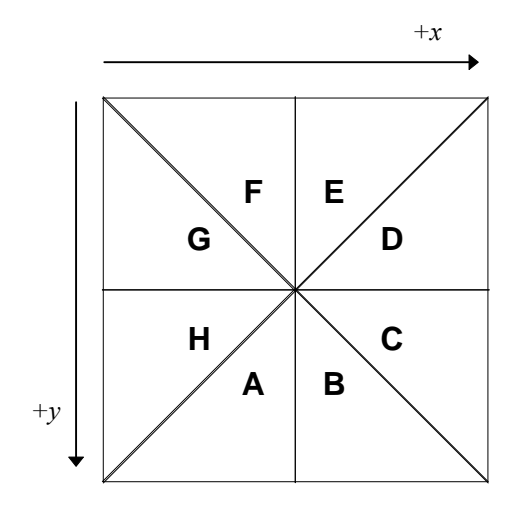

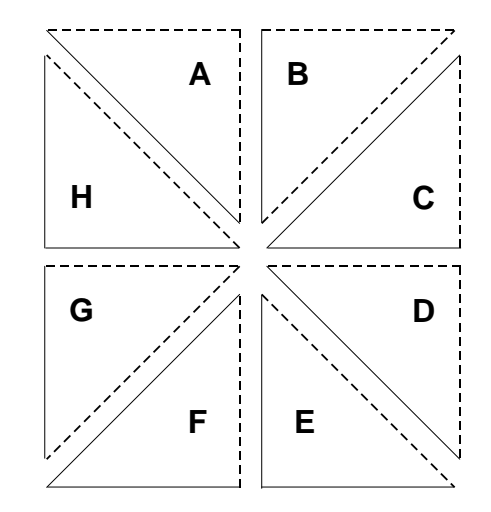

*(b) Pixels on solid edges lie inside the triangle; pixels on dotted lines do not. A vertex is inside the triangle (and hence, rendered) if both edges that radiate from it are inside the triangle. Thus, only triangle C will render the center point.*

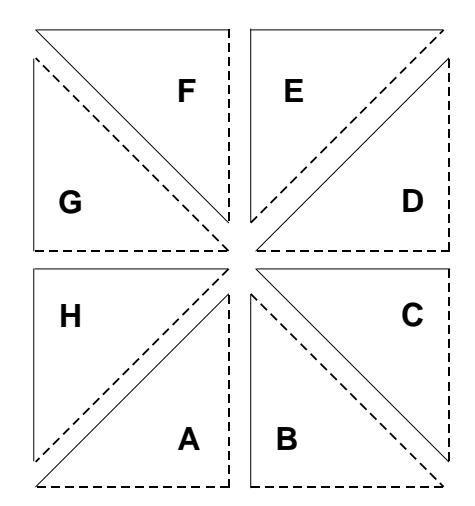

## **Points**

The Glide function grDrawPoint() renders a single point to the screen. The point will be treated as a triangle with nearly coincident vertices (that is, a very small triangle) for rendering purposes. If many points will be rendered, noticeable performance improvement can be achieved by writing pixels directly to the frame buffer. (**grDrawPoint()** sends three vertices per point to the hardware and iterates along three edges; only one linear frame buffer write per point is required.)

```
void grDrawPoint( const GrVertex *a )
```
## *Example 4.1 A thousand points of light.*

*This code fragment clears the screen to black and then draws a thousand random points. By default, the rendering buffer is set to GR\_BUFFER\_BACKBUFFER and the color buffer is writable. The color white is made by specifying maximal values for red, green, and blue, and a quick way to do that is ~0. Some of the points will be clipped out: the random number generator selects point with coordinates in the range [0..1024); the screen resolution is less than that. By default, the clipping window is set to the screen size.*

```
int n;
GrVertex p;
/* clear the back buffer to black */
grBufferClear(0, 0, 0);
/* set color to white */
grColorCombine( GR_COMBINE_FUNCTION_LOCAL, GR_COMBINE_FACTOR_NONE,
                GR_COMBINE_LOCAL_CONSTANT, GR_COMBINE_OTHER_NONE,FXFALSE );
grConstantColorValue(~0)
/* generate and draw 1000 random points */
for (n=0; n<1000; n++) {
  p.x = (float) (rand() % 1024);p.y = (float) (rand() % 1024);grDrawPoint(p);
}
```
## **Lines**

The Glide function **grDrawLine()** renders an arbitrarily oriented line segment. Enabled special effects (e.g. fog, blending, chroma-key, dithering, etc.) will affect a line's appearance.

void **grDrawLine(** const GrVertex \**a*, const GrVertex \**b* **)**

# **Convex Polygons**

A polygon is a planar area enclosed by a closed loop of line segments, specified by their endpoints. While the Voodoo Graphics hardware does not render polygons directly, Glide provides a set of polygon rendering functions that are optimized for the hardware. The polygons rendered by the Glide functions are subject to some strong restrictions:

The edges of the polygon cannot intersect.

• The polygon must be convex, that is, have no indentations. (*The glossary at the end of this manual gives a precise definition of convexity*.)

Figure 4.3 shows some examples of both valid and invalid polygons.

## *Figure 4.3 Polygons.*

*Valid polygons are convex and planar. Invalid polygons have intersecting edges, indentations, or non-planar coordinates.*

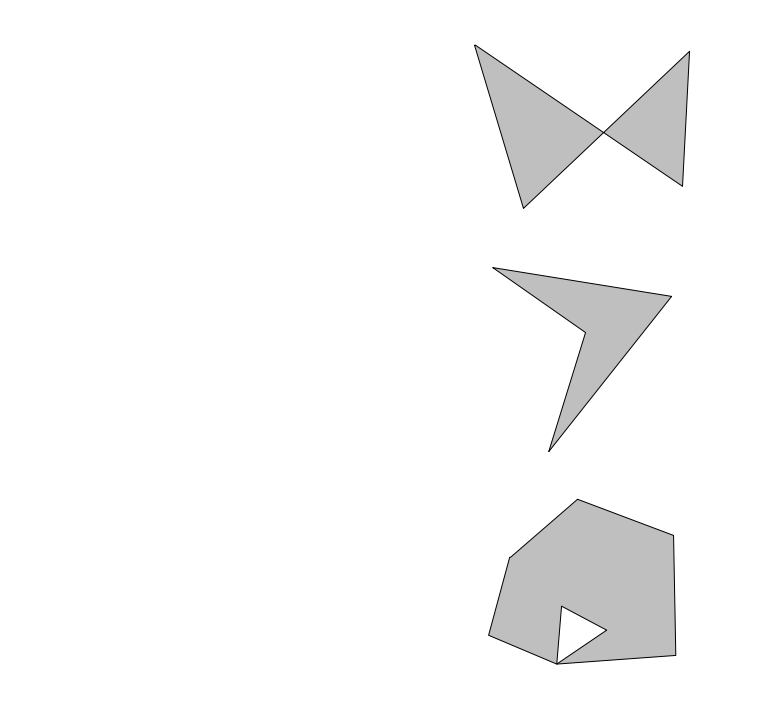

The convex polygons rendered by Glide are assumed to be planar in coordinate space. Two polygon rendering routines, (**grDrawPlanarPolygon()** and **grDrawPlanarPolygonVertexList()**), require that the rendering parameters (*r*, *g*, *b*, *a*, *ooz*, *oow*, *sow*, *tow*) be planar as well. None of the polygon rendering functions do any geometric clipping.

void **grDrawPlanarPolygon(** int *nVerts*, int *ilist[]*, const GrVertex *vlist[]* **)** void **grDrawPolygon(** int *nVerts*, int *ilist[]*, const GrVertex *vlist[]* **)**

**grDrawPlanarPolygon()** and **grDrawPolygon()** both render a convex polygon with *nVerts* vertices. The second argument, *ilist*, is an array of indices into the list of vertices provided in the third argument. This level of indirection in specifying vertices is useful if you need to pre-process the list to do geometric clipping or hidden surface removal. The preprocessor can create the *ilist* for you rather than copying selected vertices to a new list.

**grDrawPlanarPolygon()** assumes that the vertex parameters for the polygon are planar. Parameter gradients will be calculated only once for the entire polygon, thus reducing the number of calculations significantly.

Another pair of polygon rendering functions defined in Glide, **grDrawPlanarPolygonVertexList()** and **grDrawPolygonVertexList()**, are functionally equivalent to **grDrawPlanarPolygon ()** and **grDrawPolygon(),** respectively. The difference between the two pairs of routines is the way the vertices are specified.

```
void grDrawPlanarPolygonVertexList( int nVerts, const GrVertex vlist[] )
void grDrawPolygonVertexList( int nVerts, const GrVertex vlist[] )
```
There is no level of indirection in **grDrawPlanarPolygonVertexList()** and **grDrawPolygonVertexList()**. The *i*<sup>th</sup> vertex of the polygon passed to these routines is *vlist[I]*, assuming that 0≤*I<nVerts*, whereas the *i*<sup>th</sup> vertex of a polygon passed to **grDrawPlanarPolygon ()** or **grDrawPolygon()** is *vlist[ilist[I]]*.

# **Backface Culling**

Glide supports backface culling based on the signed area of a polygon. When Glide renders a polygon, the first step is to divide the polygon into triangles, the rendering primitive of the Voodoo Graphics hardware. Figure 4.4 shows a pair of triangles whose vertices have been labeled according to the rule given above.

## *Figure 4.4 Polygon orientation and the sign of the area.*

*The polygons on the left are defined relative to an origin in the upper left corner; the ones on the right have the origin in the lower left corner. Clockwise and counter-clockwise refer to the direction that the vertices are traversed in alphabetical order.*

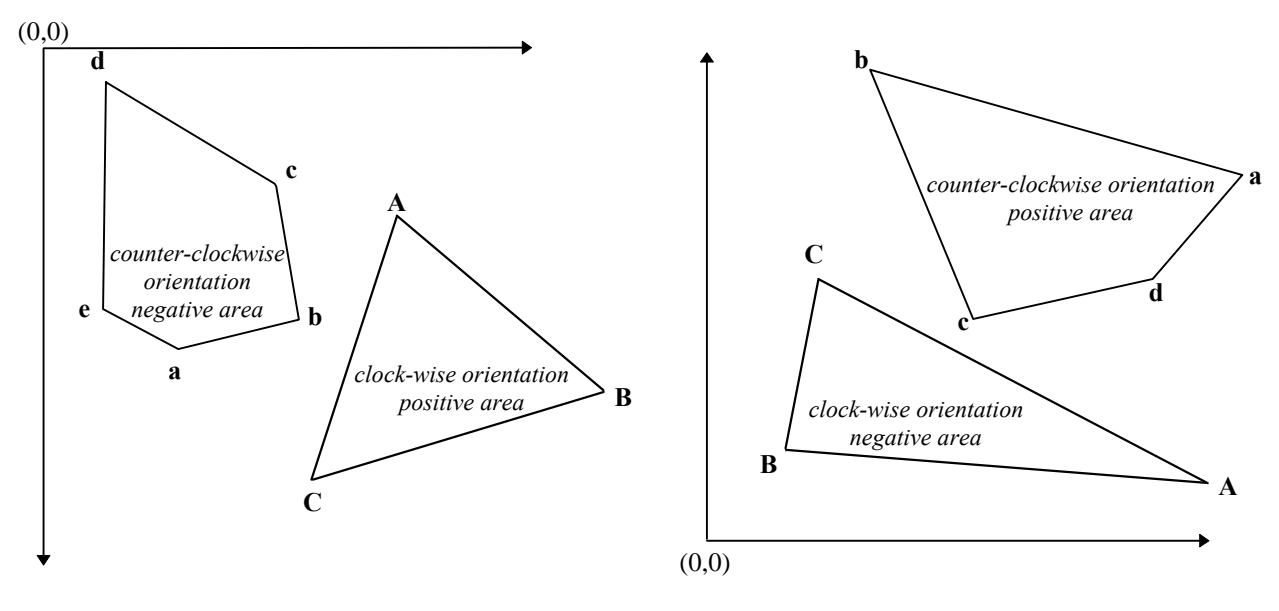

The sign of the area of the triangle can be used for backface culling (quickly discarding triangles that won't be visible on the screen before they are rendered). Because the area must be computed anyway, this is a cheap way to cull. However, removing back-facing triangles earlier may be advantageous. For

example, if back face removal is performed before lighting, then the computationally expensive lighting calculations for invisible triangles can be skipped.

The Glide function **grCullMode**() has one parameter, a mode that can be set to GR\_CULL\_NONE, GR\_CULL\_NEGATIVE, or GR\_CULL\_POSITIVE. When the culling mode is GR\_CULL\_NONE, the default value, all polygons are rendered to the screen regardless of their signed area. Otherwise, if the sign of the area matches the *mode*, then the triangle is rejected. **grCullMode()** assumes that GR\_CULL\_POSITIVE corresponds to a counter-clockwise orientation when the origin is in the lower left corner of the screen, and a clockwise oriented triangle when the origin is in the upper left corner, as shown in Table 4.1.

void **grCullMode(** GrCullMode\_t *mode* **)**

Note that **grCullMode()** has no effect on points and lines, but does effect the rendering of triangles and polygons.

*Table 4.1 The location of the origin affects triangle orientation and the sign of its area.*

| If the origin location is | and the triangle orientation is | then the sign of the area will be |
|---------------------------|---------------------------------|-----------------------------------|
| GR ORIGIN LOWERLEFT       | clockwise                       | negative                          |
| GR ORIGIN LOWERLEFT       | counter-clockwise               | positive                          |
| GR ORIGIN UPPERLEFT       | clockwise                       | positive                          |
| GR ORIGIN UPPERLEFT       | counter-clockwise               | negative                          |

## **Anti-aliasing**

If you look closely and critically at lines drawn on the screen, particularly lines that are nearly horizontal or nearly vertical, they may appear to be jagged. The screen is a grid of pixels and the line is approximated by lighting spans of pixels on that grid. The jaggedness is called aliasing; examples of aliased lines are shown in Figure 4.5(a). Anti-aliasing techniques reduce the jaggedness, as shown in Figure 4.5(b), by partially coloring neighboring pixels to simulate partial pixel coverage.

### *Figure 4.5 Aliased and anti-aliased lines.*

*These lines are drawn at a resolution of 50 pixels/inch in order to exaggerate the jagged edges of the aliased lines and highlight the widening and blending in the anti-aliased lines. These lines are examples of the general concepts; if you replicate this drawing on a Voodoo Graphics screen, the results may be different in detail.*

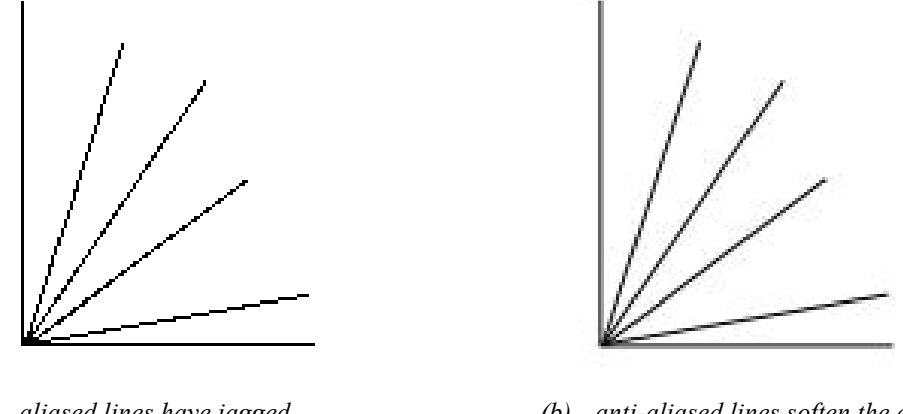

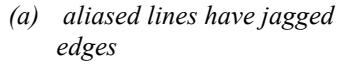

*(b) anti-aliased lines soften the edges by shading surrounding pixels*

Figure 4.6 shows an angled line segment one pixel wide, superimposed on a pixel grid. Some pixels are almost completely covered by the line, while others have only a small corner involved. Glide's antialiasing routines compute a coverage value for each pixel and uses that in combination with the source and destination alpha values to blend the pixel color.

## *Figure 4.6 Pixel coverage and lines.*

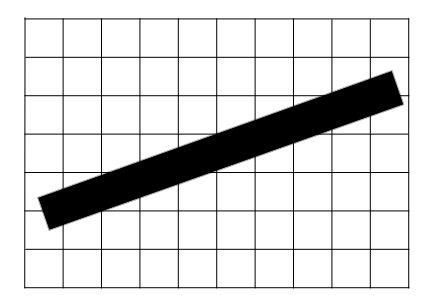

*(a) This angled one-pixel wide line segment doesn't cover any pixel completely.*

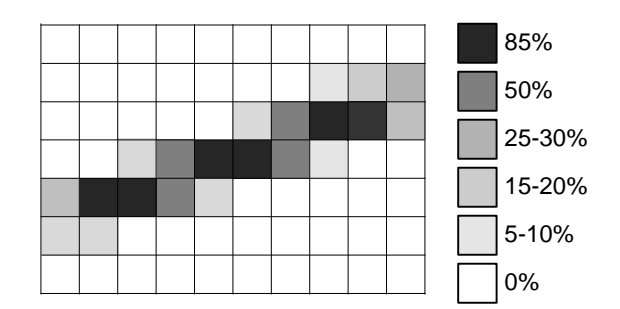

*<sup>(</sup>b) The shaded squares are touched by the line segment at the left; the shade of gray filling each square represents the area covered by the line*.

Glide draws anti-aliased points, lines, triangles, and polygons by setting up the alpha iterator so that it represents pixel coverage. You must correctly configure the alpha combine unit (discussed in detail in Chapter 6) and enable alpha blending before using any of the anti-aliased drawing commands. The code segment in Example 4.2 details the proper sequence of Glide commands that must precede the actual anti-aliased drawing commands. Briefly, you must

- Set the alpha combine unit to produce *iterated alpha*.
- Set the alpha blending function. Blending functions are specified for source and destination color components and for source and destination alpha values, and the choice of function depends on whether the scene will be rendered front to back or back to front.
- *Set the alpha value for each vertex*. The chosen alpha value should represent the transparency of the object being rendered, with opaque objects setting alpha to 255. This alpha value will be multiplied by the pixel coverage to obtain the final alpha value used for alpha blending.
- *Call a grAADraw or guAADraw function*. The six functions are as shown below.

### void **grAADrawPoint(** GrVertex \**p* **)**

void **grAADrawLine(** GrVertex \**va*, GrVertex \**vb* **)** void **grAADrawTriangle(** GrVertex \**va*, GrVertex \**vb*, GrVertex \**vc*, FxBool *aaAB*, FxBool *aaBC*, FxBool *aaCA* **)** void **grAADrawPolygon(** int *nVerts*, const int *ilist[]*, const GrVertex *vlist[]* **)** void **grAADrawPolygonVertexList(** int *nVerts*, const GrVertex *vlist[]* **)** void **guAADrawTriangleWithClip(** const GrVertex \**va*, const GrVertex \**vb*, const GrVertex \**vc* **)**

**grAADrawPoint()** renders the point as four pixels, each blended according to the computed pixel coverage.

Lines drawn with **grAADrawLine()** will be somewhat "fatter" than expected.

**grAADrawTriangle()** has three more arguments than its aliased counterpart **grDrawTriangle()**. The arguments, *aaAB*, *aaBC*, and *aaBC* are Boolean values that allow the edges of the triangle to be selectively anti-aliased.

**grAADrawPolygon()** and **grAADrawPolygonVertexList()** draw convex polygons with anti-aliased edges.

**guAADrawTriangleWithClip()** performs 2D clipping on the specified triangle, and draws the resultant polygon with **grAADrawPolygonVertexList()**. All edges of the clipped triangle will be anti-aliased.

#### *Example 4.2 Drawing an anti-aliased triangle.*

*The alpha combine unit must be configured to produce an iterated alpha value in order to use the Glide antialiasing drawing functions. Consider the following code segment a recipe for success in this chapter; the alpha combine unit, alpha buffering, and alpha blending are the subject of Chapter 6.*

*The objects in the picture must be pre-sorted on depth. The alpha blending factors depend on whether the scene is drawn from front to back or back to front. The first code shows the alpha blending factors if the scene is drawn from front to back.*

/\* set alpha combine unit to produce an iterated alpha \*/ grAlphaCombine(GR\_COMBINE\_SCALE\_OTHER, GR\_COMBINE\_FACTOR\_ONE, GR\_LOCAL\_NONE, GR\_LOCAL\_INTERATED, FXFALSE); /\* blend colors based on alpha \*/ grAlphaBlendFunction(GR\_BLEND\_ ALPHA\_SATURATE, GR\_BLEND\_ONE, GR\_BLEND\_ SATURATE, GR\_BLEND\_ONE);

/\* draw the scene using the grAADraw routines \*/

*Substitute the alpha blending factors shown below if the scene is drawn from back to front.*

GrAlphaBlendFunction(GR\_BLEND\_SRC\_ALPHA, GR\_BLEND\_ONE\_MINUS\_SRC\_ALPHA, GR\_BLEND\_ZERO, GR\_BLEND\_ZERO);

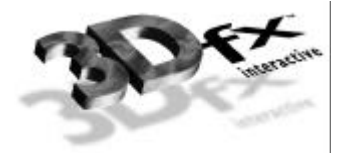

# **In This Chapter**

You will learn about:

- $\blacktriangledown$  specifying colors
- ▼ configuring the color combine unit that produces shading and lighting effects
- ▼ drawing a flat-shaded object
- ▼ drawing a smooth-shaded object
- ▼ simulating various lighting effects

## **Specifying Colors**

A color consists of three or four *color components*: *red*, *green*, *blue*, and optionally, *alpha*. The color component values should be clamped to the range [0..255] where 0 is black and 255 is maximum intensity.

The color components are packed together into a word to form a color. Glide supports four different color byte orderings, defined in the enumerated type GrColorFormat t (see Figure 3.1 for a pictorial representation). Color byte ordering determines how linear frame buffer writes and color arguments are interpreted and is established in the call to **grSstWinOpen()** when the Glide and Voodoo Graphics systems are initialized (see Chapter 3).

The GrColor\_t type definition represents a packed color value and is used in routines that set a constant color: **grBufferClear()** (see Chapter 3), **grConstantColorValue()** (described below), **grFogColorValue()** and **grChromakeyValue()** (both described in Chapter 8).

```
void grConstantColorValue( GrColor_t color )
```
Glide refers to a global constant color when performing flat-shaded primitive rendering, set with **grConstantColorValue()**. The default value is 0xFFFFFFFF.

Vertex colors are specified in the GrVertex structure as individual color components, since the Voodoo Graphics system will iterate and compute slopes for each color individually.

## **Dithering**

The Voodoo Graphics hardware represents color internally as 32-bit quadruplets in a format specified by the color format argument passed to **grSstWinOpen()** (see Chapter 3). This color is eventually dithered to 16-bit RGB for storage in the frame buffer, then expanded and (optionally) filtered up to 24-bits for final display. From an application's perspective, the 32-to-16-bit RGB dithering operation is transparent.

Dithering is a technique for increasing the perceived range of colors in an image by applying a pattern to surrounding pixels to modify their color values. When viewed from a distance, these colors appear to blend into an intermediate color that can't be represented directly. Dithering is similar to the half-toning used in black and white publications to produce shades of gray.

void **grDitherMode**( GrDitherMode\_t *mode* )

**grDitherMode()** selects the form of dithering the Voodoo Graphics subsystem uses when converting 24 bit RGB values to the 16-bit RGB color buffer format. Valid values are GR\_DITHER\_DISABLE, GR\_DITHER\_2x2, and GR\_DITHER\_4x4. GR\_DITHER\_DISABLE forces a simple truncation that may result in noticeable banding. GR\_DITHER\_2x2 uses a 2x2 ordered dither matrix, and GR\_DITHER\_4x4 uses a 4x4 ordered dither matrix.

The default dithering mode is GR\_DITHER\_4x4.

# **The Color Combine Unit**

*Note: Control of high level rendering functions is managed by three functions*, *grColorCombine()*, *grAlphaCombine() (see Chapter 6)*, *and grTexCombine() (described in Chapter 9)*. *While the three routines will be presented individually*, *settings for one function can potentially affect the inputs to the other routines*.

The color combine unit computes an RGB color for each pixel as it is rendered. User-selected inputs are added, blended, and/or scaled to produce flat or smooth (Gouraud) shading with optional lighting effects. The color combine unit computes each RGB color component separately, but all three are computed using the same formula. The alpha combine unit computes the alpha component and is discussed in the next chapter.

The color combine unit computes a color component as

 $c = f * a + b$ 

where *c* is the red, green, or blue color component, *f* is a scale factor, and *a* and *b* are sums and differences of the various input choices.

The Glide routine that configures the color combine unit is **grColorCombine()**. It specifies the function that computes the color and selects the inputs.

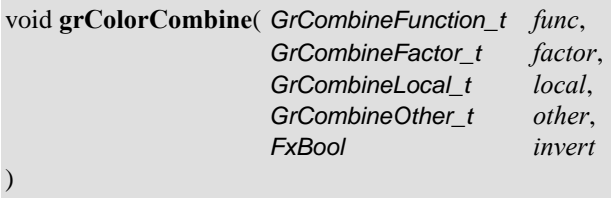

Fourteen combining functions are defined in the GrCombineFunction t enumerated type; one is selected with *func*, the first argument to **grColorCombine()**. Table 5.1 gives the symbolic names and formulas for each color combine function.

The *f* variable in the combining formulas is defined by *factor*, the second argument to **grColorCombine()**. The choices for this scale factor are given in Table 5.2. Note that alpha values from the texture combine unit (*atexture*) or specified by **grAlphaCombine()** arguments (*alocal* and *aother*) appear in some of the scale factors.

#### *Table 5.1 Configuring the color combine unit.*

The first argument to  $grColorCombine(),$  func, specifies the color combine function; its value is chosen from among the symbols list in the left hand column of the table below. The right hand column gives the combining function that corresponds to each symbolic name. F is a scale factor and is defined by the factor argument to grColorCombine().  $C_{local}$  and  $C_{other}$  are specified by the third and fourth arguments. Some of the formulas specify an alpha value,  $a_{local}$ *that is defined in the grAlphaCombine() function described in the next chapter.*

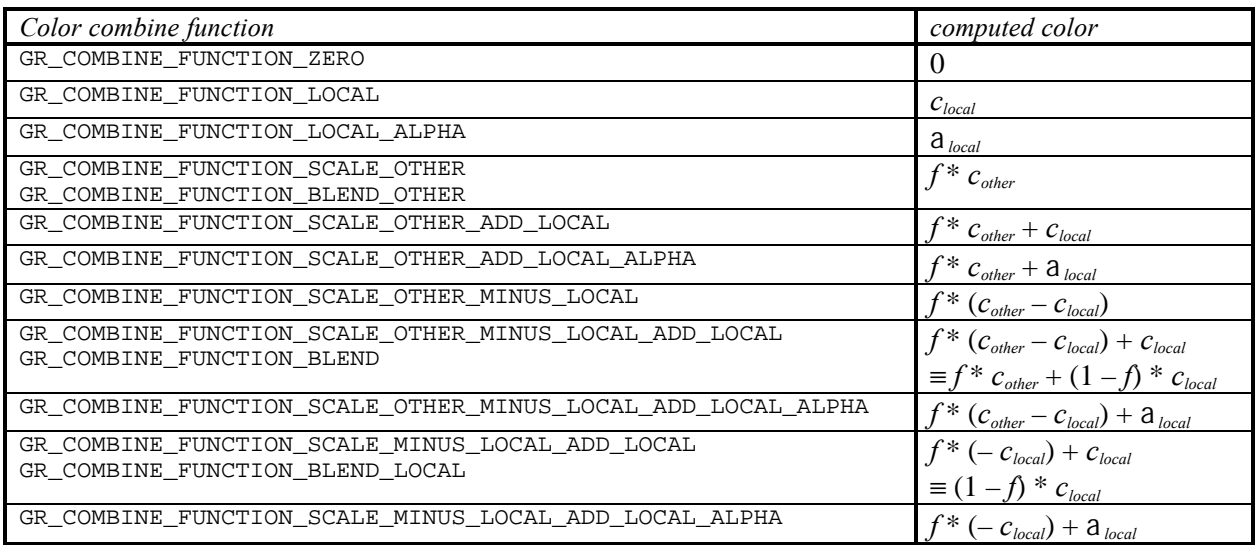

#### *Table 5.2 The color combine function scale factor.*

*The second argument to grColorCombine(), factor, specifies a scale factor, called f in the formulas delineated in* Table 5.1; its value is chosen from among the symbols listed in the left hand column of the table below. The right hand column gives the scale factor that corresponds to each symbolic name.  $C_{local}$  is specified by the third argument to grColorCombine(), a local and a other are defined in the grAlphaCombine() function described in the next chapter, *and atexture comes from the texture combine unit, described in Chapter 9.*

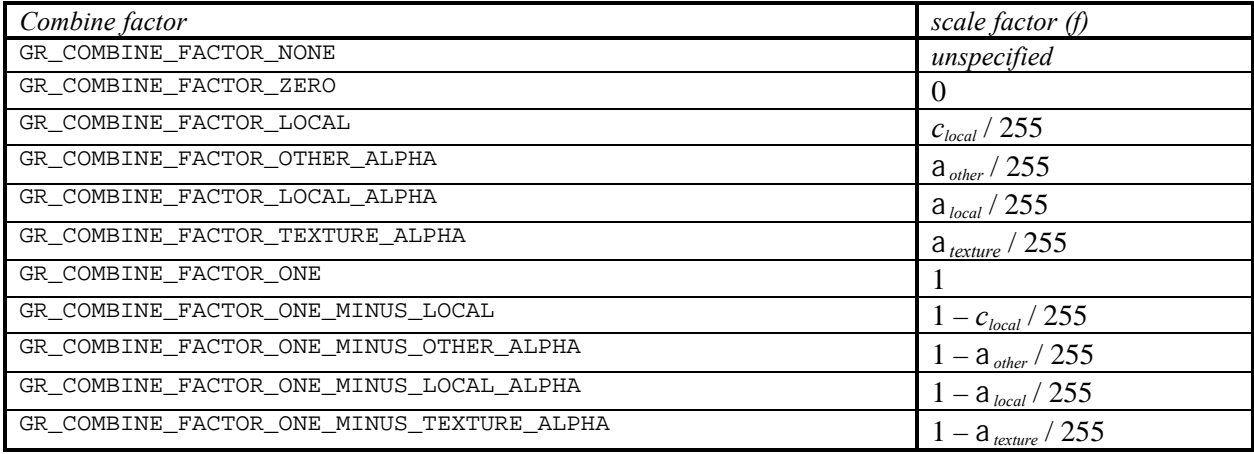

The third and fourth arguments to **grColorCombine()** set values for the *clocal* and *cother* variables that appear in the combining functions; the choices are shown in Table 5.3. Iterated colors are computed by iterating the colors specified in GrVertex structures passed to drawing functions. The texture color comes from the texture combine unit (see Chapter 9), and the constant color is set by **grConstantColorValue()** (described earlier in this chapter).

The *func* formula computes the red, green, and blue color components. The result of the computation is clamped to [0..255] and may be bit-wise inverted, based on the final argument to **grColorCombine()**, *invert*. Inverting the bits in a color component *c* is the same as computing  $(1.0 - c)$  for floating point values in the range  $[0.1]$  or  $(255 - c)$  for 8-bit values in the range  $[0.255]$ .

#### *Table 5.3 Choosing local and other colors for the color combine unit.*

The third and fourth arguments to  $grColorCombine()$ , local and other, specify the sources for the  $c_{local}$  and  $c_{other}$ values that appear in the color combine formulas delineated in Table 5.1; their values are chosen from among the *symbols in the tables below. Iterated colors are computed by iterating the colors specified in* GrVertex *structures* passed to drawing functions. The texture color comes from the texture combine unit, and the constant color is set by *grConstantColorValue().*

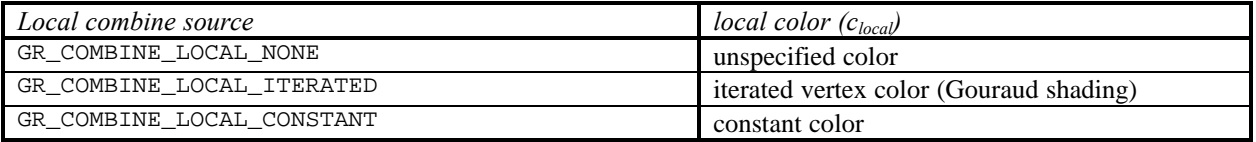

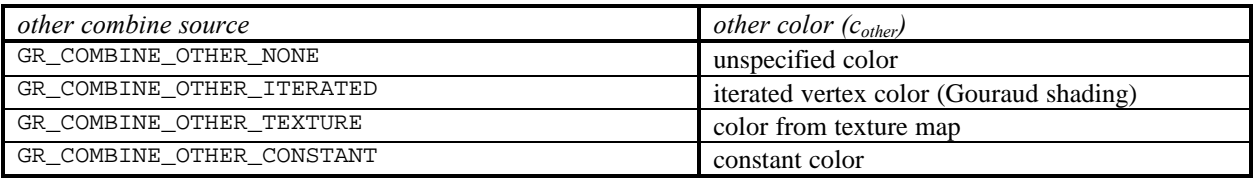

The color combine unit computes the source color for the remainder of the rendering pipeline. The default color combine mode is

**grColorCombine(** GR\_COMBINE\_FUNCTION\_SCALE\_OTHER, GR\_COMBINE\_FACTOR\_ONE, GR\_COMBINE\_LOCAL\_ITERATED, GR\_COMBINE\_OTHER\_ITERATED FXFALSE **)**

A series of examples follows.

#### *Example 5.1 Drawing a constant color triangle.*

*The code segment below draws a teal colored triangle by setting the constant color and directing the color combine unit to use it as cother.*

```
GrVertex a, b, c;
/* set color to teal (assumes ARGB format) */
grConstantColorValue( (100<<8) + 150 );
/* configure color combine unit for constant color */
grColorCombine(GR_COMBINE_FUNCTION_SCALE_OTHER, GR_COMBINE_FACTOR_ONE, 
    GR_COMBINE_LOCAL_NONE, GR_COMBINE_OTHER_CONSTANT, FXFALSE);
/* assumes that some coordinates have been assigned to a, b, and c */
grDrawTriangle(&a, &b, &c);
```
*The code segment below will produce the same result as the one above, but it points clocal to the constant color.*

GrVertex a, b, c; /\* set color to teal (assumes ARGB format) \*/ grConstantColorValue( (100<<8) + 150); /\* configure color combine unit for constant color \*/ grColorCombine(GR\_COMBINE\_FUNCTION\_LOCAL, GR\_COMBINE\_FACTOR\_NONE, GR\_COMBINE\_LOCAL\_CONSTANT, GR\_COMBINE\_OTHER\_NONE, FXFALSE); /\* assumes that some coordinates have been assigned to a, b, and c  $*/$ grDrawTriangle(&a, &b, &c);

#### *Example 5.2 Drawing a flat-shaded triangle.*

*The code segment below draws a flat-shaded triangle using the color for vertex A. It sets the constant color to the vertex color and proceeds as in the previous example.*

```
GrVertex A, B, C;
/* set constant color to color of vertex A (assumes ARGB format) */
grConstantColorValue((int)A.a) << 24)||((int)A.r) << 16)||((int)A.g) << 8||(int)A.b);
/* configure color combine unit for constant color */
grColorCombine(GR_COMBINE_FUNCTION_LOCAL, GR_COMBINE_FACTOR_NONE, 
    GR_COMBINE_LOCAL_CONSTANT, GR_COMBINE_OTHER_NONE, FXFALSE);
\prime* assumes that some coordinates have been assigned to a, b, and c */
grDrawTriangle(&A, &B, &C);
```
*Alternatively, you could set the colors of all three vertices to the colors in Vertex A and proceed as in the next example.*

```
GrVertex A, B, C;
/* set all vertices to same color */
B.a = C.a = A.a;B.r = C.r = A.r;B.g = C.g = A.g;B.b = C.b = A.b;
/* configure color combine unit for iterated colors */
grColorCombine(GR_COMBINE_FUNCTION_LOCAL, GR_COMBINE_FACTOR_NONE, 
    GR_COMBINE_LOCAL_ITERATED, GR_COMBINE_OTHER_NONE, FXFALSE);
\gamma^* assumes that some coordinates have been assigned to a, b, and c \gammagrDrawTriangle(&A, &B, &C);
```
#### *Example 5.3 Drawing a smooth-shaded triangle.*

*In this example, a Gouraud-shaded triangle will be drawn, with the color blending smoothly from vertex to vertex. The hardware automatically iterates the colors to achieve the smooth shading. The color combine unit is configured with clocal set to the iterated color components.*

```
GrVertex a, b, c;
     /* configure color combine unit for iterated color */
     grColorCombine(GR_COMBINE_FUNCTION_LOCAL, GR_COMBINE_FACTOR_NONE, 
          GR_COMBINE_LOCAL_ITERATED, GR_COMBINE_OTHER_NONE, FXFALSE);
     /* assumes that some coordinates have been assigned to a, b, and c */grDrawTriangle(&a, &b, &c);
Alternatively, cother can be directed at the iterated color components.
     GrVertex a, b, c;
```
/\* configure color combine unit for iterated color \*/ grColorCombine(GR\_COMBINE\_FUNCTION\_SCALE\_OTHER, GR\_COMBINE\_FACTOR\_ONE, GR\_COMBINE\_LOCAL\_NONE, GR\_COMBINE\_OTHER\_ITERATED, FXFALSE);

```
/* assumes that some coordinates have been assigned to a, b, and c */grDrawTriangle(&a, &b, &c);
```
#### *Example 5.4 Drawing a flat-shaded textured triangle.*

*The following code produces a textured flat-shaded triangle using the constant color.*

```
GrVertex a, b, c;
/* set color to teal (assumes ARGB format) */
grConstantColorValue( (100<<8) + 150);
/* configure color combine unit for iterated color */
grColorCombine(GR_COMBINE_FUNCTION_SCALE_OTHER, GR_COMBINE_FACTOR_LOCAL, 
   GR_COMBINE_LOCAL_CONSTANT, GR_COMBINE_OTHER_TEXTURE, FXFALSE); 
/* assumes that some coordinates have been assigned to a, b, and c */grDrawTriangle(&a, &b, &c);
```
#### *Example 5.5 Drawing a smooth-shaded textured triangle.*

GrVertex a, b, c;

*This example configures the color combine unit for a smoothly shaded textured triangle by directing clocal to the iterated color and cother to the output from the texture combine unit.*

```
/* configure color combine unit for iterated color */
grColorCombine(GR_COMBINE_FUNCTION_SCALE_OTHER, GR_COMBINE_FACTOR_LOCAL, 
   GR_COMBINE_LOCAL_ITERATED, GR_COMBINE_OTHER_TEXTURE, FXFALSE);
\gamma^* assumes that some coordinates have been assigned to a, b, and c \gammagrDrawTriangle(&a, &b, &c);
```
#### *Example 5.6 Drawing a smooth-shaded triangle with specular lighting.*

*This example produces a textured triangle with specular lighting provided by iterating the RGB color.*

```
GrVertex a, b, c;
/* configure color combine unit for iterated color */
grColorCombine(GR_COMBINE_FUNCTION_SCALE_OTHER_ADD_LOCAL, GR_COMBINE_FACTOR_ONE, 
   GR_COMBINE_LOCAL_ITERATED, GR_COMBINE_OTHER_TEXTURE, FXFALSE);
/* assumes that some coordinates have been assigned to a, b, and c * /grDrawTriangle(&a, &b, &c);
```
#### *Example 5.7 Drawing a smooth-shaded textured triangle with specular highlights. By using the alpha component to model monochrome specular highlights, you can produce shiny, textured, smoothshaded triangles ((texture RGB \* iterated RGB) + iterated a).*

```
GrVertex a, b, c;
/* configure color combine unit for iterated color */
grColorCombine(GR_COMBINE_FUNCTION_SCALE_OTHER_ADD_LOCAL_ALPHA, 
   GR_COMBINE_FACTOR_LOCAL, GR_COMBINE_LOCAL_ITERATED, GR_COMBINE_OTHER_TEXTURE, 
   FXFALSE);
\frac{1}{x} assumes that some coordinates have been assigned to a, b, and c */
grDrawTriangle(&a, &b, &c);
```
*Example 5.8 Drawing a smooth-shaded triangle with monochrome diffuse and colored specular lighting. Alternatively, monochrome diffuse lighting and colored specular lighting can be produced by using the alpha component to model monochrome diffuse lighting and iterated RGB to model colored specular lighting ((texture RGB \* iterated a) + iterated RGB). Iterated alpha is chosen to be either alocal or aother with a call to grAlphaCombine() that is not shown here. In the first code segment, iterated alpha is assumed to be available as alocal.*

```
GrVertex a, b, c;
/* configure color combine unit for iterated color */
grColorCombine(GR_COMBINE_FUNCTION_SCALE_OTHER_ADD_LOCAL, 
   GR_COMBINE_FACTOR_LOCAL_ALPHA, GR_COMBINE_LOCAL_ITERATED, 
   GR_COMBINE_OTHER_TEXTURE, FXFALSE); 
/* assumes that some coordinates have been assigned to a, b, and c */
grDrawTriangle(&a, &b, &c);
```
*Alternatively, iterated alpha can be specified for aother in grAlphaCombine(). In that case the following grColorCombine() configuration is needed.*

```
GrVertex a, b, c;
/* configure color combine unit for iterated color */
grColorCombine(GR_COMBINE_FUNCTION_SCALE_OTHER_ADD_LOCAL, 
   GR_COMBINE_FACTOR_OTHER_ALPHA, GR_COMBINE_LOCAL_ITERATED, 
   GR_COMBINE_OTHER_TEXTURE, FXFALSE); 
\gamma^* assumes that some coordinates have been assigned to a, b, and c \gammagrDrawTriangle(&a, &b, &c);
```
## **Other Color Combine Options**

The routine **grAlphaControlsITRGBLighting()** can be used to specify that if the high order bit of *atexture* is 1, then the constant color set by **grConstantColorValue()** is used instead of the iterated RGB values. This is useful if a portion of a texture is to appear to be illuminated from behind the surface, instead of by an external light source.

void **grAlphaControlsITRGBLighting(** FxBool *enable* **)**

When enabled, the normal color combine controls for local color ( $c_{\text{local}}$ ) are overridden, and the most significant bit of texture alpha ( $a_{\text{terture}}$ ) selects between iterated vertex RGB and the constant color set by **grConstantColorValue()**. By default, this alpha controlled lighting mode is disabled. Table 5.4 shows how *clocal* is determined.

### *Table 5.4 Overriding the local color when the high order bit of*  $a_{\text{text}}$  *is set.*

*You can get hybrid effect between smooth and flat shading by using grAlphaControlsITRGBLighting() to enable a technique whereby the high order bit of atexture is used to switch clocal between iterated RGB and the constant color. The state table below shows how the clocal value is determined.*

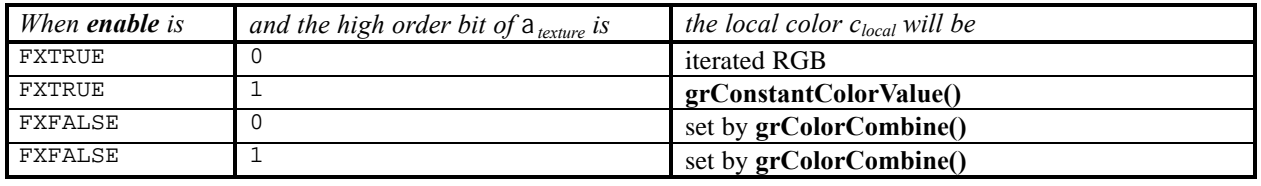

Some possible uses for this mode are self-lit texels and specular paint. If a texture contains texels that represent self-luminous areas, such as windows, then multiplicative lighting can be disabled for these texels as follows. Choose a texture format that contains one bit of alpha and set the alpha for each texel to 1 if the texel is self-lit. Set the Glide constant color to white and enable alpha-controlled lighting mode. Finally, set up texture lighting by multiplying the texture color by iterated RGB, where iterated RGB is the *local* color in the color combine unit. When a texel's alpha is 0, the texture color will be multiplied by the local color, which is iterated RGB. This applies lighting to the texture. When a texel's alpha is 1, the texture color will be multiplied by the Glide constant color that was previously set to white, so no lighting is applied.

If the color combine unit is configured to add iterated RGB to a texture for the purpose of a specular highlight, then texture alpha can be used as specular paint. In this example, the Glide constant color is set to black and iterated RGB iterates the specular lighting. Where a texel's alpha is 0, the texture color will be added to iterated RGB and specular lighting is applied to the texture. Where a texel's alpha is 1, the texture color will be added to the Glide constant color that was previously set to black, so no lighting is applied. The result is that the alpha channel in the texture controls where specular lighting is applied to the texture and specularity can be *painted* onto the texture in the alpha channel.

## **Gamma Correction**

By default, Glide does not perform gamma correction (i.e. a linear ramp is used), however, gamma correction is available. A gamma value can be passed to the hardware using the Glide function **grGammaCorrectionValue()**.

void **grGammaCorrectionValue**( float *value* )

**grGammaCorrectionValue()** sets the gamma correction value used during video refresh. Gamma is a positive floating point value from 0.0 to 20.0. Typical values are 1.3 to 2.2. The default value is 1.0 (i.e. a linear ramp is used).

The displayed RGB value (*RGBgamma*) is computed from the RGB value read from the frame buffer  $(RGB<sub>fb</sub>)$  according to the following equation:

 $RGB_{gamma} = [(RGB_{fb}/255)^{1/gamma}]$ \*255

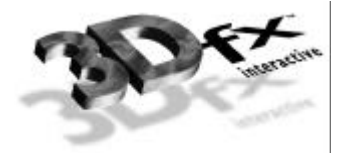

# **Chapter 6.** *Using the Alpha Component*

## **In This Chapter**

Several different rendering techniques using the alpha component of the color are discussed. You will learn about:

- $\blacktriangledown$  specifying alpha values
- ▼ configuring the alpha combine unit that produces alpha values for pixels being rendered
- ▼ using the auxiliary buffer to store alpha values
- ▼ alpha blending, a technique for creating translucent objects in a scene
- ▼ alpha testing, a technique for accepting or rejecting pixels based on their alpha value

## **Specifying Alpha**

Alpha values, like the red, green, and blue components of a color, are 8-bit values in the range [0..255]. Glide maintains a constant alpha value as part of the constant color described in the previous chapter that is set with **grConstantColorValue()**. Alpha values associated with vertices are set in the GrVertex structure, along with the geometric coordinates and other parameters.

# **The Alpha Combine Unit**

*Note: Control of high level rendering functions is managed by three functions*, *grAlphaCombine()*, *grColorCombine() (see Chapter5)*, *and grTexCombine() (described in Chapter 9)*. *While the three routines will be presented individually*, *settings for one function can potentially affect the inputs to the other routines*.

The alpha combine unit is similar to the color combine unit that produces RGB values for the pixel being rendered. A user-selectable combining function specifies a scale factor, and *local* and *other* alpha values, and a formula for combining them to produce a new alpha value. The α*local* and α*other* inputs selected by the arguments to **grAlphaCombine()** can also be used in the scale factor chosen by **grColorCombine()**, described in the previous chapter.

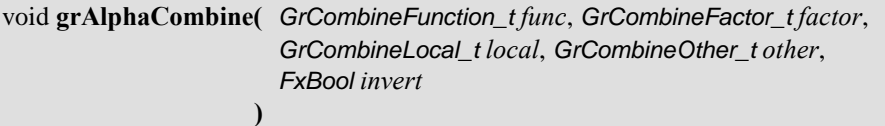

Table 6.1 lists the possible values for *func*, the first argument to **grAlphaCombine()**. The *f* that appears in the formulas in Table 6.1 is a scale factor that is chosen by the second argument, *factor*. Table 6.2 lists the possible scale factors. *alocal* and *aother* are chosen by the third and fourth arguments, *local* and *other*; the candidates are listed in Table 6.3. As with **grColorCombine()**, the final argument, *invert*, is a Boolean that is set if a bit-wise inversion of the computed alpha value is desired. Inverting the bits in a color component *c* is the same as computing  $(1.0 - c)$  for floating point color values in the range [0..1] or  $(255 - c)$  for 8-bit color values in the range [0..255].

The default alpha combine unit configuration is

```
grAlphaCombine( GR_COMBINE_FUNCTION_SCALE_OTHER,
                GR_COMBINE_FACTOR_ONE,
                GR_COMBINE_LOCAL_NONE,
                GR_COMBINE_OTHER_CONSTANT,
                FXFALSE
               );
```
Two examples in the previous chapter, Example 5.7 and Example 5.8, use the *alocal* or *aother* value.

## *Table 6.1 Combining functions for alpha.*

*The first argument to grAlphaCombine(), func, specifies the alpha combine function; its value is chosen from* among the symbols list in the left hand column of the table below. The right hand column gives the combining function that corresponds to each symbolic name.  $F$  is a scale factor and is defined by the factor argument to *grAlphaCombine(). alocal and aother are specified by the third and fourth arguments.*

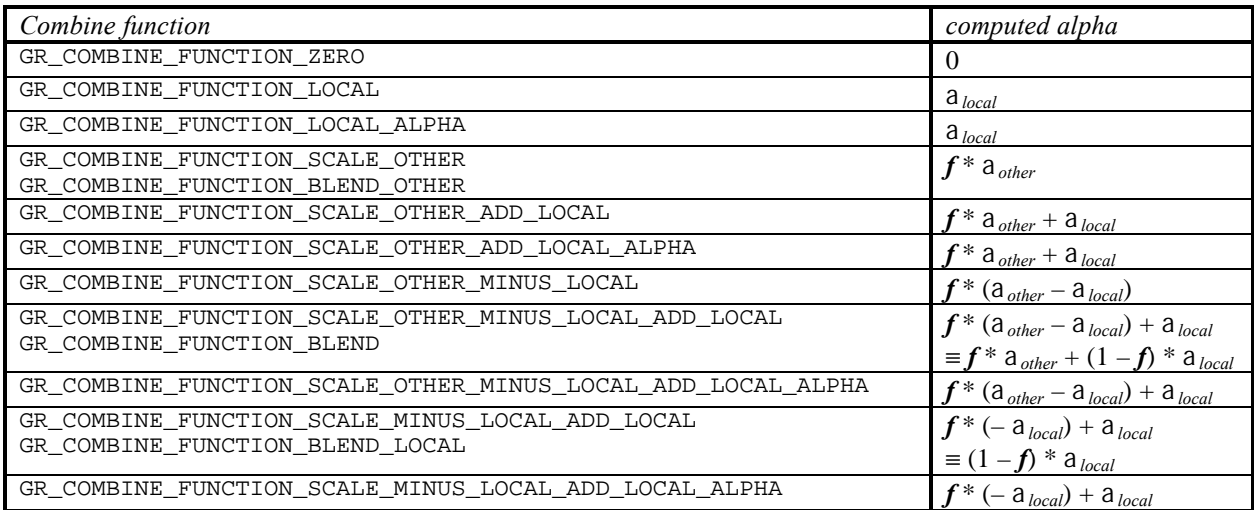

## *Table 6.2 Scale factors for the alpha combine function.*

*The second argument to grAlphaCombine(), factor, specifies a scale factor, called f in the formulas delineated in* Table 6.1; its value is chosen from among the symbols listed in the left hand column of the table below. The right hand column gives the scale factor that corresponds to each symbolic name. a local and a other are defined by the third *and fourth arguments to grAlphaCombine() and atexture comes from the texture combine unit, described in Chapter 9.*

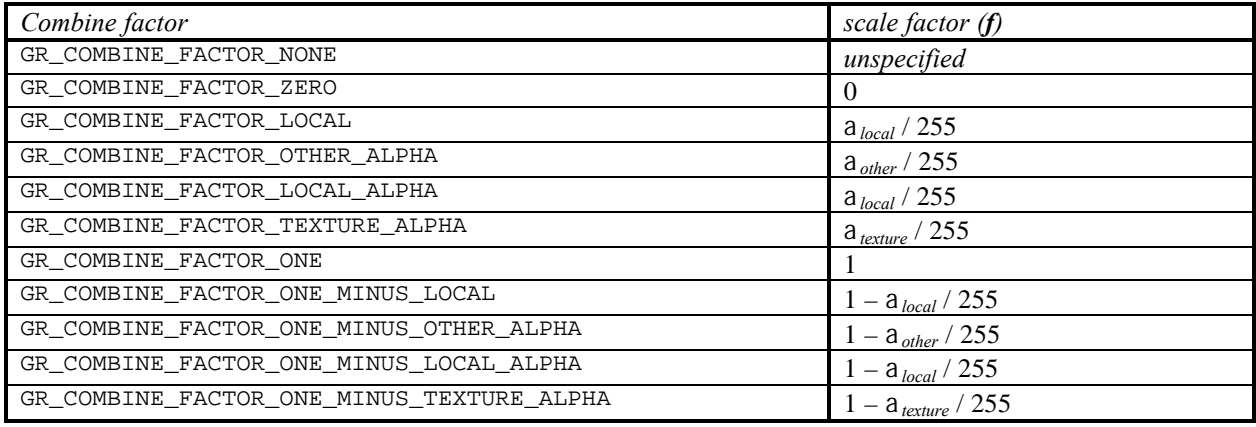

## *Table 6.3 Specifying local and other alpha values.*

The third and fourth arguments to **grAlphaCombine()**, local and other, specify the sources for the  $a_{local}$  and  $a_{other}$ *values that appear in the alpha combine formulas delineated in Table 6.1 and in the color combine formulas shown in Table 5.1 and Table 5.2; their values are chosen from among the symbols in the tables below. Iterated alpha values are computed by iterating the alpha specified in* GrVertex *structures passed to drawing functions. The texture alpha comes from the texture combine unit, and the constant alpha is set by grConstantColorValue().*

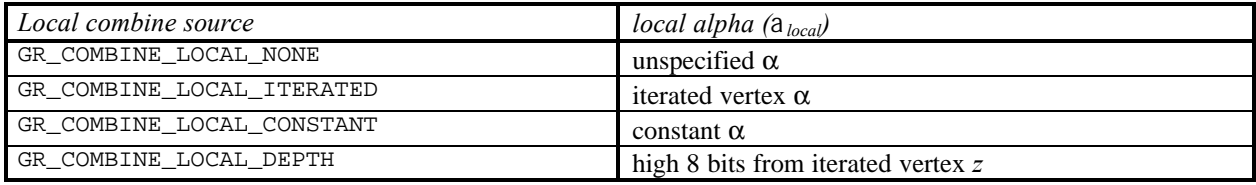

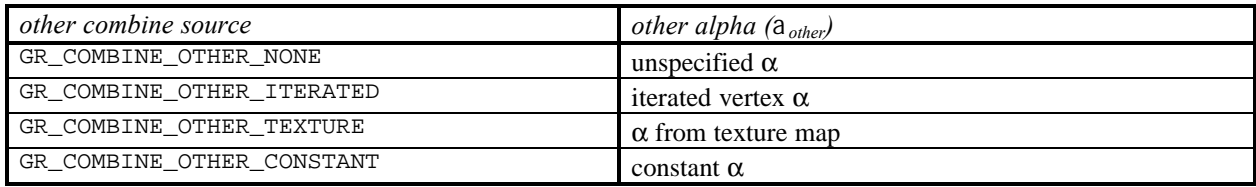

# **Alpha Buffering**

As pixels are rendered, a full 32-bit RGBA color is maintained internally. At the end of the rendering pipeline, the 24-bit RGB portion is dithered to 16 bits and stored in the display buffer. The alpha value component will be discarded, unless the auxiliary buffer is being used as an alpha buffer.

With alpha buffering enabled, the Voodoo Graphics hardware stores an 8-bit alpha value for each pixel in the auxiliary buffer. To enable alpha buffering, set the *alpha* parameter of **grColorMask()** or blend using a function that calls for a destination alpha (see the following section for a discussion of alpha blending). Since the auxiliary buffer can only serve a single use at a time, depth buffering, alpha buffering, and triple buffering are mutually exclusive. If depth buffering is currently enabled (by calling **grDepthMask()** with argument FXTRUE), the *alpha* parameter specified in a **grColorMask()** call is ignored.

void **grColorMask**( FxBool *rgb*, FxBool *alpha* )

The alpha buffer is cleared by calling **grBufferClear()**. If alpha buffering is enabled, then the alpha buffer will be cleared using the *alpha* parameter. The graphics display buffer and alpha buffer can be cleared simultaneously.

void **grBufferClear(** GrColor\_t *color*, GrAlpha\_t *alpha*, FxU16 *depth* **)**

In the anti-aliasing discussion in Chapter 4, alpha was used as a pixel coverage value for objects being rendered. Alpha blending is then used to blur the edge color with the background color and reduce unsightly "jaggies".

The final example in this chapter, Example 6.3, shows another way to use the alpha buffer. In this case, a background scene is drawn with one alpha value, a polygonal cropping window is drawn with a second alpha value, and a foreground is mapped into the cropping window by discarding parts of the new scene that fall outside the cropping window. The example uses the alpha combine unit, alpha buffering, and alpha blending.

# **Alpha Blending**

In Chapter 4, routines to draw anti-aliased points, lines, triangles and polygons were presented. They use *alpha blending* to smooth the jagged edges. Example 4.2 calls **grAlphaBlendFunction()** to configure alpha blending to accomplish anti-aliasing.

Another use for alpha blending is to create translucent objects in a scene. Without blending, a newly calculated color value will overwrite any color value already computed for that pixel and stored in the frame buffer. With blending, the alpha value is used to combine the new color value with the previous one so that the previous color "shows through".

Think of the RGB values of a pixel as its color, and the A, or alpha, value as its opacity. Transparent or translucent objects have lower opacity values than opaque objects. For example, objects seen through a window are less defined than those viewed directly, but are still visible (unlike objects behind a solid wall). The window glass has a color and a small alpha value that will be used to scale the window color before adding it to the existing color.

The Voodoo Graphics hardware supports alpha blending of pixels. When alpha blending is enabled, the alpha value of a pixel is used to combine the color value of the pixel being processed with that of the pixel already stored in the frame buffer.

Alpha blending allows an application to control the degree to which the two pixels have their colors blended, i.e. alpha blending allows translucent surfaces. The alpha component of a pixel represents its opacity; transparent or translucent surfaces have lower opacity than opaque ones. An alpha value of  $0 \times 00$ corresponds to absolute transparency and an alpha value of  $0 \times FF$  corresponds to absolute opacity.

When using alpha blending for translucency/transparency a scene must be sorted so that translucent/transparent surfaces are rendered correctly.

Just as with the color combine and alpha combine functions, the color components can be blended differently than the alpha component. The blending functions are defined as follows:

$$
c_{dst} \leftarrow (c_{src} \cdot \mathbf{f}_{src}) + (c_{dst} \cdot \mathbf{f}_{dst})
$$

$$
a_{dst} \leftarrow (a_{src} \cdot \mathbf{g}_{src}) + (a_{dst} \cdot \mathbf{g}_{dst})
$$

where c*dst* is the RGB color of the destination pixel, c*src* is the incoming source pixel RGB, and **f***src* and **f***dst* are the source and destination blending factors for the RGB components. Similarly, α<sub>dst</sub> is the alpha value of the destination pixel, α*src* is the incoming alpha value, and **g***src* and **g***dst* are the source and destination blending factors for the alpha component. Note that the current value of the destination pixel is used to compute the blended value that will overwrite it. The source of incoming alpha and color are determined by **grAlphaCombine()** and **grColorCombine()** respectively.  $C_{dx}$  and  $a_{dx}$  will be clamped to the range  $[0..255]$ .

The manner in which incoming pixels (source) are combined with the existing pixel (destination) is defined by two blending factors. These factors are controlled by the Glide function **grAlphaBlendFunction()**.

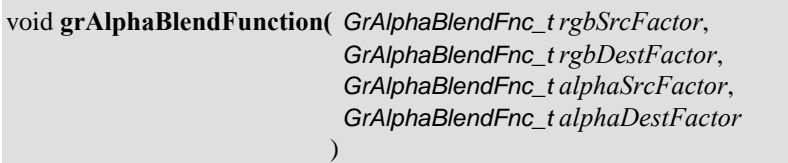

The first two arguments specify blending factors for the RGB components while the third and fourth arguments give the blending factors for the alpha component. The choices for all source and destination blending factors are shown in Table 6.4.

Alpha blending that requires a destination alpha is mutually exclusive of either depth buffering or triple buffering. Attempting to use GR\_BLEND\_DST\_ALPHA, GR\_BLEND\_ONE\_MINUS\_DST\_ALPHA, or GR\_BLEND\_ALPHA\_SATURATE when depth buffering or triple buffering are enabled will have undefined results.

#### *Example 6.1 Blending two images, part I.*

*In this example, two images are blended so that the final color of each pixel is the sum of colors from the two images.*

```
GrAlphaBlendFunction(GR_BLEND_ONE, GR_BLEND_ZERO, GR_BLEND_ONE, GR_BLEND_ZERO);
/* draw the first image */
grAlphaBlendFunction(GR_BLEND_ONE, GR_BLEND_ONE, GR_BLEND_ONE, GR_BLEND_ZERO);
/* draw the second image */
```
#### *Example 6.2 Blending two images, part II.*

*In this example, two images are blending so that the final color of each pixel is 75% of the first image and 25% of the second. When the second image is drawn, alpha is given a constant value of ¼ by setting the constant color and pointing the aother in the alpha combine unit to it.*

```
GrAlphaBlendFunction(GR_BLEND_ONE, GR_BLEND_ZERO, GR_BLEND_ONE, GR_BLEND_ZERO);
/* draw the first image */
/* assumes RGBA format for colors */
grConstantColorValue(64);
grAlphaCombine(GR_COMBINE_FUNCTION_BLEND_OTHER, GR_COMBINE_FACTOR_ONE, 
              GR_COMBINE_LOCAL_NONE, GR_COMBINE_OTHER_CONSTANT, FXFALSE);
grAlphaBlendFunction(GR_BLEND_SRC_ALPHA, GR_BLEND_ONE_MINUS_SRC_ALPHA, 
              GR_BLEND_ONE, GR_BLEND_ZERO);
```
/\* draw the second image \*/

#### *Table 6.4 Alpha blending factors.*

*Four blending factors are specified in the grAlphaBlendFunction(). The rgbSrcFactor and alphaSrcFactor choices are given in the first table. The specified factors will be multiplied by the incoming RGBA values from the color and alpha combine units and added to the product of the destination factors and the alpha values stored in the alpha buffer. The possible destination factors are shown in the second table.*

*For alpha source and destination blend function factor parameters, Voodoo Graphics supports only GR\_BLEND\_ZERO and GR\_BLEND\_ONE.*

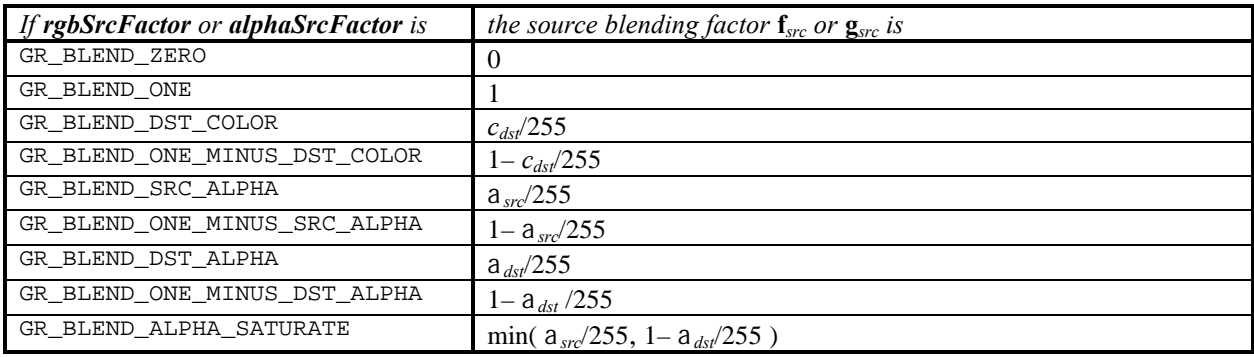

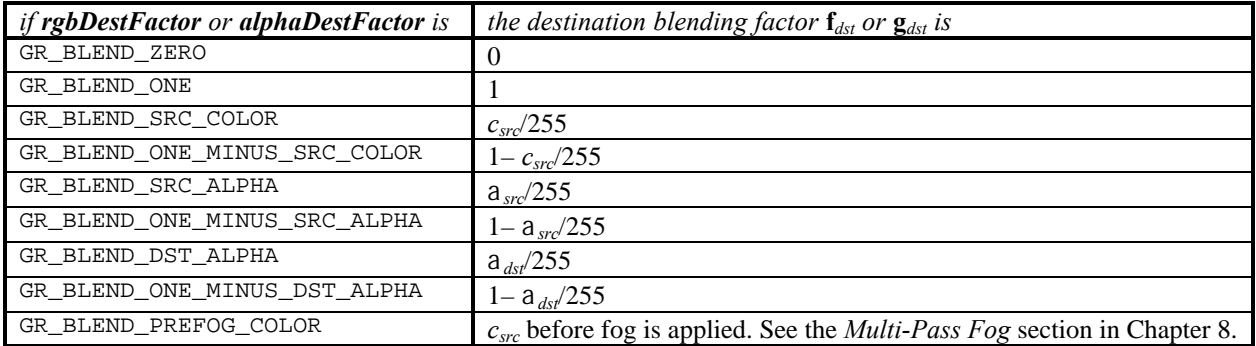

#### *Example 6.3 A compositing example.*

*A background scene is drawn with one alpha value, a polygonal cropping window is drawn with a second alpha value, and a foreground is mapped into the cropping window by discarding parts of the new scene that fall outside the cropping window. The example uses the alpha combine unit, alpha buffering, and alpha blending.*

```
/* enable the alpha buffer */
grColorMask(FXTRUE, FXTRUE);
/* set alpha combine to generate zero alpha */
grAlphaCombine(GR_COMBINE_FUNCTION_ZERO, GR_COMBINE_FACTOR_NONE, 
   GR_COMBINE_LOCAL_NONE, GR_COMBINE_OTHER_NONE, FXFALSE);
/* draw background scene */
/* clear out the cropping polygon */
grColorCombine(GR_COMBINE_FUNCTION_ZERO, GR_COMBINE_FACTOR_NONE, 
   GR_COMBINE_LOCAL_NONE, GR_COMBINE_OTHER_NONE, FXFALSE);
grAlphaCombine(GR_COMBINE_FUNCTION_ZERO, GR_COMBINE_FACTOR_NONE, 
  GR_COMBINE_LOCAL_NONE, GR_COMBINE_OTHER_NONE, FXFALSE);
/* draw cropping window */
/* set alpha blend unit to use destination alpha to select */
/* new pixel or old one */
grAlphaBlendFunction(GR_BLEND_DST_ALPHA, GR_BLEND_ONE_MINUS_DST_ALPHA, 
   GR_BLEND_ZERO, GR_BLEND_ONE);
/* set color combine and alpha combine back to defaults */
grColorCombine(GR_COMBINE_FUNCTION_SCALE_OTHER, GR_COMBINE_FACTOR_ONE, 
   GR_COMBINE_LOCAL_ITERATED, GR_COMBINE_OTHER_ITERATED, FXFALSE);
grAlphaCombine(GR_COMBINE_FUNCTION_ SCALE_OTHER, GR_COMBINE_FACTOR_ONE, 
   GR_COMBINE_LOCAL_NONE, GR_COMBINE_OTHER_CONSTANT, FXFALSE);
```
/\*draw the foreground scene \*/

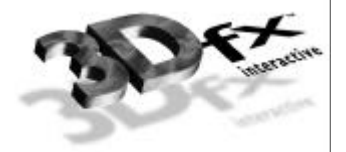

# **Chapter 7.** *Depth Buffering*

## **In This Chapter**

One potential use of the auxiliary buffer is as a 16-bit depth buffer. Each pixel may have an associated 1/*z* and 1/*w* value (*ooz* and *oow* in the GrVertex structure) and either one may be used to represent the distance between the pixel and the viewer. A user-selectable depth test determines when an incoming pixel replaces one previously stored in the frame buffer. One common use for a depth buffer is pixelaccurate hidden surface removal, allowing nearer surfaces to obscure surfaces further away regardless of the order they are drawn in.

You will learn how to:

- $\blacktriangledown$  enable depth buffering
- specify a depth test
- ▼ implement a fixed point *z* buffer
- ▼ implement a floating point *w* buffer
- ▼ use a depth bias to reduce poke-through artifacts introduced by coplanar polygons

The type of depth buffering in use is controlled using **grDepthBufferMode()**. The comparison function is selected with the function **grDepthBufferFunction()**. Writes to the depth buffer are controlled by **grDepthMask()**. Since the auxiliary buffer can serve only a single use, depth buffering, alpha buffering, and triple buffering are mutually exclusive.

# **Enabling Depth Buffering**

The Glide function **grDepthBufferMode()** enables and disables depth buffering.

void **grDepthBufferMode(** GrDepthBufferMode\_t *mode* **)**

The *mode* argument specifies the type of depth buffering to be performed. Valid modes are GR\_DEPTHBUFFER\_DISABLE, GR\_DEPTHBUFFER\_ZBUFFER, GR\_DEPTHBUFFER\_WBUFFER, GR\_DEPTHBUFFER\_ZBUFFER\_COMPARE\_TO\_BIAS, or GR\_DEPTHBUFFER\_WBUFFER\_COMPARE\_TO\_BIAS. If GR\_DEPTHBUFFER\_ZBUFFER OT GR\_DEPTHBUFFER\_ZBUFFER\_COMPARE\_TO\_BIAS is selected, the depth buffer is a 16-bit fixed point *z* buffer. A 16-bit floating point *w* buffer is used if *mode* is GR\_DEPTHBUFFER\_WBUFFER OF GR\_DEPTHBUFFER\_WBUFFER\_COMPARE\_TO\_BIAS. By default, the depth buffer mode is GR\_DEPTHBUFFER\_DISABLE.

Since alpha, depth, and triple buffering are mutually exclusive of each other, enabling depth buffering when using either the alpha or triple buffer will have undefined results.

If GR\_DEPTHBUFFER\_ZBUFFER\_COMPARE\_TO\_BIAS or GR\_DEPTHBUFFER\_WBUFFER\_COMPARE\_TO\_BIAS is selected, then the bias specified with **grDepthBiasLevel()** is used as a pixel's depth value for comparison purposes only. Depth buffer values are compared against the depth bias level and if the compare passes and the depth buffer mask is enabled, the pixel's unbiased depth value is written to the depth buffer. This mode is useful for clearing beneath cockpits and other types of overlays without affecting either the color or depth values for the cockpit or overlay.

Consider the following example: the depth buffer is cleared to  $0 \times$ FFFF and a cockpit is drawn with a depth value of zero. Next, the scene beneath the cockpit is drawn with depth buffer compare function of GR\_CMP\_LESS, rendering pixels only where the cockpit is not drawn. To render the next frame, you need to clear the last scene. If you use **grBufferClear(),** you will remove everything, including the cockpit. To clear the color and depth buffers underneath the cockpit without disturbing the cockpit, the area to be cleared is rendered using triangles with the depth bias level set to zero, a depth buffer compare function of GR\_CMP\_NOTEQUAL, and a depth buffer mode of GR\_DEPTHBUFFER\_ZBUFFER\_COMPARE\_TO\_BIAS or GR\_DEPTHBUFFER\_WBUFFER\_COMPARE\_TO\_BIAS. All pixels with non-zero depth buffer values will be rendered and the depth buffer will be set to either unbiased *z* or *w,* depending on the mode. Using this method, the color and depth buffers can be cleared to any desired value beneath a cockpit or overlay without affecting the cockpit or overlay. Sorted background polygons that cover the visible area can be rendered in this manner, eliminating the need to clear the whole buffer and then redraw the overlay for each frame. Once the depth buffer is cleared beneath the cockpit, the depth buffer mode is returned to either GR\_DEPTHBUFFER\_ZBUFFER or GR\_DEPTHBUFFER\_WBUFFER by calling **grDepthBufferMode()** and the depth comparison function is returned to its normal setting (GR\_CMP\_LESS in this example) by calling **grDepthBufferFunction()**.

Note that since this mode of clearing is performed using triangle rendering, the fill rate is about one half that of a rectangular clear using **grBufferClear()**. In the case where sorted background polygons are used to clear beneath the cockpit, this method should always be faster than the alternative of calling **grBufferClear()** and then drawing the background polygons. In the case where background polygons are not used, the two methods:

- clearing the buffers with **grBufferClear()** and then repainting the cockpit, and
- clearing beneath the cockpit with triangles and not repainting the cockpit

should be compared and the faster method chosen. Avoiding a cockpit repaint is important: cockpits are typically rendered with linear frame buffer writes and while the writes are individually fast, the process can be lengthy if the cockpit covers many pixels.

GR\_DEPTHBUFFER\_ZBUFFER\_COMPARE\_TO\_BIAS and GR\_DEPTHBUFFER\_WBUFFER\_COMPARE\_TO\_BIAS modes are not available in revision 1 of the Pixel $fx$  chip (use **grSstQueryHardware()** to obtain the revision number).

When depth buffering is enabled, the **grDepthMask()** routine enables writes to the depth buffer.

## void **grDepthMask(** FxBool *enable* **)**

If *enable* is FXFALSE, depth buffer writing is disabled. Otherwise, it is enabled. Initially, writing to the depth buffer is disabled. Since the alpha, depth, and triple buffers share the same memory, **grDepthMask()** should be called only if depth buffering is being used.

The depth buffer can be cleared to a specific value with **grBufferClear()**, as described in Chapter 3. The depth buffer is typically cleared to a value that is further away from the viewpoint than any object in the scene.

## **The Depth Test**

**grDepthBufferFunction()** specifies the function used to compare each rendered pixel's depth value with the depth value present in the depth buffer. The comparison is performed only if depth testing is enabled with **grDepthBufferMode()**. The choice of depth buffer function is typically dependent upon the depth buffer mode currently active. The default comparison function is GR\_CMP\_LESS.

void **grDepthBufferFunction(** GrCmpFnc\_t *func* **)**

The single argument, *func*, specifies the depth comparison function. Table 7.1 lists the valid comparison functions and the conditions under which a pixel will "pass" the test and overwrite the pixel in the frame buffer and depth buffer.

## *Table 7.1 The depth test.*

*The func argument to grDepthBufferFunction() can take on any of the values listed in the first column of the table below. The second column specifies the depth test and the third column describes the conditions under which an incoming pixel will "pass" the test and overwrite the appropriate location in the frame buffer and depth buffer.*

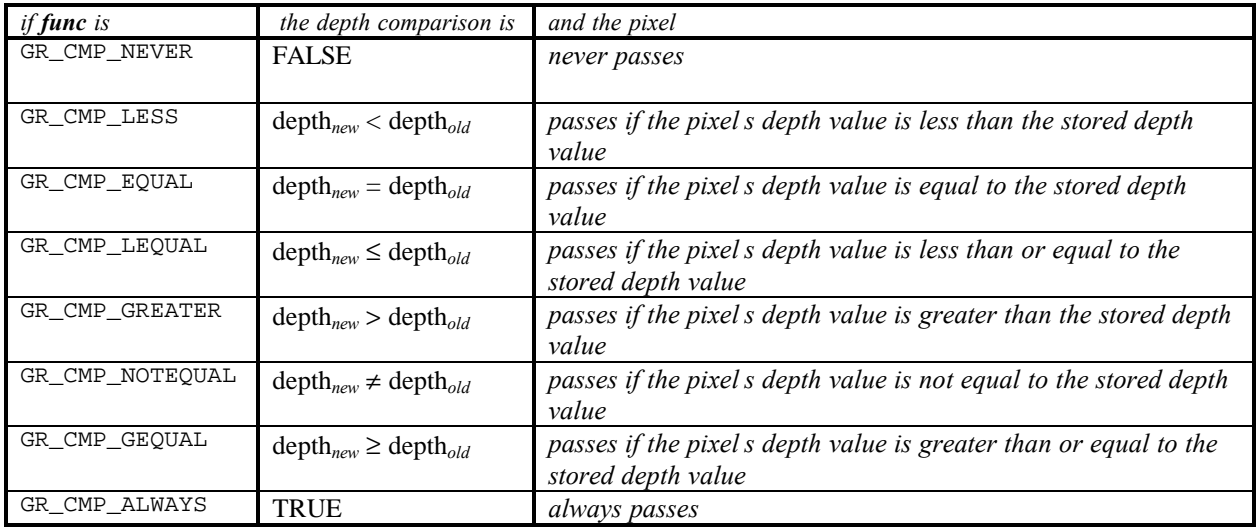

## **Fixed Point** *z* **Buffering**

When 16-bit linear *z* buffering is enabled, *z* values for each pixel are linearly interpolated across a polygon's face. Since observer space *z* values are not linear in screen space, the Voodoo Graphics hardware must instead interpolate 1/*z* values, which *are* linear in screen space. When linear *z* buffering is enabled, the Voodoo Graphics hardware interpolates a high precision fixed point 1/*z* value (provided by the application), but stores only the 16-bit integer portion of the  $1/z$  value. This can lead to some precision problems, and thus an application's objects and database must be constructed and scaled carefully to minimize *z* aliasing. Linear *z* buffering is enabled by calling **grDepthBufferMode()** with the constant GR\_DEPTHBUFFER\_ZBUFFER.

If *z* buffering is enabled, Glide expects 1/*z* values to be passed in the *ooz* element of the GrVertex structure used by the various **grDraw** functions. The *ooz* values take the form (*d + f*/*z);* the values of scalars *d* and *f* should be chosen so that *ooz* is in the range [0..65535] in order to use the full range of the *z* buffer.

#### *Example 7.1 Configuring a z buffer. The following code sequence configures Glide for z buffering:*

```
grDepthBufferMode( GR_DEPTHBUFFER_ZBUFFER );
grDepthBufferFunction( GR_CMPFNC_GREATER ); // 1/Z decreases as Z increases!
grDepthMask( FXTRUE );
grBufferClear(0, 0, 0);
```
# **Floating Point** *w* **Buffering**

The Voodoo Graphics hardware can also derive a depth value from the 1/*w* factor computed for texture mapping and fog. Such an approach has many advantages over linear *z* buffering, including much greater dynamic range and less aliasing and accuracy artifacts. The Voodoo Graphics hardware uses a proprietary 16-bit floating point format for *w* buffering, however, an application typically does not need to manipulate this data directly, except when an application must read data directly from the depth buffer and then convert this depth value to an application dependent format. Floating point *w* buffering is enabled by calling **grDepthBufferMode()** with the constant GR\_DEPTHBUFFER\_WBUFFER.

The value stored in the depth buffer when *w* buffering is enabled is actually not the  $1/w$  value used during texture mapping, but an approximation of the reciprocal of  $1/w$ , in effect recovering *w* from  $1/w$  during the depth buffering phase. This should be transparent to an application unless the application needs to read depth information back from the depth buffer.

## *Example 7.2 Configuring a w buffer.*

*The following code sequence configures Glide for w buffering. The depth buffer is initially cleared to a value representing the farthest point, so that all objects in the scene will be closer to the viewer than empty space is.*

```
grDepthBufferMode( GR_DEPTHBUFFER_WBUFFER );
grDepthBufferFunction( GR_CMP_LESS ); // larger W values are farther away
grDepthMask( FXTRUE );
grBufferClear(0, 0, GR_WDEPTHVALUE_FARTHEST);
```
# **Establishing a Depth Bias**

When depth buffering coplanar polygons (e.g. when one polygon is used as a "detail" polygon on another), precision problems with coplanar polygons may result in "poke through" artifacts if the vertices of the two polygons are not the same. To eliminate the artifacts, an application should apply a "depth bias" when it renders two coplanar polygons, so that Glide understands which polygon is on top of the other. **grDepthBiasLevel()** allows an application to specify a depth bias.

#### void **grDepthBiasLevel(** FxI16 *level* **)**

Specifically, if two polygons are coplanar but do not share vertices, e.g. a surface detail polygon sits on top of a larger polygon, the depth bias *level* should be incremented or decremented as appropriate for the depth buffer mode and function, per coplanar polygon. For left-handed coordinate systems, where  $0 \times 0000$ corresponds to "nearest to viewer" and 0xFFFF corresponds "farthest from viewer", depth bias levels should be decremented on successive renderings of coplanar polygons. When the coplanar polygons have been rendered, the depth bias mode should be reset to 0.

## *Example 7.3 Using a depth bias.*

*In this code segment, an underlying polygon is rendered, a depth bias is established, and then another polygon is rendered on top of the first one.*

```
/* Render the underlying polygon */
grDrawPolygon( /* base polygon's parameters */ );
/* Render the composite polygon by first enabling depth bias */
grDepthBiasLevel( -1 );
grDrawPolygon( /* composite polygon's parameters */ );
/* Disable depth bias */
grDepthBiasLevel( 0 );
```
# **An Example: Hidden Surface Removal**

When a scene is rendered, some of the objects will undoubtedly obscure other objects. If the viewpoint never changes, you can sort the polygons on *z*, and draw the scene from back to front.

But what if the viewpoint can change from one frame to the next? Say it's tracking a cursor controlled by a mouse. The computation cost of re-sorting the scene for each frame can be prohibitive, depending on the complexity of the scene. But a *z* buffer will solve the problem.

You will still need to transform world coordinates to screen coordinates for each object in the scene, but the transformed vertices can be drawn in any order, without regard to their distance from the viewpoint.

The code segment in Example 7.4 shows the depth buffer in action.

#### *Example 7.4 Hidden surface removal using a z buffer.*

*The code segment below leaves out the details of converting a mouse position or movement into a viewpoint and transforming the world coordinates to new screen coordinates.*

```
/* set up a z buffer and depth test */
grDepthBufferMode( GR_DEPTHBUFFER_ZBUFFER );
grDepthBufferFunction( GR_CMPFNC_GREATER ); // 1/Z decreases as Z increases!
grDepthMask( FXTRUE ) ;
while (1) {
   /* clear the buffers for each frame */
  grBufferClear(0, 0, 0);
   /* get the new viewpoint and transform the coordinates */
  set_viewpoint_from_mouse();
   transform_coordinates();
   /*draw the objects in the scene */
  draw_objects();
   /* display the frame */
  grBufferSwap(1);
}
```
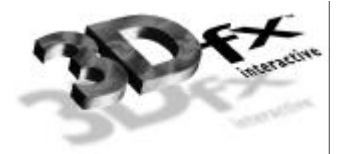

# **Chapter 8.** *Special Effects*

# **In This Chapter**

Glide supports several different types of special effects, including fog, chroma-keying, and alpha testing. *Fog* simulates atmospheric conditions like fog, mist, smog, or smoke that partially obscure distant objects. *Chroma-keying* can be used to create a blue screen effect, removing all pixels that are a specific color. *Alpha masking* uses the low order bit of the incoming alpha value to invalidate pixels.

You will learn how to:

- ▼ produce fog using the alpha iterator
- $\blacktriangledown$  create a fog table and use it to create atmospheric effects
- $\blacktriangledown$  configure the fog and alpha blending units for multi-pass fogging
- ▼ use chroma-keying to simulate a blue screen
- $\blacktriangledown$  use alpha testing to simulate a blue screen

# **Fog**

Fog is a rendering technique that adds realism to computer-generated scenes by making distant objects appear to fade away. Fog is a general term representing all atmospheric effects: haze, mist, smoke, smog. It is essential in visual simulations like flight simulators to produce the effect of limited visibility. When fogging is enabled, distant objects fade into the fog color. Both the fog color and the fog density (the rate at which objects fade as a function of their distance from the viewer) are programmable.

Glide and the Voodoo Graphics hardware support per-pixel fog blending operations. The fog unit is separate from the alpha blending unit, so both fog and transparency may be applied simultaneously. Fog is applied after texturing and lighting, and may improve performance in large simulations: some objects may be lost in the fog and can be culled before rendering.

Fog is applied after color combining and before alpha blending, as shown in the pixel pipeline flow diagram in Figure 1.2.

The fog operation blends the fog color (c*fog*) with each rasterized pixel's post-texturing color (c*in*) using a blending factor *f*. Factor *f* is retrieved from the high order bits of the iterated alpha value or from a user downloaded fog table indexed with the pixel's 1/*w* component. The fog operation blends a global (c*fog*) with each rasterized pixel's color  $(c_{in})$  using a blending factor *f*. A value of  $f=0$  indicates minimum fog density and a value of *f*=255 indicates maximum fog density.

The general fog equation is shown below.

$$
\mathbf{c}_{out} = \boldsymbol{f} \mathbf{c}_{fog} + (1-\boldsymbol{f})\mathbf{c}_{in}
$$

The fog mode, set with **grFogMode()**, shapes the fog equation to the situation, as shown in Table 8.1.

void **grFogMode(** GrFogMode\_t *mode* **)**

The *mode* argument can be one of five values: GR\_FOG\_DISABLE, GR\_FOG\_WITH\_ITERATED\_ALPHA, GR\_FOG\_WITH\_TABLE, GR\_FOG\_ADD2, or GR\_FOG\_MULT2. The last two modes have been created to facilitate multi-pass fogging applications and are used in conjunction with GR\_FOG\_WITH\_ITERATED\_ALPHA or GR\_FOG\_WITH\_TABLE.

## *Table 8.1 The fog mode shapes the fog equation.*

*The general form of the fog equation is*  $c_{out} = f c_{fog} + (1-f)c_{in}$ *. The mode argument to*  $grFogMode()$  *tailors the general equation for a specific situation, as shown below. The first three modes are mutually exclusive: choose one. Modes GR\_FOG\_ADD2 and GR\_FOG\_MULT2 are used in tandem with either GR\_FOG\_WITH\_ITERATED\_ALPHA or GR\_FOG\_WITH\_TABLE.*

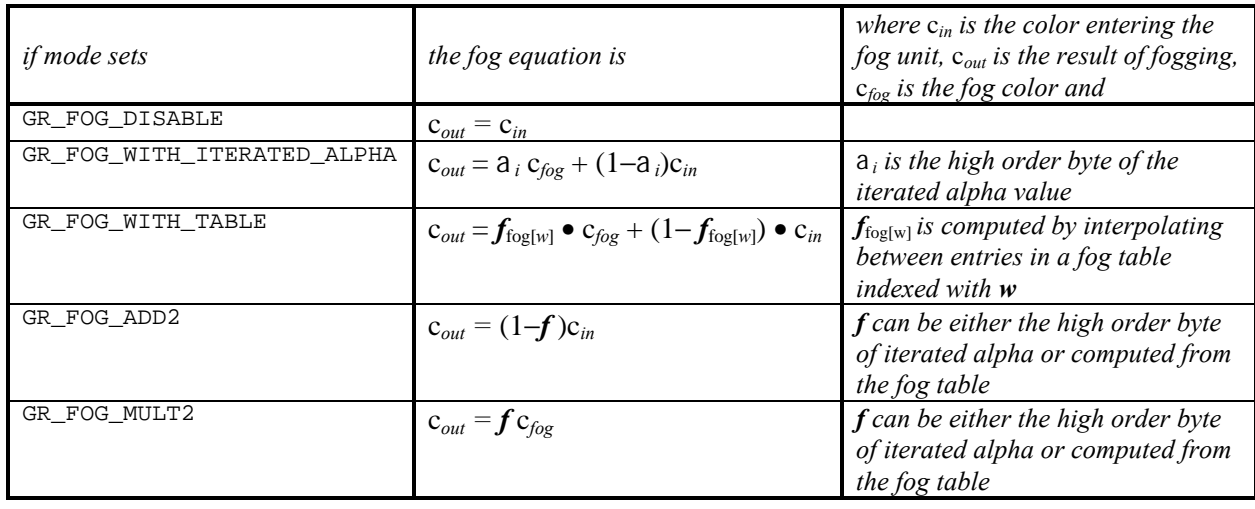

The fogging factor **f** is determined by *mode*. If mode is GR\_FOG\_WITH\_ITERATED\_ALPHA, then **f** is equal to the integer bits of iterated alpha. If *mode* is GR\_FOG\_WITH\_TABLE, then  $f$  is computed by interpolating between fog table entries, where the fog table is indexed with a floating point representation of the pixel's *w* component. Fog is applied after color combining and before alpha blending.

The global fog color (c*fog*) is set by calling **grFogColorValue()**. The argument, *value*, is an RGBA color and is specified in the format defined in the *cFormat* parameter to **grSstWinOpen()** (see Chapter 3).

void **grFogColorValue(** GrColor\_t *value* **)**

## **Fogging With Iterated Alpha**

To fog with iterated alpha, the fog mode must be set to GR\_FOG\_WITH\_ITERATED\_ALPHA. In this mode the high order eight bits of the value produced by the alpha iterator are used as the fog blending factor *f*. The fog equation becomes

$$
\mathbf{c}_{out} = \mathbf{a}_i \, \mathbf{c}_{fog} + (1 - \mathbf{a}_i) \mathbf{c}_{in}
$$

Example 8.1 presents a code segment that adds iterated alpha fog to a scene.

## *Example 8.1 Fogging with iterated alpha.*

*The following code segment demonstrates fogging with iterated alpha. No setup is required beyond specifying a fog color and fog mode.*

```
/* fog is white… color is ARGB format */
grFogColorValue( 0xFFFFFF);
grFogMode(GR_FOG_WITH_ITERATED_ALPHA);
/* vertices have alpha values that grow as the object gets more indistinct */
draw_objects();
```
## **Fogging With A User Specified Fog Table**

The application may supply a fog table to the hardware via the function **grFogTable()**. To enable tablebased fogging, the fog mode must be set to GR\_FOG\_WITH\_TABLE. This fog table should consist of 64 density values of type  $GrFog_t$ , which is an unsigned 8-bit quantity. A value of 0 indicates minimum density, and 255 indicates maximum density. This density determines the amount of blending that occurs between the incoming pixel and the global fog color, set by **grFogColorValue()**. The order of the entries within the table corresponds roughly to their distance from the viewer. Entries within the table are calculated as a function of world *w* where world  $w \approx 2^{i/4}$  where *i* is the index into the fog table and  $(0 \le i < 64)$ . To minimize "fog banding", the Voodoo Graphics hardware linearly blends between adjacent fog levels within the fog table. *The difference between consecutive fog values must be less than 64.*

void **grFogTable(** const GrFog\_t *table*[GR\_FOG\_TABLE\_SIZE] **)**

**grFogTable()** downloads a new table of 8-bit values that are logically viewed as fog opacity values corresponding to various depths. The table entries control the amount of blending between the fog color and the pixel's color. A value of  $0 \times 00$  indicates no fog blending and a value of  $0 \times FF$  indicates complete fog.

The fog operation blends the fog color  $(c_{\text{fog}})$  with each rasterized pixel's color  $(c_{in})$  using a blending factor *f*. When **grFogMode()** is set to GR\_FOG\_WITH\_TABLE, then the factor *f* is computed by interpolating between fog table entries, where the fog table is indexed with a floating point representation of the pixel's *w* component.

$$
\mathbf{c}_{out} = \mathbf{f}_{\text{fog}[w]} \bullet \mathbf{c}_{\text{fog}} + (1 - \mathbf{f}_{\text{fog}[w]}) \bullet \mathbf{c}_{in}
$$

The order of the entries within the fog table corresponds roughly to their distance from the viewer. The exact world *w* corresponding to fog table entry *i* can be found by calling **guFogTableIndexToW()** with argument *i*.

#### **guFogTableIndexToW(**int *i***)**

**guFogTableIndexToW()** returns the floating point eye-space *w* value associated with entry *i* in a fog table. Because fog table entries are non-linear in *w,* it is not straight forward to initialize a fog table. **guFogTableIndexToW()** assists by converting fog table indices to eye-space *w*, and returns the following:

pow(2.0, 3.0+(double)(i>>2)) / (8-(i&3))

An exponential fog table can be generated by computing  $(1-e^{-kw})\cdot 255$  where *k* is the fog density and *w* is world distance. It is usually best to normalize the fog table so that the last entry is 255.

#### *Example 8.2 Creating a fog table.*

*The two code segments below each create a fog table. The first code segment shows a linear fog table that has a steep ramp at the beginning and end, with slow growing values in the middle.*

```
const GrFog_t fog[63];
int i;
fog [0] = 0;for (i=1; i<12; i++) fog[i]= fog[i-1]+ 12;
for (i=12; i<56; i++) fog[i]= fog[i-1] + 1;
for (i=56; i<63; i++) fog[i]= fog[i-1] + 7;
f \circ g [63] = 255;
```
*The second table is an exponential fog table. It computes w from i using guFogTableIndexToW() and then computes the fog table entries as fog[i]=(1–e<sup>-kw</sup>)*• 255 where k is a user-defined constant,  $F$ OG\_DENSITY.

```
#define FOG_DENSITY .5
const GrFog_t fog[GR_FOG_TABLE_SIZE];
int i;
for (i=0; i<GR_FOG_TABLE_SIZE; i++) {
   fog[i] = (1 - exp((-FOG_DENSITY) * gwFogTableIndexToW(i))) * 255;}
fog[GR_FOG_TABLE_SIZE] = 255;
```
#### *Example 8.3 Fogging with 1/w and a fog table.*

*The code segment below assumes that a fog table has been defined. It is loaded using grFogTable(), a fog color is defined, and the appropriate fog mode set. All that remains is to draw the scene.*

```
const GrFog_t fog[GR_TABLE_SIZE];
int i;
/* load the fog table */
grFogTable(fog);
/* set a fog color - how about smoke? */
grFogColorValue(0);
/* set mode to fog table */
grFogMode(GR_FOG_WITH_TABLE);
/* draw the scene */
```
## **Generating a Fog Table Automatically**

The Glide Utilities Library includes three routines that generate fog tables with different characteristics.

void **guFogGenerateExp(** GrFog\_t *fogTable[*GR\_FOG\_TABLE\_SIZE*]*, float *density* **)**

**guFogGenerateExp()** generates an exponential fog table according to the equation:

*e* –*density*•*w*

where *w* is the eye-space *w* coordinate associated with the fog table entry. The resulting fog table is copied into *fogTable*. The fog table is normalized (scaled) such that the last entry is maximum fog (255).

void **guFogGenerateExp2(** GrFog\_t *fogTable[*GR\_FOG\_TABLE\_SIZE*]*, float *density* **)**

**guFogGenerateExp2()** generates an exponentially squared fog table according to the equation:

*e* –(*density*•*w*) (*density*•*w*)

where *w* is the eye-space *w* coordinate associated with the fog table entry. The resulting fog table is copied into *fogTable*. The fog table is normalized (scaled) such that the last entry is maximum fog (255).

void **guFogGenerateLinear(** GrFog\_t *fogTable[*GR\_FOG\_TABLE\_SIZE*]*, float *nearW*, float *farW* **)**

**guFogGenerateLinear()** generates a linear (in eye-space) fog table according to the equation

 $(w - nearW)/(farW$  nearW)

where *w* is the eye-space *w* coordinate associated with the fog table entry. The resulting fog table is copied into *fogTable*. The fog table is clamped so that all values are between minimum fog (0) and maximum fog (255). Note that **guFogGenerateLinear()** fog is linear in eye-space *w, not* in screen-space.

# **Multi-Pass Fog**

Special actions must be taken when applying fog to pixels generated with multi-pass techniques. Recall from Figure 1.2 that the fog unit is sandwiched between the color combine unit and the alpha blending unit in the pixel pipeline. This ordering facilitates anti-aliasing but may result in repeated fogging of intermediate values in multi-pass alpha blending applications. Special modes for the fog unit and a special alpha blending function have been provided to identify and handle this situation.

The GR\_FOG\_ADD2 and GR\_FOG\_MULT2 modes, passed as arguments to **grFogMode()**, suppress the first and second terms, respectively, of the fog equation. In GR\_FOG\_ADD2 mode, the first term of the fog equation is suppressed, resulting in a fog equation shown below:

$$
c_{out} = (1 - f)c_{in}
$$

and no fog is applied. In GR\_FOG\_MULT2 mode, the second term is suppressed, making the fog equation effectively:

 $c_{out} = f c_{f \circ g}$ 

leaving only the scaled fog color.

In the **grAlphaBlendFunction()** routine, presented in Chapter 6, the GR\_BLEND\_PREFOG\_COLOR factor selects the pre-fogged value of the pixel as the destination RGBA blending factor.

The following sections present recipes for correctly applying fog to common multi-pass rendering applications. The generalized fog and blending equations are tailored to the specific situations and are the starting point for the derivations presented in the text. In case you've forgotten, the general fog equation is

$$
Fog(c_{in}) = \boldsymbol{f}c_{fog} + (1-\boldsymbol{f})c_{in}
$$

where c*in* is the pre-fogged color, and the blending equation is

$$
c_{dst} = f_{src} \bullet Fog(c_{in}) + f_{dst} \bullet c_{dst}
$$

where  $c_{dst}$  is the value stored in the frame buffer and  $f_{src}$  and  $f_{dst}$  are the source and destination blending factors.

Table 8.2 summarizes the required fog mode and blending factor settings for the multi-pass fog scenarios presented here. Detailed discussion follows.

## *Table 8.2 Configuring the fog and alpha blending units for multi-pass fog generation.*

*The table below describes the proper settings for the fog mode and source and destination alpha blending factors for three different multi-pass fogging applications. If the fog mode is specified as mode, either GR\_FOg\_WITH\_TABLE or GR\_FOG\_WITH\_ITERATED\_ALPHA may be used.*

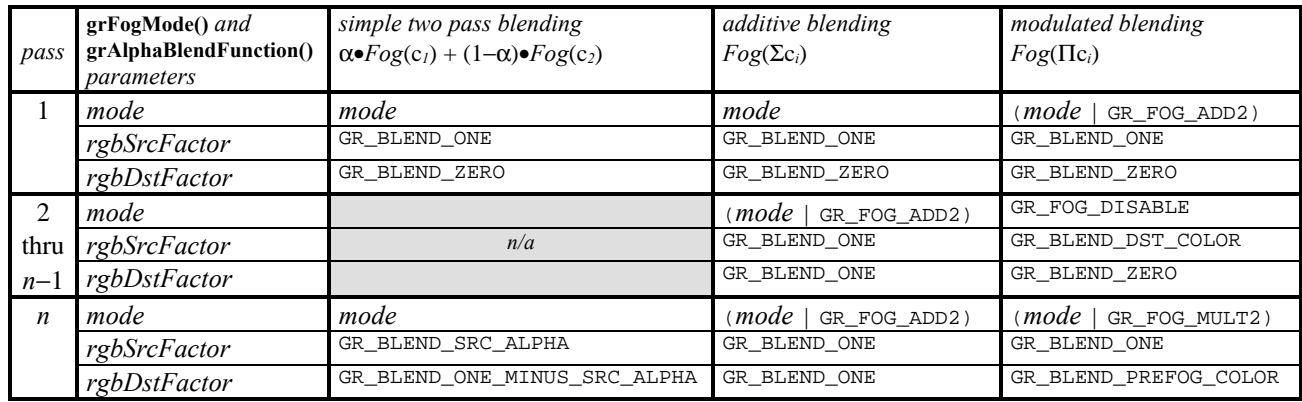

### **Simple Blends**

Simple two-pass blending using  $\alpha$  and 1– $\alpha$  can be used to produce translucent fog and requires no special actions. The goal here is to produce

$$
c_{dst} = \alpha \bullet Fog(c_2) + (1-\alpha) \bullet Fog(c_1)
$$

where  $c_i$  is the color entering the fog unit from the color combine unit on pass *i*,  $Fog(c_i)$  is the color output by the fog unit on pass *i*, and c<sub>dst</sub> is the color that is stored in the frame buffer. The first pass will generate and store  $Fog(c_1)$ . The second pass will generate  $Fog(c_2)$  and blend it with the result of the first pass.

For the first pass, set the fog mode to GR\_FOG\_WITH\_TABLE and the source and destination factors for alpha blending to GR\_BLEND\_ONE and GR\_BLEND\_ZERO, respectively, as shown in Table 8.2 and demonstrated in Example 8.4. After pass one is complete,

$$
c_{dst} = 1 \bullet Fog(c_l) + 0 \bullet c_{dst}
$$

$$
= Fog(c_l)
$$

For the second pass, specify the source and destination factors for alpha blending as GR\_BLEND\_SRC\_ALPHA and GR\_BLEND\_ONE\_MINUS\_SRC\_ALPHA, respectively. Thus,

$$
c_{dst} = \alpha \bullet c_{in} + (1-\alpha) \bullet c_{dst}
$$
  
=  $\alpha \bullet Fog(c_2) + (1-\alpha) \bullet Fog(c_1)$ 

Note that there is nothing special about using GR\_BLEND\_SRC\_ALPHA and GR\_BLEND\_ONE\_MINUS\_SRC\_ALPHA as the blending factors. Any of the blending factors listed in Table 6.4 can be used.

#### *Example 8.4 Simple two-pass blending.*

*The code segment below assumes that a fog table has been defined. It loads the table, then sets a fog color. For the first pass, the fog mode is set to use the fog table and the alpha blending function to write fogged colors into the frame buffer. For the second pass, the fog mode and color remain the same, but the blending factors change blending the newly-generated fogged colors with the previous ones.*

```
const GrFog_t fog[GR_TABLE_SIZE];
int i;
/* load the fog table */
grFogTable(fog);
/* set a fog color - how about smoke? */
grFogColorValue(0);
/* set mode to fog table */
grFogMode(GR_FOG_WITH_TABLE);
grAlphaBlendFunction(GR_BLEND_ONE, GR_BLEND_ZERO, GR_BLEND_ONE, GR_BLEND_ZERO);
/* draw the first pass */
…
/* reconfigure alpha blending for the second pass */
grAlphaBlendFunction(GR_BLEND_SRC_ALPHA, GR_BLEND_ONE_MINUS_SRC_ALPHA, 
              GR_BLEND_ONE, GR_BLEND_ZERO);
/* draw the second pass */
…
```
### **Additive Multi-Pass Fog**

The additive case assumes that the results of each pass are being added together, and we wish to fog the final result:

 $c_{dst} = Fog(\Sigma c_i)$  where  $c_i$  is the color entering the fog unit in pass *i* 

Here is the procedure for the two-pass case. This can be generalized to multiple passes by induction. We wish to obtain:

$$
c_{dst} = Fog(c_1 + c_2) = \boldsymbol{f}c_{fog} + (1-\boldsymbol{f})(c_1 + c_2)
$$

For the first pass, choose either GR\_FOG\_WITH\_TABLE or GR\_FOG\_WITH\_ITERATED\_ALPHA as the fog mode and set the source and destination alpha blending factors to GR\_BLEND\_ONE and GR\_BLEND\_ZERO, respectively. After the first pass,

$$
c_{dst} = 1 \bullet Fog(c_l) + 0 \bullet c_{dst}
$$

$$
= Fog(c_l)
$$

$$
= f c_{fog} + (1 - f)c_l
$$

For the second pass, add GR\_FOG\_ADD2 to the fog mode, causing the blended fog term to be suppressed (if you forget to do this, the c*fog* term will occur twice). Set the source and destination alpha blending factors to GR\_BLEND\_ONE and GR\_BLEND\_ONE, respectively. Thus,

$$
Fog(c_2) = (1-f)c_2
$$
  
\n
$$
c_{dst} = 1 \cdot c_{in} + 1 \cdot c_{dst}
$$
  
\n
$$
= (1-f)c_2 + (fc_{fog} + (1-f)c_1)
$$
  
\n
$$
= fc_{fog} + (1-f)(c_1 + c_2)
$$

#### *Example 8.5 Two-pass additive fogging.*

*The code segment below assumes that a fo table has been defined.*

```
const GrFog_t fog[GR_TABLE_SIZE];
int i;
/* load the fog table */
grFogTable(fog);
/* set a fog color - how about smoke? */
grFogColorValue(0);
/* set mode to fog table */
grFogMode(GR_FOG_WITH_TABLE);
grAlphaBlendFunction(GR_BLEND_ONE, GR_BLEND_ZERO, GR_BLEND_ONE, GR_BLEND_ZERO);
/* draw the first pass */
…
/* set mode to fog table */
grFogMode(GR_FOG_WITH_TABLE | GR_FOG_ADD2);
grAlphaBlendFunction(GR_BLEND_ONE, GR_BLEND_ONE, GR_BLEND_ONE, GR_BLEND_ZERO);
/* draw the second pass */
…
```
#### **Modulation Multi-Pass Fog**

The modulation case assumes that the results of each pass are being multiplied together, and we wish to fog the final result:

$$
c_{dst} = Fog(\Pi c_i)
$$
 where  $c_i$  is the color entering the fog unit in pass *i*

This case occurs most commonly when applying light maps to a scene, and is more complex to implement than the additive case. Here is the procedure for the three-pass case; it can be generalized by induction. We wish to obtain:

$$
\mathbf{c}_{dst} = Fog(\mathbf{c}_1 \mathbf{c}_2 \mathbf{c}_3) = \mathbf{f} \mathbf{c}_{fog} + (1 - \mathbf{f})(\ \mathbf{c}_1 \mathbf{c}_2 \mathbf{c}_3)
$$

For the first pass, choose either GR\_FOG\_WITH\_TABLE or GR\_FOG\_WITH\_ITERATED\_ALPHA as the fog mode and OR in GR\_FOG\_ADD2, as shown in Table 8.2 and demonstrated in Example 8.6. Set the source and destination alpha blending factors to GR\_BLEND\_ONE and GR\_BLEND\_ZERO, respectively. After the first pass,

$$
c_{dst} = 1 \bullet Fog(c_I) + 0 \bullet c_{dst}
$$

$$
= Fog(c_I)
$$

$$
= (1 - f)c_I
$$

For the second pass (and all intermediate passes in the general case), disable fogging (**grFogMode(**GR\_FOG\_DISABLE**)**) and set the source and destination alpha blending factors to GR\_BLEND\_DST\_COLOR and GR\_BLEND\_ZERO, respectively. (Using source and destination factors of GR\_BLEND\_ZERO and GR\_BLEND\_SRC\_COLOR, respectively, will work as well.) After the second pass we have:

$$
c_{dst} = c_{dst} \bullet c_{in} + 0 \bullet c_{dst}
$$

$$
= c_{dst} \bullet c_2
$$

$$
= (1 - f)c_1c_2
$$

For the final pass, enable fogging again, choosing either GR\_FOG\_WITH\_TABLE or GR\_FOG\_WITH\_ITERATED\_ALPHA , and OR in GR\_FOG\_MULT2, which causes the blended pixel term to be suppressed. Set the source and destination alpha blending factors to GR\_BLEND\_ONE and GR\_BLEND\_PREFOG\_COLOR, respectively. The result is:

$$
Fog(c_3) = fcfog
$$
  
\n
$$
c_{dst} = 1 \bullet Fog(c_3) + c_3 \bullet c_{dst}
$$
  
\n
$$
= fcfog + c_3 \bullet (1 - f)c_1c_2
$$
  
\n
$$
= fcfog + (1 - f)c_1c_2c_3
$$

#### *Example 8.6 Three-pass modulation fogging.*

```
The code segment below assumes that a fog table has been defined.
     const GrFog_t fog[GR_TABLE_SIZE];
     int i;
     /* load the fog table */
     grFogTable(fog);
     /* set a fog color - how about smoke? */
     grFogColorValue(0);
     /* set fog mode and alpha blending function for pass 1*/
     grFogMode(GR_FOG_WITH_TABLE | GR_FOG_ADD2);
     grAlphaBlendFunction(GR_BLEND_ONE, GR_BLEND_ZERO, GR_BLEND_ONE, GR_BLEND_ZERO);
     /* draw pass 1 */…
     /* set fog mode and alpha blending function for pass 2*/
     grFogMode(GR_FOG_DISABLE);
     grAlphaBlendFunction(GR_BLEND_DST_COLOR, GR_BLEND_ZERO, GR_BLEND_ONE,
     GR_BLEND_ZERO);
     /* draw pass 2 */…
     /* set fog mode and alpha blending function for final pass */
     grFogMode(GR_FOG_WITH_TABLE | GR_FOG_MULT2);
     grAlphaBlendFunction(GR_BLEND_ONE, GR_BLEND_PREFOG_COLOR, GR_BLEND_ONE,
     GR_BLEND_ZERO);
     /* draw pass 3 */…
```
# **Chroma-keying**

When chroma-keying is enabled, color values are compared to a global chroma-key reference value set by **grChromakeyValue()**. If the pixel's color is the same as the chroma-key reference value, the pixel is discarded. The chroma-key comparison takes place before the color combine function; the *other* color selected by color combine function is the one compared (see **grColorCombine()** in Chapter 5). By default, chroma-keying is disabled.

Chroma-keying is useful for certain types of sprite animation or blue-screening of textures. Only one color value is reserved for chroma-keyed transparency, while alpha blending reserves a variable number of color bits for transparency.

```
void grChromakeyMode( GrChromakeyMode_t mode )
```
Use **grChromakeyMode()** to enable or disable chroma-keying. The argument, *mode*, specifies whether chroma-keying should enabled or disabled. Valid values are GR\_CHROMAKEY\_ENABLE and GR\_CHROMAKEY\_DISABLE.

```
void grChromakeyValue( GrColor_t value )
```
The function **grChromakeyValue()** sets the global chroma-key reference value as a packed RGBA value in the format specified in the *cFormat* parameter to **grSstWinOpen()** (see Chapter 3).

#### *Example 8.7 Simulating a blue-screen with chroma-keying.*

*A blue screen is a compositing mechanism used in live video where a second scene overlays all the "blue" pixels in the first scene. This technique is used to stand a weathercaster in front of a weather map, for example, and explains why they don t wear blue suits or ties! With chroma-keying, pixels of any one specific color can be discarded, not just blue.*

```
/* draw the background */
draw_weather_map();
/* enable chroma-keying */
grChromakeyMode(GR_CHROMAKEY_ENABLE);
/*set the reference color - assumes ARGB format */
grChromakeyValue(0xFF);
/* draw the inserted scene - most of it is blue */
draw_weatherman();
```
# **Alpha Testing**

The alpha test function is a technique for accepting or rejecting a pixel based on its alpha value. The incoming alpha value (the output from the alpha combine unit) is compared with a reference value and accepted or rejected based on a user-defined comparison function.

One application of the alpha compare function is billboarding: if you create a texture with some transparent and some opaque areas, you can indicate the degree of opacity with the alpha value. Set alpha to zero if the texel is transparent, and to one if it's opaque. With a reference alpha value of .5 (or any number greater than 0) and a "greater than" comparison function, transparent texels will be rejected and the destination pixel will be displayed.

Incoming pixels can be rejected based on a comparison between their alpha values and a global alpha test reference value. The nature of the comparison is user definable through the function

**grAlphaTestFunction()**. This is useful for some effects such as partially transparent texture maps. Also, alpha testing can prevent the depth buffer from being updated for nearly transparent pixels. To disable alpha testing, set the alpha test function to GR\_CMP\_ALWAYS. The global alpha test reference is set via a call to **grAlphaTestReferenceValue()**. Because alpha testing does not require alpha storage (i.e. an alpha buffer), it is always available regardless of the use of depth or triple buffering.

```
void grAlphaTestFunction( GrCmpFnc_t func )
```
The incoming alpha value is compared to the constant alpha test reference value using the function specified by *func*. The possible values for *func* are shown in Table 8.3. The incoming alpha is the output of the alpha combine unit (see **grAlphaCombine()**, described earlier in this chapter). The reference value is set with **grAlphaTestReferenceValue()**.

```
void grAlphaTestReferenceValue( GrAlpha_t value )
```
The incoming alpha value is compared to the *value* using the function specified by **grAlphaTestFunction()**. If the comparison fails, the pixel is not drawn.

## *Table 8.3 Alpha test functions.*

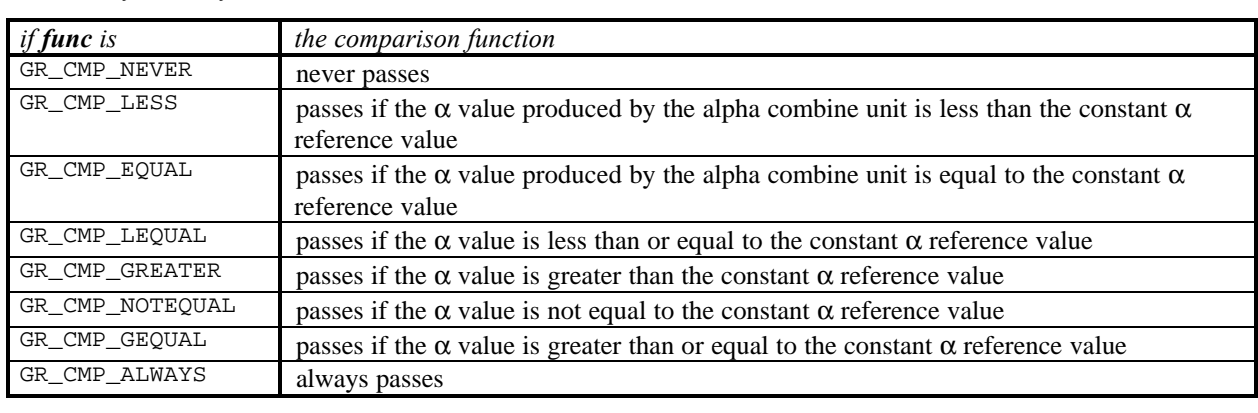

*Alpha testing is a technique whereby the incoming alpha value is compared to a reference value and the pixel is discarded if the test fails. The test is user-selectable; the choices are shown below.*

Alpha testing is performed on all pixel writes, including those resulting from scan conversion of points, lines, and triangles, and from direct linear frame buffer writes. Alpha testing is implicitly disabled during linear frame buffer writes if the pixel pipeline is bypassed (see Chapter 11).

# **Stenciling**

Stenciling is not directly supported by the Voodoo Graphics family graphics hardware. However, a stencil effect is possible with depth buffering by setting the depth buffer (using linear frame buffer writes) to its minimum value in the areas to be stenciled out.

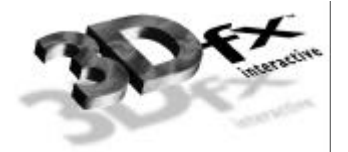

# **Chapter 9.** *Texture Mapping*

# **In This Chapter**

The discussion thus far has described how to produce a polygon that is filled with a solid color or smoothly shaded from one color to another. This chapter describes the process of filling a polygon with a pattern: a brick wall pattern, for example, or a veined marble texture.

Texture mapping is a technique in which a two-dimensional image, a texture map, is pasted like wallpaper onto a three-dimensional surface. This allows for very realistic images without requiring the use of many small detail polygons. The Voodoo Graphics hardware provides accelerated perspective-correct texture mapping.

You will learn about:

- ▼ textures and texels and how they relate to pixels
- $\nabla$  magnification and minification
- $\blacktriangledown$  point sampling and bilinear filters
- $\blacktriangledown$  texture clamping
- $\blacktriangledown$  specifying magnification and minification filters and texture clamping options
- ▼ adding, modulating, and blending textures in the texture combine unit

# **A Look at Texture Mapping and Glide**

A texture map is a square or rectangular array of texture elements, or texels, that are addressed by (*s*, *t*) coordinates. The TMU, or texture mapping unit, contains memory for storing textures, circuitry to map texels to pixels, and more circuitry to add, scale, and blend texels.

A Voodoo Graphics subsystem includes at least one TMU and may have as many as three. Figure 9.1 shows the connectivity. Each TMU will produce an RGBA color from its own texture memory that will be pairwise combined to produce a texture RGBA color that can be selected as an input to the color combine and alpha combine units described in Chapters 5 and 6.

Texture memory is described in the next chapter. In this chapter, we assume that textures are already loaded into texture memory and concern ourselves with configuring the texel selection function and using the texture combine unit.

## *Figure 9.1 TMU connectivity.*

*A TMU contains texture memory, texture selection circuitry, and a texture combine unit. The texture combine units have other and local datapaths just like the color and alpha combine units.*

- *(a) A system with one TMU extracts the appropriate texel or texels from texture memory, minifies or magnifies it, filters it, and clamps or wraps it according to texture map parameters or local overrides. The texture combine unit can scale the result.*
- *(b) When the system has two TMUs they are chained together. The result from one TMU becomes an input to the texture combine unit of the next one and the texture RGBA that results is a user-selectable combination of the two textures.*

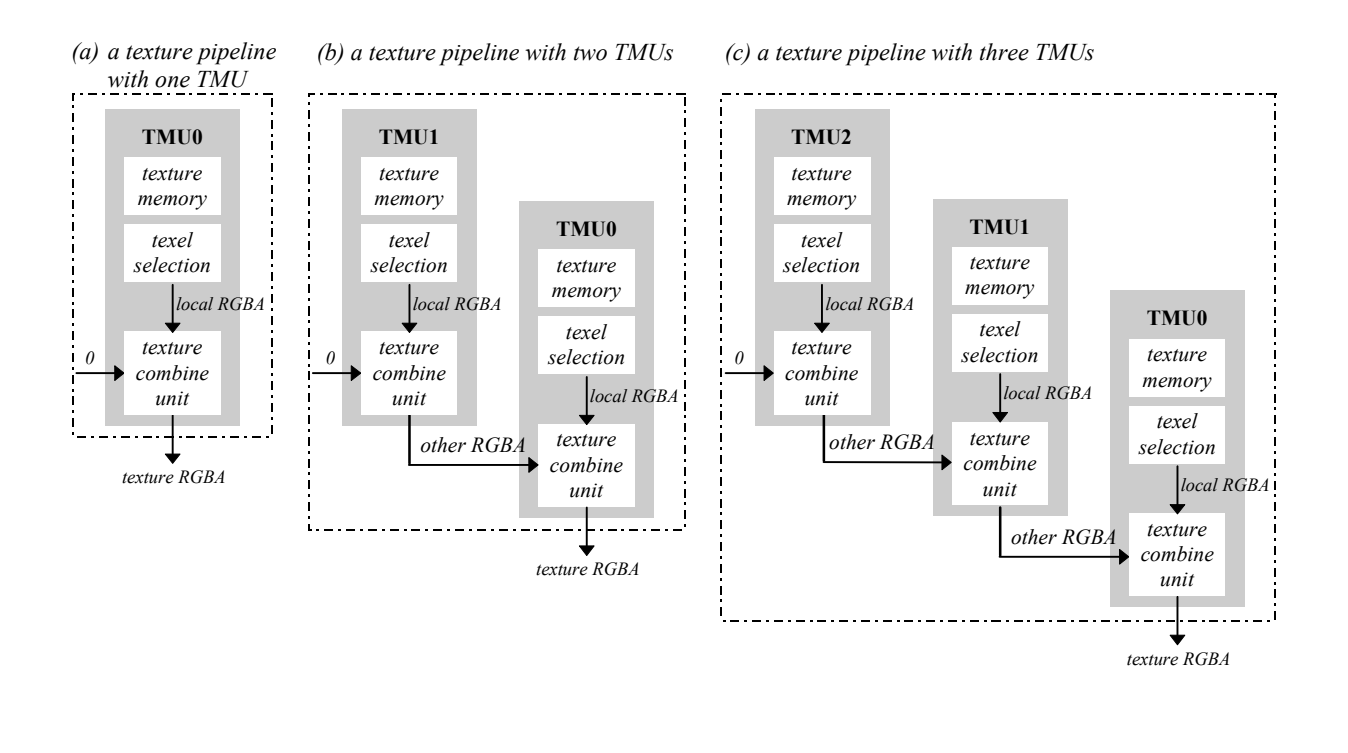

*(c) A three TMU system continues the cascading of texels.*

# **Glide Textures and Texels**

Textures are square or rectangular arrays of data; an individual value within a texture is called a *texel* and has an (*s*, *t*) address. The *s* and *t* texel coordinates are in the range [–32768..32767] and must be divided by *w* before storing them in a GrVertex structure as *oow* (one over *w*), *sow* (*s* over *w*) and *tow* (*t* over *w*). The large range for *s* and *t* allow a texture to be repeated many times across a polygon. A large number of fraction bits allow for precise *s* and *t* representation and iteration even when divided by a large *w* value.

Each TMU in the system maintains its own *oow*, *sow*, and *tow* variables. The GrVertex structure reflects this architecture by keeping *oow*, *sow*, and *tow* in an array, *tmuvtx*, that is indexed by the TMU number. Normally, they will all be the same. However, projected textures have a different *w* value than nonprojected textures. Projected textures iterate *q*/*w* where *w* is the homogeneous distance from the eye and *q* is the homogeneous distance from the projected source.

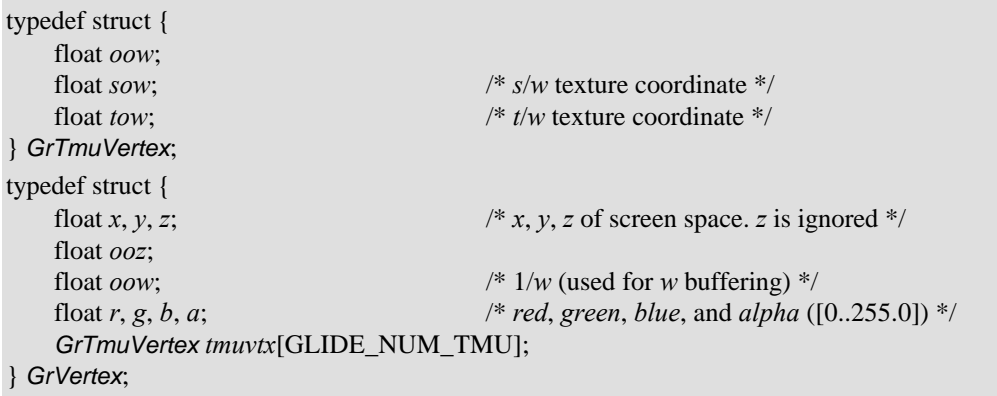

By default, Glide assumes that all *w* coordinates (*oow*) in the GrVertex structure are identical, and that all *s* and *t* coordinates (*sow* and *tow*) are also identical. These assumptions significantly reduce the amount of time spent computing gradients for *s*, *t*, and *w*, and transferring data to the graphics hardware. If these assumptions are false, however, the application must alert Glide that specific values in the GrVertex structure are different and that gradients need to be computed for these values. The **grHints()** routine is provided for this purpose.

void **grHints(** GrHints\_t *hintType*, FxU32 *hintMask* **)**

**grHints()** informs Glide of special conditions regarding optimizations and operation. Each *hintType* controls a different optimization or mode of operation. The GR\_HINT\_STWHINT hint type controls *stw* parameter optimization and specifies Glide's source for the parameter values. Hints of a given type are ORed together into a *hintMask*.

There is an implicit ordering of TMUs within Glide, starting with TMU0, followed by TMU1, and TMU2. By default, Glide reads *sow* and *tow* values from the GrVertex structure for the first TMU that is active. Whenever *s* and *t* coordinates are read, they are transmitted to all subsequent TMUs. For example, if texturing is active in TMU1 but not active in TMU0, then *sow* and *tow* values are read from *tmuvtx[1]* and broadcast to TMU1 and TMU2. Once *sow* and *tow* values are read, they will not be read again unless a hint is specified. If one of the subsequent units has a unique or different parameter value, then a hint must be used. If a hint is specified, the parameter value will be read again and sent to the specified unit and all other units following it.

Hints are also used to help Glide find *w* coordinates. The rule for the *w* coordinate is very simple: the *w* coordinate is read from the GrVertex structure and broadcast to all TMUs unless a *w* hint is specified. If a *w* hint is specified and if *w* buffering or table-based fog is enabled, then *tmuvtx[].oow* structure corresponding to the TMU mentioned in *hintMask* is read and broadcast to all subsequent TMUs.

The *hintMask* for GR\_HINT\_STWHINT hints is created by ORing together the *stw* hints that are shown in Table 9.1.

### *Table 9.1 The stw hints.*

*The grHints() function alerts Glide to situations that differ from the norm. The stw hints indicate that the sow, tow, and oow values in the tmuvtx arrays are not the same as the ones in the* GrVertex *itself. A hintMask is composed by ORing together a collection of the hints listed below.*

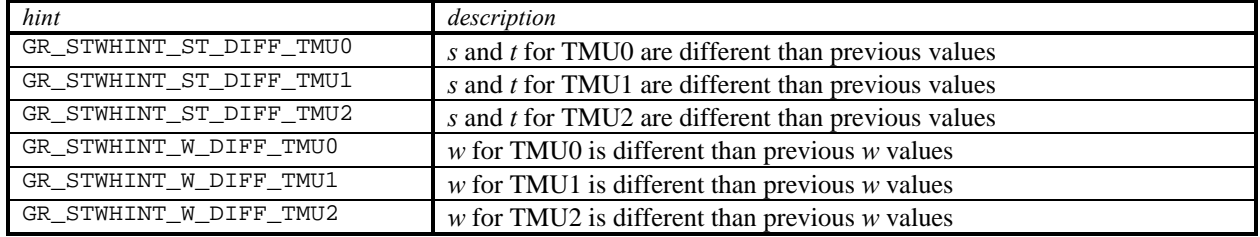

# **Texel Coordinate Systems**

All square texture maps have their origin at  $(s,t) = (0,0)$  and their opposite corner at (256,256). This is true even for a 1×1 texture map. Note that these texture coordinates are *before* division by *w*. Texture coordinate  $(0.5, 0.5)$  represents the exact center of the first texel in a 256 $\times$ 256 texture map and (255.5, 255.5) represents the exact center of the texel in the opposite corner; (256.5, 256.5) wraps to the center of the first texel. In general, the center of the first texel in an  $2^n \times 2^n$  texture map (where  $0 \le n \le 8$ ) is at (128/2*<sup>n</sup>* , 128/2*<sup>n</sup>* ).

Rectangular textures also have their origin at (0, 0). If the rectangular texture is wider than tall (*s* is larger than *t*) then the opposite corner is at  $(256, n)$  where  $n/256=t/s$ . For example, if the texture is four times as wide as high, then n=64. Likewise, if the rectangular texture is taller than it is wide, the opposite corner is at (*n*, 256) and *n*/256=*s/t*. Therefore, the longer texture axis always has texture coordinates running from 0 to 256, while the shorter texture axis is proportionally smaller. Table 9.2 shows the texel coordinates of the first and last pixel for all supported aspect ratios and texture map dimensions.

## *Figure 9.2 Mapping texels onto texture maps.*

*The textures shown below all have a 1:2 aspect ratio, and range in size from 32· 64 to 1· 2. In each one, the texture coordinates (s,t) range from (0,0) to (128,256). Thus, the texels get bigger (in terms of coverage of coordinate space) as the texture map size decreases. The degenerate case of 1· 1 is shown for completeness.*

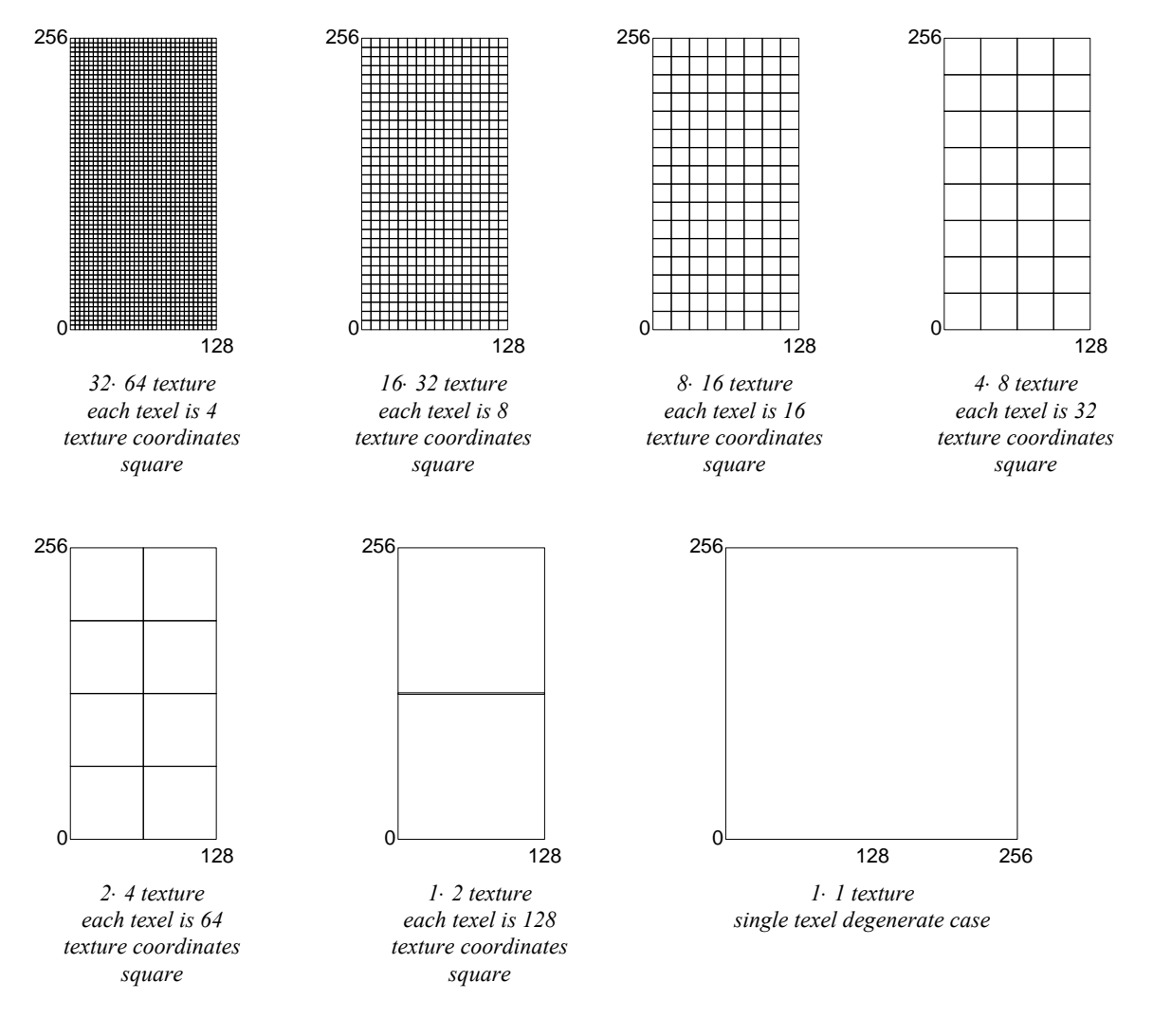

All texture mapping capabilities of the Voodoo Graphics subsystem are handled in the TMU, which includes logic to support true-perspective texture mapping (dividing every pixel by w), per-pixel level-ofdetail (LOD) mipmapping, and bilinear filtering. Additionally, TMU implements texture mapping techniques such as detail texture mapping, projected texture mapping, and trilinear filtering. While point sampled and bilinear filtering are single pass operations, single TMU systems require two passes for trilinear texture filtering. Multiple TMU systems support trilinear texture filtering as a single-pass operation. Note that regardless of the number of TMUs in a given Voodoo Graphics system, there is no performance difference between point-sampled and bilinear filtered texture-mapped rendering, and no performance penalty for per-pixel mipmapping or perspective correction.

### *Table 9.2 Mapping pixels to texture coordinates in texture maps.*

*The texel coordinate on the long side of a texture map always goes from 0 to 256, regardless of the size of the texture map. Since texels are square, the texture coordinate on the short side of the texture map is scaled accordingly: it ranges from 0 to 256•(the ratio of the short to the long side). The degenerate cases are shaded.*

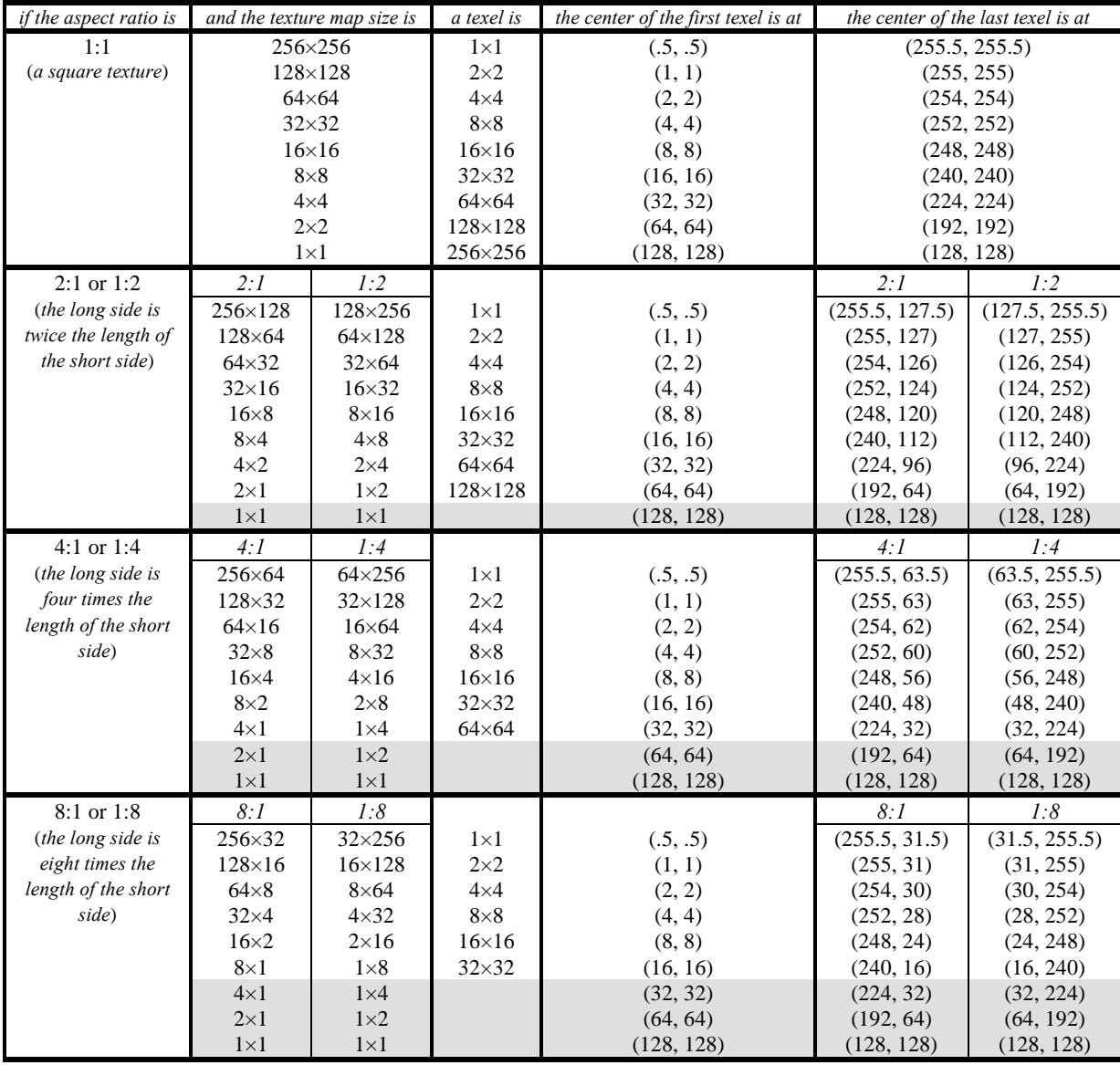

# **Texture Filtering**

Texture maps are square or rectangular, but after being mapped to a polygon or surface and transformed into screen coordinates, the individual texels of a texture map rarely correspond to screen pixels on a one-to-one basis. Depending on the transformations used and the texture mapping applied, a single pixel on the screen can correspond to anything from a tiny portion of a texel, resulting in magnification, to a large collection of texels, resulting in minification. In either case it is unclear exactly which texel values should be used and how they should be averaged or interpolated. Consequently, Glide allows an application to choose between two types of filtering: point sampling and bilinear interpolation.

## *Figure 9.3 Point sampling and bilinear filtering.*

*Glide supports two methods of choosing a texel within a texture map. If the pixel maps to less than one texel, as shown in diagram (a), texture magnification is called. If the pixel maps to more than one texel, as shown in diagram (b), then minification is required. The user can select between point-sampling and bilinear filtering during the minification or magnification. When using point sampling, the texel whose (s, t) coordinates are nearest the center of the pixel is chosen. Bilinear filtering computes a weighted average of the 2 by 2 array of texels that lie nearest the center of the pixel. The magnification and minification filters are independent: one can specify point sampling and the other bilinear filtering, or both can be the same.*

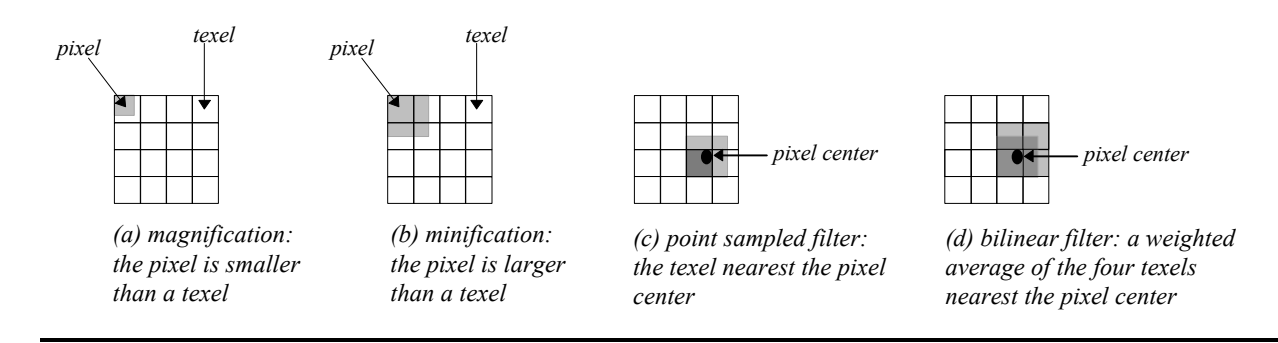

*Magnification* of a texture map occurs when a texture map is "blown up" on screen (see Figure 9.3(a)). For example, if a 64×64 texture map is rendered onto a polygon that covers 128×128 pixels on the screen, an average of four pixels will cover each texel in the texture map, causing noticeable blockiness. The Voodoo Graphics hardware supports bilinear interpolation of texels that greatly reduces the blockiness and pixelization of texture magnification.

*Minification* of a texture map occurs when a texture map is compressed on screen (see Figure 9.3(b)). For example, if a 64×64 texture map is rendered onto a polygon that only covers 16×16 pixels on the screen, an average of 16 texels will cover each pixel on the screen. This leads to disturbing artifacts known as "texture aliasing". The Voodoo Graphics hardware remedies this problem by supporting both mipmapping and filtering.

If a Voodoo Graphics subsystem is performing *point sampled* filtering, the texel with coordinates nearest the center of the pixel being rendered is used to generate the color output on the screen (see Figure 9.3(c)). Point sampling, also known as nearest neighbor sampling, may result in pixelization and blockiness during magnification and "texture jerking" during minification.

One way of reducing the blockiness of point sampling is by linearly interpolating between the colors of the texels that are adjacent to the source pixel, which results in a much smoother image than point

sampling (see Figure 9.3(d)). *Bilinear interpolation* is performed by the Voodoo Graphics hardware with no incurred additional performance overhead.

Minification and magnification filtering are controlled by the Glide function **grTexFilterMode()** and are independently selectable.

```
void grTexFilterMode( GrChipID_t tmu,
                      GrTextureFilterMode_t minFilterMode,
                      GrTextureFilterMode_t magFilterMode
                     )
```
The first argument, *tmu*, selects the texture mapping unit that the filter selections apply to. Valid values are GR\_TMU0, GR\_TMU1, and GR\_TMU2. The minification filter, *minFilterMode*, can be either GR\_TEXTUREFILTER\_POINT\_SAMPLED or GR\_TEXTUREFILTER\_BILINEAR, as can the magnification filter, *magFilterMode*. The magnification filter is used when the LOD calculated for a pixel indicates that the pixel covers less than one texel. Otherwise, the minification filter is used.

# **Texture Clamping**

When texture *s* and *t* coordinates have overflowed during a texture mapped rendering operation, the hardware can either clamp the coordinates to a maximum value or, alternatively, wrap them around. This choice is up to the developer depending on whether tiled or non-tiled texture mapping is desired. Texture clamping also allows for interesting effects, for example, out of range *s* and *t* coordinates can be passed with a very small texture in a large polygon. Such an approach will effectively place the texture somewhere in the interior of the polygon with the rest of the polygon rendered with the border color of the texture. This can potentially save texture memory if small composite textures are used on a predominantly monotone surface, e.g., a window on the side of a space ship.

## *Figure 9.4 Texture clamping.*

*The texture clamp mode specifies what to do when texture coordinates are outside the range of the texture map. If wrapping is enabled, then texture maps will tile, i.e., values greater than 255 will wrap around to 0. If clamping is enabled, then texture map indices will be clamped to 0 and 255. Both modes should always be set to GR\_TEXTURECLAMP\_CLAMP when using projected textures.*

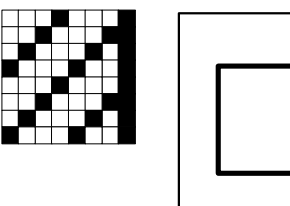

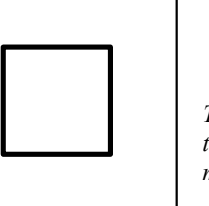

*The texture on the left is to be mapped onto the rectangle, with the texture origin in the interior of the rectangle. The clamp mode settings for s and t affect the final result, as shown below.*

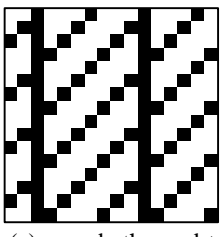

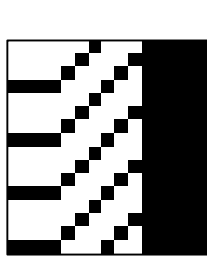

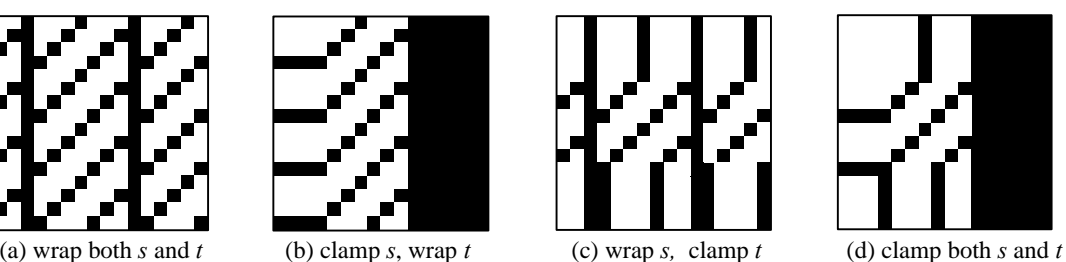

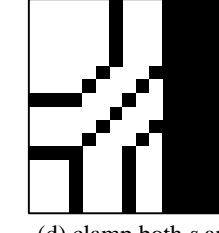

Note that *s* and *t* coordinates may be individually wrapped or clamped, as shown in Figure 9.4.

void **grTexClampMode(** GrChipID\_t *tmu*, GrTextureClampMode\_t *sClampMode*, GrTextureClampMode\_t *tClampMode* **)**

The first argument, *tmu*, selects the TMU in which the mipmap resides and may be GR\_TMU0, GR\_TMU1, or GR\_TMU2. The other two arguments set the clamping mode for *s* and *t* individually; they may be set to either GR\_TEXTURECLAMP\_CLAMP or GR\_TEXTURECLAMP\_WRAP. If wrapping is enabled, texture maps will tile: values greater than 255 will wrap around to 0. If clamping is enabled, texture map indices will be clamped to 0 and 255. Both modes should always be set to GR\_TEXTURECLAMP\_CLAMP when using projected textures.

# **Mipmapping**

A mipmap is an ordered set of texture maps representing the same texture; each texture map has lower resolution than the previous one, and is typically derived by filtering and averaging down its predecessor. LOD0 is the name given to the texture with the highest resolution in the mipmap, where LOD stands for "level of detail". The LOD1 texture, if defined, is half as high and half as wide, and defines one-quarter as many texels as LOD0. There can be up to nine texture maps in a mipmap. Figure 9.5 gives a graphical representation of a complete mipmap. The texture maps can be square or rectangular, but each one in the mipmap must have the same aspect ratio. See Table 9.3.

The next chapter will describe Glide functions that manage texture memory and load textures and mipmaps. In this chapter, we will assume that the proper textures are already loaded; we will focus on the texel selection and texture combine capabilities.

*A mipmap can be composed of up to nine textures (the LOD names are shown in column 1) and can be square or rectangular (the aspect ratios are listed in row 1). All textures within a mipmap must have the same aspect ratio. The shaded entries in the table below have degenerate aspect ratios: one or both dimensions have been reduced to*

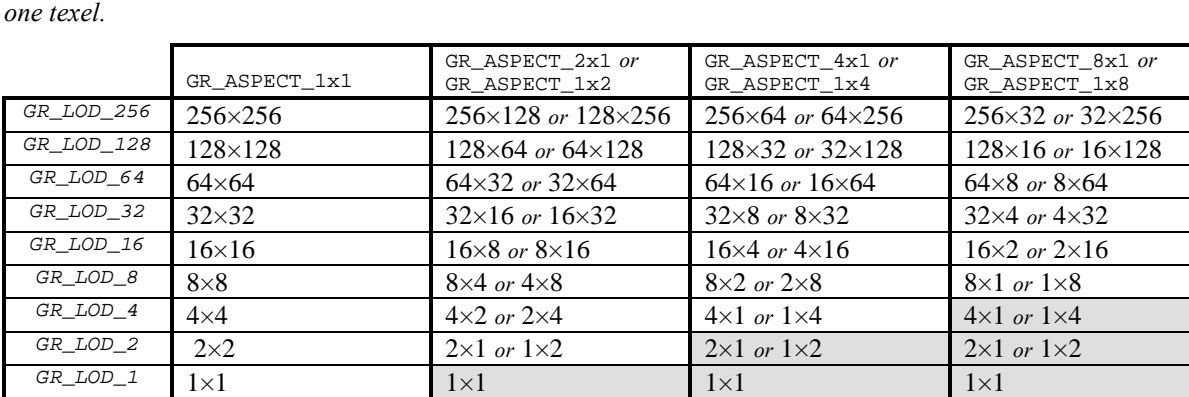

### *Table 9.3 Texture sizes and shapes.*

#### *Figure 9.5 Mipmaps.*

*A mipmap is an ordered set of texture maps representing the same texture. Each texture map in the set has lower resolution than the previous one, and is typically derived by filtering and averaging down its predecessor. GR\_LOD\_256 is the name given to the texture with the highest resolution in the mipmap, where LOD stands for*

*"level of detail". The GR\_LOD\_128 texture is half as high and half as wide, and defines one-quarter as many texels as its predecessor, and so on. The mipmap can contain up to nine texture maps, as shown. The texel addresses range from (0,0) to (256,256) in all nine textures, as described in Table 9.2.*

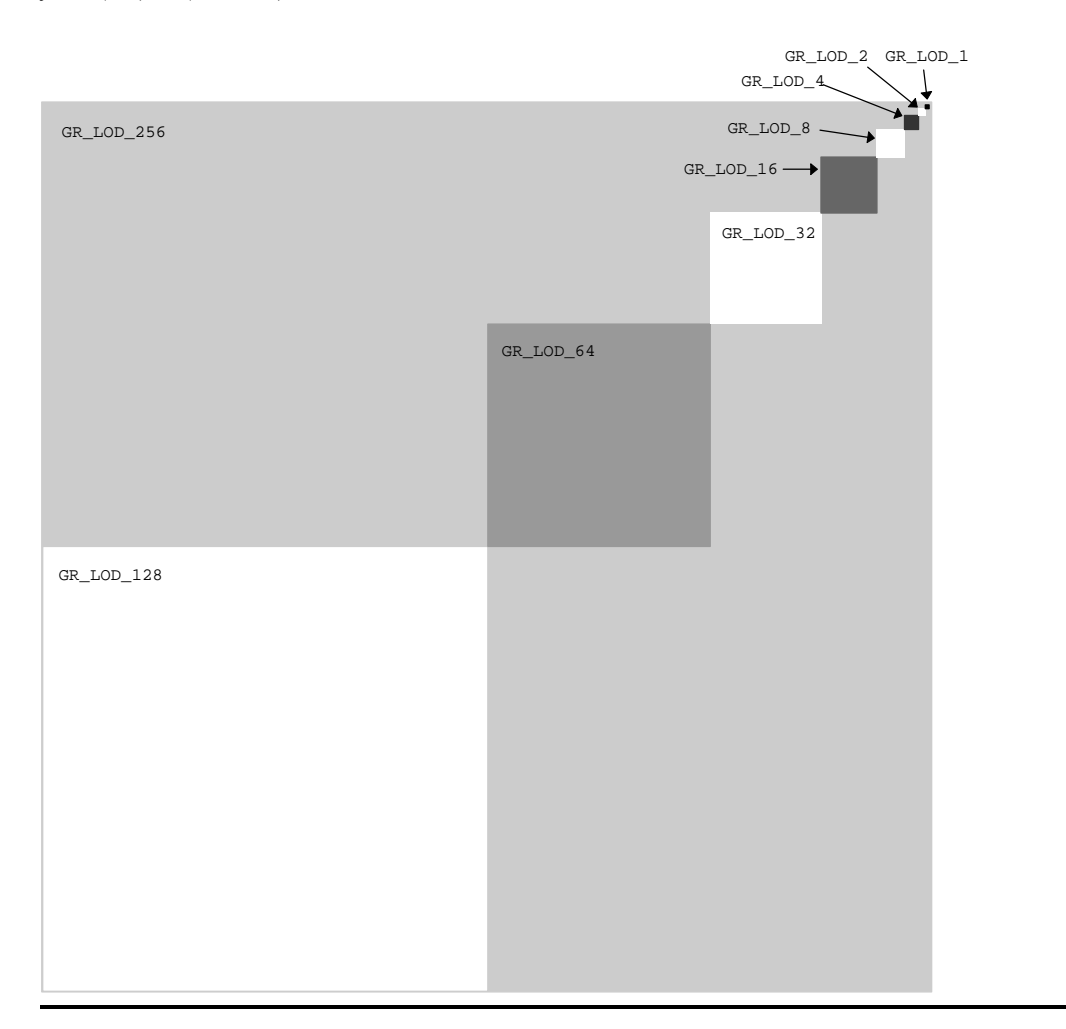

The hardware computes an LOD for every pixel. The integer part of the LOD is used to choose one (or two) of the textures in the current mipmap; the fractional part is used to blend two mipmap levels if desired.

- *• Nearest mipmapping*. The mipmap level is chosen based on which mipmap is nearest to a pixel's LOD. Nearest mipmapping may suffer from a visual artifact known as "mipmap banding" that manifests itself as visible bands between LOD levels appearing in a texture mapped image.
- *Nearest dithered mipmapping*. To offset the effects of mipmap banding, the hardware can dither between adjacent texture maps within a mipmap. This technique, known as nearest dithered mipmapping, alleviates the effects of mipmap banding to a great extent, at the cost of performance degradation for larger texture maps.

void **grTexMipMapMode(** GrChipID\_t *tmu*, GrMipMapMode\_t *mode*, FxBool *LODblend* **)**

Mipmapping style is controlled by **grTexMipMapMode()**. The first argument, *tmu*, designates the TMU to modify. The second argument, *mode*, selects the mipmapping style; valid values are GR\_MIPMAP\_DISABLE, GR\_MIPMAP\_NEAREST, and GR\_MIPMAP\_NEAREST\_DITHER. The final argument, *LODblend*, enables or disables blending between levels of detail in the mipmap. GR\_MIPMAP\_NEAREST should be used when *LODblend* is FXTRUE.

Using dithered mipmapping with bilinear filtering results in images almost indistinguishable from images rendered with trilinear filtering techniques. On the down side, dithering of the mipmap levels reduces the peak fill rate by approximately 20% to 30%, depending on the scene being rendered. Since the presence or absence of mipmap dithering is not very noticeable, it is very hard to determine the cause of the performance loss. Therefore, Glide disallows this mode by default. To allow GR\_MIPMAP\_NEAREST\_DITHER mode to be used, call **grHints()**.

void **grHints(** GrHints\_t *hintType*, FxU32 *hintMask* **)**

**grHints()** informs Glide of special conditions regarding optimizations and operation. Each *hintType* controls a different optimization or mode of operation. Hints of a given type are ORed together into a *hintMask*. The default *hintMask* is 0x00.

The GR\_HINT\_ALLOW\_MIPMAP\_DITHER hint type controls whether or not GR\_MIPMAP\_NEAREST\_DITHER mode can be used. If *hintMask* is zero, then GR\_MIPMAP\_NEAREST\_DITHER mode cannot be enabled with **grTexMipMapMode()**. This is the default. To allow GR\_MIPMAP\_NEAREST\_DITHER mode to be used, specify a non-zero *hintMask* with the hint, as shown below

grHints( GR\_HINT\_ALLOW\_MIPMAP\_DITHER, 1 );

If you are considering using dithered mipmapping, measure performance with and without it. The tradeoff is that there may be visible mipmap bands, which can be eliminated by using trilinear mipmapping. On multiple TMU boards this is a one-pass operation, otherwise it requires two passes. Alternatively, dithered mipmapping can be allowed but disabled for most polygons and enabled only for those polygons that require it.

If there is no performance difference with and without dithered mipmapping, but the image quality did not improve with dithered mipmapping, don't use it. As you enhance or extend your program, you run the risk of creating a situation in which performance loss due to dithered mipmapping could occur. It is best to selectively enable dithered mipmapping just for the polygons that require it.

# **Mipmap Blending**

To reduce the effects of mipmap banding the hardware can perform a weighted blend between adjacent mipmap levels. This blend is a single pass operation on two TMU configurations and a two-pass operation on a single TMU configurations.

Mipmap blending can be performed independently of the type of minification and magnification filtering being performed. Since mipmap blending is actually a form of texture combining, it is controlled by proper set up of the texture combine function.

# **Trilinear Filtering**

The combination of bilinear filtering, mipmapping, and mipmap blending is generally known as *trilinear mipmapping*. Trilinear mipmapping provides maximum visual quality by performing inter- and intramipmap blending. However, trilinear mipmapping is a two-pass operation on Voodoo Graphics subsystems with a single TMU. Nearest dithered mipmapping results in nearly the same visual quality as trilinear texture mapping, however, it is always a single pass operation and thus achieves consistent performance across a wider range of hardware.

# **LOD Bias**

Glide allows an application to control an arbitrary factor known as *LOD bias*; it affects the point at which mipmapping levels change. Increasing values for LOD bias makes the overall images blurrier or smoother. Decreasing values make the overall images sharper. Selection of LOD bias is a qualitative judgment that is application and texture dependent. LOD bias can be any value in the range [–8.0..7.75]. However, the hardware will snap LOD bias to the nearest quarter. There is no "best" setting for the LOD bias; it is a very subjective control. Some textures look better if sharper than "normal," while others look better blurred.

The LOD bias is controlled with the function **grTexLodBiasValue()**. The first argument, *tmu*, identifies the TMU to modify; valid values are GR\_TMU0, GR\_TMU1, and GR\_TMU2. The second argument, *bias*, is a signed floating point value in the range [–8..7.75].

void **grTexLodBiasValue(** GrChipID\_t *tmu*, float *bias* **)**

**grTexLodBiasValue()** changes the current LOD bias value, which allows an application to maintain fine grain control over the effects of mipmapping, specifically when mipmap levels change. The LOD bias value is added to the LOD calculated for a pixel and the result determines which mipmap level to use. An LOD of *n* is calculated when a pixel covers approximately  $2^{2n}$  texels. For example, when a pixel covers approximately one texel, the LOD is 0; when a pixel covers four texels, the LOD is 1; when a pixel covers 16 texels, the LOD is 2. Smaller LOD values make increasingly sharper images that may suffer from aliasing and moiré effects. Larger LOD values make increasingly smooth images that may suffer from becoming too blurry. The default LOD bias value is 0.0.

During some special effects, an LOD bias may help image quality. If an application is not performing texture mapping with trilinear filtering or dithered mipmapping, then an LOD bias of +.5 generally improves image quality by rounding to the nearest LOD. If an application is performing dithered mipmapping (i.e. **grTexMipMapMode()** is GR\_MIPMAP\_NEAREST\_DITHER), then an LOD bias of 0.0 or +.25 generally improves image quality. An LOD bias value of 0.0 is usually best with trilinear filtering.

# **Combining Textures**

The Voodoo Graphics hardware can combine multiple textures together simultaneously. This allows for interesting effects including detail texturing, projected texturing, and trilinear texture mapping. Combining two textures requires a single pass with two TMUs or two passes with a single TMU. Combining two textures is controlled with the function **grTexCombine()**.

Each TMU selects an appropriate texel for the current rendering mode and filters it (point sampled or bilinear, as determined by a mipmap's associated filtering mode or the most recent call to **grTexFilterMode()**), then passes the texel on to the texture combine unit. The texture combine unit combines the filtered texel with the incoming texel from the other TMUs, according to the userselectable formula defined by the most recent **grTexCombine()** function. The simplest combine function is a simple passthru that implements decal texture mapping. However, more elaborate texture mapping combinations can be used to implement useful effects such as trilinear mipmapping, composite texturing, and projected textures.

void **grTexCombine(** GrChipID\_t *tmu*,

GrCombineFunction\_t *rgbFunction*, GrCombineFactor\_t *rgbFactor*, GrCombineFunction\_t *alphaFunction*, GrCombineFactor\_t *alphaFactor*, FxBool *rgbInvert*, FxBool *alphaInvert* **)**

The first argument names the TMU to which the rest of the arguments apply. Valid values are GR\_TMU0, GR\_TMU1, and GR\_TMU2. The next two arguments, *rgbFunction* and *rgbFactor*, describe the combining function and scale factor for the red, green, and blue components produced by the texel selection circuitry of *tmu*. Similarly, *alphaFunction* and *alphaFactor* define the combining function and scale factor for the alpha component. Table 9.4 lists the possible combining functions; the scale factors are detailed in Table 9.5. In both tables, *clocal* and *alocal* represent the color components generated by indexing and filtering from the mipmap stored on *tmu*;  $c_{other}$  and  $a_{other}$  represent the incoming color components from the neighboring TMU (refer to Figure 9.1).

The texture combine units compute the function specified by the *rgbFunction* and *alphaFunction* combine functions and the *rgbFactor* and *alphaFactor* combine scale factors on the local filtered texel and the filtered texel from the upstream TMU. The result is clamped to [0..255], and then a bit-wise inversion may be applied, controlled by the *rgbInvert* and *alphaInvert* parameters. Inverting the bits in an 8-bit color component is the same as computing  $(255 - c)$ .

**grTexCombine()** also keeps track of required vertex parameters for the rendering routines. GR\_COMBINE\_FACTOR\_NONE is provided to indicate that no parameters are required. Currently it is the same as GR\_COMBINE\_FACTOR\_ZERO.

#### *Table 9.4 Texture combine functions.*

The rgbFunction and alphaFunction arguments to grTexCombine() can take on any of the values listed in the first column. The second and third columns show the computed color or alpha value for each choice.  $c_{local}$  and  $a_{local}$ *represent the color components generated by indexing and filtering from the mipmap stored on <i>tmu*;  $c_{other}$  and  $a_{other}$ *represent the incoming color components from the neighboring TMU (refer to Figure 9.1).*

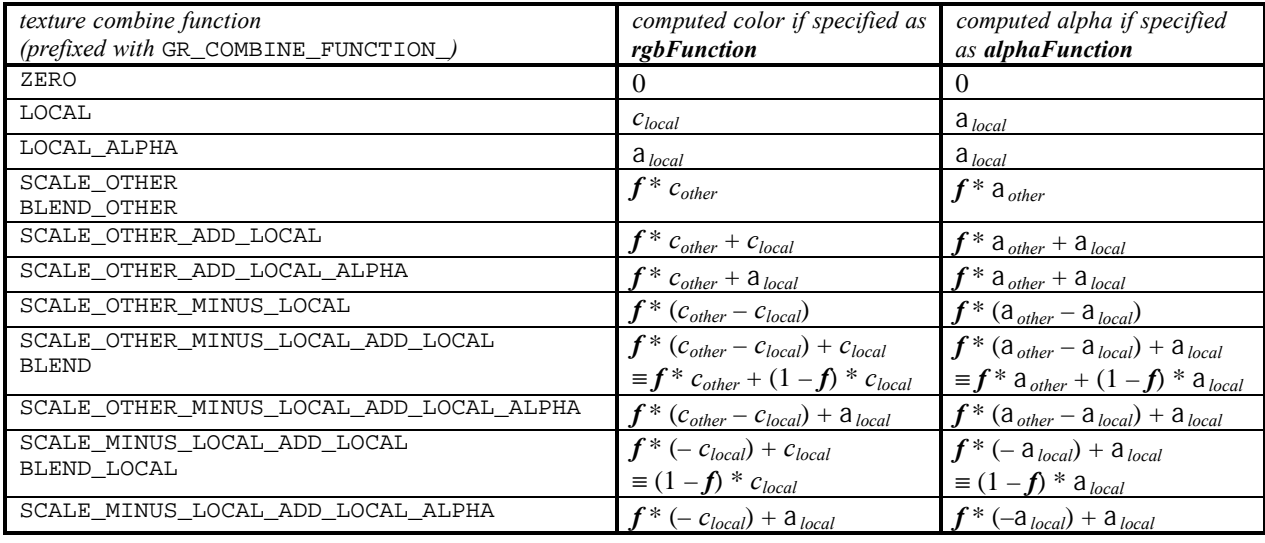

### *Table 9.5 Scale factors for texture color generation.*

The rgbFactor and alphaFactor arguments to grTexCombine() can take on any of the values listed in the first column. The second and third columns show the scale factor that will be used.  $c_{local}$  and  $a_{local}$  represent the color *components generated by indexing and filtering from the mipmap stored on <i>tmu*;  $c_{other}$  and a <sub>*other</sub>* represent the</sub> *incoming color components from the neighboring TMU (refer to Figure 9.1).*

*If GR\_COMBINE\_FACTOR\_DETAIL\_FACTOR or GR\_COMBINE\_FACTOR\_ONE\_MINUS\_DETAIL\_FACTOR is specified, the scale factor employs the detail blend factor, called b in the table. See the discussion of grTexDetailControl() in the next section for more information.*

*If GR\_COMBINE\_FACTOR\_LOD\_FRACTION or GR\_COMBINE\_FACTOR\_ONE\_MINUS\_LOD\_FRACTION is specified, the scale factor employs the fractional part of the computed LOD, called l in the table. See the discussion about computing an LOD earlier in this chapter for more information.*

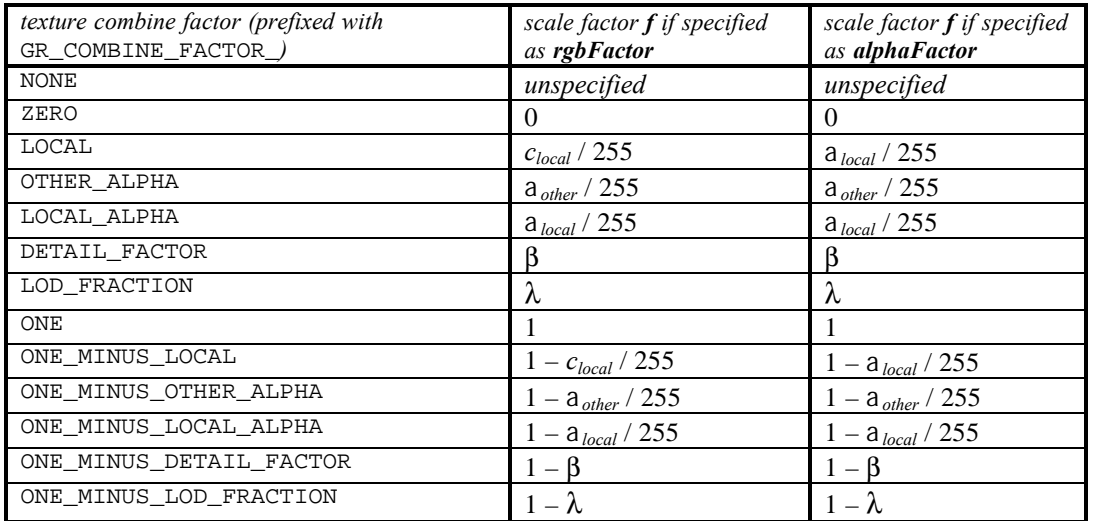

# **Examples of Configuring the Texture Pipeline**

The following code examples illustrate how to configure the texture pipeline for different texture mapping effects. The examples all assume that appropriate textures have been loaded and the addressing mechanism in the TMU points to the right place. This process is described in detail in the next chapter; the examples will be repeated there, with the texture loading segments filled in. The examples also assume that **grColorCombine()** and/or **grAlphaCombine()** utilize texture mapping by setting the scale factor to GR\_COMBINE\_FACTOR\_TEXTURE\_ALPHA or GR\_COMBINE\_FACTOR\_ONE\_MINUS\_TEXTURE\_ALPHA.

The examples in this chapter attempt to cover most of the texture mapping techniques of interest. Table 9.6 shows the principle texture mapping algorithms and describes the implementation in terms of available TMUs. We show examples utilizing one or two TMUs, mipmaps split across two TMUs, and a two-pass application.

## *Table 9.6 The number of TMUs affects texture mapping functionality.*

*The number of texture mapping units determines the performance of advanced texture mapping rendering. The table below describes the number of passes required to implement the texture mapping techniques supported by the Voodoo Graphics subsystem. Note that in a system with three TMUs, only the most complicated algorithm (trilinear filtering with mipmapping, projected, and detail textures) requires more than one pass.*

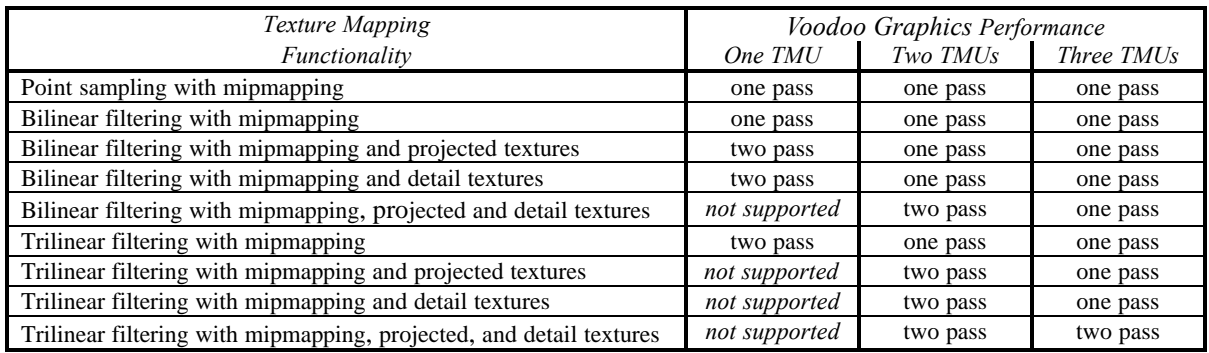

## **Configuring the Texture Pipeline for Decal Texture Mapping**

The simplest texture mapping technique is decal mapping, which applies a texture to a polygon without modification. The first two entries in Table 9.6 are decal mapping, differing only in the choice of minification and magnification filters. Decal mapping is a single pass operation on all Voodoo Graphics configurations.

## *Example 9.1 Setting up simple (decal) texture mapping.*

*The following code sets up the texture pipeline so that a texel is placed into the pixel pipeline without modification. The code assumes that there is a single TMU, that a texture has already been loaded into texture memory with the texture base address pointing to it, and that the color combine unit is configured to use the texture color and/or alpha value.*

> grTexCombine( GR\_TMU0, GR\_COMBINE\_FUNCTION\_LOCAL, GR\_COMBINE\_FACTOR\_NONE, GR\_COMBINE\_FUNCTION\_LOCAL, GR\_COMBINE\_FACTOR\_NONE, FXFALSE, FXFALSE );

## **Configuring the Texture Pipeline for Projected Texture Mapping**

Interesting spotlight effects are possible by multiplying two texture maps against each other. For example, one texture map can be an intensity map (e.g. a spotlight) and the other can be a source texture. Recall that the texture RGBA values from the "upstream" TMU1 become the *other* input to the "downstream" TMU0. In Example 9.2, the spotlight texture is upstream, the source texture is downstream and the resulting RGBA*texture* = RGBA*spotlight* × RGBA*source*.

## *Example 9.2 Applying a modulated (projected) texture.*

*The code segment below assumes that the texture maps have already been loaded: an intensity map for the spotlight in TMU0 and a source texture in TMU1. The resulting texture RGBA is a product of the texels chosen from the two textures. The color combine unit must be configured to use the output from the texture pipeline.*

```
grTexCombine( GR_TMU0,
              GR_COMBINE_FUNCTION_SCALE_OTHER, GR_COMBINE_FACTOR_LOCAL,
              GR_COMBINE_FUNCTION_SCALE_OTHER, GR_COMBINE_FACTOR_LOCAL,
              FXFALSE, FXFALSE );
grTexCombine( GR_TMU1,
              GR_COMBINE_FUNCTION_LOCAL, GR_COMBINE_FACTOR_NONE,
              GR_COMBINE_FUNCTION_LOCAL, GR_COMBINE_FACTOR_NONE,
              FXFALSE, FXFALSE );
```
## **Configuring the Texture Pipeline for Trilinear Texture Mapping**

When doing standard mipmapping, noticeable banding can occur because of the visible differences in mipmap levels. One way around this is to blend two separate textures within a mipmap based on the LOD (level of detail) fraction bits. This is known as mipmap blending which, in conjunction with bilinear filtering, is referred to as trilinear texture mapping. To perform trilinear texture mapping the application must download a texture specifically for use with trilinear mipmapping and then use this texture only for blended mipmapping operations.

When using texture combining to implement mipmap blending (i.e. trilinear texture mapping), mipmaps must be created specifically for trilinear texture mapping on each Texel*fx* chip. The odd levels must be downloaded to one chip and the even levels must be downloaded to another chip, and the mipmaps must have the trilinear variable set to FXTRUE (see Chapter 10). The texture combine unit on the downstream TMU is set differently, depending on whether it holds the even or the odd LODs. The upstream TMU always uses decal mapping.

If a texture will be used for trilinear filtering and another combine operation (but not simultaneously), it must be allocated and downloaded twice, once with *LODblend* set to FXTRUE and the other time with *LODblend* set to FXFALSE.

#### *Example 9.3 Using trilinear filtering: mipmap blending with bilinear filtering.*

*The first code segment shows the texture combine unit configuration for trilinear mipmapping when the even LODs are stored in TMU0 and the odd ones are in TMU1. As usual, the code assumes that the textures are loaded, the TMU base registers are pointing to them, and the color combine unit is configured to make use of the resulting RGBA value.*

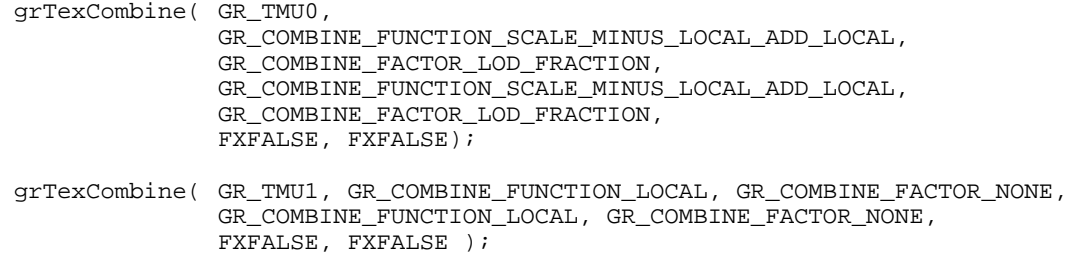

*This second code segment gives the proper grTexCombine() configuration when the situation is reversed: the odd LODs in the mipmap are on TMU0 while the even ones are upstream on TMU1. Note the difference: the setting of the rgbInvert and alphaInvert parameters. We make the same assumptions as above.*

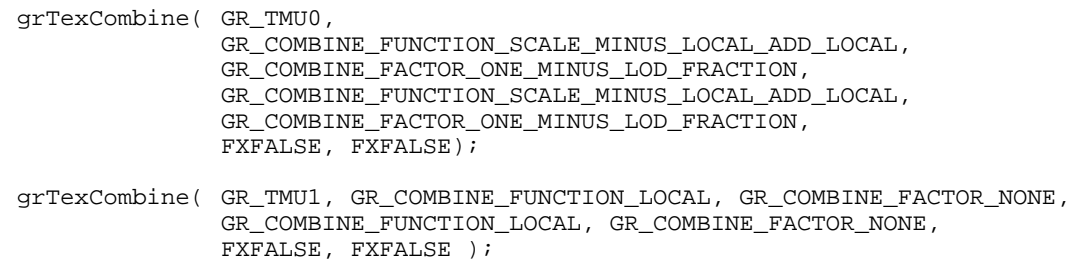

### **Configuring the Texture Pipeline for Composite Texturing**

When a bilinear-filtered texture-mapped surface is viewed closely, the resulting image may be blurry and overly soft. A technique known as composite texturing can remedy this blurriness. Composite texturing blends two textures together based on their LOD values. One texture represents the overall texture look, and the other texture represents the details that should be seen when the texture is viewed closely. For example, brick can be represented with a tiled brick pattern. As the viewer moves closer to the wall, pits and cracks in the bricks could begin to appear by blending a separate "pits and cracks" texture into the brick based on the LOD value.

The Glide function **grTexDetailControl()** manages the various parameters involved when performing composite texture mapping.

void **grTexDetailControl(** GrChipID\_t *tmu*, int *detailBias*, FxU8 *detailScale*, float *detailMax* **)**

The first argument specifies the TMU to modify; valid values are GR\_TMU0, GR\_TMU1, and GR\_TMU2. The second argument, *detailBias*, controls where the blending between the two textures begins and is an integer in the range [–32..31]. The *detailScale* argument controls the steepness of the blend; valid values are [0..7]. The scale is computed as 2*detail\_scale*. The *detailMax* argument specifies the maximum blending that will occur and is in the range [0..1].

Detail texturing refers to the effect where the blend between two textures in a texture combine unit is a function of the LOD calculated for each pixel. **grTexDetailControl()** controls how the detail blending factor, β, is computed from LOD. The *detailBias* parameter controls where the blending begins; the *detailScale* parameter controls how fast the detail shows up; and the *detailMax* parameter controls the maximum blending that occurs.

β = min( *detailMax*, max( 0, (*detailBias*–LOD) << *detailScale* ) / 255.0 )

where LOD is the calculated LOD before **grTexLodBiasValue()** is added. The detail blending factor is utilized by calling **grTexCombine()** with an *rgbFunction* of GR\_COMBINE\_FUNCTION\_BLEND and an *rgbFactor* of GR\_COMBINE\_FACTOR\_DETAIL\_FACTOR to compute:

 $c_{out} = \beta(c_{detail\; texture}) + (1-\beta)(c_{main\; texture})$ 

An LOD of *n* is calculated when a pixel covers approximately  $2^{2n}$  texels. For example, when a pixel covers approximately one texel, the LOD is 0; when a pixel covers four texels, the LOD is 1; when a pixel covers 16 texels, the LOD is 2.

Detail blending occurs in the downstream TMU. Since the detail texture and main texture typically have very different computed LODs, the detail texturing control settings depend on which texture is in the downstream TMU.

## *Example 9.4 Creating a composite texture.*

*The code segment below creates a composite texture by adding details to the primary texture as the viewer approaches. The primary texture is loaded onto TMU0 while the detail texture is upstream on TMU1. The scale factor GR\_COMBINE\_FACTOR\_DETAIL\_FACTOR creates the composite on TMU0, while TMU1 does decal mapping.*

grTexCombine( GR\_TMU0, GR\_COMBINE\_FUNCTION\_SCALE\_MINUS\_LOCAL\_ADD\_LOCAL, GR\_COMBINE\_FACTOR\_DETAIL\_FACTOR, GR\_COMBINE\_FUNCTION\_SCALE\_MINUS\_LOCAL\_ADD\_LOCAL, GR\_COMBINE\_FACTOR\_DETAIL\_FACTOR, FXFALSE, FXFALSE); grTexCombine( GR\_TMU1, GR\_COMBINE\_FUNCTION\_LOCAL, GR\_COMBINE\_FACTOR\_NONE, GR\_COMBINE\_FUNCTION\_LOCAL, GR\_COMBINE\_FACTOR\_NONE, FXFALSE, FXFALSE );

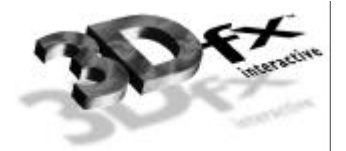

# **Chapter 10.** *Managing Texture Memory*

# **In This Chapter**

In the last chapter, the routines that control texel selection and texture combining on the TMU were presented. The discussion assumed that appropriate textures had already been loaded into the texture memory. This chapter describes the multitude of texture formats that Glide supports and the routines that download texture maps and manage texture memory.

You will learn about:

- ▼ the texture formats supported by Glide, including special formats for compressed textures and a color palette
- ▼ how to allocate memory for all or part of a mipmap
- ▼ how to download all or part of a mipmap
- $\blacktriangledown$  how to designate a specific texture map as the texel source
- ▼ how to split a mipmap across two TMUs
- ▼ how to download and access a fragmented mipmap, one in which successive LODs occupy non-contiguous texture memory
- ▼ how to download a color palette or a narrow channel decompression table
- ▼ how to download a texture map from a file

# **Texture Map Formats**

Texture memory is a valuable and limited resource. Glide supports a multitude of texture formats in order to help the application programmer use texture memory wisely. Each format encodes the color information for each texel in a different way; most compress it in some manner. Texels have either 8 or 16 bits, depending on the texture format, and are expanded to 32 bits before being sent to the texture combine unit.

Glide uses symbolic names for the texture formats; the name describes the form of encoding for the color information and the precision. For example,

- Texture formats GR\_TEXFMT\_RGB\_332 and GR\_TEXFMT\_ARGB\_8332 use three bits each for *red* and *green* and two bits for *blue*. An 8-bit *alpha* is included in the latter.
- Texture formats GR\_TEXFMT\_RGB\_565, GR\_TEXFMT\_ARGB\_1555, and GR\_TEXFMT\_ARGB\_4444 provide three different ways to compress three or four 8-bit color component values into 16 bits. The first format discards *alpha* and uses five bits for *red* and *blue*, and six bits for *green*. The second one uses five bits each for *red*, *green*, and *blue*, and saves the extra bit for *alpha*. The third format treats all four components equally, using four bits for each.
- Texture formats GR\_TEXFMT\_INTENSITY\_8, GR\_TEXFMT\_ALPHA\_INTENSITY\_44 and GR\_TEXFMT\_ALPHA\_INTENSITY\_88 contain an intensity value rather than color components and can model monochrome lighting effects. Example 9.2 in the previous chapter uses an intensity texture in combination with another to produce a modulated texture.
- Texture format GR\_TEXFMT\_ALPHA\_8 contains only an 8-bit *alpha* value. When the texel is expanded to a 32-bit ARGB form, the *alpha* value is used for *red*, *green*, and *blue* as well.
- Texture formats GR\_TEXFMT\_YIQ\_422 and GR\_TEXFMT\_AYIQ\_8422 use a narrow channel compression technique to encode the color information. Each TMU has storage for two distinct decompression tables that translate the encoded information into 32-bit colors. Narrow channel compression is described in detail below.
- Texture formats GR\_TEXFMT\_P\_8 and GR\_TEXFMT\_AP\_88 implement a color palette, described below. Each TMU has room for one 256-entry color palette.

Table 10.1 shows all thirteen texture formats, detailing the format of a texel and the expansion to 32 bits for each texture format.

# **Narrow Channel Compression**

The Voodoo Graphics system provides a form of *narrow channel compression* that uses a **YAB** color space based on intensity/chrominance information. The compression is based on an algorithm that compresses a 24-bit RGB value to an 8-bit **YAB** format with little loss in precision. This **YAB** compression algorithm is especially suited to texture mapping, as textures typically contain very similar color components. The algorithm is performed by the host CPU, and **YAB** compressed textures are passed to SST-1. The advantages of using compressed textures are increased effective texture storage space and lower bandwidth requirements to perform texture filtering.

The **YAB** color space is represented with eight bits per pixel, and, like the GR\_TEXTFMT\_RGB\_332 representation (see Table 10.1), it allocates specific fields in those eight bits to specific components: four bits for **Y** and two bits each for **A** and **B**. For example, if the mapping from RGB to **YAB** is accomplished by the following linear matrix transformation,

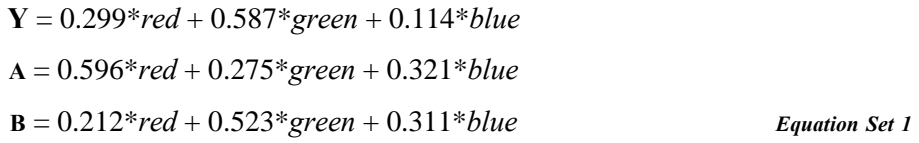

it is called *YIQ compression*. Two Glide texture formats utilize **YIQ** compression: GR\_TEXTFMT\_YIQ\_422 and GR\_TEXTFMT\_AYIQ\_8422.

Compression is achieved by quantizing the **Y**, **A**, and **B** space more coarsely than the RGB space (by allocating fewer bits to each channel in **YAB** space) without degrading the quality of the image substantially. Also, instead of allocating the same number of bits to each channel (as is done when compressing RGB values directly), we can allocate more bits to channels carrying more information, and fewer bits otherwise. For example, when the image is represented in **YIQ** space with the equations above, it is possible to allocate only 16 distinct values to **Y**, which carries the intensity variations in the image, and only 4 distinct values for the **I** and **Q** channels, which carry the hue information. Hence, the original 24-bit RGB image can be represented in **YIQ** space with only eight bits of information, reducing the space requirements for the texture by a factor of three.

## *Table 10.1 Texture formats.*

*The table below shows the available texture formats and describes how texture data is expanded into 32-bit RGBA color. It also shows how 32-bit RGBA texture information is derived from the YAB compression texture formats. This is detailed in the Narrow Channel Compression section in this chapter.*

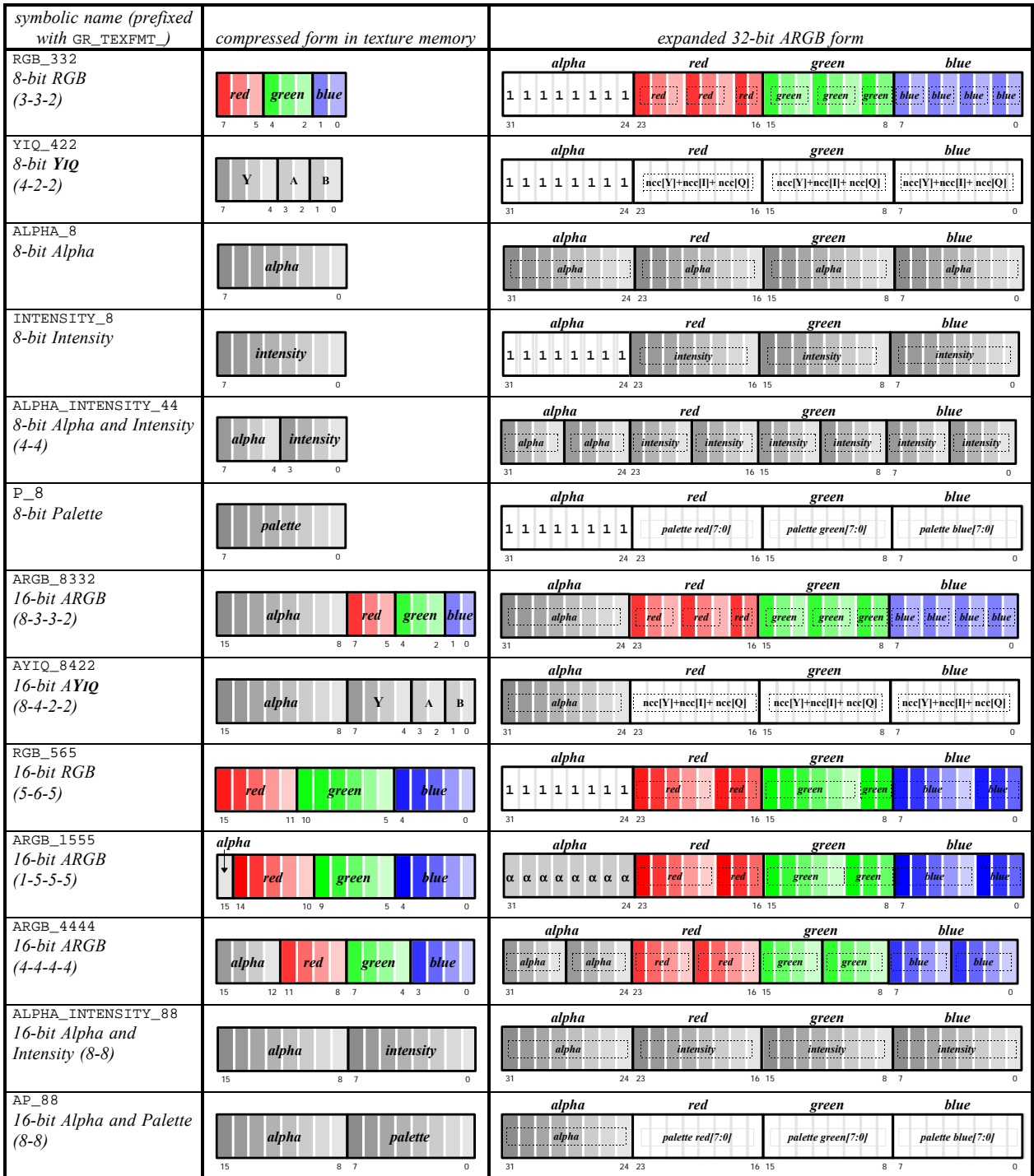

The decompression from **YIQ** to RGB is the inverse of the compression equations above. The RGB values can be recovered as follows:

$$
red = Y + 0.95 \bullet A + 0.62 \bullet B
$$
  
\n
$$
blue = Y - 0.28 \bullet A - 0.64 \bullet B
$$
  
\n
$$
green = Y - 1.11 \bullet A + 1.73 \bullet B
$$
  
\nEquation Set 2

Implementing these equations in hardware as formulated above is expensive: the **YAB** components must be scaled and two multipliers per component are needed. In addition, when compressed textures are used in conjunction with bilinear filtering, 24 multipliers are needed, since four texels must be made available simultaneously. But, by rewriting the equations as vectors (shown below) and building a small lookup table with pre-computed RGB values, the need for multipliers is eliminated, at least in the decompression circuitry.

 $(\text{red}, \text{green}, \text{blue}) = (\mathbf{Y}, \mathbf{Y}, \mathbf{Y}) + (0.95 \cdot \mathbf{A}, -0.28 \cdot \mathbf{A}, -1.11 \cdot \mathbf{A}) + (0.62 \cdot \mathbf{B}, -0.64 \cdot \mathbf{B}, -1.73 \cdot \mathbf{B})$  *Equation 3* 

The four entries in the lookup table for **A**, then, represent the values of red, green, and blue calculated for four distinct values of **A**: –256, –85, 85, and 255. And the four entries in the lookup table for **B** represent the RGB values calculated for four distinct values of **B**. **Y** is implemented with a lookup table as well, but with sixteen distinct entries. Note that the quantized values of **Y**, **A**, and **B** can be any four values and don't necessarily have to be evenly spaced or cover the full range of values.

Note that the Voodoo Graphics hardware will work with any set of similar compression/decompression equations: the constants are contained in the table entries and the mechanics of the decompression are independent of them. The constants in the equations above are the ones used in **YIQ** space and were chosen to optimize the compression of flesh tones and backgrounds in photographs and videos. Most computer graphics textures, like terrain, sky, building facades, and so on, are not necessarily aligned along the orange-blue and purple-green axes of **YIQ** space and benefit from a different set of constants. The 3Dfx Interactive TexUS texture utility software provides routines for generating compressed textures using the **YIQ** equations shown above. It also provides a neural net program that can optimize the choice of factors in the equation for a given texture.

# **The Color Palette** *(not implemented in TMU Revision 0)*

An 8-bit color palette is implemented in all TMU chips after Revision 0. It is a 256-entry RGB table that is accessed during rendering by texture formats GR\_TEXFMT\_P\_8 and GR\_TEXFMT\_AP\_88 (see Table 10.1). These two texture formats store an 8-bit offset into the color palette for each texel in the texture map. During rendering, four texels are looked up simultaneously, each with an independent 8-bit address. The process of downloading NCC tables and color palettes is described later in this chapter.
### *Figure 10.1 The color palette.*

*TMU Revision 1 provides a color palette. The color palette holds 256 RGB colors that are retrieved during rendering, with a texture map utilizing one of the two palette texture formats: GR\_TEXFMT\_P\_8 or GR\_TEXFMT\_AP\_88. The texel in these two formats is an offset into the color palette; GR\_TEXFMT\_AP\_88 appends an alpha value to the palette offset.*

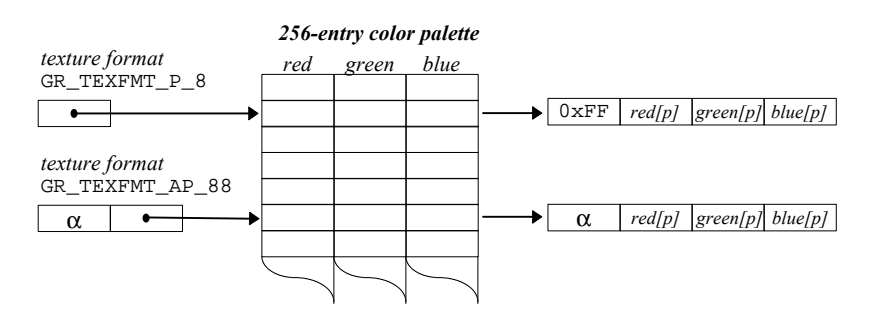

### **Texture Memory**

Each TMU has its own texture memory, which ranges in size from 2MB to 4MB depending on the system configuration. To download a texture into texture memory, one must complete the following steps:

- ❒ Determine how much memory is required for the texture.
- ❒ Determine the starting address and extent of free space. Is it adequate for the texture? Will a mipmap level straddle the 2Mbyte boundary in texture memory (thereby causing an error)?
- ❒ Download the texture.
- $\Box$  Identify the texture as the texel source for subsequent texture mapping operations.

Glide does no texture memory management; rather, it includes several functions that allow the application to manage it.

# **Computing the Size of a Mipmap**

The Glide functions **grTexCalcMemRequired()** and **grTexTextureMemRequired()** determine the storage requirements of a mipmap. Textures must start on an 8-byte boundary in memory. The size returned by these functions includes any bytes required to pad the texture to an 8-byte boundary, and may be added to the starting address of the texture to determine the next available location in texture memory.

Both routines use the texture format, aspect ratio, and range of LODs in the mipmap to compute the size. These values are arguments to **grTexCalcMemRequired()**; they are extracted from a GrTexInfo structure that is passed to **grTexTextureMemRequired()**. The other difference between the two routines is that **grTexTextureMemRequired()** has an *evenOdd* argument and can determine the memory requirements of a texture that will be split across two TMUs for trilinear filtering applications (see Example 9.3 in the previous chapter).

#### *Table 10.2 Glide constants that specify arguments to grTex functions.*

*The table below lists the constants used to name the values that can be specified as arguments to functions in the grTex family. The first column lists the argument names that are used in the function specifications. The second column gives the Glide type for the argument. The third column lists the constant name, and the fourth column gives a description.*

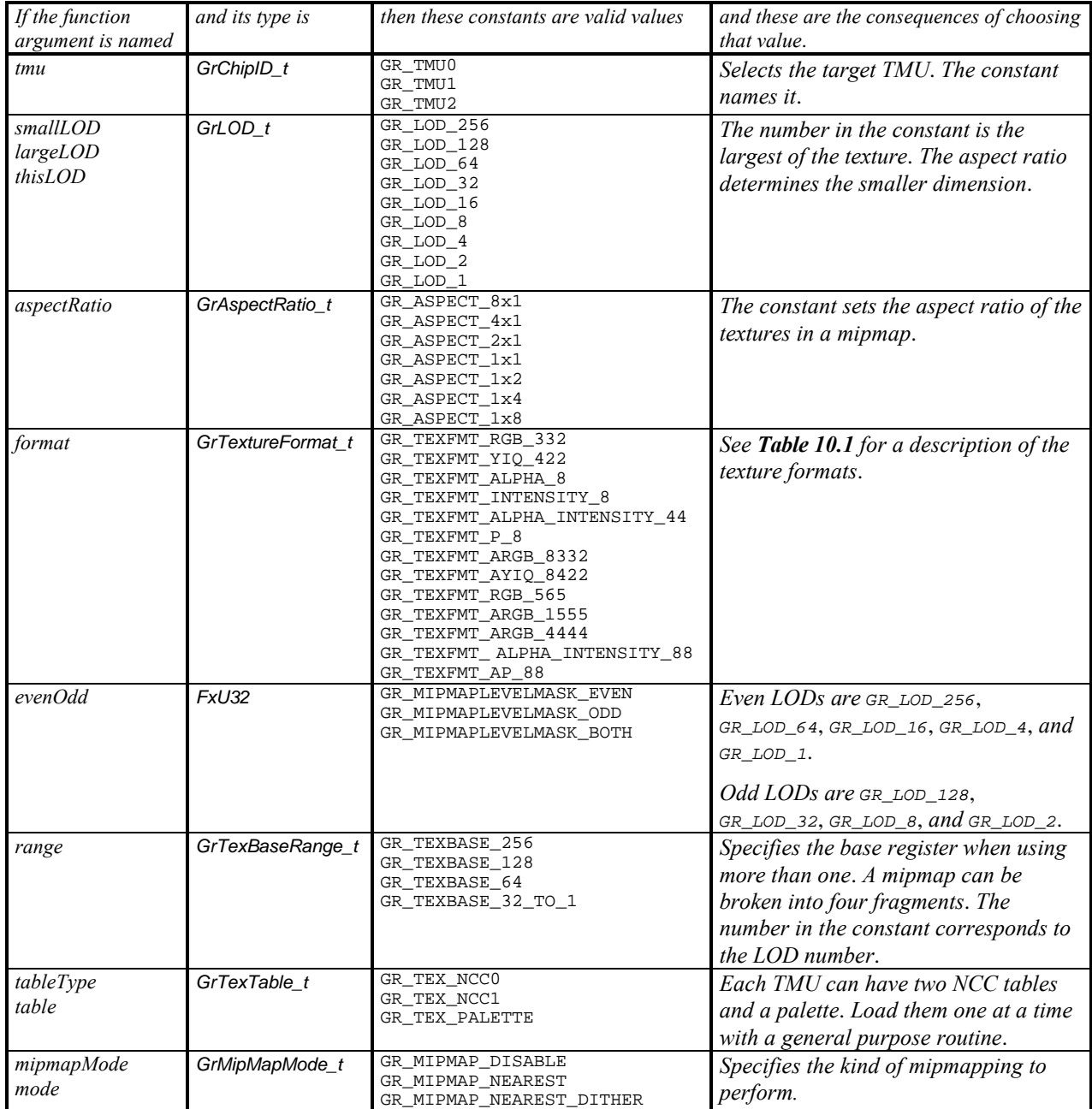

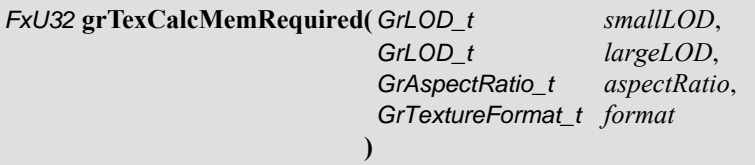

**grTexCalcMemRequired()** calculates and returns the amount of memory required by a mipmap of the specified LOD range, aspect ratio, and format. The first two arguments, *smallLOD* and *largeLOD*, define the range of LODs in the mipmap. The third argument, *aspectRatio*, specifies the aspect ratio of the mipmap and the fourth argument, *format*, gives the texture format. All four arguments are specified using Glide constants; the choices are listed in Table 10.2.

The memory requirements for the mipmap can be computed directly from these four parameters. The LOD range determines the length of the longest edge of each LOD. The aspect ratio provides a way to compute the length of the shorter edge of the LOD and hence the number of texels in the mipmap. The texture format determines the space requirements for one texel, which can be multiplied by the number of texels in order to compute the storage requirements for the mipmap. The two functions described here, **grTexCalcMemRequired()** and **grTexTextureMemRequired()**, will do the calculations.

Many of Glide's texture management routines make use of the GrTexInfo structure to collect the mipmap parameters together with the mipmap data.

typedef struct {

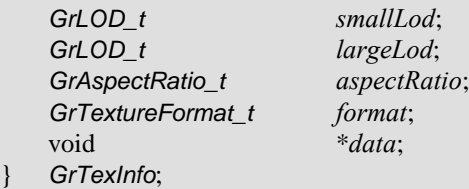

FxU32 **grTexTextureMemRequired(** FxU32 *evenOdd*, GrTexInfo \**info* **)**

**grTexTextureMemRequired()** calculates and returns the number of bytes required to store the texture described in the structure pointed to by *info*. The number returned may be added to the starting address for a texture download to determine the next free location in texture memory.

The range of LODs in the mipmap is defined in the *info* structure. The other argument, *evenOdd*, indicates whether even, odd, or all LODs within the specified range should be used in computing the space requirements. For example, if the mipmap is used for trilinear filtering, the even LODs will be downloaded and used on one TMU, and the odd LODs on another. *evenOdd* is specified symbolically: valid values are GR\_MIPMAPLEVELMASK\_EVEN, GR\_MIPMAPLEVELMASK\_ODD, and

GR\_MIPMAPLEVELMASK\_BOTH. Figure 10.2 describes the *evenOdd* flag and even and odd LODs. In general, an LOD is even if its size is an even power of 2, and odd otherwise. Thus, the even LODs are  $G_{R}$  LOD  $_{256}$ , GR\_LOD\_64, GR\_LOD\_16, GR\_LOD\_4, and GR\_LOD\_1. The other LODs are odd: GR\_LOD\_128, GR\_LOD\_32, GR\_LOD\_8, and GR\_LOD\_2.

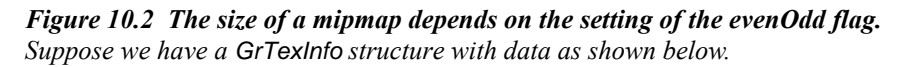

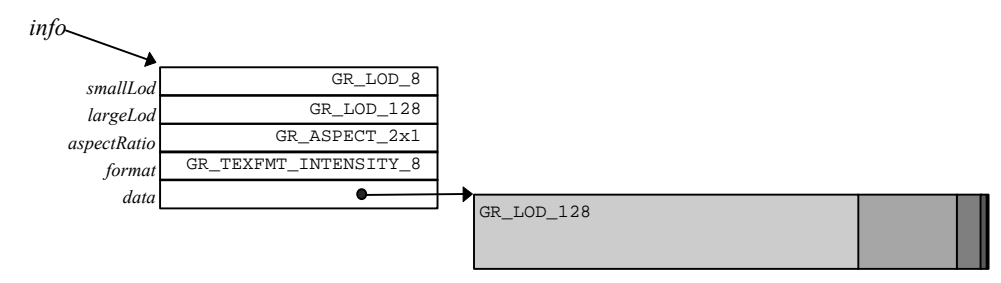

*The size returned by grTexTextureMemRequired() depends on the value of the evenOdd flag, as shown below.*

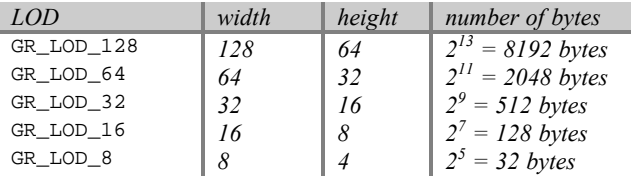

➲**grTexTextureMemRequired(**GR\_MIPMAPLEVELMASK\_BOTH, *info***)** returns the sum of the sizes of all 5 LODs.

$$
8192 + 2048 + 512 + 128 + 32 = 10,912
$$
 bytes

- ➲ **grTexTextureMemRequired(**GR\_MIPMAPLEVELMASK\_ODD, *info***)** returns the sum of the sizes of the odd LODs: GR\_LOD\_128, GR\_LOD\_32, and GR\_LOD\_8. *8192 + 512 + 32 = 8*,*736 bytes*
- ➲ **grTexTextureMemRequired(**GR\_MIPMAPLEVELMASK\_EVEN, *info***)** returns the sum of the sizes of the even LODs: GR\_LOD\_64 and GR\_LOD\_16. *2048 + 128 = 2*,*176 bytes*

### **Querying for Available Memory**

Two Glide functions, **grTexMinAddress()** and **grTexMaxAddress()** provide initial upper and lower bounds on texture memory for the specified TMU. They each have one argument, *tmu*, which selects the TMU on which to check the memory bounds.

```
FxU32 grTexMinAddress( GrChipID_t tmu )
```
FxU32 **grTexMaxAddress(** GrChipID\_t *tmu* **)**

**grTexMinAddress()** and **grTexMaxAddress()** provide initial values for free space pointers in a Glide application. Be aware, however, that they always return the same values, regardless of whether any textures have been downloaded.

**grTexMinAddress()** returns the first location in texture memory into which a texture can be loaded.

**grTexMaxAddress()** returns the last possible 8-byte aligned address that can be used as a starting address; only the smallest possible texture can be loaded there: the  $1\times1$  texture GR LOD 1.

Texture memory management can be simple, sophisticated, or somewhere in between, depending on size and number of textures that will be loaded. The examples below show some straightforward techniques.

One important restriction must be mentioned: a mipmap level cannot straddle the 2Mbyte boundary in texture memory. That is, the addresses of the first and last words in the level must either both be greater or both be less than than 2 Mbytes  $(2^{21})$ . One simple way to work around this limitation is to load complete mipmaps on one side or the other, depending on the fit, as shown in Example 10.2.

#### *Example 10.1 Will the mipmap fit?*

*This code segment illustrates a simple scenario where a single mipmap will be loaded into an empty texture memory on TMU0. Since this is the only texture that will ever be loaded, there is no need to implement a free list.*

```
FxU32 textureSize, startAddress;
textureSize = grTexCalcMemRequired( GR_LOD_1, GR_LOD256, GR_ASPECT_1x1,
                                    GR_TEXFMT_ARGB_1555 );
startAddress = grTexMinAddress(GR_TMU0);
if (startAddress + textureSize <= grTexMaxAddress(GR_TMU0))
   download_the_texture;
```
#### *Example 10.2 Setting up to load several mipmaps.*

*This code segment gets a little more real than the one above by keeping a pointer to the next available starting address for mipmaps. To get a starting address for a texture, call the subroutine.*

```
#define TEXMEM_2MB_EDGE 2097152
FxU32 textureSize, nextTexture, lastTexture;
\frac{1}{x} these two lines initialize the bounds and should be part \frac{x}{x}/* of the initialization code in the main program
nextTexture = grTexMinAddress(GR_TMU0);
lastTexture = grTexMaxAddress(GR_TMU0)
long getStartAddress(FxU32 evenOdd, GrTexInfo *info)
{ long start;
   textureSize = grTexTextureMemRequired(evenOdd, info);
   start = nextTexture;
   /* check for 2MB edge and space past it if necessary */
   if ((start< TEXMEM_2MB_EDGE) && (start+textureSize> TEXMEM_2MB_EDGE))
      start = TEXMEM_2MB_EDGE
   nextTexture += textureSize;
   if (nextTexture <= lastTexture) return start;
   else {
      nextTexture = start;
      return -1;
   }
}
```
### **Downloading Mipmaps**

Download a mipmap into texture memory with the function **grTexDownloadMipMap()**. Replace an individual mipmap level with **grTexDownloadMipMapLevel()**. Replace part of an LOD with **grTexDownloadMipMapLevelPartial()**.

The first argument to all three routines is *tmu*, which designates the target TMU for the load. Each of the three routines also provides a *startAddress* argument that specifies an offset into texture memory where the texture will be loaded, and an *evenOdd* argument that indicates which levels to load (specified as one of GR\_MIPMAPLEVELMASK\_EVEN, GR\_MIPMAPLEVELMASK\_ODD, or GR\_MIPMAPLEVELMASK\_BOTH). *startAddress* must lie be between the values returned by **grTexMinAddress()** and **grTexMaxAddress()** and must be 8 byte aligned.

**grTexDownloadMipMap()** expects the mipmap parameters (aspect ratio, texture format, LOD range, and the texture data) in a GrTexInfo structure; the other two routines have arguments for each parameter.

### **Downloading All or Part of a Mipmap**

Use **grTexDownloadMipMap()** to load a mipmap.

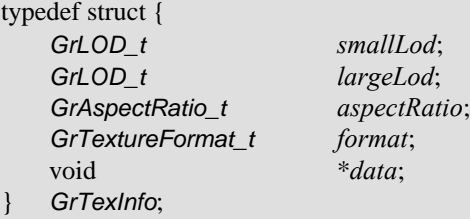

void **grTexDownloadMipMap(** GrChipID\_t *tmu*, FxU32 *startAddress*, FxU32 *evenOdd*, GrTexInfo \**info* **)**

#### *Figure 10.3 Downloading a mipmap.*

*Suppose we have a* GrTexInfo *structure with data as shown below.*

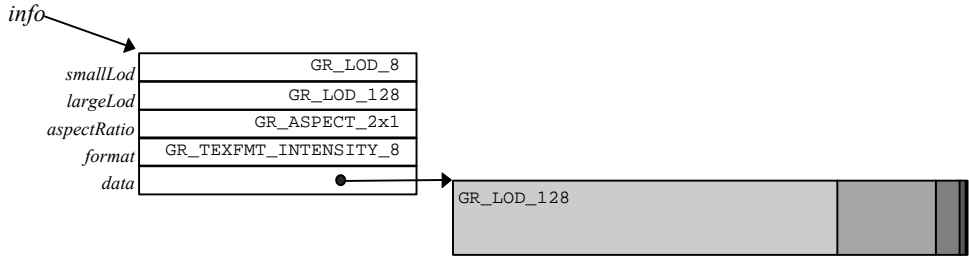

*The three drawings below show startAddress and its relationship to where and what textures are loaded, based on the evenOdd value. The first grTexDownloadMipMap() call loads all LODs between GR\_LOD\_128 and GR\_LOD\_8.*

**grTexDownloadMipMap(** GR\_TMU0, *startAddress*, GR\_MIPMAPLEVELMASK\_BOTH, *info* **)**

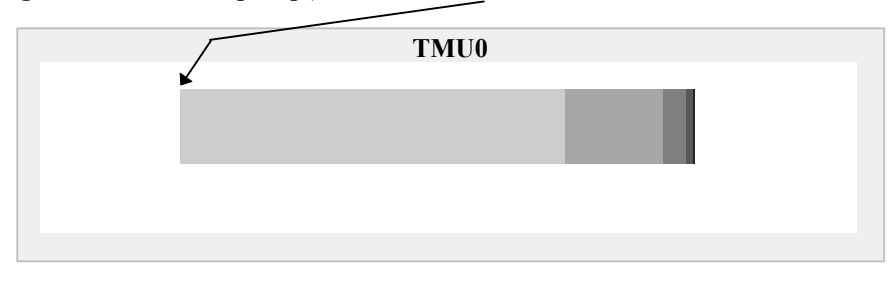

*The second scenario loads only the odd LODs. Recall that the largest dimension of odd LODs is an odd power of two. In this case, GR\_LOD\_128, GR\_LOD\_32, and GR\_LOD\_8 are odd LODs.*

**grTexDownloadMipMap(** GR\_TMU0, *startAddress*, GR\_MIPMAPLEVELMASK\_ODD, *info* **)**

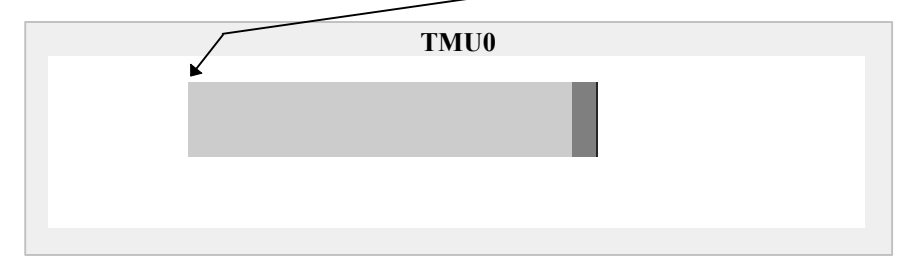

*The final scenario loads only the even LODs. Note that no modification is necessary to the values in the* GrTexInfo *structure pointed to by info. Glide will skip over the texture data for the odd LODs, only loading the even ones.*

**grTexDownloadMipMap(** GR\_TMU0, *startAddress*, GR\_MIPMAPLEVELMASK\_EVEN, *info* **)**

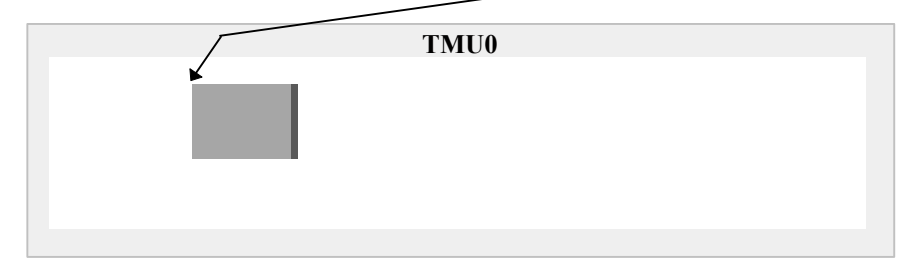

### **Replacing a Single LOD**

One form of simple texture memory management requires only that the application swap mipmaps with identical memory footprints (i.e. same format, dimensions, and mipmap levels) in and out of the same texture memory area. Texture replacement is a simple facility for doing texture map animation, and it is also a method of doing dynamic texture management: the local texture buffer is split into discrete texture regions that are updated as needed. To replace a mipmap use the Glide function **grTexDownloadMipMap()** with new data. Alternatively, an application can swap out individual mipmap levels within a mipmap using **grTexDownloadMipMapLevel()**.

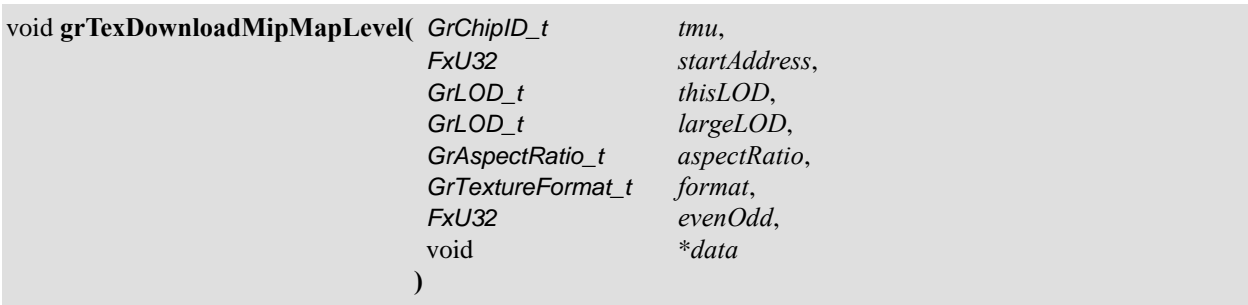

**grTexDownloadMipMapLevel()** replaces a single mipmap level in a previously downloaded mipmap that begins at *startAddress*. Argument *largeLOD* specifies the largest (and first) LOD in the downloaded mipmap; the *aspectRatio* and *format* locate the first texel of *thisLOD*. The *data* argument points to the first texel of the new LOD, as shown in Figure 10.4.

#### *Figure 10.4 Replacing a single LOD.*

*Suppose a mipmap has been loaded into TMU1 with the following command and data.*

**grTexDownloadMipMap(**GR\_TMU1,*startAddress*,GR\_MIPMAPLEVELMASK\_BOTH, *info***)**

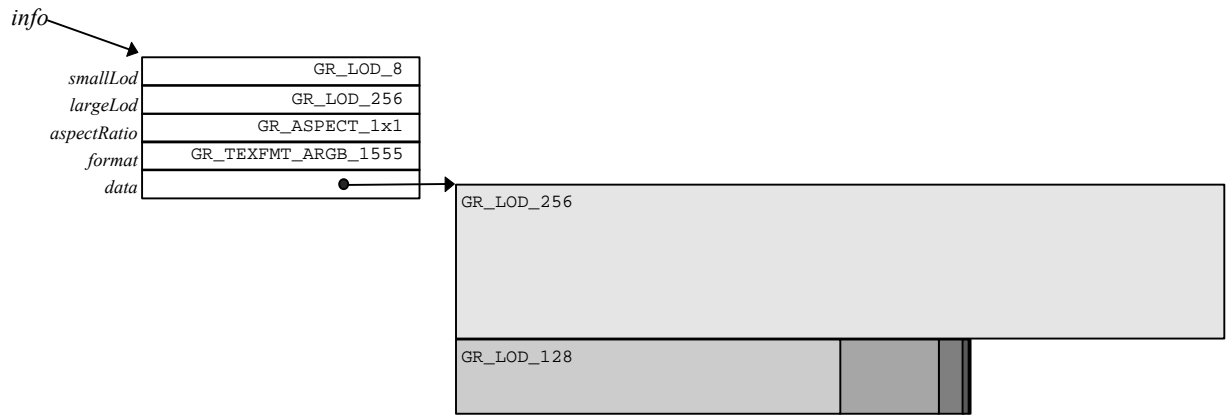

*To replace GR\_LOD\_128, use the following call to grTexDownloadMipMapLevel().*

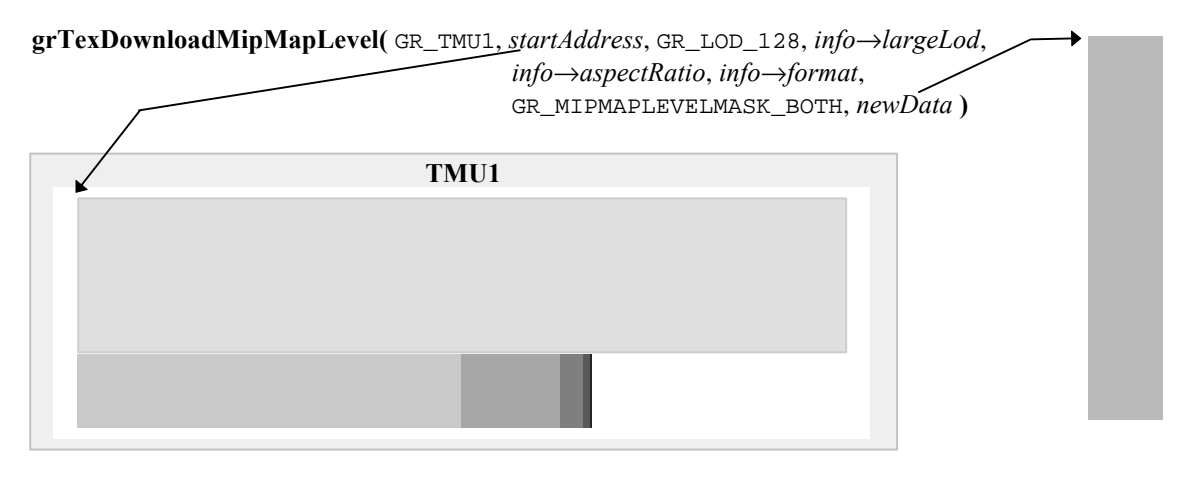

### **Replacing Part of an LOD**

Applications that want to replace one of the large LODs in a mipmap, but also want to maintain a snappy frame rate, may opt to replace the LOD a few rows at a time with **grTexDownloadMipMapLevelPartial()**.

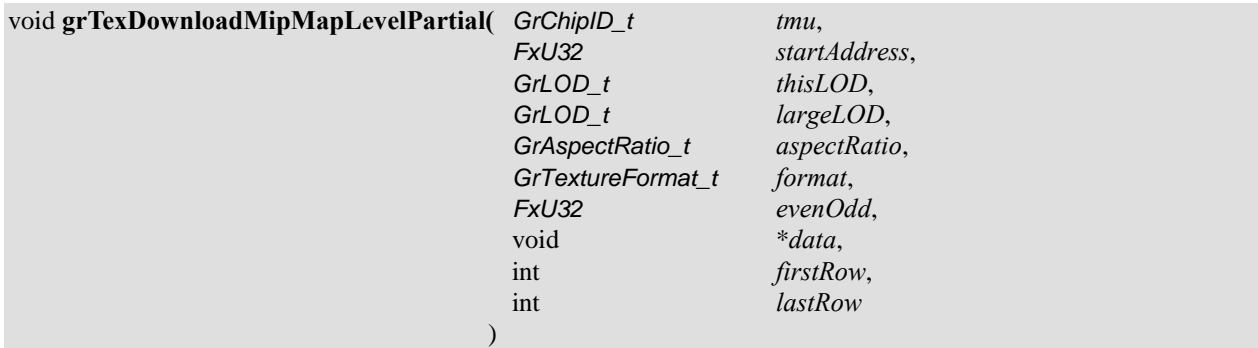

The first seven arguments to **grTexDownloadMipMapLevelPartial**() are the same as those to **grTexDownloadMipMapLevel**(): the *tmu* that the texture is loaded on, the starting address, the LOD that will be partially replaced, the largest LOD in the mipmap, the aspect ratio and texture format of the downloaded texture, and the *evenOdd* flag. The *data* argument points to a stream of texels that will overwrite those in texture memory, starting at the row *firstRow* in *thisLOD* and continuing through *lastRow*. To download one row of the texture, use the same value for *firstRow* and *lastRow*.

### *Figure 10.5 Replacing a few rows of an LOD.*

*Suppose a mipmap has been loaded into TMU0 with the following command and data.*

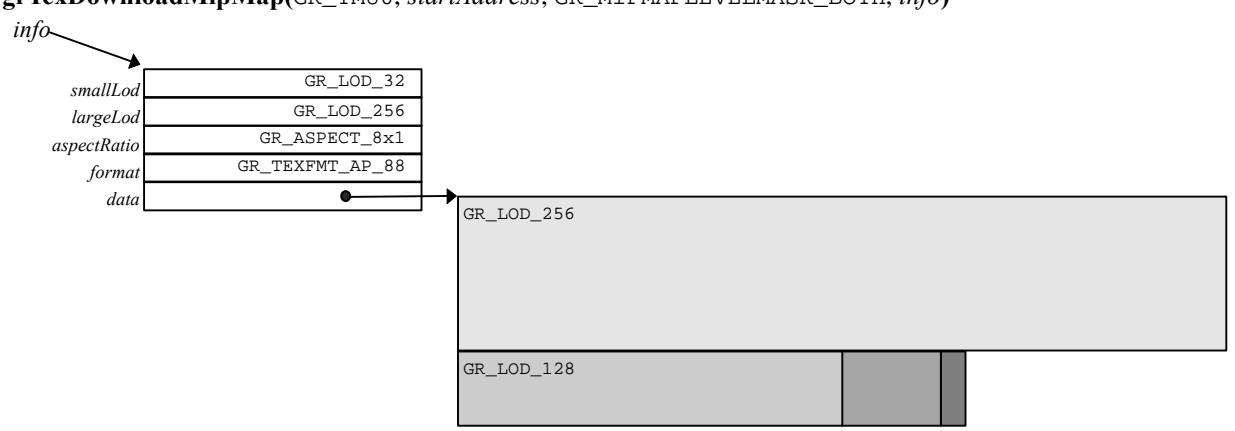

**grTexDownloadMipMap(**GR\_TMU0, *startAddress*, GR\_MIPMAPLEVELMASK\_BOTH, *info***)**

*To replace GR\_LOD\_256 in chunks, use a series of calls to grTexDownloadMipMapLevelPartial():*

**grTexDownloadMipMapLevel(** GR\_TMU0, *startAddress*, GR\_LOD\_256, *info*→*largeLod*, *info*→*aspectRatio*, *info*→*format*, GR\_MIPMAPLEVELMASK\_BOTH, *newData, row, row + 63* **);**

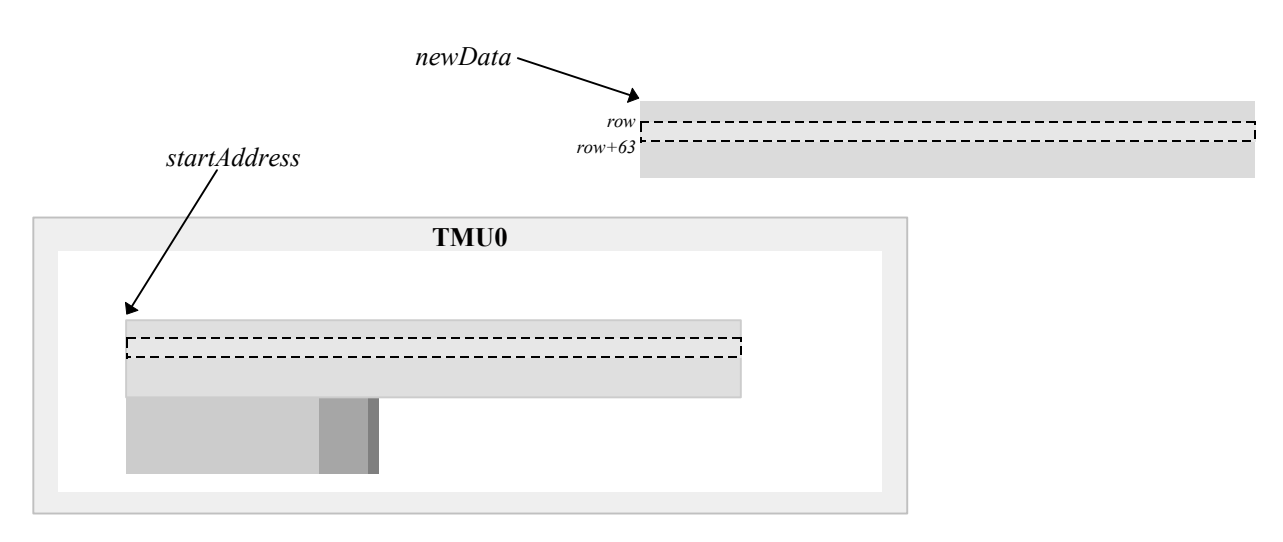

for  $(row=0; row<256; row+=64)$ 

## **Identifying a Mipmap as the Texel Source**

The final step is to register the newly loaded mipmap with the TMU as the source for texels. The Glide function **grTexSource()** provides this service.

void **grTexSource(** GrChipID\_t *tmu*, FxU32 *startAddress*, FxU32 *evenOdd*, GrTexInfo \**info* **)**

**grTexSource()** sets up the area of texture memory that is to be used as a source for subsequent texture mapping operations. The starting address specified as argument *startAddress* should be the same one that was used as an argument to **grTexDownloadMipMap()**, or the starting address used for the largest mipmap level when using **grTexDownloadMipMapLevel()**.

Here are the three examples from Chapter 9, with additional lines of code to download the appropriate textures.

### *Example 10.3 Downloading a texture for decal texture mapping.*

*The following code sets up the texture pipeline so that a texel is placed into the pixel pipeline without modification. The code assumes that the color combine unit is configured to use the texture color and/or alpha value.*

```
FxU32 textureSize, startAddress;
GrTexInfo info;
FxU16 mipmap[256*256 + 128*128 + 64*64 + 32*32 + 256 + 64 + 16 + 4 + 1];
info.smallLod = GR_LOD_1;
info.largeLod = GR_LOD_256;
info.aspectRatio = GR_ASPECT_1x1;
info.format = GR_TEXFMT_1555;info.data = mipmap;
textureSize = grTexTextureMemRequired(GR_MIPMAPLEVELMASK_BOTH, &info); .
startAddress = grTexMinAddress(GR_TMU0); .
if ((startAddress + textureSize)> grTexMaxAddress(GR_TMU0)) {
              printf("error: texture too big for TMU0\n");
              exit();
}
grTexDownloadMipMap(GR_TMU0, startAddress, GR_MIPMAPLEVELMASK_BOTH, &info);
grTexSource(GR_TMU0, startAddress, GR_MIPMAPLEVELMASK_BOTH, &info);
grTexCombine( GR_TMU0, GR_COMBINE_FUNCTION_LOCAL, GR_COMBINE_FACTOR_NONE,
              GR_COMBINE_FUNCTION_LOCAL, GR_COMBINE_FACTOR_NONE,
              FXFALSE, FXFALSE );
```
#### *Example 10.4 Downloading two textures for modulated or composite texture mapping.*

FXFALSE, FXFALSE );

*The code segment below loads an intensity map for a spotlight in TMU0 and a source texture in TMU1. The resulting texture RGBA is a product of the texels chosen from the two textures. The color combine unit must be configured to use the output from the texture pipeline.*

```
FxU32 textureSize[2], startAddress[2];
GrTexInfo src, spot;
FxU16 srcdata[256*256 + 128*128 + 64*64 + 32*32 + 256 + 64 + 16 + 4 + 1];
FxU8 spotdata[256*256 + 128*128 + 64*64 + 32*32 + 256 + 64 + 16 + 4 + 1];
src.smallLod = spot.smallLod = GR_LOD_1;
src.largeLod = spot.largeLod = GR_LOD_256;
src.aspectRatio = spot.aspectRatio = GR_ASPECT_1x1;
src.format = GR TEXFMT 1555;src.data = srcdata;
spot.format = GR_TEXFMT_INTENSITY_8;
spot.data = spotdata;textureSize[0] = grTexTextureMemRequired(GR_MIPMAPLEVELMASK_BOTH, &spot);
startAddress[0] = grTexMinAddress(GR_TMU0);
if ((startAddress[0] + textureSize[0])> grTexMaxAddress(GR_TMU0)) {
              printf("error: spotlight texture too big for TMU0\n");
              exit();
}
textureSize[1] = grTexTextureMemRequired(GR_MIPMAPLEVELMASK_BOTH, &src);
startAddress[1] = grTexMinAddress(GR_TMU1);
if ((startAddress[1] + texturesize[1]) > grrexMaxAddress(GR_TMUI)) {
              printf("error: source texture too big for TMU1\n");
              exit();
}
grTexDownloadMipMap(GR_TMU0,startAddress[0],GR_MIPMAPLEVELMASK_BOTH, &spot);
grTexSource(GR_TMU0,startAddress[0],GR_MIPMAPLEVELMASK_BOTH, &spot);
grTexCombine( GR_TMU0, GR_COMBINE_FUNCTION_SCALE_OTHER, GR_COMBINE_FACTOR_LOCAL,
             GR_COMBINE_FUNCTION_SCALE_OTHER, GR_COMBINE_FACTOR_LOCAL,
             FXFALSE, FXFALSE );
grTexDownloadMipMap(GR_TMU1,startAddress[1],GR_MIPMAPLEVELMASK_BOTH, &src);
grTexSource(GR_TMU1,startAddress[1],GR_MIPMAPLEVELMASK_BOTH, &src);
grTexCombine( GR_TMU1, GR_COMBINE_FUNCTION_LOCAL, GR_COMBINE_FACTOR_NONE,
             GR_COMBINE_FUNCTION_LOCAL, GR_COMBINE_FACTOR_NONE,
```
#### *Example 10.5 Splitting a texture across two TMUs for trilinear mipmapping.*

*The first code segment shows the texture combine unit configuration for trilinear mipmapping when the even LODs are stored in TMU0 and the odd ones are in TMU1. The code assumes that the color combine unit is configured to make use of the resulting RGBA value.*

```
FxU32 textureSize[2], startAddress[2];
GrTexInfo tri;
FxU16 mipmap[256*256 + 128*128 + 64*64 + 32*32 + 256 + 64 + 16 + 4 + 1];
tri.\text{smallow} = \text{GR} \text{ LOD} 1;tri.largeLod = GR_LOD_256;
tri.aspectRatio = GR_ASPECT_1x1;
tri.format = GR_TEXFMT_1555;
tri.data = mipmap;
textureSize[0] = grTexTextureMemRequired(GR_MIPMAPLEVELMASK_EVEN, &tri);
startAddress[0] = grTexMinAddress(GR_TMU0);
if ((startAddress[0] + textureSize[0])> grTexMaxAddress(GR_TMU0)) {
              printf("error: even LODs of texture too big for TMU0\n");
              exit();
}
textureSize[1] = grTexTextureMemRequired(GR_MIPMAPLEVELMASK_ODD, &tri) ;
startAddress[1] = grTexMinAddress(GR_TMU1);
if ((startAddress[1] + textureSize[1]) > qrTexMaxAddress(GR_TMU1)) {
              printf("error: odd LODs of texture too big for TMU1\n");
              exit();
}
grTexDownloadMipMap(GR_TMU0,startAddress[0],GR_MIPMAPLEVELMASK_EVEN, &tri) ;
grTexSource(GR_TMU0,startAddress[0],GR_MIPMAPLEVELMASK_EVEN, &tri);
grTexCombine( GR_TMU0,
             GR_COMBINE_FUNCTION_SCALE_MINUS_LOCAL_ADD_LOCAL,
             GR_COMBINE_FACTOR_LOD_FRACTION,
             GR_COMBINE_FUNCTION_SCALE_MINUS_LOCAL_ADD_LOCAL,
              GR_COMBINE_FACTOR_LOD_FRACTION,
             FXFALSE, FXFALSE);
grTexDownloadMipMap(GR_TMU1,startAddress[1],GR_MIPMAPLEVELMASK_ODD, &tri);
grTexSource(GR_TMU1,startAddress[1],GR_MIPMAPLEVELMASK_ODD, &tri);
grTexCombine( GR_TMU1, GR_COMBINE_FUNCTION_LOCAL, GR_COMBINE_FACTOR_NONE,
             GR_COMBINE_FUNCTION_LOCAL, GR_COMBINE_FACTOR_NONE,
             FXFALSE, FXFALSE );
```
*This second code segment gives the proper grTexCombine() configuration when the situation is reversed: the odd LODs in the mipmap are on TMU0 while the even ones are upstream on TMU1. Note the difference in the texture combine unit configuration: the setting of the rgbInvert and alphaInvert parameters.*

```
FxU32 textureSize[2], startAddress[2];
GrTexInfo tri;
FxU16 mipmap[256*256 + 128*128 + 64*64 + 32*32 + 256 + 64 + 16 + 4 + 1];
tri.\text{smallow} = \text{GR} LOD 1;
tri.largeLod = GR_LOD_256;
tri.aspectRatio = GR_ASPECT_1x1;
tri.format = GR_TEXFMT_1555;tri.data = mipmap;
textureSize[0] = grTexTextureMemRequired(GR_MIPMAPLEVELMASK_ODD, &tri);
startAddress[0] = grTexMinAddress(GR_TMU0);
if ((startAddress[0] + textureSize[0])> grTexMaxAddress(GR_TMU0)) {
              printf("error: even LODs of texture too big for TMU0\n");
```

```
exit();
}
textureSize[1] = grTexTextureMemRequired(GR_MIPMAPLEVELMASK_EVEN, &tri);
startAddress[1] = grTexMinAddress(GR_TMU1);
if ((startAddress[1] + textureSize[1])> qrTextMaxAddress(GR_TMU1)) {
              printf("error: odd LODs of texture too big for TMU1\n");
              exit();
}
grTexDownloadMipMap(GR_TMU0,startAddress[0],GR_MIPMAPLEVELMASK_ODD, &tri);
grTexSource(GR_TMU0,startAddress[0],GR_MIPMAPLEVELMASK_ODD, &tri);
grTexCombine( GR_TMU0,
             GR_COMBINE_FUNCTION_SCALE_MINUS_LOCAL_ADD_LOCAL,
             GR_COMBINE_FACTOR_ONE_MINUS_LOD_FRACTION,
             GR_COMBINE_FUNCTION_SCALE_MINUS_LOCAL_ADD_LOCAL,
             GR_COMBINE_FACTOR_ONE_MINUS_LOD_FRACTION,
             FXFALSE, FXFALSE);
grTexDownloadMipMap(GR_TMU1,startAddress[1],GR_MIPMAPLEVELMASK_EVEN, &tri);
grTexSource(GR_TMU1,startAddress[1],GR_MIPMAPLEVELMASK_EVEN, &tri);
grTexCombine( GR_TMU1, GR_COMBINE_FUNCTION_LOCAL, GR_COMBINE_FACTOR_NONE,
             GR_COMBINE_FUNCTION_LOCAL, GR_COMBINE_FACTOR_NONE,
             FXFALSE, FXFALSE );
```
### **Loading a Mipmap into Fragmented Memory**

Normally, mipmap levels are stored sequentially in texture memory. Multi-base addressing allows mipmap levels to be loaded into different texture memory locations. A mipmap can be split into four chunks (along pre-defined boundaries), each of which can be loaded in a different location in texture memory. Four different base addresses are specified for a multi-based texture, one each for GR\_LOD\_256, GR\_LOD\_128, and GR\_LOD\_64, and one for textures GR\_LOD\_32 through GR\_LOD\_1.

To use multi-base addressing, you must enable it with a call to **grTexMultibase()**, download the mipmap as four smaller mipmaps, and then set up the multi-base addressing by calling **grTexMultibaseAddress()** four times with the four starting addresses. See Example 10.6.

void **grTexMultibase(** GrChipID\_t *tmu*, FxBool *enable* **)**

**grTexMultibase()** enables or disables multi-base addressing. Multi-base addressing must be enabled before downloading a multi-based texture, and before rendering using a multi-based texture. Multi-base addressing must be disabled before downloading or rendering from a texture with a single base address.

You must call **grTexMultibaseAddress()** once for each part of a fragmented texture with multiple base addresses. In each case, *startAddress* should point to the texture memory location for the corresponding mipmap level. All of the base addresses for a multi-based texture should be specified before downloading the texture or rendering from the texture.

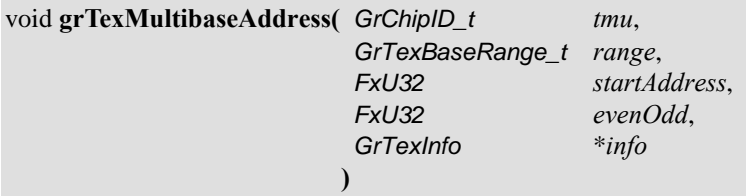

The first argument names the TMU on which the fragmented texture will be loaded. The second argument, *range*, tells which fragment this call is about, and is one of four Glide constants: GR\_TEXBASE\_256, GR\_TEXBASE\_128, GR\_TEXBASE\_64, OI GR\_TEXBASE\_32\_TO\_1. The third argument, *startAddress*, is the starting address for this fragment. Note that **grTexMultibaseAddress()** should be called with a valid starting address before the fragment is downloaded.

The fourth argument, *evenOdd*, specifies whether the even, the odd, or all textures in the mipmap will be downloaded on this *tmu*. If a fragment is missing from the mipmap, or if a fragment will not be downloaded on this *tmu*, then **grTexMultibaseAddress()** need not be called for that fragment.

Calls to **grTexSource()** are equivalent to calls to **grTexMultibaseAddress()** with the *range* argument set to GR\_LOD\_256.

### *Example 10.6 Using multiple texture base registers.*

*Suppose that start is an array of starting addresses that have been obtained from a memory management routine. (The memory management details are left as an exercise for the reader.) Further suppose that the block of texture memory pointed to by start[0] is large enough for GR\_LOD\_256, that the block pointed to by start[1] is large enough for GR\_LOD\_128, and so on. The array mipmap points to the four fragments. The lod array stores the four constants that identify the fragments for convenience in the for loop that sets up the multiple base registers and downloads the fragments.*

```
int i;
GrTexInfo info;
FxU32 start[4];
FxU16 mipmap[4][];
GrTexBaseRange_t lod[4]=( GR_TEXBASE_256, GR_TEXBASE_128, GR_TEXBASE_64,
                         GR_TEXBASE_32_TO_1);
grTexMultibase(GR_TMU0, FX_TRUE);
for (i=0; i, 4; i++) {
  info.smallLod = info.largeLod = lod[i];info.data = mipmap[i];grTexMultibaseAddress(GR_TMU0, lod[i], start[i], GR_MIPMAPLEVEL_BOTH, &info);
   grTexDownloadMipMap(GR_TMU0, start[i], GR_MIPMAPLEVEL_BOTH, &info);
}
```
### **Downloading a Decompression Table or Color Palette**

The texels in mipmaps that use texture formats GR\_TEXFMT\_YIQ\_422 and GR\_TEXFMT\_AYIQ\_8422 must be "decompressed" to 32-bit values before being filtered and combined in the TMU. Texels that are stored in texture formats GR\_TEXFMT\_P\_8 and GR\_TEXFMT\_AP\_88 must be looked up in a color palette to translate them to 32-bit color components. The translation tables must be downloaded to the same TMU as the textures that use them before texel selection can occur.

Each TMU has room for two NCC decompression tables and one 256-entry color palette. The NCC table or color palette must be downloaded before a texture that uses it can be used as the source for texels. Glide provides a routine that can download either a color palette or one of the two decompression tables.

void **grTexDownloadTable(** GrChipID\_t *tmu*, GrTexTable\_t *tableType*, void \**data* **)**

**grTexDownloadTable()** downloads either an NCC table or a 256-entry color palette to a TMU. The first argument names the TMU on which the table will be loaded. The second argument, *tableType*, describes the kind of table that will be downloaded and is specified with one of three Glide constants: GR\_TEX\_NCC0, GR\_TEX\_NCC1, or GR\_TEX\_PALETTE. The third argument points to the data for the table, which must be of type GuNccTable or GuTexPalette.

Part of a 256-entry color palette can be downloaded or replaced with the Glide function **grTexDownloadTablePartial()**.

void **grTexDownloadTablePartial(** GrChipID\_t *tmu*, GrTexTable\_t *tableType*, void \**data*, int *start*, int *end* **)**

Entries from *start* up to and including *end* are downloaded. To download one entry, use the same value for *start* and *end*. Partial downloads of NCC tables is not supported at this time.

The two table types are discussed separately in the paragraphs that follow. A downloading example is included for each kind.

### **Decompression Tables**

A texture can be compressed into a **YAB** texture with an appropriate decompression table with the help of the 3Dfx Interactive Texture Utility Software (TexUS). The compressed texture is stored as a 3Dfx texture map file (.3DF) that can then be loaded using the Glide Utility routine **gu3dfLoad()**, which is described later in this chapter. Space for two NCC tables is provided so that they can be swapped on a per-triangle basis when performing multi-pass rendering without interrupting the rendering process with table downloading.

Glide represents NCC decompression tables with the GuNccTable data structure, shown below.

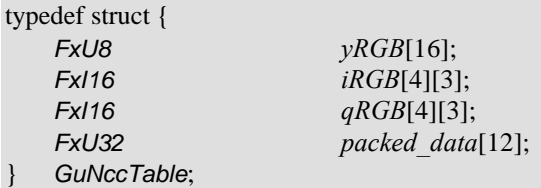

Before a compressed texture can be used as the texel source, one of the two NCC tables must be designated as the source for decompression operations. The Glide function **grTexNCCTable()** should be called before any rendering operations using the compressed table are initiated.

```
void grTexNCCTable( GrChipID_t tmu, GrNCCTable_t table )
```
**grTexNCCTable()** selects one of the two NCC tables on *tmu* as the current source for decompression operations. Valid values are GR\_TEXTABLE\_NCC0 and GR\_TEXTABLE\_NCC1.

#### *Example 10.7 Loading an NCC table.*

*NCC tables are created by programs in the TexUS library and written to a .3DF file. This code segment uses gu3dfLoad(), described in the next section, to read the file into memory. Once in memory, the table is downloaded to NCC1 in TMU0. Once the table is loaded, a texture in one of the compressed formats can be downloaded and used as the texel source.*

```
Gu3dfInfo info;
gu3dfLoad("ncctable.3df", &info);
grTexDownloadTable(GR_TMU0, GU_TEX_NCC1, &info.table.nccTable);
grTexNCCTable(GR_TMU0, GR_TEXTABLE_NCC1);
```
### **Color Palettes**

A color palette is an array of 256 ARGB colors, 8 bits for each component, 32 bits per entry (refer back to Figure 10.1). The alpha component, in the high order 8 bits, is ignored. It is defined using the Glide structure GuTexPalette, shown below.

typedef struct { FxU32 *data*[256]; GuTexPalette;

### *Example 10.8 Loading a color palette.*

*The following code segment will create a random color palette and download it into TMU0. To use the palette, download a palletized texture (texture formats GR\_TEXFMT\_P\_8 or GR\_TEXFMT\_AP\_88) and configure the texture and color combine units appropriately.*

```
extern unsigned long lrand( void);
GuTexPalette palette;
int i, j;
// create a random 256-entry color palette
for (i=0; i<256; i++)
  palette.data[i] = 0x00FFFFFF & 1rand();
grTexDownloadTable(GR_TMU0, GU_TEX_PALETTE, &palette);
```
### **Loading Mipmaps From Disk**

TexUS (3Dfx Interactive's Texture Utility Software) programs create files in a 3DF file format. These files may contain mipmaps, decompression tables, or both. A pair of data types and a pair of functions provide access to .3DF files from Glide.

The data structures are shown below. Gu3dflnfo is the top level structure. It has a pointer to the mipmap data, and stores the decompression table or palette if there is one. There is also a Gu3dfHeader structure that contains all the mipmap characteristics (LOD range, aspect ratio, format, dimensions) and the amount of memory the mipmap will require.

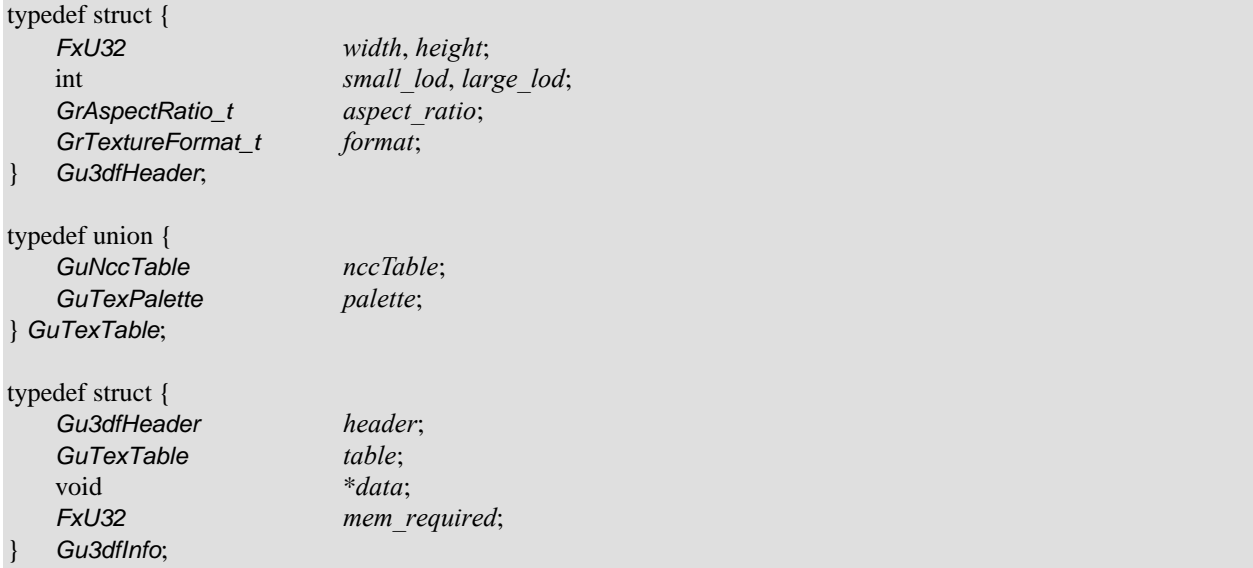

The procedure for reading a .3DF file from Glide is shown in Example 10.9. The application first calls **gu3dfGetInfo()** to fill in the Gu3dfInfo structure pointed to by *info*.

FxBool **gu3dfGetInfo(** const char \**filename*, Gu3dfInfo \**info* **)**

After an application has determined the characteristics of a .3DF mipmap, memory must be allocated for the mipmap and the address stored in the *infofi data* pointer. Then **gu3dfLoad()** is invoked to load the mipmap from the file into memory. Note that the mipmap must be downloaded into a TMU before it can be used as a texel source.

FxBool **gu3dfLoad(** const char \**filename*, Gu3dfInfo \**info* **)**

Both **gu3dfGetInfo()** and **gu3dfLoad()** return FXTRUE if the file specified by *filename* exists and can be read; otherwise they return FXFALSE.

#### *Example 10.9 Reading a .3DF file.*

*The following code segment assumes that "mipmap.3df" contains a properly formatted 3DF file. The code calls gu3dfGetInfo() to determine memory requirements, allocates storage for the mipmap using the system subroutine malloc(), then reads the mipmap into the newly allocated memory by calling <i>gu3dfLoad()*.

```
Gu3dfInfo fileInfo;
```

```
gu3dfGetInfo("mipmap.3df", &fileInfo);
fileInfo.data = malloc(fileInfo.mem\_required);
gu3dfLoad("mipmap.3df", &fileInfo);
```
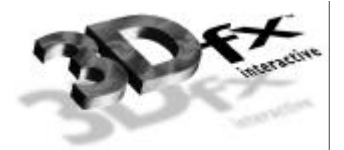

# **Chapter 11.** *Accessing the Linear Frame Buffer*

### **In This Chapter**

The frame buffer on a Voodoo Graphics subsystem is directly accessible by software as a single linear address space. This address space is segmented into separate readable and writable areas, and each of these areas in turn can address any of the three hardware buffers: the front buffer, the back buffer, or the auxiliary buffer.

You will learn how to:

▼ calculate a pixel address

- ▼ acquire an LFB (linear frame buffer) read or write pointer
- ▼ read pixel data from the color, alpha, or depth buffer
- ▼ write pixel data in a user-selectable format to the color alpha, or depth buffer
- $\blacktriangledown$  set constant values for direct writes to the depth and alpha buffers
- $\blacktriangledown$  enable and disable the pixel pipeline during direct LFB writes

*WARNING: The linear frame buffer interface was extensively modified in the Glide 2.2 release. The following routines are now obsolete: grLfbBegin(), grLfbEnd(), grLfbGetReadPtr(), grLfbGetWritePtr(), grLfbBypassMode(), grLfbWriteMode(), and grLfbOrigin().*

### **Acquiring an LFB Read or Write Pointer**

When a Glide application desires direct access to a color or auxiliary buffer, it must lock that buffer in order to gain access to a pointer in the frame buffer data. This lock may assert a critical code section which affects process scheduling and precludes the use of GUI debuggers; therefore, time spent doing direct accesses should be minimized and the lock should be released as soon as possible.

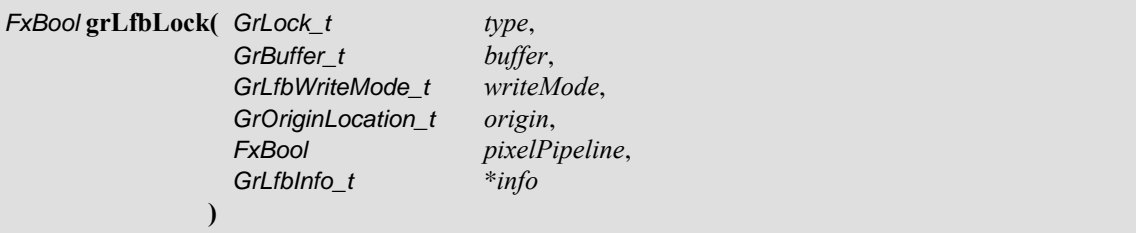

An application may hold multiple simultaneous locks to various buffers, if the underlying hardware allows it. Application software should *always* check the return value of **grLfbLock()**: a lock may fail. A buffer is locked for reads or for writes, as specified in the *type* parameter.

*type* is a bit field created by ORing a read/write flag and an idle flag. The read/write flag can be either GR\_LFB\_READ\_ONLY and GR\_LFB\_WRITE\_ONLY. The idle flag can be either GR\_LFB\_IDLE or GR\_LFB\_NOIDLE. The default is GR\_LFB\_IDLE: the graphics subsystem will be idle until the buffer is unlocked. GR\_LFB\_NOIDLE allows the pixel pipeline to continue operating during the lock: triangle rendering and buffer clearing operations may be interspersed with frame buffer accesses.

*WARNING: using GR\_LFB\_NOIDLE may interfere with sound generation.*

The *buffer* parameter specifies which Glide buffer to lock; currently supported buffer designations are GR\_BUFFER\_FRONTBUFFER, GR\_BUFFER\_BACKBUFFER, and GR\_BUFFER\_AUXBUFFER.

If the graphics hardware supports multiple write formats to the linear frame buffer space, an application may request a particular write format with the *writeMode* parameter; valid values are listed below.

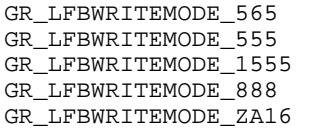

GR\_LFBWRITEMODE\_565\_DEPTH GR\_LFBWRITEMODE\_555\_DEPTH GR\_LFBWRITEMODE\_1555\_DEPTH GR\_LFBWRITEMODE\_888 GR\_LFBWRITEMODE\_8888 GR\_LFBWRITEMODE\_ANY

Use GR\_LFBWRITEMODE\_ANY when acquiring a read-only LFB pointer or when you want to use the existing data format. If the data format specified in *writeMode* is not supported on the target hardware, the lock will fail. Supported pixel formats are described in Table 11.2 and Table 11.3, later in this chapter.

If the application specifies GR\_LFB\_WRITEMODE\_ANY and the lock succeeds, the destination pixel format will be returned in *info.writeMode*. This default destination pixel format will always be the pixel format that most closely matches the true pixel storage format in the frame buffer. On Voodoo Graphics and Voodoo Rush, this will always be GR\_LFBWRITEMODE\_565 for color buffers and GR\_LFBWRITEMODE\_ZA16 for the auxiliary buffer. The *writeMode* argument is ignored for read-only locks.

Some 3Dfx hardware supports a user-specified *y* origin for LFB writes. An application may request a particular *y* origin by passing an *origin* argument other than GR\_ORIGIN\_ANY. If the *origin* specified is not supported on the target hardware, then the lock will fail. If the application specifies GR\_ORIGIN\_ANY and the lock succeeds, the LFB *y* origin will be returned in *info.origin*. The default *y* origin for LFB writes is GR\_ORIGIN\_UPPER\_LEFT; currently supported values are GR\_ORIGIN\_UPPER\_LEFT, GR\_ORIGIN\_LOWER\_LEFT, and GR\_ORIGIN\_ANY.

Some 3Dfx hardware allows linear frame buffer writes to be processed by the pixel pipeline before being written into the selected buffer. This feature is enabled by passing a value of FXTRUE in the *pixelPipeline* argument; **grLfbLock()** will fail if the underlying hardware is incapable of processing pixels through the pixel pipeline. When enabled, color, alpha, and depth data from the linear frame buffer write will be processed as if it were generated by the triangle iterators. If the selected *writeMode* lacks depth information, then the depth value is derived from **grLfbConstantDepth**(). If the *writeMode* lacks alpha information, then the alpha value is derived from **grLfbConstantAlpha**(). Linear frame buffer writes through the pixel pipeline may not be enabled for auxiliary buffer locks. The *pixelPipeline* argument is ignored for read-only locks.

The final parameter to **grLfbLock()** is a structure of type GrLfbInfo\_t. The *info.size* is used to provide backward compatibility for future revisions of **grLfbLock()** and must be initialized by the user to the size of the GrLfbInfo\_t structure, as shown below. An unrecognized size will cause the lock to fail.

info.size = sizeof( GrLfbInfo\_t );

Upon successful completion, the rest of the structure will be filled in with information pertaining to the locked buffer. The GrLfbInfo\_t structure is defined as:

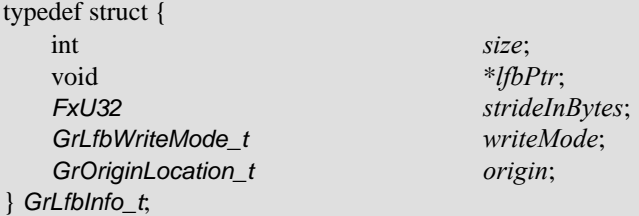

*info.lfbPtr* is assigned a valid linear pointer to be used for accessing the requested buffer. The access is either read-only or write-only; reading from a write pointer or writing to a read pointer will have undefined effects on the graphics subsystem. *info.strideInBytes* is assigned the byte distance between scanlines. As described above, *info.writeMode* and *info.origin* are filled in with values describing the settings in use in the currently selected buffer.

A successful call to **grLfbLock()** will cause the 3D graphics engine to idle. This is equivalent to calling **grSstIdle()** and may negatively impact the performance of some applications. Writes to the linear frame buffer should use **grLfbWriteRegion()**, described later in this chapter, to interleave ordered linear frame buffer copies into the 3D command stream as efficiently as possible.

When the application has completed its direct access transactions, the lock is relinquished by calling **grLfbUnlock()**, thus restoring 3D and GUI access to the buffer.

FxBool **grLfbUnlock(** GrLock\_t *type*, GrBuffer\_t *buffer* **)**

The two parameters, *type* and *buffer*, are identical to the first two arguments of the corresponding call to **grLfbLock()**. Note that after a successful call to **grLfbUnlock()**, accessing the *info.lfbPtr* used in the **grLfbUnlock()** call will have undefined results.

An application may not call any Glide routines other than **grLfbLock()** and **grLfbUnlock()** while any lock is active. Any such calls will result in undefined behavior.

# **Calculating a Pixel Address**

The address of a particular pixel is computed from the  $(x, y)$  coordinates and the length of a scanline, a value that is returned in the *info* structure when **grLfbLock()** is successful. *info.strideInBytes* represents the number of bytes in a row or scanline. Thus,

 $address_{(x,y)} = y * info.strideInBytes + x$ 

*address of the word containing*  $(x,y) =$  *address* $(x,y/2) = (y * inf$ *o.strideInBytes* + *x*)/2

The location of the y origin, set in the call to **grSstWinOpen()** (see Chapter 3), determines the mapping of y addresses into frame buffer memory. When writing to the LFB, the location of the *y* origin set in **grSstWinOpen()** can be overridden, as described in the discussion of **grLfbLock()** that follows.

### **Reading from the LFB**

To read data directly from the linear frame buffer, obtain a read-only LFB pointer by calling **grLfbLock()**, as described in the previous section. All data is read as two 16-bit pixels per 32-bit word. The default pixel ordering within the 32-bit read is 0xRRRRLLLL where the left pixel in the pair is in the lower 16 bits of the 32-bit word, as shown in Figure 11.1.

### *Figure 11.1 Reading from and writing to the LFB.*

*When a 32-bit word is read using the read pointer acquired with a call to <i>grLfbLock()*, the bytes are swapped: the *left most pixel is returned in the low-order half word. When a 32-bit word containing two pixels is written to the LFB, the left most pixel is in the high-order half word. Remember that.*

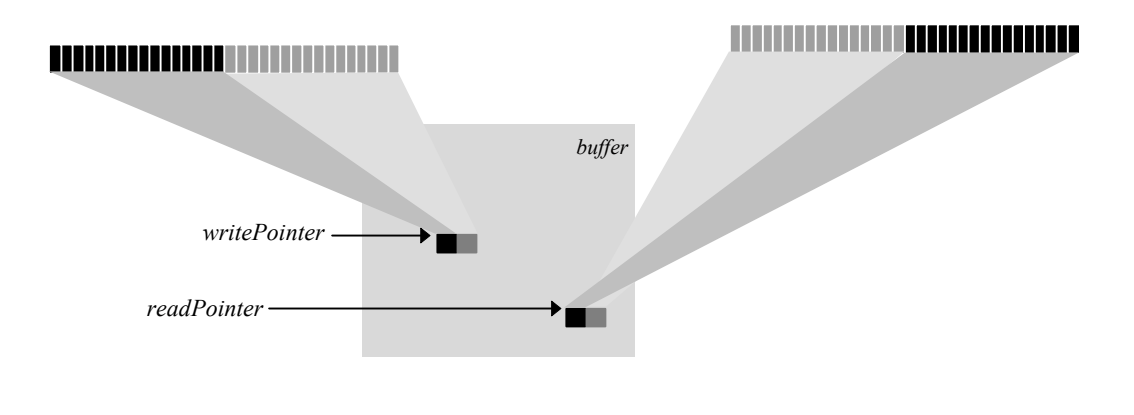

When a 32-bit word is read using the read pointer returned in *info.lfbPtr*, the target buffer determines how the data should be interpreted. If the locked buffer is a color buffer, the data should be interpreted as two RGB colors, each containing a 5-bit red value, a 6-bit green value, and a 5-bit blue value. If the locked buffer is a depth buffer, then the data contains two depth values, either 16-bit fixed point *z* values or 16-bit floating point *w* values, depending on **grDepthBufferMode()**. If the locked buffer is an alpha buffer, then the data contains two 8-bit alpha values, stored in the low order byte of each halfword. Table 11.1 shows the possible data formats.

The 16-bit floating point format for *w* is shown in Table 11.1. It has a 4-bit exponent and a 12-bit mantissa. Like IEEE floating point, a leading 1 value in the MSB of the mantissa is hidden. Note that the *w* floating point value is unsigned only. The *w* floating point format converts to a real number by using the equation:

### 1.*mantissa* \* 2*exponent*

Using this format the minimum depth value is 1.0 (floating point encoding:  $0 \times 0000$ ) and the maximum depth value is 65528.0 (floating point encoding:  $0x$ FFFF).

### *Table 11.1 Interpreting data read from the LFB.*

*When a 32-bit word is read using the read pointer acquired with a call to grLfbLock(), the target buffer determines how the data should be interpreted. If the locked buffer is a color buffer, the data should be interpreted as two RGB colors, each containing a 5-bit red value, a 6-bit green value, and a 5-bit blue value. If the locked buffer is a depth buffer, then the data contains two depth values, either 16-bit fixed point z values or 16-bit floating point w values, depending on grDepthBufferMode(). If the locked buffer is an alpha buffer, then the data contains two 8-bit alpha values, stored in the low order byte of each halfword.*

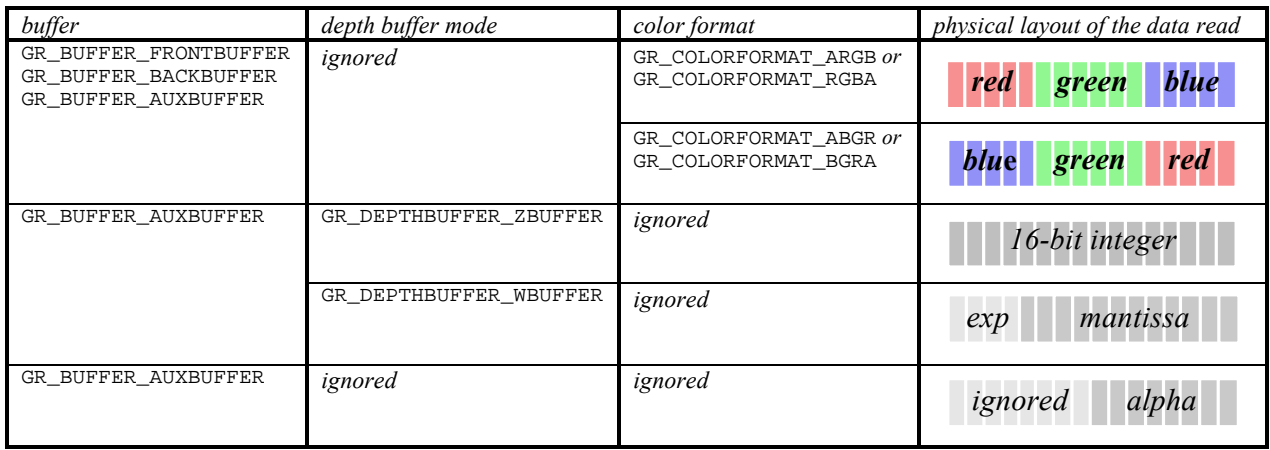

### *Example 11.1 Reading a pixel value from the LFB.*

*The following code segment reads 10 pixels from the color buffer currently being displayed, starting with the pixel at (100, 200), and stores them in the pix[] array. The read pointer is initially set to the value returned in the info structure when the lock was initiated. A byte offset representing (100, 200) is calculated, converted to a word address, and added to the initial value to produce the starting address. The writeMode, origin, and pixelPipeline arguments to grLfbLock() are ignored for read-only pointers.*

```
#define BYTESPERPIXEL 2
FxU16 pix[10];
GrLfbInfo_t info;
FxU32 *rptr;
int i;
/* get a read pointer */
if ( grLfbLock( GR_LFB_READ_ONLY, GR_LFB_FRONTBUFFER, GR_LFB_WRITEMODE_ANY,
               GR_ORIGIN_ANY, FXFALSE, &info)) {
   /* add in the word address of the first pixel */
   /* (compute byte offset for (100, 200)/4rptr = info.lfbPtr
   rptr += ((*info.strideInBytes * 200) + 100*BYTESPERPIXEL)>>2;
   /*read two pixels at a time */
   for (i=0; i<10; rptr++) {
      pix[i++] = *rptr && 0xFFFF;pix[i++] = *rptr >>16;}
   grLfbUnlock( GR_LFB_READ_ONLY, GR_LFB_FRONTBUFFER );
}
```
# **Reading a Rectangle of Pixels from the LFB**

The **grLfbReadRegion()** convenience function copies a rectangle of pixels from the frame buffer to user memory as efficiently as possible, performing the buffer locks and unlocks as needed. Note that this is the only way to read back from the frame buffer on Scanline Interleaved systems.

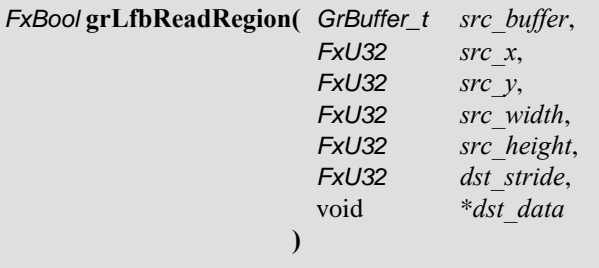

A *src\_width* by *src\_height* rectangle of pixels is copied from the buffer specified by *src\_buffer*, starting at the location (*src\_x*, *src\_y*). The pixels are copied to user memory starting at *dst\_data,* with a stride in bytes defined by *dst\_stride*. The frame buffer *y* origin is always assumed to be at the upper left and the pixel data format is assumed to be GR\_LFBWRITEMODE\_565 (see Table 11.2). The *dst\_stride* must be greater than or equal to *src\_width* \* 2.

# **Writing to the LFB**

To write directly to the linear frame buffer, obtain a write-only LFB pointer as described above. The call to **grLfbLock()** specifies a *writeMode* that defines the data format and a *y* origin location for the LFB writes. Both of these can be set to default to whatever conditions exist in the buffer. The *pixelPipeline* parameter enables or disables the pixel special effects pipeline.

Previous versions of Glide contained explicit routines to set the write mode and LFB origin and to enable or bypass the pixel pipeline: **grLfbWriteMode()**, **grLfbOrigin()**, and **grLfbBypassMode()**. These routines are obsolete in Glide 2.2 and later versions.

The incoming pixel data can be interpreted in many different ways depending on the current linear frame buffer write mode and color ordering configuration. The source of depth, alpha, and color information is determined by a combination of the current linear frame buffer write mode and whether the pixel special effects pipeline is being bypassed or not. If the selected *writeMode* lacks depth information, then the value is derived from grLfbConstantDepth. If the *writeMode* lacks alpha information, then the value is derived from grLfbConstantAlpha. Linear frame buffer writes through the pixel pipeline may not be enabled for auxiliary buffer locks. The *pixelPipeline* argument is ignored for read only locks.

The procedure for writing to the LFB is as follows:

- STEP1: If the pixel pipeline and depth buffering or alpha buffering are enabled, and if the desired *writeMode* is lacking depth or alpha values, set constant values for depth and/or alpha with **grLfbConstantDepth()** and **grLfbConstantAlpha().**
- STEP2: Call **grLfbLock()** to get a write pointer. Specify a write mode and *y* origin if desired. Bypass the pixel pipeline if desired.
- STEP3: Write into the linear frame buffer using the write pointer.
- STEP4: Disable LFB writing and free the buffer by calling **grLfbUnlock()**.

Each of these steps and the associated Glide functions are addressed in the remainder of this chapter, accompanied by examples of their use.

### **Setting LFB Write Parameters**

Before you start writing data into the linear frame buffer, you need to do some set-up work.

- There are ten different formats for the data; you must choose one.
- A pixel can have red, green, blue, alpha, and depth components, but not all of the data formats provide values for all five components; you must set constant values for the ones that won't be provided by the data.
- The *y* origin can be different for LFB writes than it is for conventional rendering; set it if you want.

### **Linear Frame Buffer Write Modes**

Data can be written into the LFB in one of several data formats or write modes:

When two 16-bit pixels are written to the hardware as a packed 32-bit value, the pixel located in the high 16-bits is written as the leftmost pixel, as shown in Figure 11.1. This is endian dependent, however, the GLIDE\_PLATFORM compile time constant automatically allows Glide to configure itself for the proper endian characteristics. Incoming color data can be interpreted as either RGBA, ARGB, BGRA, or ABGR. This is determined by the *cFormat* parameter passed to **grSstWinOpen()** (see Table 3.2).

The write modes and resulting data formats are shown in Table 11.2 and Table 11.3.

#### *Table 11.2 16-bit LFB data formats.*

*Three of the LFB data formats write a minimum of 16 bits to the linear frame buffer. The first column in the table below gives the Glide constant for the write mode. The packing order of the color components is controlled by the cFormat argument to grSstWinOpen(). The third column shows the packing order for each write mode and each color format. Table 11.3 gives the layouts for the 32-bit LFB write formats.*

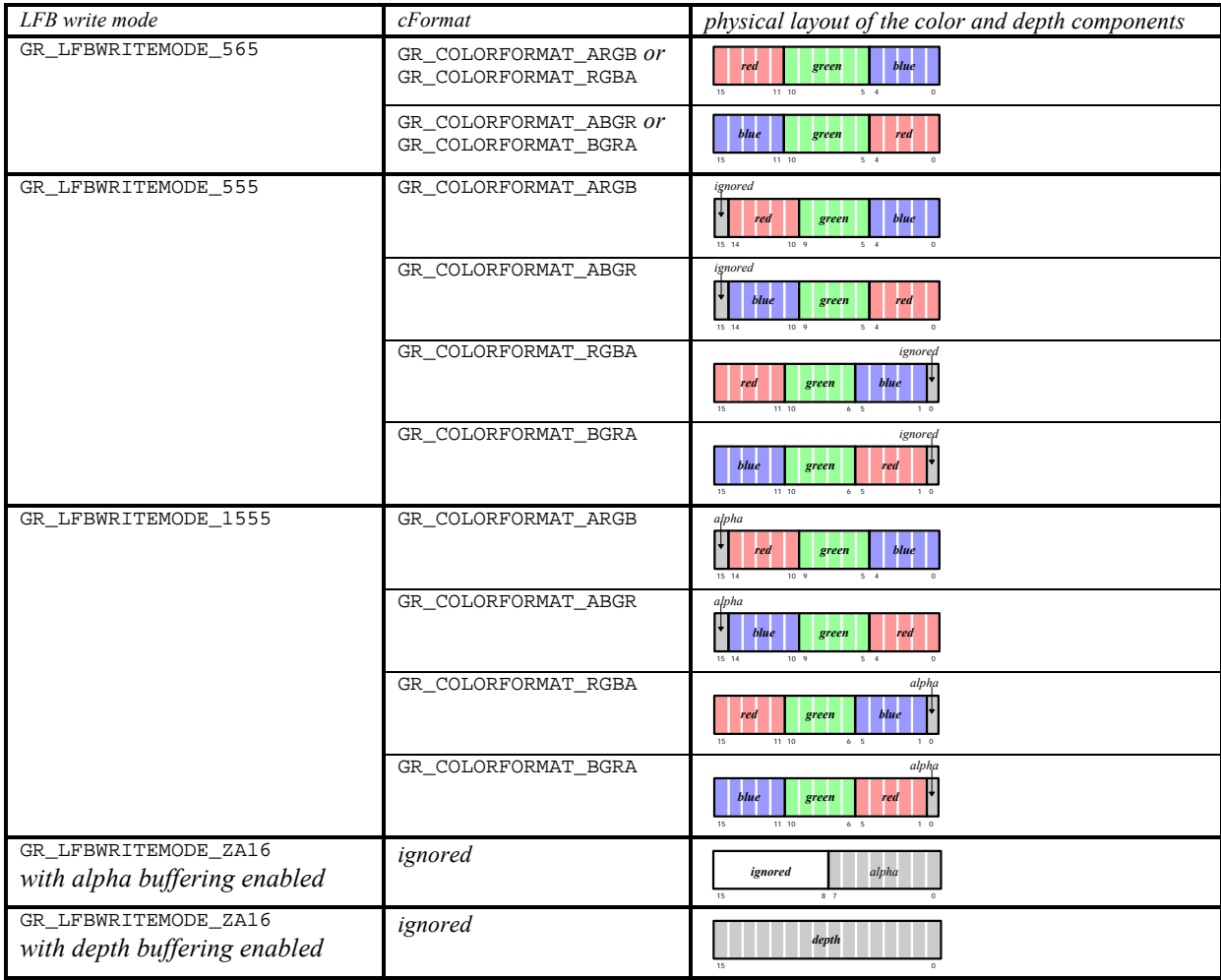

#### *Table 11.3 32-bit LFB data formats.*

*The LFB data formats shown below write a minimum of 32 bits to the linear frame buffer. The first column in the table below gives the Glide constant for the write mode. The packing order of the color components is controlled by the cFormat argument to grSstWinOpen(). The third column shows the packing order for each write mode and each color format. Table 11.2 gives the layouts for the 16-bit LFB write formats.*

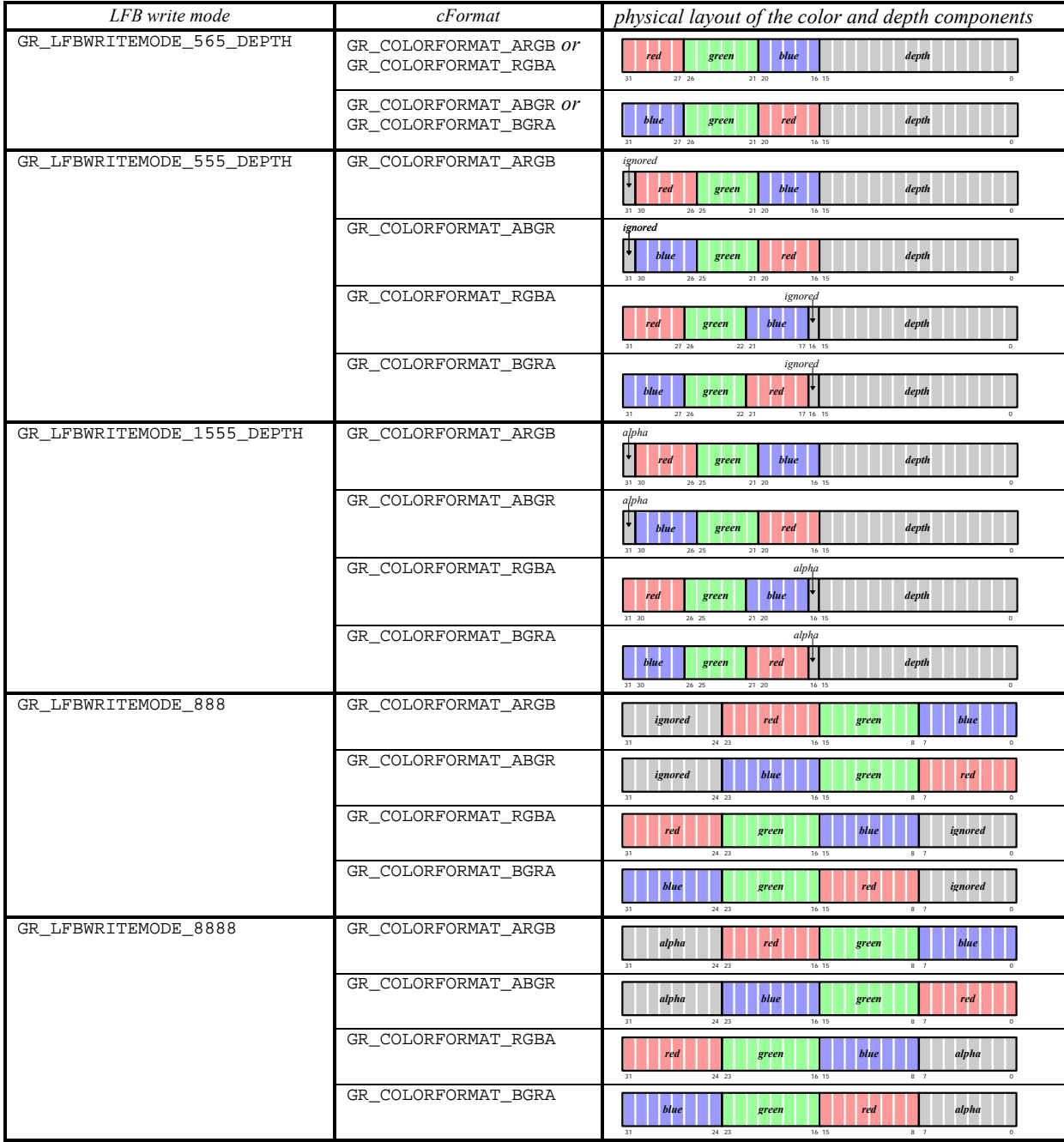

### **Setting Constant Color, Alpha, and Depth Values**

If a linear frame buffer write mode does not provide an alpha, depth, or color value, the necessary value is read from the appropriate constant alpha, color, or depth value. Pixel data written in GR\_LFBWRITEMODE\_1555, for example, contains no depth component, so depth information is pulled from the constant depth register set by **grLfbConstantDepth()**. Data written in GR\_LFBWRITEMODE\_888 is missing alpha and depth components; the constant alpha register, set by **grLfbConstantAlpha(),** and the constant depth register are used.

In GR\_LFBWRITEMODE\_DEPTH\_DEPTH mode, color information is retrieved from the constant color register, set by **grConstantColorValue()** and described in Chapter 5. Note that the color set by **grConstantColorValue()** will be written to the color buffer while the depth components in the LFB write are written to the depth buffer. If the pixel pipeline is enabled, only the depth information will be written. Table 11.4 details the source of each component for each of the LFB write modes.

### *Table 11.4 Color, alpha, and depth sources.*

*The following table illustrates where the color, alpha, and depth values come from for each of the different write modes for LFB writes that go through the pixel pipeline.*

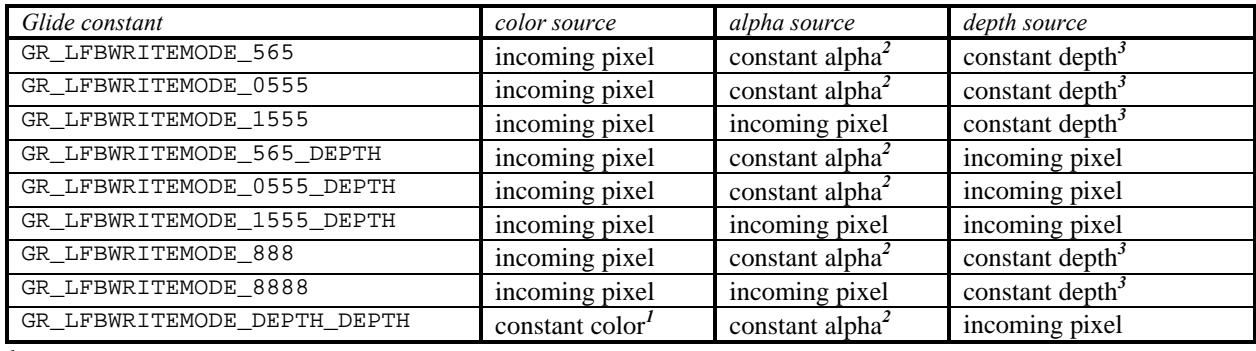

*1 The constant color is set by grConstantColorValue() and only affects chroma*-*keying operations*, *not output.*

*2 The constant alpha value is set by grLfbConstantAlpha() and is only used for alpha test operations*, *not output.*

*3 The constant depth value is set by grLfbConstantDepth() and is only used for depth test operations*, *not output.*

Some linear frame buffer write modes, specifically GR\_LFBWRITEMODE\_555, GR\_LFBWRITEMODE\_565, GR\_LFBWRITEMODE\_1555, GR\_LFBWRITEMODE\_888, GR\_LFBWRITEMODE\_8888, and

GR\_LFBWRITEMODE\_ALPHA\_ALPHA, do not possess depth information. **grLfbConstantDepth()** specifies the depth value for these linear frame buffer write modes.

void **grLfbConstantDepth(** FxU16 *depth* **)**

This depth value is used for depth buffering and fog operations and is assumed to be in a format suitable for the current depth buffering mode. Table 11.1 describes the floating point format used for *w* buffering; *z* buffers use 16-bit fixed point values. The default constant depth value is 0.

If a linear frame buffer format contains depth information, then the depth supplied with the linear frame buffer write is used, and the constant depth value set with **grLfbConstantDepth()** is ignored.

Some linear frame buffer write modes, specifically GR\_LFBWRITEMODE\_555, GR\_LFBWRITEMODE\_888, GR\_LFBWRITEMODE\_555\_DEPTH, and GR\_LFBWRITEMODE\_DEPTH\_DEPTH, do not contain alpha information. **grLfbConstantAlpha()** specifies the alpha value for these linear frame buffer write modes.

```
void grLfbConstantAlpha( GrAlpha_t alpha )
```
This alpha value is used if alpha testing and blending operations are performed during linear frame buffer writes. The default constant alpha value is 0xFF.

If a linear frame buffer format contains alpha information, then the alpha supplied with the linear frame buffer write is used, and the constant alpha value set with **grLfbConstantAlpha()** is ignored.

### **Establishing a** *y* **Origin**

The origin for linear frame buffer writes can be set separately from the origin for other rendering (points, lines, triangles, buffer clears, etc.). This is useful in cases where images have a different origin than graphics primitives, or where different images have different origins.

The *origin* argument to **grLfbLock()** is used to establish a separate *y* origin for LFB writes, either GR\_ORIGIN\_UPPER\_LEFT or GR\_ORIGIN\_LOWER\_LEFT.

### **Special Effects and Linear Frame Buffer Writes**

Look back to Figure 1.2 in Chapter 1. The pixel pipeline is not bypassed when writing directly to the linear frame buffer, unless you disable it. In fact, writing to the linear frame buffer is functionally equivalent to sending individual pixels down the pixel pipeline. Effects such as depth buffering, fog, chroma-keying, and alpha blending are not automatically disabled during LFB writes. As a result, unexpected results can occur unless all special effects are disabled, or at least set to a known state.

### **Disabling All Special Effects**

If "pure" unmodified writes to the frame buffer are desired (a la VGA direct access), two mechanisms can be used to effect this. The first technique is to save the global state by calling **grGlideGetState(),** then disable all special effects via **grDisableAllEffects()**. Special effects can then be re-enabled individually; subsequent writes are performed on the linear frame buffer with only the desired effects enabled. When raw access to the frame buffer is complete, a call to **grGlideSetState()** resets the graphics hardware to its previous state.

```
void grGlideGetState( GrState *state )
void grDisableAllEffects( void )
void grGlideSetState( const GrState *state )
```
The other option for unmodified writes is enabling a hardware special effects pipeline bypass by setting the *pixelPipeline* parameter to **grLfbLock()** to FXFALSE. This is useful when rendering overlays or text directly to the screen and the application does not wish to disable all current effects (such as fog, depth buffering, etc.) individually.

Note that if the pixel pipeline is bypassed, then *no* effects are enabled with the exception of dithering. This includes clipping to the **grClipWindow()**, so an application must be careful not to write outside of the visible display. The values of **grColorMask()** and **grDepthMask()** are also ignored when the pixel pipeline is bypassed.

#### *Example 11.2 Enabling specific special effects.*

*The following code fragment illustrates how to save Glide s state, set certain special effects, then restore Glide s state.*

```
GrState state;
GrLfbInfo_t info;
// Save the state
grGlideGetState( &state );
// Selectively enable some effects
grChromakeyMode( GR_CHROMAKEY_ENABLE );
grFogMode( GR_FOG_WITH_TABLE );
if ( grLfbLock( GR_WRITE_ONLY, GR_BUFFER_BACKBUFFER, GR_LFBWRITEMODE_ANY, 
               GR_ORIGIN_ANY, FXTRUE, &info)) {
   // write some pixels using info.lfbPtr
   // ...
   grLfbUnlock(GR_WRITE_ONLY, GR_BUFFER_BACKBUFFER);
}
// Restore the state
grGlideSetState( &state );
```
### **What Happens When a Special Effect is Enabled During an LFB Write?**

If *depth buffering* is enabled during linear frame buffer writes, incoming pixel depths are either retrieved from the incoming pixel or from the constant depth register, depending on the write mode. Note that this can lead to some very odd effects: rarely will an application wish to depth buffer values being written to the depth buffer. If depth buffering is not desired, then the application should disable it by calling **grDepthBufferMode()** with the parameter GR\_DEPTHBUFFER\_DISABLE. Note that *depth biasing* is disabled during linear frame buffer writes because of a resource conflict between depth biasing and linear frame buffer writes.

If *alpha testing* is enabled during linear frame buffer writes, incoming pixel alpha values are either retrieved from the incoming pixel or from the constant alpha register, depending on the write mode. If alpha testing is not desired, then the application should set the alpha test function to GR\_CMP\_ALWAYS.

If *alpha blending* is enabled during linear frame buffer writes, incoming pixel alpha values are either retrieved from the incoming pixel or from the constant alpha register, depending on the write mode. If alpha blending is not desired, then the application should call

**grAlphaBlendFunction(**GR\_BLEND\_ONE, GR\_BLEND\_ZERO, GR\_BLEND\_ONE, GR\_BLEND\_ZERO)

All other effects, such as *chroma-keying* and *fog*, act the same in linear frame buffer write modes as in normal rendering operations and are disabled as described in Chapter 8.

It is possible to directly read from and write to the alpha/depth buffer for various special effects. To write directly to the alpha/depth buffer call **grLfbLock()** with a *buffer* parameter of GR\_BUFFER\_AUXBUFFER, and then use the newly acquired pointer. When writing to the depth buffer, incoming values must be in the correct format (16-bit floating point for *w* buffering or 16-bit integer for linear *z* buffering). The 16-bit floating point format used for *w* buffering is described in Table 11.1. Remember that if depth buffering is enabled and the application is writing directly to the depth buffer, unexpected results may occur since, in essence, the application is depth buffering writes to the depth buffer.

*Example 11.3 Writing one 565 RGB pixel to the back buffer (RGB ordering).*

```
FxU16 pixel = 0xFFFF; // White pixel
GrLfbInfo_t info;
FxU16 *ptr;
if ( grLfbLock( GR_WRITE_ONLY, GR_BUFFER_BACKBUFFER, GR_LFBWRITEMODE_565, 
               GR_ORIGIN_ANY, FXTRUE, &info)) {
   ptr = info.lfbPtr;
  ptr[x + y*info.strideInBytes] = pixel;grLfbUnlock(GR_WRITE_ONLY, GR_BUFFER_BACKBUFFER);
}
```
#### *Example 11.4 Writing two 565 RGB pixels to the back buffer (RGB color ordering).*

*The significant difference between this example and the last one is the type of the pointer ptr that is used to access frame buffer memory.*

```
GrLfbInfo_t info;
FxU32 *ptr;
Fx16 whitePixel, blackPixel;
FxU32 pixel;
whitePixel = 0xFFFF;
blackPixel = 0x0000;
// This will make the black pixel the leftmost of the pair.
pixel = ( ( ( FxU32 ) blackPixel ) << 16 ) | whitePixel;
if ( grLfbLock( GR_WRITE_ONLY, GR_BUFFER_BACKBUFFER, GR_LFBWRITEMODE_565, 
                GR_ORIGIN_ANY, FXTRUE, &info)) {
   ptr = info.lfbPtr;
   ptr[x + y*info.strideInBytes] = pixel;
   grLfbUnlock(GR_WRITE_ONLY, GR_BUFFER_BACKBUFFER);
}
```
*Example 11.5 Writing one 888 RGB pixel to the back buffer (ARGB color ordering).*

```
GrLfbInfo_t info;
FxU32 pixel = 0x00FF0000; // Red pixel
if ( grLfbLock( GR_WRITE_ONLY, GR_BUFFER_BACKBUFFER, GR_LFBWRITEMODE_888, 
               GR_ORIGIN_ANY, FXTRUE, &info)) {
   info.lfbPtr[x + y* info.strideInBytes] = pixel;grLfbUnlock(GR_WRITE_ONLY, GR_BUFFER_BACKBUFFER);
}
```
# **Writing a Rectangle of Pixels into the LFB**

The **grLfbWriteRegion()** convenience function copies a rectangle of pixels from a region of memory into the linear frame buffer as efficiently as possible. It performs the buffer locks and unlocks as needed.

```
FxBool grLfbWriteRegion( GrBuffer_t buffer, FxU32 xStart, FxU32 yStart,
                            GrLfbSrcFmt_t srcFormat, FxU32 width, FxU32 height, FxI32 strideInBytes,
                            void *data
                           \lambda
```
The first argument, *buffer*, specifies the buffer that the data will be copied into; the choices are GR\_BUFFER\_FRONTBUFFER, GR\_BUFFER\_BACKBUFFER, and GR\_BUFFER\_AUXBUFFER. The next two parameters, *xStart* and *yStart*, specify the starting coordinates in the buffer where the data will be written. The *y* origin is assumed to be in the upper left corner of the screen.

The *srcFormat* argument describes the format of the data; valid values are shown in Table 11.5. The *width* and *height* parameters give the dimensions, in pixels, of the rectangular region to be written to the LFB and *strideInBytes* specifies how many bytes are in one row of the array. The final argument, *data*, points to the pixel data in memory.

Note that *strideInBytes* can be a negative number. If *data* points to the pixel closest to the origin, and *strideInBytes* is the length of a row in the array, then the sign of *strideInBytes* represents the location of the origin in the image pointed to by *data*. A negative *strideInBytes* is used if *data* points to the lower left corner, as shown in Figure 11.2.

| source data format        | description                                                                |
|---------------------------|----------------------------------------------------------------------------|
| GR_LFB_SRC_FMT_565        | RGB 565 color image                                                        |
| GR_LFB_SRC_FMT_555        | RGB 555 color image                                                        |
| GR_LFB_SRC_FMT_1555       | RGB 1555 color image                                                       |
| GR_LFB_SRC_FMT_888        | RGB 888 color image. Each pixel is padded to 32 bits with RGB in the low   |
|                           | order 24 bits.                                                             |
| GR_LFB_SRC_FMT_8888       | ARGB 8888 color image                                                      |
| GR_LFB_SRC_FMT_565_DEPTH  | RGB 565 and 16-bit depth value packed into each 32-bit element of image    |
| GR_LFB_SRC_FMT_555_DEPTH  | RGB 555 and 16-bit depth value packed into each 32-bit element of image    |
| GR_LFB_SRC_FMT_1555_DEPTH | RGB 1555 and 16-bit depth value packed into each 32-bit element of image   |
| GR_LFB_SRC_FMT_ZA16       | Two 16-bit depth or alpha values. Alpha values are stored into odd bytes.  |
| GR_LFB_SRC_FMT_RLE16      | A 16-bit RLE Encoded image: each pixel has a 16-bit signed count and a 16- |
|                           | bit color. Negative counts are currently ignored.                          |

*Table 11.5 Source data formats for the grLfbWriteRegion() routine.*

*(a). The origin of the image is in the lower left*

*Figure 11.2 Frame buffer writes: encoding the location of the origin as the sign of the strideInBytes. If the image you want to write into the linear frame buffer is defined with the origin in the lower left corner, you can use a negative strideInBytes to compute addresses, as shown in part (a) below. If the origin is in the upper left corner, use a positive strideInBytes, as shown in part (b). The bottom half of each diagram shows the pixel copy in progress.*

*(b). The origin of the image is in the upper*

- *corner and strideInBytes is negative. left corner and strideInBytes is positive. data strideInBytes (xStart, yStart)* 0,0 *width height (xStart, yStart)* 0,0 *width height* **|** *strideInBytes* **|** *data*
	- $address_{(x,y)} = data + (x + y * strideInBytes)$

Thus, a rectangle of *srcFormat* pixels pointed to by *data* and defined by *width*, *height*, and *strideInBytes* will be copied into *buffer* at the location (*xStart*, *yStart*). Note that not all 3Dfx graphics subsystems support all source image formats; **grLfbWriteRegion()** will fail if the source format is not supported.

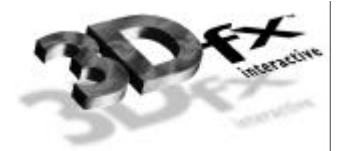

# **Chapter 12.** *Housekeeping Routines*

### **In This Chapter**

Glide provides a collection of routines that return information about the system, the software, and the scene being rendered.

You will learn how to

- ▼ retrieve additional system configuration information: the current version of Glide, the number of SST subsystems present, the size of the display screen
- ▼ change the location of the *y* origin
- $\blacktriangledown$  check the system status
- $\blacktriangledown$  utilize two display monitors
- ▼ monitor system performance by learning the fate of pixels in the pixel pipeline

### **Retrieving Configuration Information**

The first three chapters of this manual present some routines that retrieve and use system configuration information. The remaining routines are presented here.

#### **Which Glide Release?**

When your customer service representative asks you which version of Glide you are using, you might whip up a little program that calls **grGlideGetVersion()**.

```
void grGlideGetVersion( char version[80] )
```
A null-terminated string that describes the Glide version is returned in *version*. For example, the string "Glide Version 2.2" is returned by the Glide software described in this manual.

#### **How Big a Screen?**

**grSstScreenHeight()** and **grSstScreenWidth()** return the height and width in pixels, respectively, of the current SST display buffer.

int **grSstScreenHeight(** void **)**

int **grSstScreenWidth(** void **)**

# **Changing the** *y* **Origin**

The location of the *y* origin is initially established as part of the **grSstWinOpen()** call in the Glide initialization sequence. The initial setting can be overridden later on by calling **grSstOrigin()**.

void **grSstOrigin(** GrOriginLocation\_t *origin* **)**

The argument, *origin*, specifies the direction of the *y* coordinate axis. GR\_ORIGIN\_UPPER\_LEFT places the screen space origin at the upper left corner of the screen with positive *y* going down. GR\_ORIGIN\_LOWER\_LEFT places the screen space origin at the lower left corner of the screen with positive

*y* going up.

### **Checking System Status**

Three Glide routines help you determine the status of the Voodoo Graphics hardware.

```
void grSstIdle( void )
```
FxBool **grSstIsBusy(** void **)**

**grSstIdle()** blocks until the Voodoo Graphics subsystem is idle. The system is busy when either the hardware FIFO is not empty or the graphics engine is busy.

The other routine, **grSstIsBusy(),** is non-blocking. It returns FXTRUE if the Voodoo Graphics subsystem is busy, and FXFALSE otherwise.

You can also look at the contents of the status register in the Voodoo Graphics system by calling **grSstStatus().**

FxU32 **grSstStatus(** void **)**

**grSstStatus()** returns a 32-bit unsigned integer containing the contents of the status register. The bits within this register are defined in Figure 12.1.
31 30 28 27 12 11 10 9 8 7 6 5 0 *PCI FIFO free space memory FIFO free space buffer swaps pending displayed buffer vertical retrace Pixelfx busy TMU busy SST busy reserved*

*Figure 12.1 The Voodoo Graphics status register.*

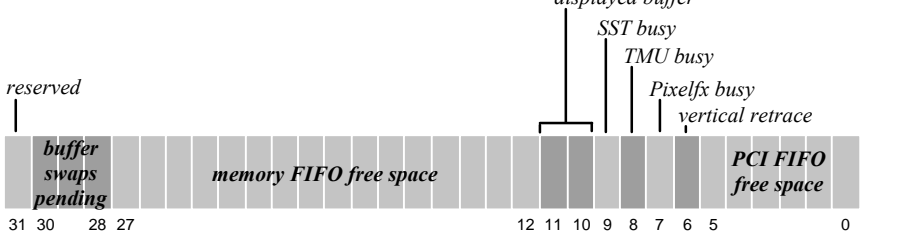

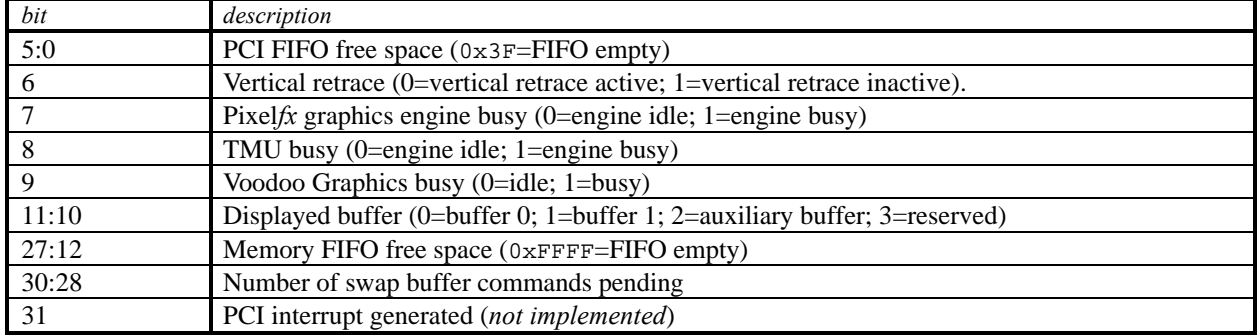

## **Utilizing Two Displays**

**grSstControlMode()** should be called when switching between the VGA and the Voodoo Graphics display for things like an attract mode, introductory video clips, etc. Use this routine instead of initializing and shutting down Glide.

void **grSstControlMode(** GrSstControlMode\_t *mode***)**

**grSstControlMode()** determines whether the VGA display or Voodoo Graphics display is visible, depending on the value of *mode*, which can assume one of four values: GR\_CONTROL\_ACTIVATE, GR\_CONTROL\_DEACTIVATE, GR\_CONTROL\_RESIZE, or GR\_CONTROL\_MOVE. The first two values apply to all systems. When GR\_CONTROL\_ACTIVATE is specified, the Voodoo Graphics frame buffer will be displayed in full screen mode. On SST-96 systems, the video tile is enabled. If *mode* is GR\_CONTROL\_DEACTIVATE, the 2D VGA frame buffer is displayed. On SST-96 systems, the video tile is disabled.

GR\_CONTROL\_RESIZE is ignored under DOS, SST-1, and SST-96 in full screen mode. For windowed Glide applications, this call resizes the back buffers and auxiliary buffers, and is typically made by Win32 applications in response to WM\_SIZE messages. The **grSstControlMode()** call may fail if there is not enough offscreen video memory to accommodate the resized buffers.

GR\_CONTROL\_MOVE is ignored under DOS, SST-1, and SST-96 in full screen mode. For windowed Glide applications, this call is used to validate the location and clip region associated with the front buffer when the user moves a window, and is typically made by Win32 applications in response to  $WM_MOVE$ messages. This call may fail if underlying DirectDraw implementation fails.

On SST-1, since the 2D and 3D graphics exist on different devices (and frame buffers), activating or deactivating pass through does not require you to repaint either the 2D or 3D graphics. On the SST-96, the application is responsible for repainting the 2D graphics or 3D graphics when you use GR\_CONTROL\_ACTIVATE or GR\_CONTROL\_DEACTIVATE.

## **Monitoring System Performance**

The Voodoo Graphics hardware maintains a set of five counters that collect statistics about the fate of pixels as they move through the pixel pipeline. Glide provides access to these counters through the GrSstPerfStats\_t structure and **grSstPerfStats()**.

```
typedef struct GrSstPerfStats s {
    FxU32 pixelsIn; /* # pixels processed (minus buffer clears) */
    FxU32 chromaFail; /* # pixels not drawn due to chroma key test failure */
    FxU32 zFuncFail; /* # pixels not drawn due to depth test failure */<br>FxU32 aFuncFail; /* # pixels not drawn due to alpha test failure */
                                            /* # pixels not drawn due to alpha test failure */
    FxU32 pixelsOut; /* # pixels drawn (including buffer clears and LFB writes) */
} GrSstPerfStats_t;
```

```
void grSstPerfStats( GrSstPerfStats_t *pStats )
```
In order to account for every pixel counted and saved in *pixelsOut*, one must use the following equation:

*pixelsOut* = *LfbWritePixels* + *bufferClearPixels* + (*pixelsIn* – *zFuncFail* – *chromaFail* – *aFuncFail*)

*bufferClearPixels* represents the number of pixels written as a result of calls to **grBufferClear()** and can be calculated as:

*bufferClearPixels* = (# of times the buffer was cleared)\* (clip window width) \* (clip window height)

**grSstPerfStats()** does not wait for the system to be idle, and hence does not include statistics for commands that are still in the FIFO. Call **grSstIdle()** to empty the FIFO.

All five counters are reset whenever **grSstResetPerfStats()** is called. The hardware counters are only 24-bits wide, so regular calls to **grSstResetPerfStats()** are required to avoid overflow. Alternatively, counter overflows can be detected and accounted for without calling **grSstResetPerfStats()**.

void **grSstResetPerfStats(** void **)**

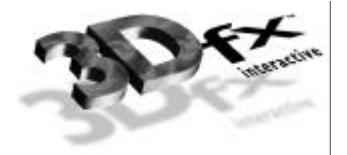

# **Chapter 13.** *Glide Utilities*

## **In This Chapter**

The Glide Utility Library is a set of utility functions that are built on top of the lower-level Glide routines presented in the preceding chapters. Many are convenience routines that provide higher-level services: functional descriptions of color, alpha, and texture combine functions, texture memory management services, and so on. Some of the Glide Utility Library functions have already been described: the routines to clip and draw triangles in Chapter 4, the functions that create fog tables in Chapter 8, or the functions that download mipmaps and decompression tables from . 3DF files in Chapter 10.

In this chapter, you will discover

- ▼ a different way to configure the color combine, alpha combine, and texture combine units
- ▼ a different way to manage texture memory
- ▼ a higher level way to read and write the linear frame buffer

## **A Higher Level Color Combine Function**

Chapter 4 introduced the **grColorCombine()** function; it provides a low-level way to configure the color combine unit. The **guColorCombineFunction()** provides a higher level mechanism for controlling common rendering modes without manipulating individual registers within the hardware.

void **guColorCombineFunction(** GrColorCombineFunction\_t *function* **)**

The argument, *function*, specifies one of fourteen color combine functions. Table 13.1 lists the Glide constants that define the color combine function and the effects than can be achieved with that function. The default color combine function is undefined, so an application must set the color combine function before executing any rendering commands. Refer to the **guColorCombineFunction()** page in the *Glide 2.2 Reference Manual* for more information.

*Table 13.1 Color combine functions.*

| function                                      | effect                                              |  |
|-----------------------------------------------|-----------------------------------------------------|--|
| GR_COLORCOMBINE_ZERO                          | $0x00$ (black) for each component                   |  |
| GR_COLORCOMBINE_ITRGB                         | Gouraud shading                                     |  |
| GR_COLORCOMBINE_DECAL_TEXTURE                 | texture                                             |  |
| GR_COLORCOMBINE_TEXTURE_TIMES_CCRGB           | flat-shaded texture using the constant color set by |  |
|                                               | grConstantColorValue() as the shading value         |  |
| GR COLORCOMBINE TEXTURE TIMES ITRGB           | Gouraud-shaded texture                              |  |
| GR COLORCOMBINE TEXTURE TIMES ITRGB ADD ALPHA | Gouraud-shaded texture $+$ alpha                    |  |
| GR COLORCOMBINE TEXTURE TIMES ALPHA           | texture * alpha                                     |  |
| GR COLORCOMBINE TEXTURE ADD ITRGB             | $texture + iterated RGB$                            |  |
| GR COLORCOMBINE TEXTURE SUB ITRGB             | $texture - iterated RGB$                            |  |
| GR COLORCOMBINE CCRGB                         | flat shading using the constant color set by        |  |
|                                               | grConstantColorValue()                              |  |
| GR COLORCOMBINE CCRGB BLEND ITRGB ON TEXALPHA | blend between constant color and iterated RGB       |  |
|                                               | using an alpha texture, where alpha of 0 and 1      |  |
|                                               | correspond to constant color and iterated RGB       |  |
|                                               | respectively                                        |  |
| GR_COLORCOMBINE_DIFF_SPEC_A                   | texture $* a + iterated RGB$                        |  |
| GR_COLORCOMBINE_DIFF_SPEC_B                   | texture $*$ iterated RGB + a                        |  |
| GR_COLORCOMBINE_ONE                           | $0 \times FF$ (white) for each component            |  |

## **A Higher Level Alpha Combine Function**

**guAlphaSource()** is a higher level interface to the Voodoo Graphics alpha combine unit than **grAlphaCombine()**, which was presented in Chapter 6.

```
void guAlphaSource( GrAlphaSourceMode_t mode )
```
The alpha combine unit has two configurable inputs and one output. The output of the alpha combine unit gets fed into the alpha testing and blending units. The selection of the *a local* input is important because it is used in the color combine unit.

The following table describes how  $a_{\text{local}}$  and output alpha are computed based on the mode.

| mode                                              | output                               | $d_{local}$              |
|---------------------------------------------------|--------------------------------------|--------------------------|
| GR ALPHASOURCE CC ALPHA                           | <i>constant color</i> a              | constant color a         |
| GR ALPHASOURCE ITERATED ALPHA                     | <i>iterated vertex a</i>             | <i>iterated vertex a</i> |
| GR ALPHASOURCE TEXTURE ALPHA                      | <i>texture</i> a                     | none                     |
| GR ALPHASOURCE TEXTURE ALPHA TIMES ITERATED ALPHA | <i>texture</i> a * <i>iterated</i> a | <i>iterated vertex a</i> |

*Table 13.2 Alpha combine unit modes.*

*¤Constant color a* is the value passed to **grConstantColorValue()**.

*"* If *texture* has no alpha component, *texture a* is 255.

## **A Higher Level Texture Combine Function**

Configuring the Glide texture pipeline consists of setting up a mipmap source and configuring the texture combine function on each TMU. Mipmap sources are established by downloading mipmaps and naming them as the current texel source.

Chapter 9 presented a collection of Glide functions that configure the texture combine units; Chapter 10 talked about managing texture memory and downloading mipmaps. Most of the memory management details were left to the application.

The Glide Utilities Library includes some higher level routines that configure the texture combine unit on a functional level and that provides increased memory management functionality.

**guTexCombineFunction()** specifies the function used when combining textures on *tmu* with incoming textures from the neighboring TMU. Texture combining operations allow for interesting effects such as detail and projected texturing as well as the trilinear filtering of LOD blending.

void **guTexCombineFunction(** GrChipID\_t *tmu*, GrTextureCombineFnc\_t *function* **)**

The following table describes the available texture combine functions and their effects. *clocal* represents the color components generated by indexing and filtering from the mipmap stored on *tmu,* and *cother* represents the incoming color components from the neighboring TMU. Typically, the texture combine function on the neighboring TMU operates in GR\_TEXTURECOMBINE\_DECAL (just pass the texel through) mode.

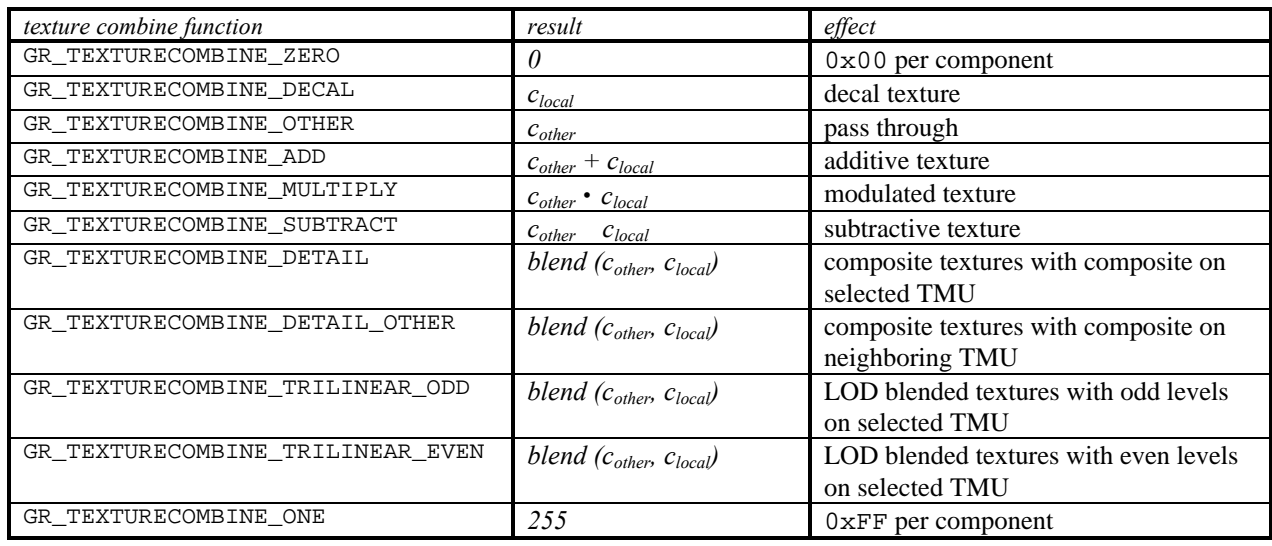

#### *Table 13.3 Texture combine functions.*

**guTexCombineFunction()** also keeps track of which TMUs require texture coordinates for the rendering routines. Many combining functions that simultaneously use both *clocal* and *cother* can be computed with two passes on a single TMU system by using the frame buffer to store intermediate results and the alpha blender to combine the two partial results.

## **Allocating Texture Memory**

*WARNING: You cannot mix and match grTex and guTex commands. Do not use the functions described here in conjunction with grTexMinAddress(), grTexMaxAddress(), grTexNCCTable(), grTexSource(), grTexDownloadTable(), grTexDownloadMipMapLevel(), grTexDownloadMipMap(), grTexMultiBase(), and grTexMultibaseAddress().*

Before downloading a mipmap, an application must first allocate some memory for it. This is done using **guTexAllocateMemory()**, which returns a handle to an allocated mipmap storage area within a specific TMU.

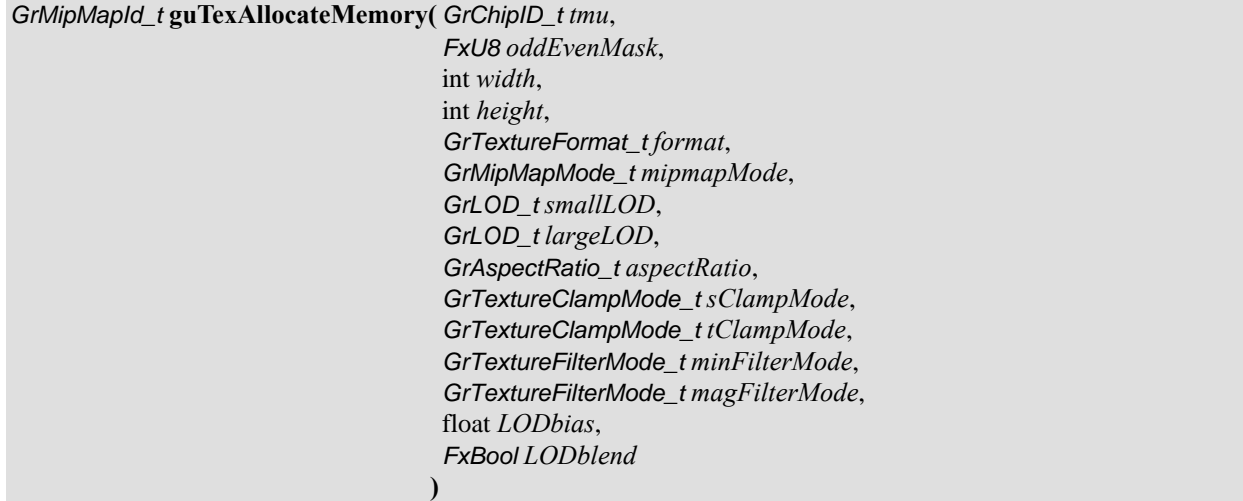

The arguments are similar to those for routines in Chapter 10; refer to Table 10.2 for a summary of the possible values. The memory will be allocated on *tmu*. The *height* and *width* of the largest mipmap level are specified, and, in combination with *oddEvenMask*, *format*, *smallLOD*, *largeLOD*, and *aspect ratio*, are used to compute the amount of memory required.

*oddEvenMask* is used to selectively download LOD levels when LOD blending is to be used. Correct usage is to allocate and download the even levels onto one TMU, and the odd levels onto another, both with the *LODblend* parameter set to FXTRUE. Then the texture combine mode for the lower numbered TMU is set to GR\_TEXTURECOMBINE\_TRILINEAR\_ODD or GR\_TEXTURECOMBINE\_TRILINEAR\_EVEN depending on whether the odd levels or the even levels were downloaded to it.

All the parameters that define the texel selection process when this mipmap is downloaded are also included in the call: *mipmapMode*, *sClampMode*, *tClampMode, minFilterMode, magFilterMode, LODbias*, and *LODblend.* See Chapter 9 for more details.

If memory could not be allocated, a value of GR\_NULL\_MIPMAP\_HANDLE is returned. Mipmap handles cannot be shared across multiple Voodoo Graphics subsystems, i.e. a texture must be allocated and downloaded multiple times if an application wishes to use it across multiple Voodoo Graphics subsystems.

The amount of unallocated texture memory can be determined with the Glide function **guTexMemQueryAvail()**, which returns the amount of unallocated memory in bytes for the specified TMU in the currently active Voodoo Graphics subsystem. Only memory that was allocated with **guTexAllocateMemory()** is taken into account.

FxU32 **guTexMemQueryAvail(** GrChipID\_t *tmu* **)**

#### **Resetting Texture Memory**

Instead of elaborate memory recovery mechanisms, it is sometimes easier to download textures until there is no more room, then clear texture memory and start over with new textures. For example, a game with obvious breaks between levels can avoid complex texture memory management by clearing out texture memory whenever the player enters a new "level". To reset the texture memory, call **guTexMemReset()**. After **guTexMemReset()** is called, all texture map handles associated with the reset Voodoo Graphics subsystem are invalidated.

void **guTexMemReset(** void **)**

## **Downloading Textures**

After the memory has been allocated, **guTexDownloadMipMap()** and **guTexDownloadMipMapLevel()** can be used to download complete mipmaps or individual levels, respectively.

void **guTexDownloadMipMap(** GrMipMapId\_t *mipmapID*, const void \**src*, const GuNccTable \**NCCtable* **)**

**guTexDownloadMipMap()** downloads an entire mipmap to an area of texture memory previously allocated with **guTexAllocateMemory()** and pointed to by *mipmapID*. The data to be downloaded must have the pixel format and aspect ratio associated with *mipmapID*. If the texture uses an NCC decompression table, *NCCtable* is a pointer to it. This is only valid for 8-bit compressed textures loaded with **gu3dfLoad()**.

void **guTexDownloadMipMapLevel(** GrMipMapId\_t *mipmapID*, GrLOD\_t lod, const void \*\*src **)**

**guTexDownloadMipMapLevel()** downloads a single mipmap level within a mipmap to an area of texture memory previously allocated with **guTexAllocateMemory()** and updates *\*src* to point to the next mipmap level. The data to be downloaded must be of the same pixel format and aspect ratio as *mipmapID* and must be of the correct size for *lod*, the LOD that is being downloaded.

**guTexSource** makes current a mipmap for the TMU it resides on. Each TMU has one current mipmap. In systems with multiple TMUs, multiple mipmap sources are combined by the texture combine function and the output of the final combine is passed on to the pixel shading pipeline. By default, all the TMUs have null texture handles associated with them.

void **guTexSource(** GrMipMapId\_t *mipmapID* **)**

#### **Changing Mipmap Attributes**

When a mipmap is made current, all of its attributes take effect. Some of these attributes can be temporarily overridden with **grTexClampMode()**, **grTexFilterMode()**, **grTexLodBiasValue()**, and **grTexMipMapMode()**. Note, however, that these routines do not change the mipmap's attribute, only the current mode of the rendering hardware.

**guTexChangeAttributes()** changes some of the attributes of a mipmap. This allows a section of texture memory to be reused without resetting all of texture memory. Upon success, FXTRUE is returned, else FXFALSE is returned.

For projected textures, the clamp modes, *sClampMode* and *tClampMode*, should always be set to GR\_TEXTURECLAMP\_CLAMP.

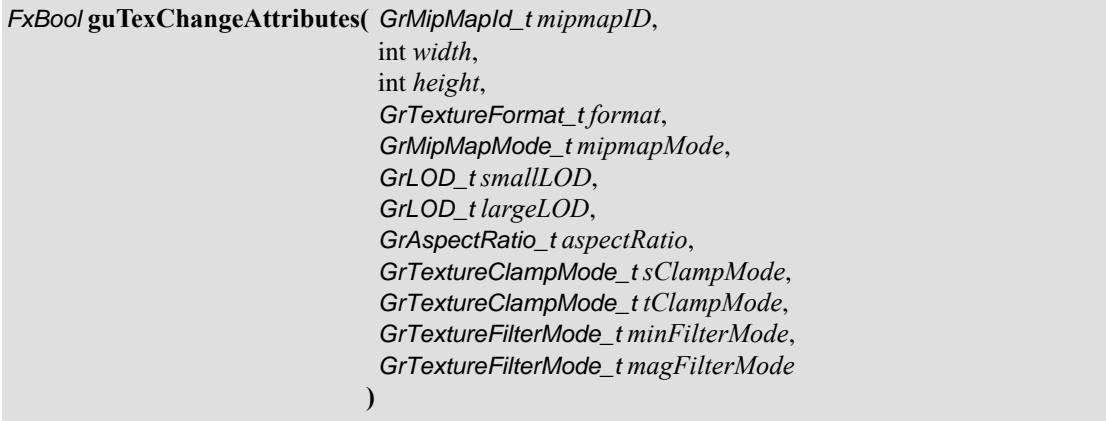

#### **Retrieving Information about Mipmaps**

**guTexGetCurrentMipMap()** returns the handle of the currently active mipmap on a selected TMU. Each TMU has one currently active mipmap. Mipmaps are made current with **guTexSource()**.

GrMipMapId\_t \***guTexGetCurrentMipMap (** GrChipID\_t *tmu* **)**

**guTexGetMipMapInfo()** allows an application to retrieve information about a mipmap.

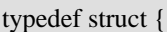

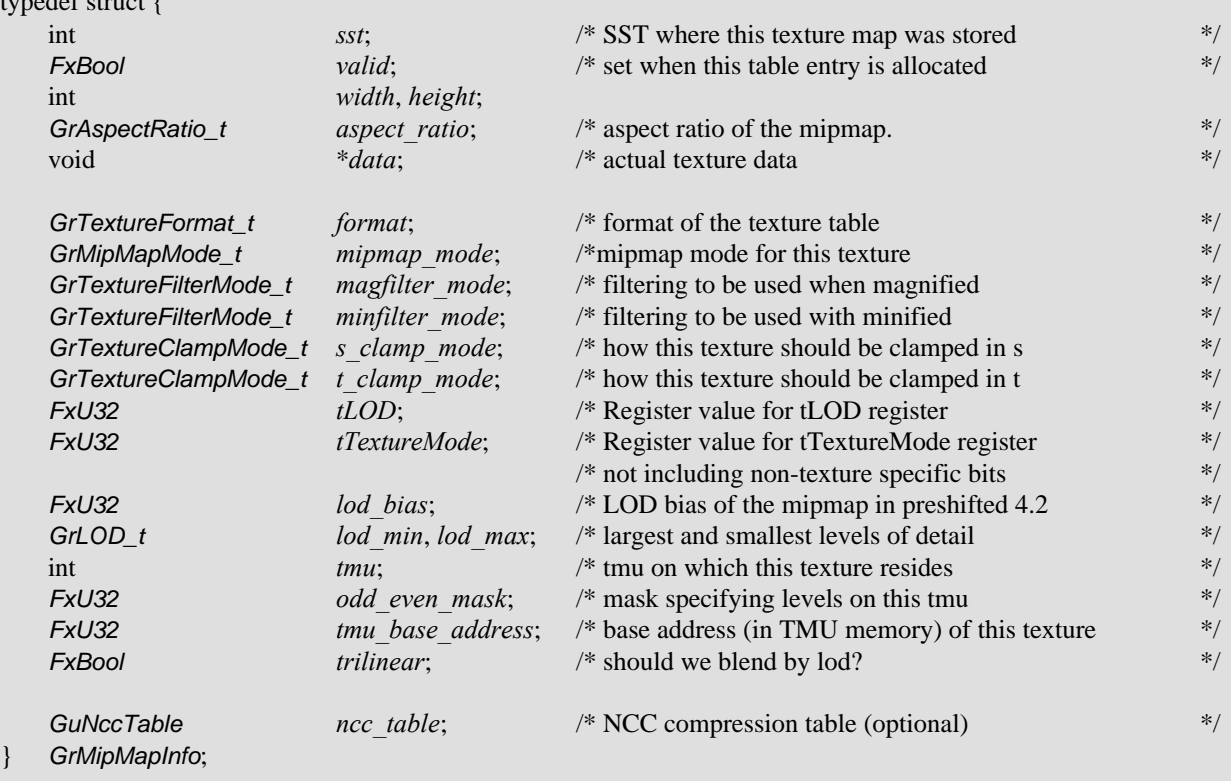

GrMipMapInfo \***guTexGetMipMapInfo(** GrMipMapId\_t *mipmapID* **)**

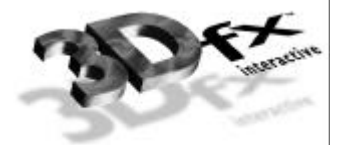

## **Chapter 14.** *Programming Tips and Techniques*

## **In This Chapter**

This chapter is a collection of short programming tips. You will read about:

- ▼ snapping vertex coordinates to a grid to avoid anomalies when rendering very small triangles
- ▼ avoiding redundant state changes
- ▼ minimizing screen clears
- $\blacktriangledown$  controlling texture aliasing artifacts with an LOD bias
- precision compression artifacts that can arise when *z* buffering
- ▼ state coherency and contention between processes

### **Floating Point Vertex Snapping and Area Calculations**

Glide's rasterization primitives, such as **grDrawTriangle()**, perform area calculations in order to determine parameter gradients, facedness, etc. A potential inconsistency may arise between Glide's and the Voodoo Graphics hardware's perception of area and vertex values when Glide's floating point values change upon conversion to the hardware's fixed point <12.4> representation. This typically only occurs with very small triangles, however, in certain cases this may cause the hardware to begin rendering outside of a triangle and in the wrong direction, leading to anomalies such as long horizontal stripes on the screen and very long rendering times.

To avoid this problem, software should "snap" vertices to .0625 resolution before passing them to Glide, but after they have been projected. On most processors, snapping can be performed by adding a large number  $(2^{19})$  to the vertices then subtracting this same large number, which in effect normalizes the value to a known range and precision.

#### *Example 14.1 Snapping coordinates to .0625 resolution.*

```
const float vertex_snapper = ( float ) ( 3L << 18 );
vertex.x += vertex_snapper;
vertex.x -= vertex snapper;
vertex.y += vertex_snapper;
vertex.y -= vertex_snapper;
```
The only caveat is that an Intel FPU must be configured to operate in 24-bit precision so that temporaries are not immediately promoted to a higher precision internal to the FPU. This is accomplished by masking off the precision control bits in the floating point control world. The assembly code in Example 14.2 performs this function.

*Example 14.2 Masking off precision control bits on Intel processors.*

```
finit \qquad \qquad ; initialize the FPU
fwait \qquad \qquad ; wait for operation to complete
fstcw [memvar] ; store FPU control word to memvar
fwait \begin{array}{ccc} i & \text{wait} \text{for operation to complete} \\ \text{mov} & \text{eax}, \text{ [memvar]} \\ & & i \text{ move memwar to a register} \end{array}mov eax, [memvar] ; move memvar to a register<br>and eax, 0fffffcffh ; mask off precision bits t
and eax, 0fffffcffh ; mask off precision bits to set to 24-bit precision mov [memvar], eax ; save control word to memory
                                 ; save control word to memory
fldcw [memvar] \qquad \qquad ; load control word back to FPU
fwait \qquad \qquad ; wait for operation to complete
```
The same effect can be realized by multiplying by 16, casting to a long to truncate off trailing bits, then dividing by 16.0 to reconvert back to floating point, as shown in Example 14.3. This is not an ideal solution, but it is portable and simple to implement. Note that this solution is very inefficient and should never be used in production code.

```
Example 14.3 A portable way to snap coordinates to .0625 resolution.
Note that this solution is very inefficient and should never be used in production code.
```

```
long tmp;
tmp = vertex.x * 16; // increase by 4 bits, truncate off the rest<br>tmp = vertex.y * 16; // increase by 4 bits, truncate off the rest
tmp = vertex.y * 16; // increase by 4 bits, truncate off the rest vertex.x = tmp / 16.0; // remove extra 4 bits, convert back to float
                                   // remove extra 4 bits, convert back to float
vertex.y = \text{tmp} / 16.0; // remove extra 4 bits, convert back to float
```
## **Avoiding Redundant State Setting**

If an application depth sorts all the polygons in a scene, the arbitrary order in which polygons are rendered can potentially cause an immense amount of redundant state information to be passed to the hardware. This is a difficult problem to solve, however, the following guidelines should assist when attempting to efficiently maintain state:

- use material libraries to clump together attributes into "materials". Change states en masse whenever a new material becomes current, but only change the current material when necessary.
- use intelligent object rendering code that renders similar triangles (in terms of state attributes) together to minimize unnecessary state updates

### **Avoiding Screen Clears by Rendering Background Polygons**

If an application does not need to clear the alpha or depth buffers, it can forego clearing the display buffer by rendering large background polygons first. For example, a flight simulator will typically render large sky and ground polygons that will effectively cover the entire screen, removing the need to clear the display buffer.

## **Using LOD Bias To Control Texture Aliasing**

LOD calculations computed for mipmapping can be biased to finely control the point at which mipmap levels are crossed. The LOD bias for a texture is specified by calling **grTexLodBiasValue()**. For bilinear, blended, mipmapped, non-mipmap dithered, non-mipmap-interpolated textures, an LOD bias value of 0.5 is typically sufficient. For bilinear, blended, mipmapped, mipmap interpolated textures, an LOD bias value of –3/8 is typically sufficient.

However, the choice of an LOD bias value is highly dependent on the frequency of a texture. If textures are fairly high in frequency, then a larger LOD bias may be required to reduce texture aliasing artifacts.

## **Linear** *z* **Buffering and Coordinate System Ranges**

The Voodoo Graphics hardware supports linear *z* buffering by storing the 16-bit whole part of any *z* values passed to the hardware. A side effect of this is that the precision of the *z* buffer tends to be concentrated very close to the viewer. Therefore *z* buffer "poke through" may occur as a result of the compression of precision close to the viewer.

## **State Coherency and Contention Between Processes**

Neither the Voodoo Graphics hardware nor Glide handle resource contention management in multithreaded or multitasking environments. Thus, an application that has multiple threads or processes accessing Glide and/or the Voodoo Graphics hardware must maintain state coherency and perform context management manually using some form of mutual exclusion management.

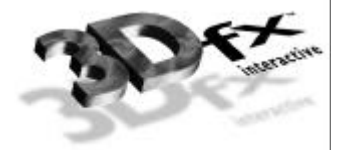

**Appendix A.** *A Sample Program*

/\* \*\* Copyright (c) 1995, 3Dfx Interactive, Inc. \*\* All Rights Reserved. \*\* \*\* This is UNPUBLISHED PROPRIETARY SOURCE CODE of 3Dfx Interactive, Inc.; \*\* the contents of this file may not be disclosed to third parties, copied or \*\* duplicated in any form, in whole or in part, without the prior written \*\* permission of 3Dfx Interactive, Inc. \*\* \*\* RESTRICTED RIGHTS LEGEND: \*\* Use, duplication or disclosure by the Government is subject to restrictions \*\* as set forth in subdivision (c)(1)(ii) of the Rights in Technical Data \*\* and Computer Software clause at DFARS 252.227-7013, and/or in similar or \*\* successor clauses in the FAR, DOD or NASA FAR Supplement. Unpublished - \*\* rights reserved under the Copyright Laws of the United States. \*\* \*\* \$Id: test05.c,v 1.1 1995/06/30 06:47:04 garymct Exp \$ \*/ #ifdef \_\_DOS\_\_ #include <conio.h> #endif #include <stdlib.h> #include <stdio.h> #include <math.h> #include <glide.h> GrHwConfiguration hwconfig; void main( void )  $\{$  float color = 255.0; puts( "\nTEST05:" ); puts( "renders a Gouraud-shaded triangle" ); #ifdef \_\_DOS\_\_ puts( "press a key to continue" ); getch(); #endif grGlideInit(); if ( !grSstQueryHardware( &hwconfig ) ) grErrorSetCallback( "main: grSstQueryHardware failed!", FXTRUE ); /\* Select SST 0 and open up the hardware \*/ grSstSelect( 0 ); if ( !grSstWinOpen( NULL, GR\_RESOLUTION\_640x480, GR\_REFRESH\_60Hz, GR\_COLORFORMAT\_ABGR, GR\_ORIGIN\_LOWER\_LEFT, 2, 0 ) ) grErrorSetCallback( "main: grSstWinOpen failed!", FXTRUE ); while  $(1)$  { GrVertex vtx1, vtx2, vtx3; grBufferClear( 0, 0, GR\_WDEPTHVALUE\_FARTHEST );

}

```
guColorCombineFunction( GR_COLORCOMBINE_ITRGB );
      vtx1.x = 160;
      vtx1.y = 120;vtx1.r = color;vtx1.g = 0;vtx1.b = 0;vtx1.a = 0;
      vtx2.x = 480;
      vtx2.y = 180;vtx2.r = 0;vtx2.g = color;
      vtx2.b = 0;
      vtx2.a = 128;
      vtx3.x = 320;
      vtx3.y = 360;vtx3.r = 0;vtx3.g = 0;vtx3.b = color;
      vtx3.a = 255;
      grDrawTriangle( &vtx1, &vtx2, &vtx3 );
      grBufferSwap( 1 );
#ifdef __DOS__
      getch();
      break;
#endif
   }
  grGlideShutdown();
```
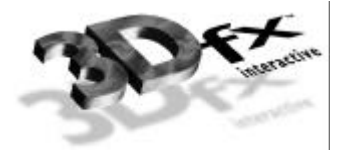

## **Appendix B.** *Glide State Constants*

This following table shows the Glide constants that define values for modes, functions, and other Glide state variables.

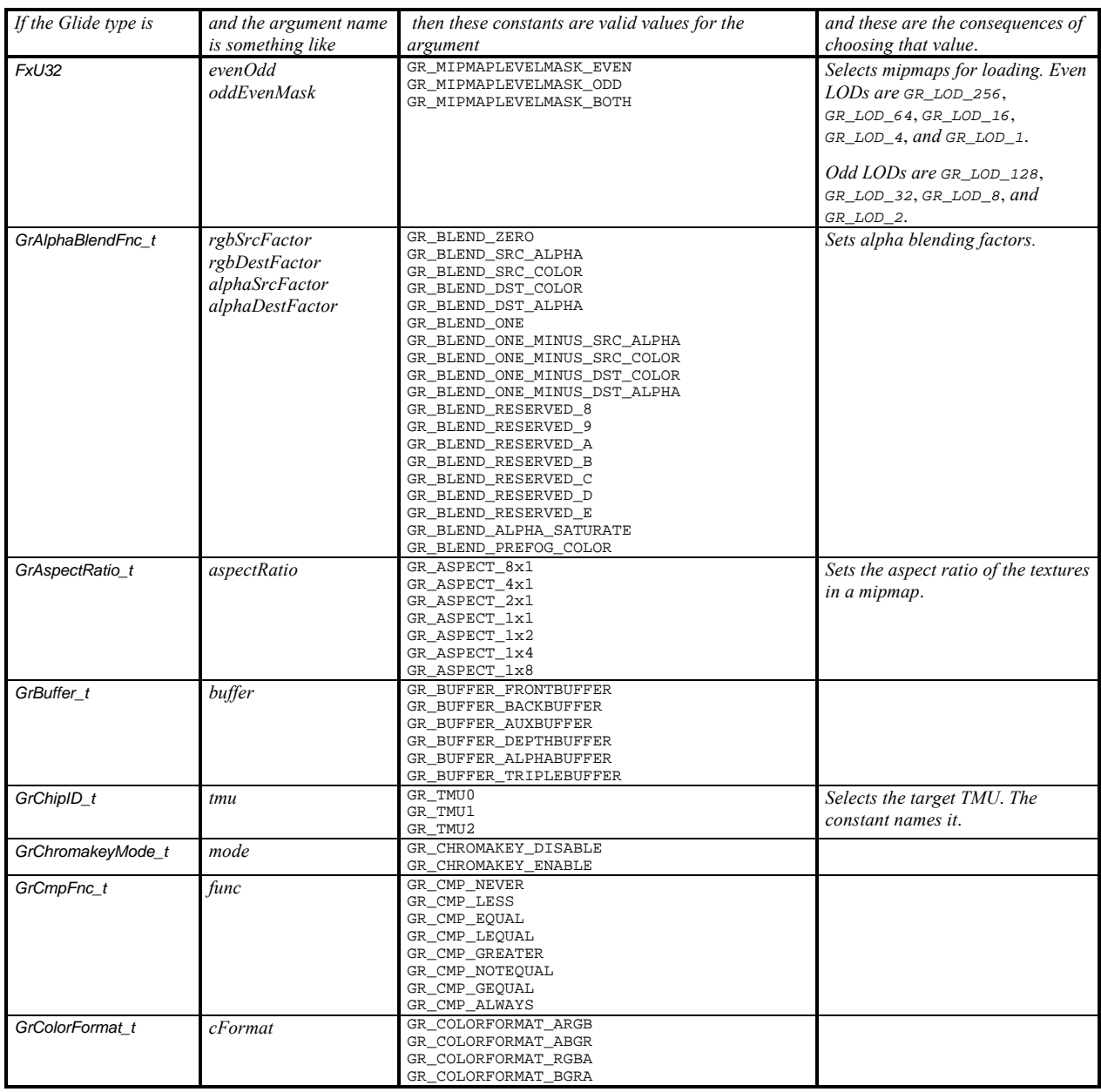

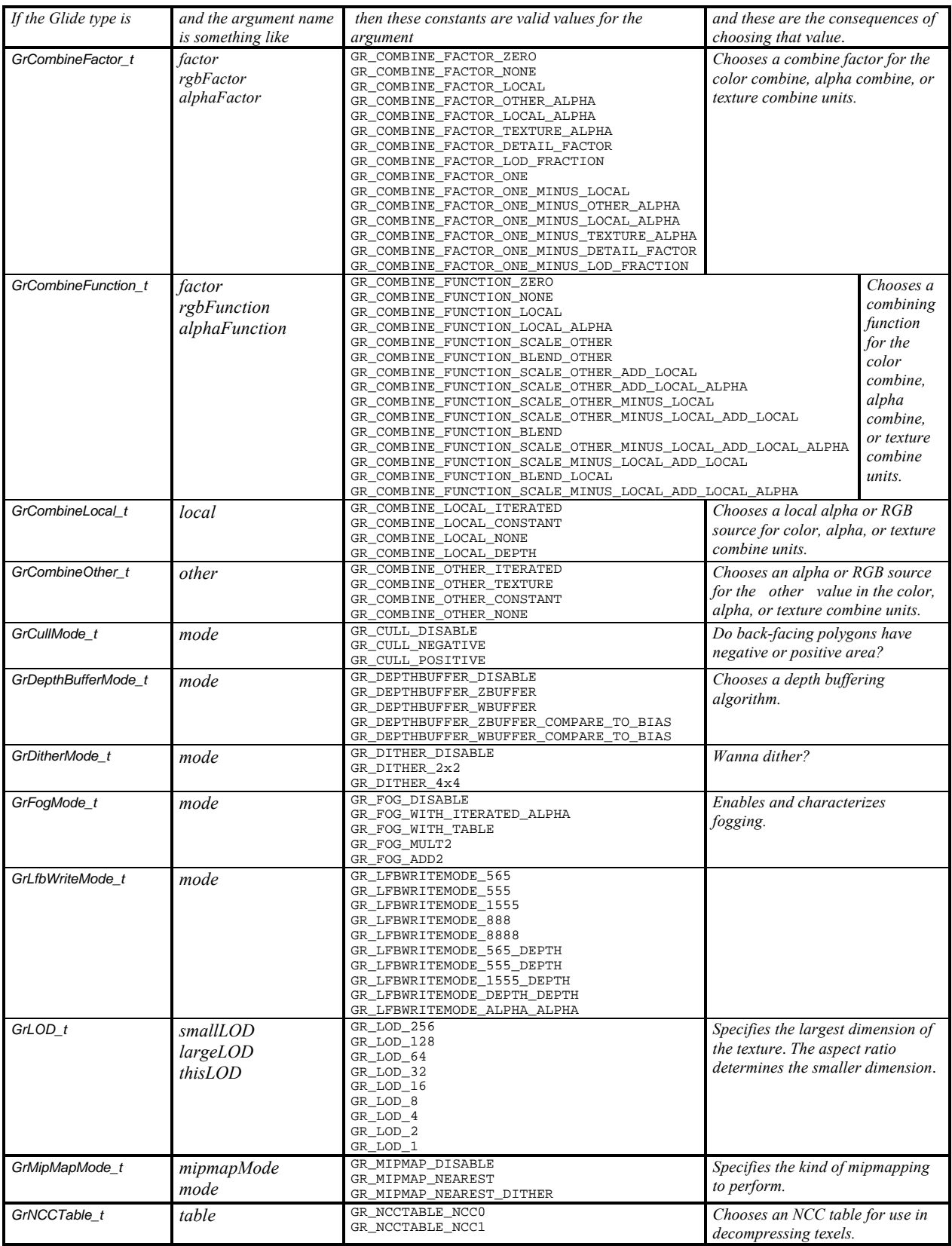

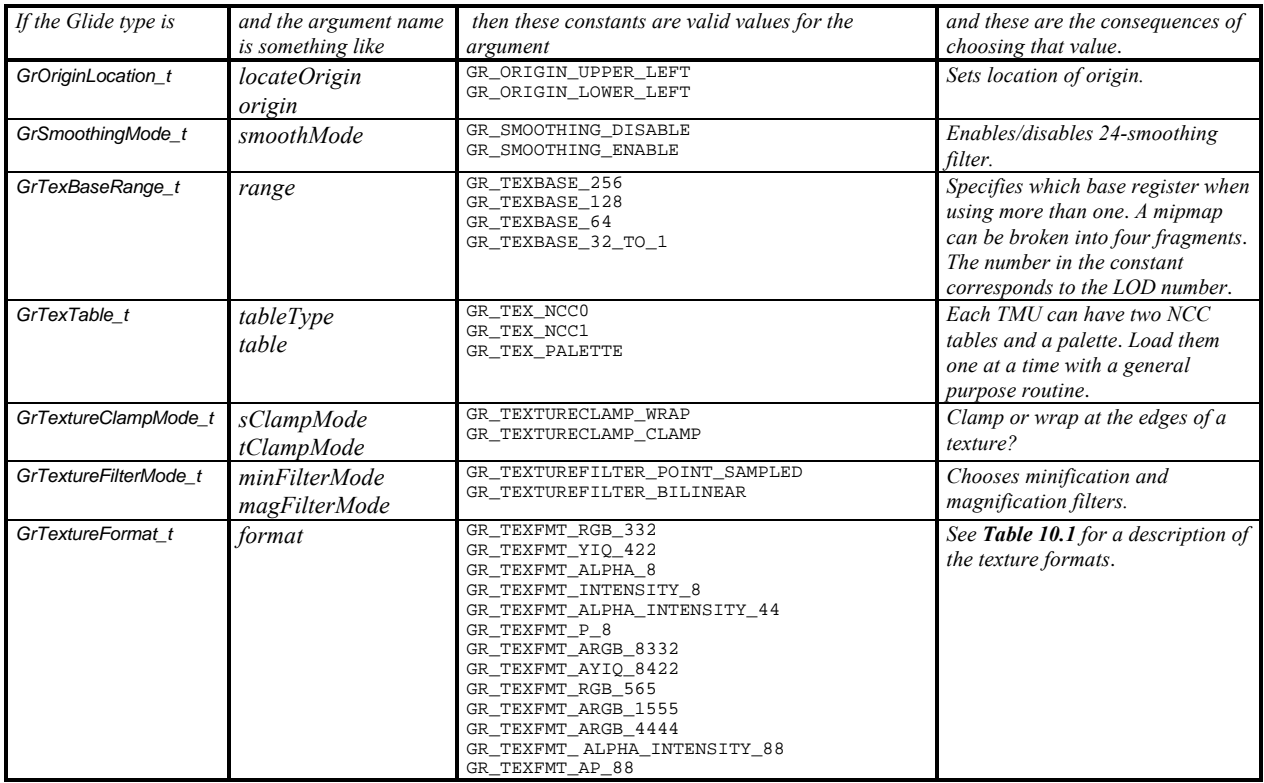

The types below are used in three Glide Utilities Library functions that present higher level views of the texture, color, and alpha combine units.

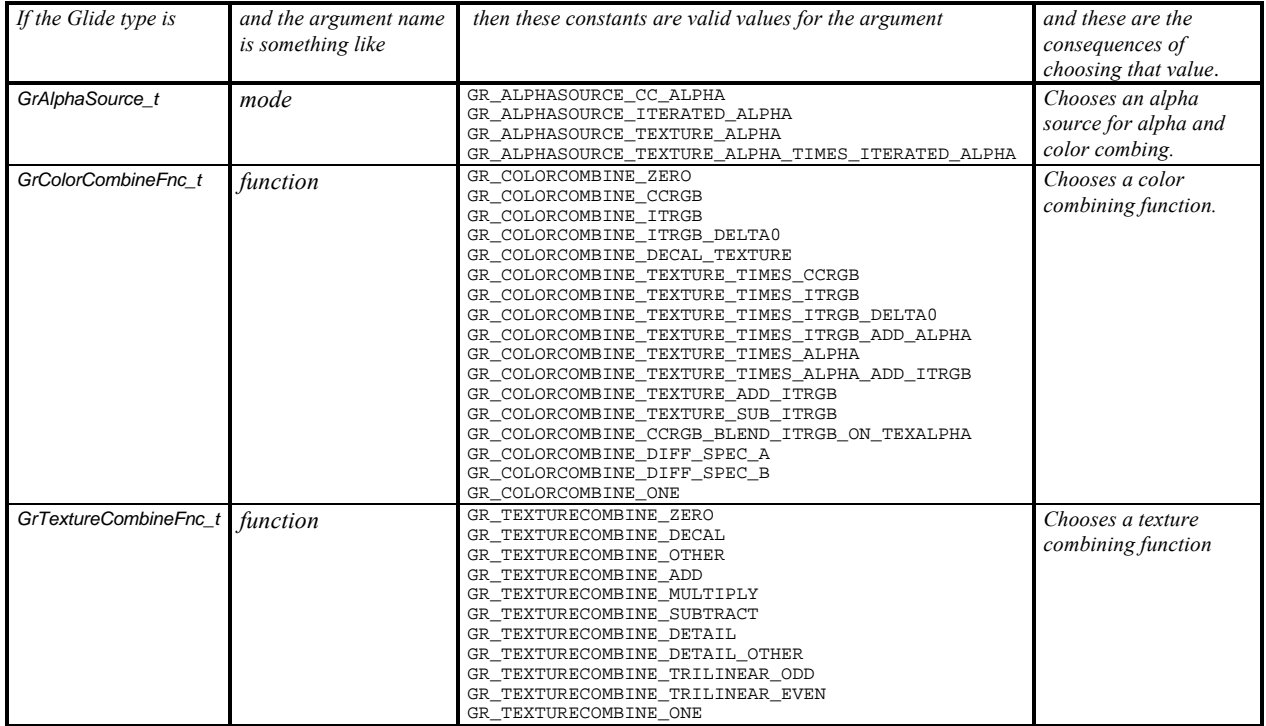

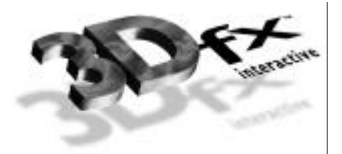

# *Glossary*

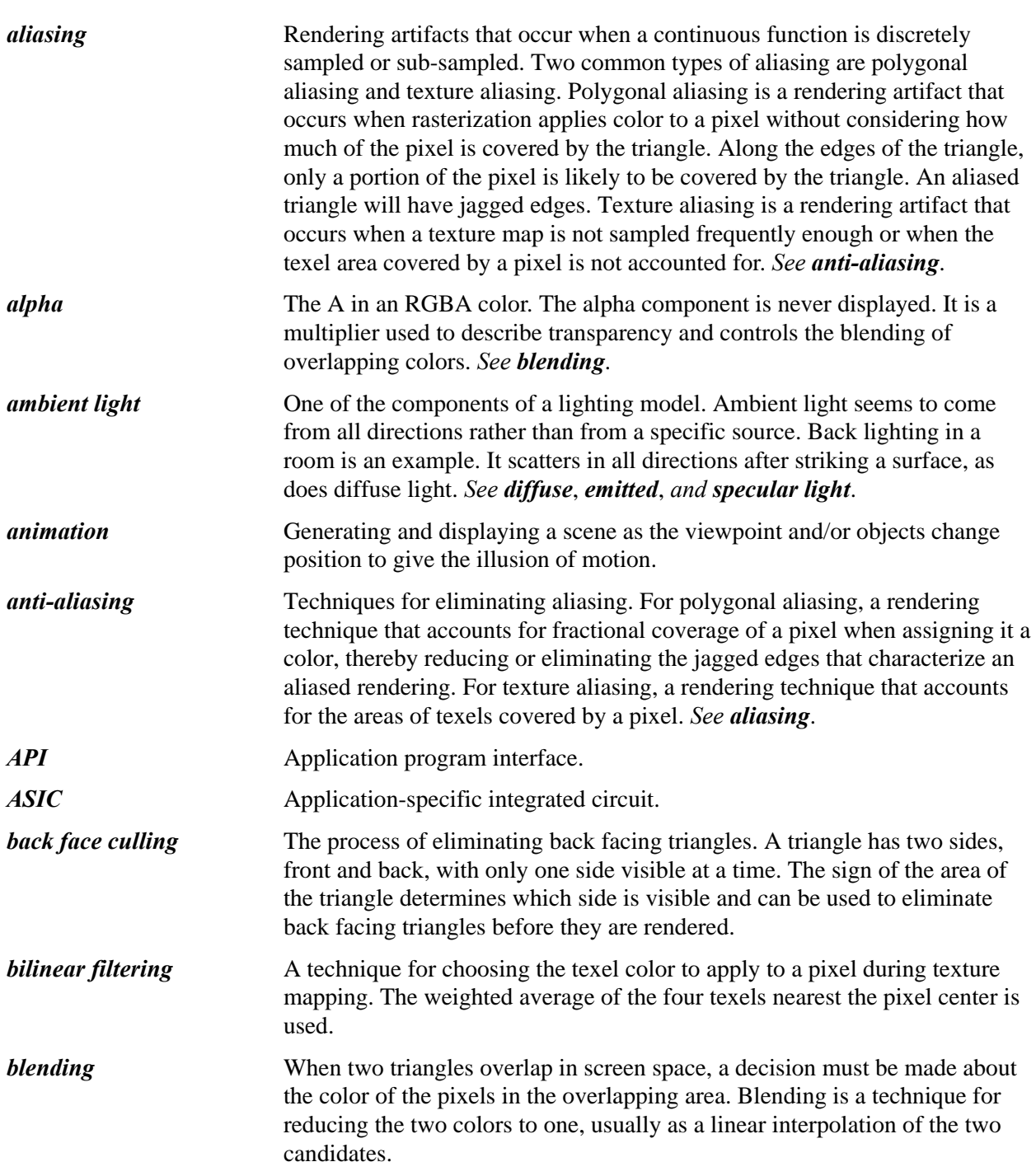

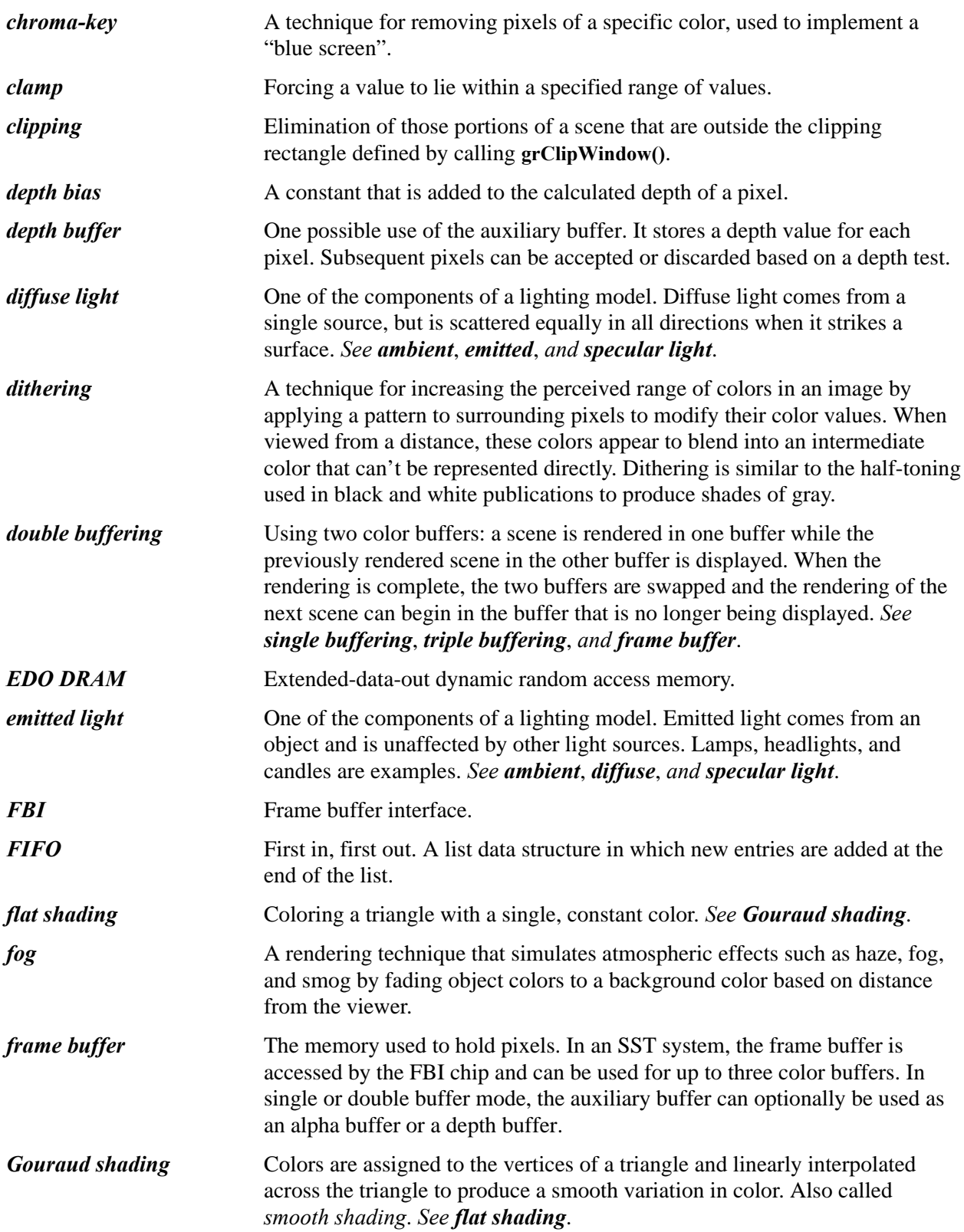

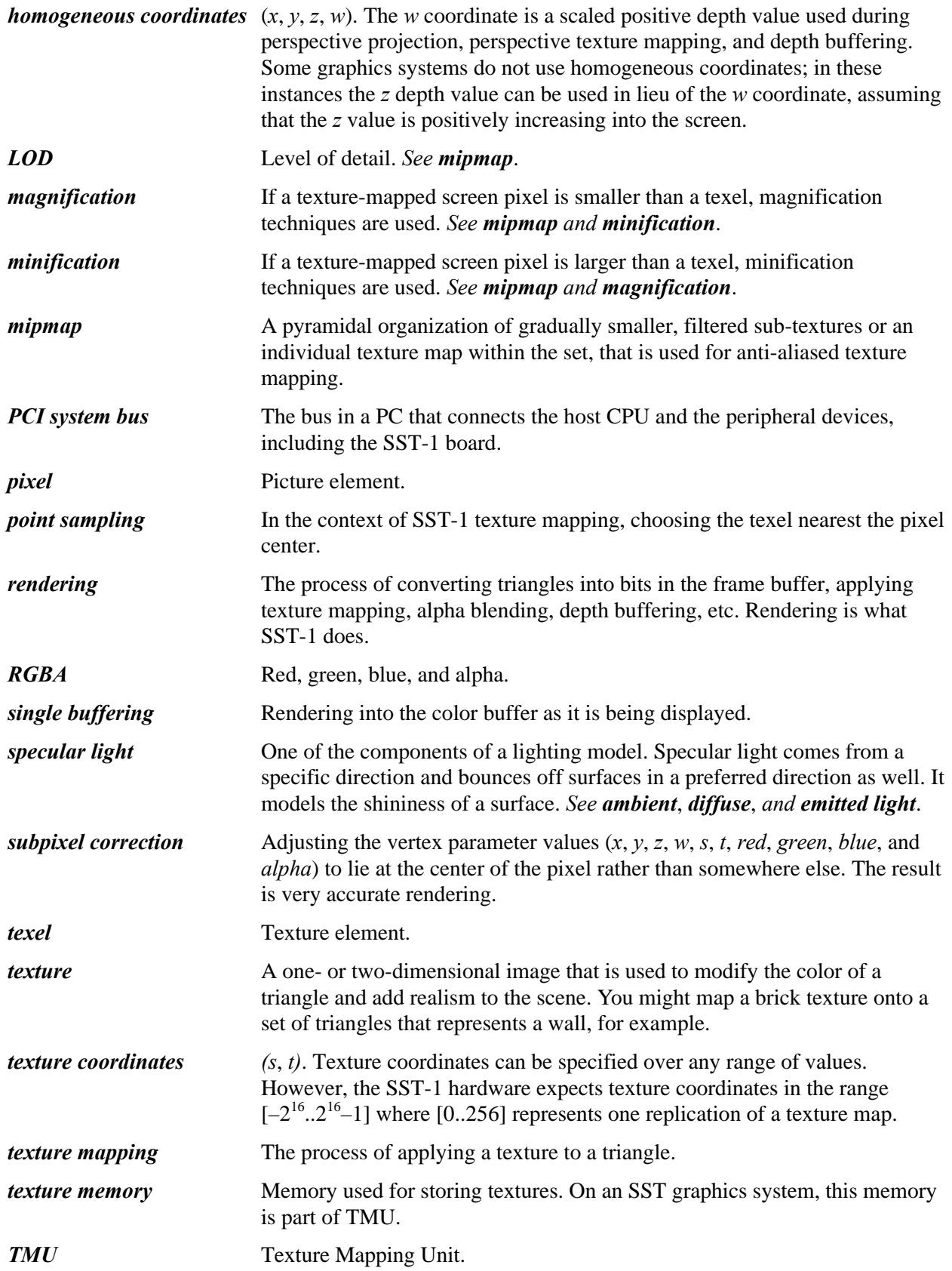

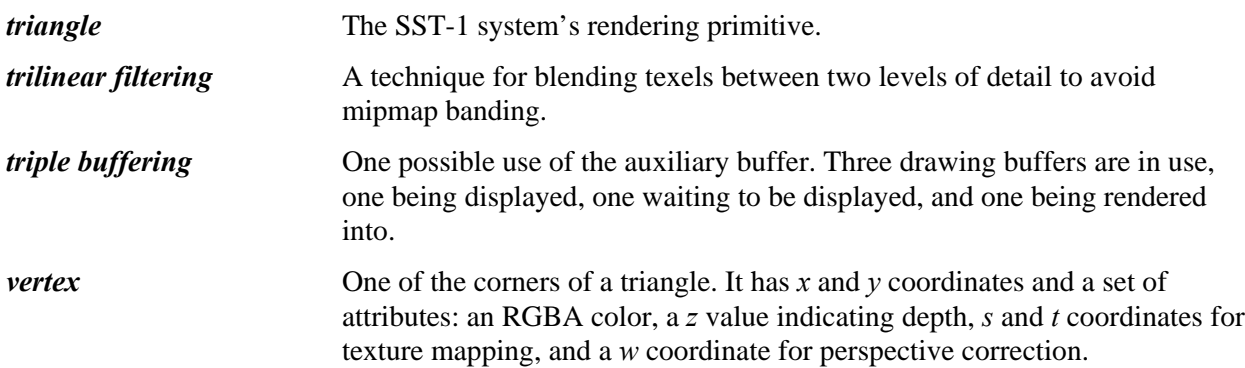

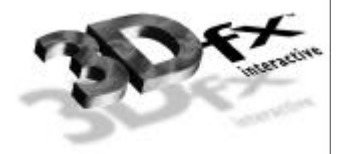

## *Index*

Bold face page numbers indicate an example of use.

#### *A*

advanced filtering · 3, 81, 87, 91 aliasing · 2, 12, 34, 35, 155 alpha blending · 1, 3, 4, 5, 6, 11, 16, 21, 27, 35, 36, 37, 49, 52, 55, 63, 64, 69, 72, 128, 129, 151, 157 alpha buffer · 22, 156 alpha buffering · 6, 21, 22, 23, 24, 37, 51, 52, 54, 55, 57, 74, 117 alpha combine unit · 5, 6, 35, 36, 37, 40, 49, 50, 52, 54, 55, 63, 74, 75, 77, 78, 138, 153 alpha compare function · 74 *alpha* iterator · 63, 65 alpha testing · 5, 6, 16, 49, 63, 74, 128, 129, 138 anti-aliasing · 1, 6, 13, 27, 34, 35, 36, 37, 52, 155, 157 aspect ratio · 85 atmospheric effects · 156. *See* fog. attract mode · 135 auxiliary buffer · 21, 22, 49, 51, 57, 135, 156, 158

#### *B*

back buffer · 135 backface culling  $\cdot$  6, 33 bilinear filter · 77, 83, 91, 92, 93 bilinear filtering · 3, 81, 87, 88, 98, 155 billboarding · 74 blending equation  $\cdot$  68 blending factor · 37, 53, 54, 63, 65, 67, 68, 69, 70, 71, 94 blue screen  $\cdot$  63, 156

#### $\Gamma$

cFormat · 16, 17, 64, 73, 124, 125, 126, 151 chroma-key · 4, 5, 63, 127, 156 chroma-keying · 6, 27, 63, 72, 74, 128, 129 clearing behind an overlay · 58 clipping · 156 clipping window  $\cdot$  27, 28, 29, 31 cockpit bit · 58 color byte ordering  $\cdot$  12, 17, 18, 39 color combine unit · 5, 39, 40, 41, 42, 43, 44, 45, 46, 49, 77, 91, 92, 93, 109, 110, 111, 115, 137, 138 color component · 10, 12, 39, 40, 96, 156 color palette · 95, 96, 97, 98, 99, 113, 114, 115 convex polygon · 6, 10, 27, 32, 36 coordinate · 78, 157, 158 culling  $\cdot$  63, 155

#### *D*

decompression table · 95, 96, 114, 115, 137, 141 depth bias · 57, 61, 129, 156 depth buffer  $\cdot$  2, 22 depth buffering · 1, 3, 4, 6, 12, 16, 21, 22, 23, 24, 52, 53, 57, 58, 59, 60, 61, 74, 75, 117, 122, 127, 128, 129, 146, 152, 156, 157 depth test · 5, 10, 57, 58, 59, 62, 127, 136, 156 dithering · 1, 3, 4, 5, 31, 39, 40, 51, 86, 87, 88, 128, 147, 152, 156 double buffering · 19, 22, 156

## *E*

EDO DRAM · 156 even and odd LODs · 99, 100, 101, 102, 103, 104, 105, 106, 107, 108, 109, 113, 151

#### *F*

 $FBI \cdot 3$ , 156  $FIFO·156$ *flat shading* · 156 floating point format  $\cdot$  2, 4 fog · 3, 4, 5, 6, 11, 12, 16, 27, 31, 60, 63, 64, 65, 66, 67, 69, 70, 72, 127, 128, 129, 137, 152, 156 fog  $color \cdot 63$ fog density  $\cdot$  63, 66, 67 fog equation · 63, 64, 65, 67, 68 fog mode · 63, 64, 65, 66, 68, 69, 70, 71, 72 fog table  $\cdot$  12, 63, 67 frame buffer memory · 22 front buffer · 135 full screen mode · 135

#### *G*

Glide · 1 Gouraud shading  $\cdot$  1, 2, 3, 156 GR\_BLEND\_PREFOG\_COLOR · 54, 67, 68, 71, **72**, 151 grAADrawLine() · 36 grAADrawPoint() · 36 grAADrawPolygon() · 36 grAADrawPolygonVertexList() · 36 grAADrawTriangle() · 36 GrAlpha\_t · 24, 52, 74, 128 GrAlphaBlendFnc\_t · 53, 151

grAlphaBlendFunction() · 21, 24, **37**, 52, 53, **54**, **55**, 67, **69**, **70**, **72** grAlphaCombine() · **37**, 40, 41, 45, 49, 50, 51, 53, **54**, **55**, 74, 91, 138 grAlphaControlsITRGBLighting() · 46 grAlphaTestFunction() · 74 grAlphaTestReferenceValue() · 74 GrAspectRatio\_t · 100, 101, 104, 106, 107, 116, 140, 142, 143, 151 GrBuffer\_t · 117, 119, 131 grBufferClear() · 58 grBufferClear() · 17, 24, 27, **31**, 39, 52, 58, **60**, **62**, 136 grBufferNumPending() · 23 grBufferSwap() · 23, 24, **62** GrChipID\_t · 84, 85, 87, 88, 89, 93, 100, 102, 104, 106, 107, 109, 112, 113, 114, 139, 140, 141, 142, 151 grChromakeyMode() · 72, **129** GrChromakeyMode\_t · 72, 151 grChromakeyValue() · 17, 39, 72, 73, **74** grClipWindow() · 24, 27, 28, 29, 128, 156 GrCmpFnc\_t · 59, 74, 151 grColorCombine() · **31**, 40, 41, 42, **43**, **44**, **45**, 46, 49, 53, **55**, 91, 137 GrColorFormat\_t · 9, 16, 17, 18, 39, 151 grColorMask() · 21, 22, 23, 24, 51, **55**, 128 GrCombineFactor  $t \cdot 40$ , 49, 89, 152 GrCombineFunction  $t \cdot 40$ , 49, 89, 152 GrCombineLocal\_t · 40, 49, 152 GrCombineOther\_t · 40, 49, 152 grConstantColorValue() · 17, **31**, 39, 42, **43**, **44**, 46, 49, 51, **54**, 127, 138 grCullMode() · 34 GrCullMode\_t · 34, 152 grDepthBiasLevel() · 57 grDepthBiasLevel() · 61 grDepthBufferFunction() · 57, 58, 59, **60**, **62** grDepthBufferMode() · 21, 24, 57, 59, **60**, **62**, 121, 122, 129 grDepthMask() · 22, 23, 24, 52, 57, 58, **60**, **62**, 128 grDisableAllEffects() · 128 grDitherMode() · 40 GrDitherMode t · 40, 152  $grDrawLine() \cdot 31$ grDrawPlanarPolygon () · 33 grDrawPlanarPolygon() · 32 grDrawPlanarPolygonVertexList() · 32, 33 grDrawPoint() · 31 grDrawPolygon() · 9, 32, 33, **61** grDrawPolygonVertexList() · 33 grDrawTriangle() · 9, 28, 36, **43**, **44**, **45**, 145 grErrorSetCallback() · 25 GrFog\_t · 65, **66**, 67, **69**, **70**, **72** grFogColorValue() · 17, 39, 64, **65**, **66**, **69**, **70**, **72** grFogMode · **65** grFogMode() · 65, **66**, 67, **69**, **70**, 71, **72**, **129** grFogTable() · 65, **66**, **69**, **70**, **72** grGammaCorrectionValue() · 46, 47 grGlideGetState() · 10, 128, **129** grGlideGetVersion() · 133

grGlideInit() · 15, 16, 20, 149 grGlideSetState() · 10, 128, **129** grGlideShutdown() · 20, 21, 150 grHints() · 79, 87 GrHwConfiguration · 15, 19, 20, 21, 149 grLfbBypassMode() · 123 grLfbConstantAlpha() · 118, 123, 127, 128 grLfbConstantDepth() · 118, 123, 127 GrLfbInfo\_t · 117, 119, **129**, **130** grLfbLock() · 117, 118, 119, 120, 121, 122, 123, 128, **129**, **130**  $grLfbOrigin() \cdot 123$ grLfbReadRegion() · 123 GrLfbSrcFmt\_t · 131 grLfbUnlock() · 119, **122**, 123, **129**, **130** grLfbWriteMode() · 123 GrLfbWriteMode\_t · 117, 119 grLfbWriteRegion() · 119, 131, 132 GrLock\_t · 117, 119 GrLOD\_t · 100, 101, 104, 106, 107, 140, 141, 142, 143, 152 GrMipMapMode\_t · 87, 100, 140, 142, 143, 152 GrNCCTable\_t · 114 GrOriginLocation\_t · 16, 117, 119, 153 grRenderBuffer() · 21 grSstControlMode() · 135 grSstIdle() · 119, 134, 136 grSstIsBusy() · 134 grSstOrigin() · 134 grSstPerfStats() · 136 GrSstPerfStats\_t · 136 grSstQueryHardware() · 15, 16, 20, 58 grSstResetPerfStats() · 136 grSstScreenHeight() · 24, 133 grSstScreenWidth() · 133 grSstSelect() · 15, 16, 19 grSstStatus() · 134 grSstVideoLine() · 24 grSstVRetraceOn() · 24 grSstVRetraceTicks() · 24 grSstWinOpen() · 9, 15, 16, 18, 19, 20, 21, 39, 64, 73, 119, 124, 125, 126, 134 GrState · **129** GrTexBaseRange\_t · 100, 113, 153 grTexCalcMemRequired() · 99, 101, **103** grTexClampMode() · 141 grTexCombine() · 40, 49, 88, 89, 90, **91**, **92**, **93**, 94, **109**, **110**, **111**, **112** grTexDetailControl() · 90, 93, 94 grTexDownloadMipMap() · 104, 105, 106, 109, **110**, **111**, **112**, **113**, 140 grTexDownloadMipMapLevel() · 104, 106, 107, 108, 109, 140 grTexDownloadMipMapLevelPartial() · 104, 107, 108 grTexDownloadTable() · 114, **115**, 140 grTexDownloadTablePartial() · 114 grTexFilterMode() · 84, 88, 141 GrTexInfo · 99, 101, 102, 103, 104, 105, 109, **110**, **111**, 113

grTexLodBiasValue() · 88, 94, 141, 147 grTexMaxAddress() · 102, 103, 104, **109**, **110**, **111**, **112**, 140 grTexMinAddress() · 102, 103, 104, **109**, **110**, **111**, **112**, 140 grTexMipMapMode() · 87, 88, 141 grTexMultibase() · 112 grTexMultibaseAddress() · 112, 113, 140 grTexNCCTable() · 114, **115** grTexSource() · 109, **110**, **111**, **112**, 113, 140 GrTexTable\_t · 100, 114, 153 grTexTextureMemRequired() · 99, 101, 102, **109**, **110**, **111**, **112** GrTextureClampMode\_t · 85, 140, 142, 143, 153 GrTextureFilterMode\_t · 84, 140, 142, 143, 153 GrTextureFormat\_t · 100, 101, 104, 106, 107, 116, 140, 142, 143, 153 GrTmuVertex · 10, 11, 27, 79 GrVertex · 9, 10, 11, 12, 13, 27, 28, 29, 31, 32, 33, 36, 39, 42, **43**, **44**, **45**, 49, 51, 57, 60, 78, 79, 149 gu3dfGetInfo() · 116 Gu3dfHeader · 115, 116 Gu3dfInfo · 115, 116 gu3dfLoad() · 114, 115, 116, 141 guAADrawTriangleWithClip() · 36 guAlphaSource() · 138 guColorCombineFunction() · 137 guDrawTriangleWithClip() · 29 guFogGenerateExp() · 67 guFogGenerateExp2() · 67 guFogGenerateLinear() · 67 guFogTableIndexToW() · 65, 66 GuNccTable · 114, 116, 141, 143 guTexAllocateMemory() · 140, 141 guTexChangeAttributes() · 141 guTexCombineFunction() · 139 guTexDownloadMipMap() · 141 guTexDownloadMipMapLevel() · 141 guTexGetCurrentMipMap() · 142 guTexMemQueryAvail() · 140 guTexMemReset() · 141 GuTexPalette · 114, 115, 116 guTexSource · 141, 142 GuTexTable · 116

#### *H*

haze · *See* fog homogeneous coordinate  $\cdot$  12, 13, 157 homogeneous distance  $q \cdot 11$ , 12, 13, 78

#### *I*

idle flag · 118 iterated alpha · 11, 36, 37, 45, 63, 64, 65 iterated RGB · 5, 45, 46, 138

#### *L*

level of detail (LOD) · 3, 81, 85, 86, 157 lighting · 1, 2, 5, 45, 63, 155, 156, 157 diffuse · 45, 155, 156, 157 maps · 71 specular  $\cdot$  45, 46 linear frame buffer layout · 22 writing  $\cdot$  5, 127 LOD bias · 88

#### *M*

magnification · 77, 78, 83, 84, 87, 91, 153, 157 minification · 77, 78, 83, 84, 87, 91, 153, 157 mipmapping · 1, 3, 81, 85, 86, 88, 91 nearest · 86 nearest dithered · 86 mist · *See* fog multi-pass fog  $\cdot$  67

#### *N*

narrow channel compression · *See* NCC Narrow Channel Compression (NCC) · 2 NCC table · 98, 100, 114, 115, 140, 141, 143, 152, 153

#### *O*

opacity · 52, 74

#### *P*

PCI bus  $\cdot$  2, 157 performance · 2, 3, 4, 63, 81, 86, 87, 88, 91, 119 number of TMUs and · 91 perspective correction · 2, 158 perspective distortion · *See* perspective correction pixel center · 12, 155, 157 pixel pipeline · 4, 5, 6, 10, 63, 91, 109, 117, 127, 128, 133, 136 pixel units · 12 point sampling · 3, 77, 81, 83, 88, 91, 157 projected textures · *See* texture mapping

#### *R*

read/write flag · 118 repainting windows · 136 RGB iterators · 5, 45 RGBA iterators · 5

#### *S*

*s* and *t* coordinates · 84, 85, 158 scanline interleaving  $\cdot$  2, 3, 20 screen resolution · 22 single buffering  $\cdot$  156, 157

smog · *See* fog smoke · *See* fog smoothing filter  $\cdot$  153 special effects unit · 5 state coherency · 145, 147 status register · 134 stenciling  $.75$ subpixel correction  $\cdot$  1, 157 system configuration  $\cdot$  2, 3, 22, 87

#### *T*

texel · 2, 46, 74, 78, 80, 82, 83, 85, 86, 98, 155, 157, 158 texel center · 83 texel selection · 77, 85, 89, 95, 114, 140 TexelFx · *See* TMU texture composite · 84, 93, 94, 110, 139 decal · 89, 91, 92, 94, 109, 139 detail · 91 projected · 11, 12, 13, 85, 91 rectangular · 80, 85 square · 85 texture alpha · 46, 51 texture axis · 80 texture clamping · 77, 84, 85 texture combine unit · 5, 40, 41, 42, 44, 51, 77, 78, 87, 88, 89, 92, 93, 94, 95, 111, 137, 139, 152 texture coordinate · 78, 80, 157 texture format · 46, 95, 96, 97, 98, 99, 100, 101, 104, 108, 113, 115, 153 texture mapping · 1, 2, 3, 12, 81, 88, 91, 96, 155, 157, 158 detail · 3, 81, 91 projected · 1, 3, 11, 12, 13, 78, 81, 91 true-perspective · 1, 2, 81 texture memory · 97, 157 2 Mbyte boundary · 99, 103 texture pipeline · 6, 91, 92, 109, 110, 139

texture space decompression · *See* Narrow Channel Compression TMU · 3, 12, 13, 81, 87, 88, 91, 157 translucence · 52 transparence · 4, 52, 74 triangle area of · 33, 155 vertex · 158 trilinear filtering · 158. *See* trilinear mipmapping. trilinear mipmapping · 1, 3, 81, 87, 88, 89, 91, 92, 93, 99, 101, 111, 139 triple buffering · 4, 19, 21, 22, 23, 52, 53, 57, 58, 74, 156, 158

#### *V*

video tile · 135

#### *W*

*w* buffer · 11, 12, 27, 57, 60, 79, 127, 129 *w* coordinate · 12, 13, 67, 157, 158

#### *X*

*x* coordinate · 12

#### *Y*

*y* coordinate · 12 *y* origin, location of · 18, 22, 29, 33, 34, 118, 119, 123, 124, 128, 131, 134 **YAB** compression · 2, 96, 97, 98 **YIQ** compression · 96, 98

#### *Z*

*z* buffer · 2, 11, 27, 57, 59, 60, 61, 62, 127, 129, 145, 147 *z* coordinate · 12